**FRIANT EN ANDROID: FÁJLOK, MAPPÁK, SZOFTVEREK ELREJTÉSE »** Elég, ha csak mi látjuk **alapítuk a szoktóbb a szoktóbb a szoktóbb a szoktóbb a szoktóbb a szoktóbb a szoktóbb a szoktóbb a szoktóbb a szoktóbb a szoktóbb a szokt ezeket ▶78** 

## **Melyik VPN jó nekem?**

**Többféle igény létezik –** 2018/06 **biztos tippek mindre <sup>88</sup>**

## NAGY TAVASZI WINDOWS˨FRISSÍTÉS +**3 OLDAL Titkos Microsoftfejlesztések: Hamarosan még több kémkedés jön?**

**Így telepítsük rizikómentesen! Mutatjuk a valóban fontos újdonságokat – és, ami a legjobb: már az őszi frissítést is átadjuk és kipróbálhatja! <sup>14</sup>**

14 500 Ft helyett: most INGYEN

**StartupStar** 

**4 016**

Nagy tavaszi Windows-frissítés >> Már csak így lesz biztonságos a mobilja: "> Erős asztali PC, de kevés pénzből működik az ottoni hálózat. "A felhől az ottom hálózat az ottom hálózat. "DVD kényelmes, de veszélyes is! DVDD

1995 Ft, előfizetéssel 1395 Ft **XXIX. évfolyam, 6. szám, 2018. június Kiadja a MediaCity Magyarország Kft.**

MINI TŰZFAL: esélyük sem lesz a Windowslassítóknak!

**Tipard** 

Video Converter Ultimate

 $610$ 

9 770864 942839 18006

# **Már csak így lesz biztonságos a mobilja!**

**CHIPONLINE.HU**

**100%-os védelem az Androidnak és az iPhone-nak. Nincs több adatgyűjtés, kémkedés, netes nyomkövetés, hekkertámadás 62**

# **Erős PC, de kevés pénzből!**

**Ez csak az új processzorokkal lehetséges. Teljes gépépítési kalauz 3 profi konfiggal – friss tudás, ami most sokat érhet! 54**

## **A felhő kényelmes, de veszélyes is!**

**Tippjeinkkel most egyszerűen**  saját privát tárolót hozhat létre **> 74** 

## **Hogyan működik az otthoni hálózat?**

**Cikkünkből kiderül + ezektől a beállításoktól lesz sokkal gyorsabb 68**

### **Előfi zetek a CHIP magazinra, 24 hónapra,**  47 880 Ft helyett **csak 23 940 Ft-ért!**

- **Interneten:** www.chiponline.hu/ elofi zetes
- **Telefonon:** (+36) 80 296-855
- **E-mailben:** elofizetes@mediacity.hu

# **ELŐFIZETÉS 23 940 FT KEDVEZMÉNNYEL!**

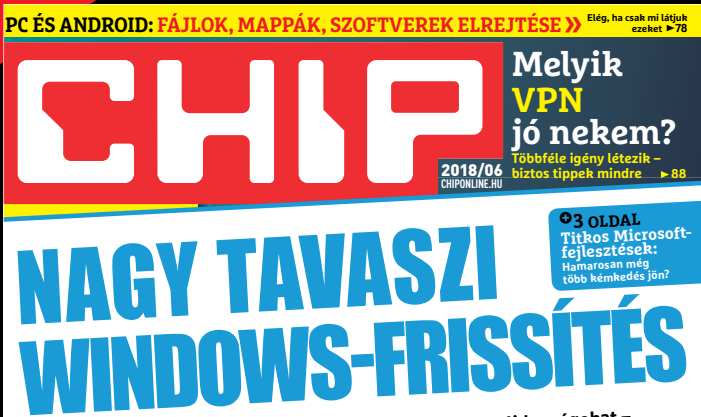

**Így telepítsük rizikómentesen! Mutatjuk a valóban fontos újdonságokat – és, ami a legjobb: már az őszi frissítést is átadjuk és kipróbálhatja! <sup>14</sup>**

14 500 Ft helyett: most INGYEN

**Startup** 

1995 Ft, előfizetéssel 1395 Ft **XXIX. évfolyam, 6. szám, 2018. június Kiadja a MediaCity Magyarország Kft.**

esélyük sem lesz a Windowslassítóknak!

9 770864 942839 18006

#### **Már csak így lesz biztonságos a mobilja! 100%-os védelem az Androidnak és az iPhone-nak. Nincs több adatgyűjtés, kémkedés, netes nyomkövetés, hekkertámadás 62** MINI TŰZFAL:

**Erős PC, de kevés pénzből! Ez csak az új processzorokkal lehetséges. Teljes gépépítési kalauz 3 profi konfiggal – friss tudás, ami most sokat érhet! 54**

**A felhő kényelmes, de veszélyes is! Tippjeinkkel most egyszerűen saját privát tárolót hozhat létre 74**

**Megrendelési határidő:** 

**2017. JÚNIUS 30.**

**Hogyan működik az otthoni hálózat? Cikkünkből kiderül + ezektől a beállításoktól lesz sokkal gyorsabb 68** **Kétéves előfi zetés esetén 1 évet ingyen adunk így önnek a CHIP magazin havonta csak 997 FORINT!**

**50**%

KEDVEZMÉNY

## **ELŐFIZETŐI ELŐNYÖK:**

**50% kedvezmény**  (23 940 Ft megtakarítás) **Garantált ár Garantált ár** (előfi zetőknek nincs árváltozás) **A magazint ingyenesen házhoz kézbesítjük Kézbesítési garancia Kézbesítési garancia** (egy lapszám sem marad ki) ( (egy lapszám (egy lapszám sem marad

> Adatvédelmi tájékoztatónkat és az Előfizetési Szerződési Feltételeket megtekintheti a www.mediacity.hu/aszf weboldalunkon.

## "A SZÁMÍTÓGÉPEK ELŐBB FOGJÁK MEGÉRTENI A SZARKAZMUST, MINT AZ AMERIKAIAK."\*

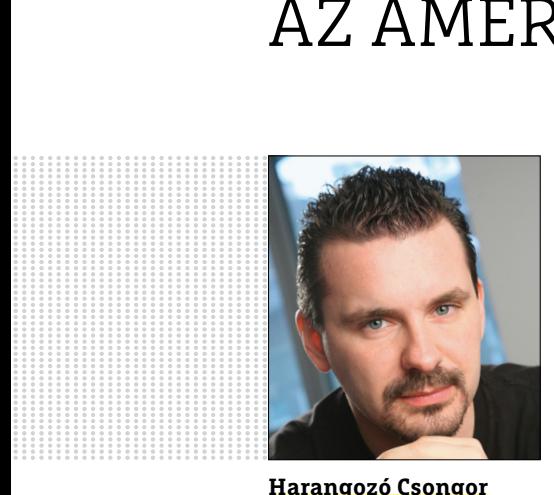

**Harangozó Csongor**  főszerkesztő

#### **Kedves Olvasó!**

Intel vagy AMD? Az elmúlt években ez a kérdés igazából csak elméletben létezett: az Intel szinte az összes szegmensben letarolta a piacot, még az AMD hazai pályáján, az alsó kategóriában is a Pentiumok tűntek a legjobb választásnak. Persze, aki korábban megkedvelte az AMD-t, az már ezen a vonalon fejlesztett tovább, egy kis előnyért, nem váltott, az inteleseknek pedig értelme sem lett volna. Fordulóponthoz érkeztünk? Nehéz azt megtippelni, hogy mekkora pluszteljesítmény, árelőny kell ahhoz, hogy sokan úgy döntsenek: a következő PC-jük már egy új platformra épül majd. Mindenesetre az AMD azonos teljesítményt most akár 30 ezer Ft-tal olcsóbban is kínál, és az új Ryzenek már videokártya nélkül is képesek a modern játékok futtatására – némi kompromisszummal persze.

A piacot, az újdonságokat, és azt, hogy mi a különbség az egyes kódnevek és modellek között, azonban most sem egyszerű átlátni, sőt! Most nehéz csak igazán!

A jó hír, hogy a "nagyképhez" elegendő a júniusi CHIP-et átolvasni. Egyrészt tisztázzuk, hogy milyen vadonatúj másodgenerációs Ryzenek jelentek meg **(10–11. oldal),** másrészt készítettünk egy teljes gépépítési kalauzt, amelyben 3 komplett konfigurációt is ajánlunk **(54–57. oldal).** Az említett cikkekben és állandó rovatunkban, a CPU-/GPU-kalauzban is fontosnak tartottuk, hogy az adott processzornak mindig megnevezzük az inteles vetélytársait és ezek teljesítményét, árát, amennyire csak lehet, a legnagyobb pontossággal összehasonlítsuk.

A processzorok mellett a Windows fejlődése is dübörög. Itt nemcsak a tavaszi frissítésről adunk át most minden információt, de garantáljuk azt is, hogy ezt rizikómentesen tehesse meg. Illetve nem álltunk meg az aktuális információknál: már az őszi újdonságokat is összegyűjtöttük és több oldalon a Windows távolabbi jövőjére is kitekintünk – természetesen, ahogy azt tőlünk már megszokhatták, a Microsoft terveit kellően kritikusan elemezve.

Kérem, ha ideje engedi, ossza meg velem véleményét a magazinnal kapcsolatban!

**csongor.harangozo@chipmagazin.hu**

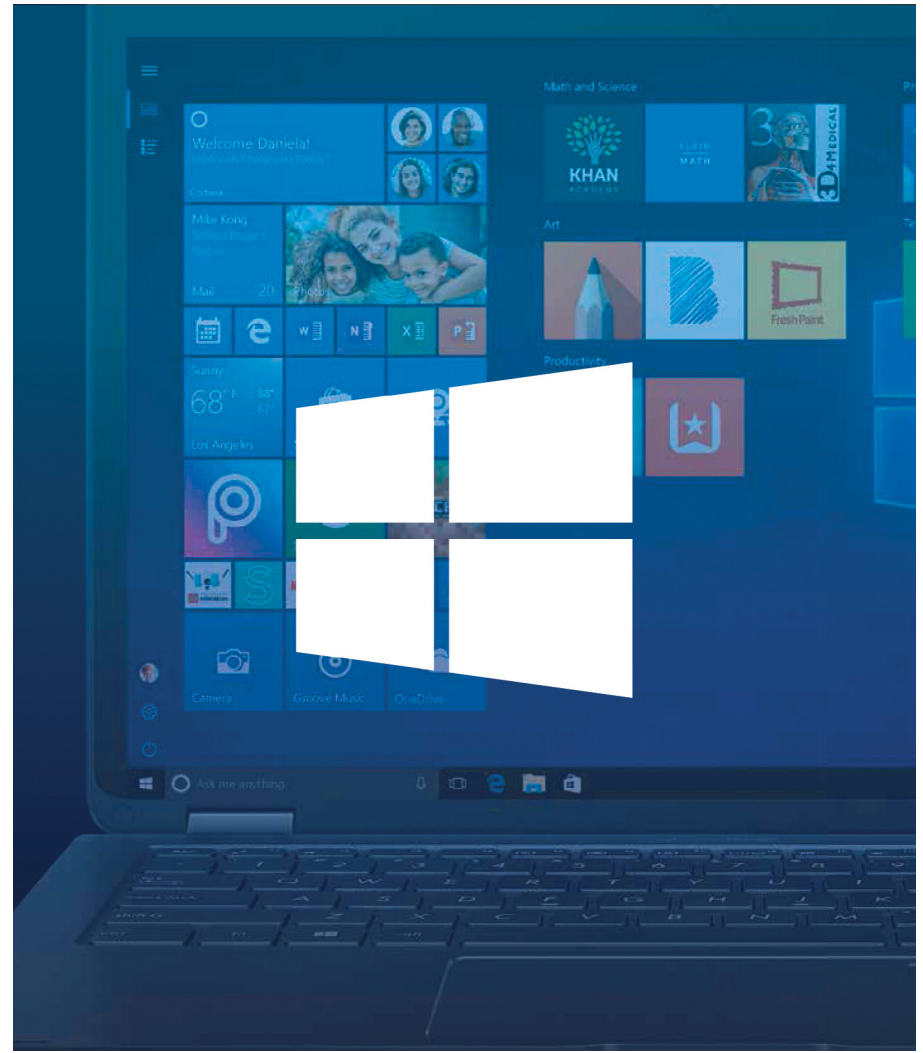

#### A Windows 10 nagy frissítése

**Mutatjuk a tavaszi frissítés legfontosabb újdonságait és kitekintünk az ősszel várható Redstone 5-re is. Plusz: így próbáljuk ki rizikómentesen!**

14

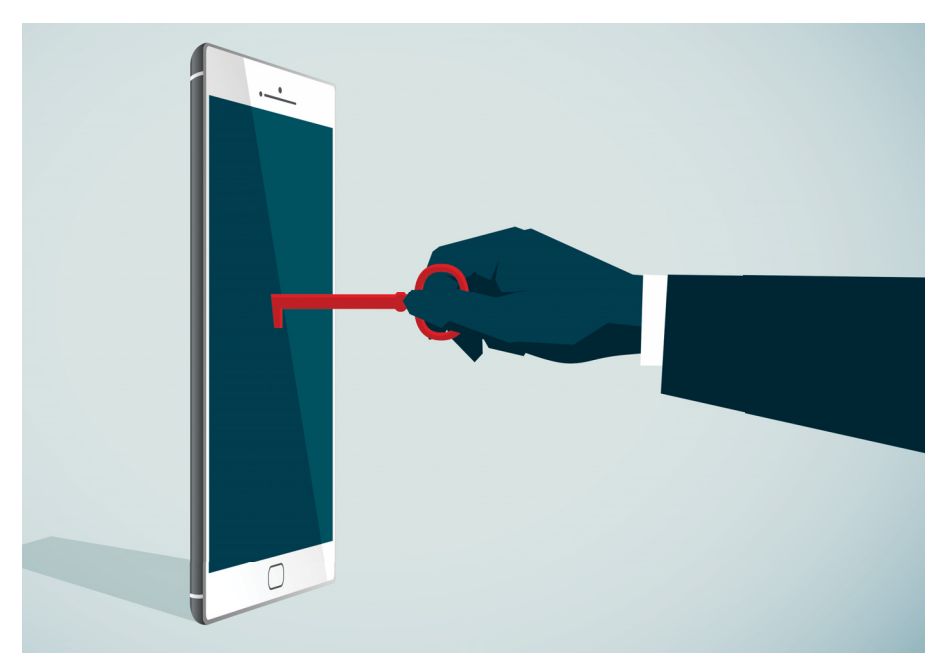

100%-os mobil biztonság **Ezek a beállítások védik meg a mobilunkat a hekkerektől, az adattolvajoktól, egyéb kíváncsi szemektől**

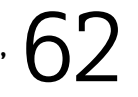

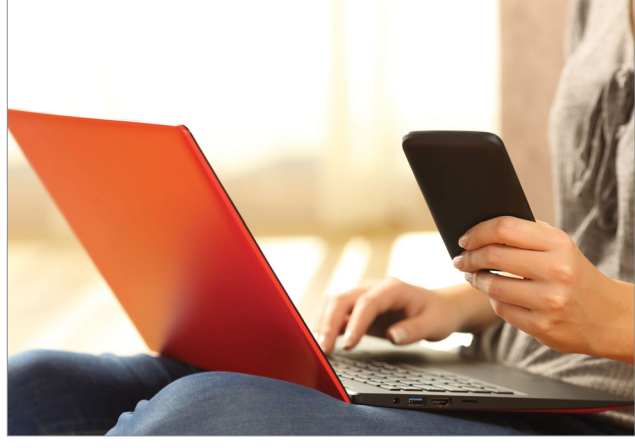

Minden tökéletesen összekötve **Gyors adatátvitel az otthoni hálózatban: minden eszköz teljes sebességgel csatlakoztatva. Így működik!**

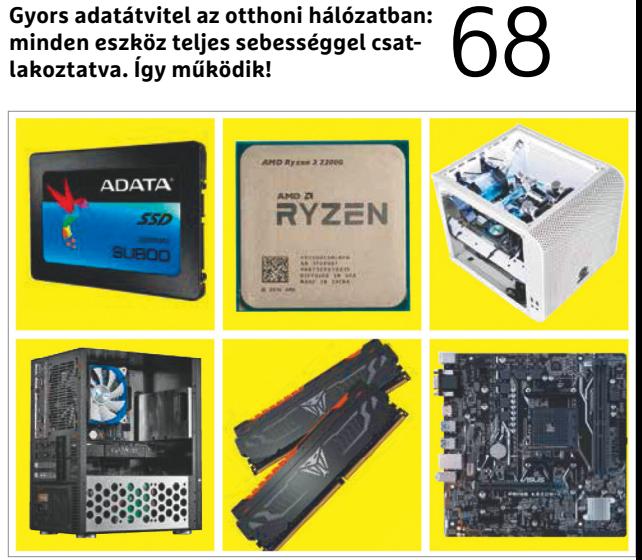

#### Építsünk saját PC-t!

Az új AMD processzorokra erős, de meg-<br>fizethető árú konfigurációkat építhe-**54**<br>tünk – teljes kalauz. **fizethető árú konfigurációkat építhe-**

#### **TARTALOM**

## **TARTALOM** 2018. június

#### Aktuális

- **7 Douglas Engelbart-portré** Grafikus kezelőfelületek, hipertext, az egér – mai digitális világunk nem kis részben az ő ötletein alapul
- **10 Intel-verő új Ryzenek** Immár az AMD gyártja a legerősebb asztali gépbe szánt processzorokat – mutatjuk, hogy mivel előzték meg a vetélytársukat
- **14 A Windows 10 jövője** Sorra vesszük, hogy mit hozott az áprilisi frissítés, illetve kitekintünk a Redstone 5-re és még azon túlra is
- **22 Filctoll helyett érintőceruza** A Samsung Flipp a klasszikus bemutatótáblák analóg érzését ötvözi az érintőképernyők digitális előnyeivel
- **24 Daganatok bájtokban** Sokan úgy vélik, hogy – a mesterséges intelligenciának és a big datának köszönhetően – hamarosan minden betegség gyógyítható lesz
- **32 Ritka nyersanyagok** A mobiljaink tele vannak Kínában bányászott ritka alapanyagokkal. Lassan ezek már a kőolajnál is fontosabbak
- **36 Régi-új veszélyek** Az adathalász próbálkozások már olyan pofátlanok, hogy a biztonságra kiemelten ügyelő profikat is megcélozták
- **38 Pénzt csinálni a viccből** Bemutatjuk a hét legfurcsább kriptovalutát, amelyek jól jelzik, hogy micsoda őrület épült a bitcoinra

#### Teszt és technológia

- **42 Wi-Fi vs. Mesh vs. kábelek** Összehasonlítottuk a hálózattípusokat minden szempont alapján – rendhagyó módon most nincs egyetlen favorit
- **44 A legolcsóbb hálózati adattárolók** Egy belépő szintű NAS midig jobb választás, mint egy egyszerű külső tároló – tesztünkből kiderül, melyik a legjobb, milyen extrákat kínálnak
- **48 Rövid hardvertesztek** Acer Predator Triton 700, Samsung SSD 860 EVO, QNAP TS-677, ASRock Z370 Taichi, Tenda AC9 AC1200, PNY GF GTX 1080 Ti, Sony Xperia XZ2, Huawei P20 Pro, Samsung Galaxy S9 Plus
- **53 Vásárlási tanácsadó** A legjobb noteszgépek a legjobb árakon + több termék árának előrejelzése
- **54 Mindenes PC-k AMD-vel**

 Az új Raven Ridge CPU-k kiváló alapjai egy viszonylag olcsó, de erős konfigurációnak, amelyhez videokártya sem kell

**58 Rövid szoftvertesztek**

 Corel VideoStudio Ultimate 2018, S.A.D. CyberGhost 6, Sharpen Projects, Surfie 2.0, Send2Phone 2.0, LibreOffice 6, O&O SafeErase 12

#### **60 A hónap appjai**

 Word, Excel és társaik, Nyelvtanulás partnerekkel, Sokoldalú fájlkezelő, Fotó- és videoszerkesztés

- **62 Így lesz biztonságos a mobilunk!** A legjobb tippek és trükkök, amelyekkel nemcsak a céges adatgyűjtést fékezhetjük meg, hanem a hekkeret is
- **68 Adatcsere az otthoni hálózaton** Átadjuk a legjobb beállításokat a fájlcseréhez, a szinkronizációhoz, a médiafájlok megosztásához
- **72 APSF: SSD-re tervezve** Az Apple rugalmas fájlrendszere ráver a windowsos vetélytársaira
- **74 Felhő helyett lokális megoldások** Fotók, filmek, zenék és egyéb adatok is kényelmesen elérhetők a felhőből – de mit tegyünk, ha biztonságra is vágyunk?

**78 Rejtsük el a mappáinkat!**  Fájlok, mappák, szoftverek, a Wi-Fihálózat – segítünk ezeket elrejteni Windows és Android alatt is

- **82 CPU-/GPU-kalauz** Ryzen 7 2700X, Ryzen 5 2600X: a magasabb órajelű, Pinacle Ridge kódnevű modellek is bekerültek a toplistánkba
- **84 CHIP Top 10**  Független toplisták: objektíven rangsoroljuk a hozzánk érkező termékeket **88 Hogy válasszunk VPN-t?**

 Mutatjuk, hogy mire kell figyelni és, hogy a különböző célokra melyik szolgáltatás lesz a legjobb

**90 Olcsó telefonhoz ritka frissítések** Komoly gond, hogy az androidos telefonok vásárlói nem tudhatják, hogy meddig kapnak frissítéseket

#### DVD-tartalom

- **94 Kiemeltjeink a DVD-n** A CHIP-hez minden hónapban több tucat friss programot is ajánlunk – a legfontosabbakat itt külön ki is emeljük
- **98 Ingyenprogramok** Nemcsak hasznosak, fizetni sem kell értük! A hónap legjobb freeware-ei

#### Tippek és trükkök

#### **100 Koncentrált IT-tudás**

 A legjobb tanácsok a mindennapi számítógép-használathoz, a Facebookhoz, a mobilokhoz, a fényképezőgépekhez

**106 Események kezelése a Naptárral** Nem kell mindig Outlook: a Windows 10 Naptárral minden privát és munkahelyi eseményt "fejben" tarthatunk

#### Állandó rovatok

- **3 Vezércikk**
- **6 Levelezés**
- **114 Impresszum**
- **114 Előzetes**

#### kiadás előtt a kiadás előtt a csatolt a csatolt gondos előtt a csatolt mellékel előtt a csatolt mellékel előtt<br>Szállás a csatolt mellékel vagy használatából vagy használatából vagy használatából vagy használatából vagy h<br>S **Redstone 4 A nagy tavaszi frissítés Telepítőcsomag rizikó nélkül**

**PLUSZ 3 teljes verzió** 25 ezer forint értékben

 $\overline{v}$  expressed to  $\overline{v}$  as  $\overline{v}$  as  $\overline{v}$ **WLAN-turbó Eszközök és trükkök**

ellenőr<br>Ellenőr **+ 18 extra oldal (PDF)**

DVD 2018/06

#### CHIP-DVD

> **Így lesz tökéletes a Windows-frissítés!**  Profi eszközök a letöltéshez, a telepítéshez, a rizikómentes próbához

94

kiszűrésére

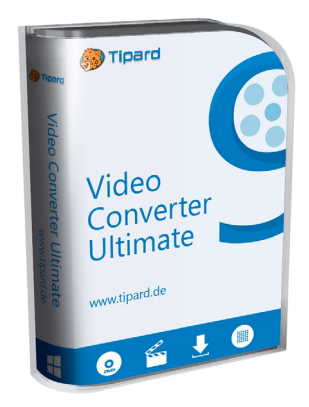

#### Ultimate verzió

> **Bármilyen videó gyors konvertálása** Csak a CHIP olvasóinak: 12 500 Ft helyett: most ingyen!

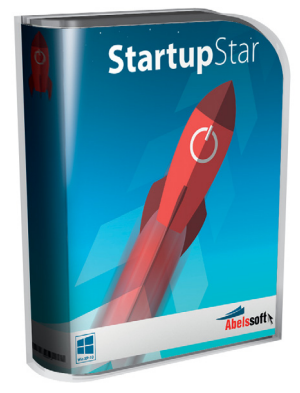

#### Teljes verzió

> **Zseniális mini tűzfal az indítópultnak** Mostantól esélyük sem lesz<br>a mohó programoknak<br>lelassítani a rendszert! a mohó programoknak

#### **M A I L B O X**

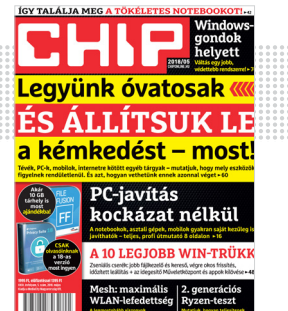

### "Férfiember nem használ WLANt. Maximum telefonhoz."

#### **M. Ronald, nyilvánvalóan LANevangelista**

#### Előfizetés időhurok

Érdeklődöm, visszamenőleges, kedvezményes előfizetés lehetséges-e? M. György

**B** Visszamenőleges előfizetésre nincs mód, csak utólagos lapvásárlásra. Nyomtatott lapokat 1 évre visszamenőleg tárolunk (tehát most 2017. januártól van meg). Korábbi lapszámokat 6 hónapig teljes áron, korábbiakat féláron biztosítunk, de meg kell néznünk, hogy nem fogytunk-e ki az adott lapszámból. A legjobb, ha a korábbi lapszámokra vonatkozó igényét az elofizetes@mediacity.hu e-mail-címre elküldi.

Digitálisan pedig az alábbi lehetőségek közül választhat:

http://www.dimag.hu/magazin/chip – 2012-től https://digitalstand.hu/chipmagazin – 2014-től CHIP-terjesztés

#### Murphy törvényei

Szeretnél telepíteni Windows 10-t AMD platformra 2 merevlemez mellett? Mondj le róla. Bocsi el felejtettük megírni normálisan a SATA controllereket.

Jó, de hogyan telepítem fel a Windowst meg hogy nézzem meg a telepítő log fileját, ha még fent sincs a rendszer? Őőőő nem tudjuk, tessék itt egy hiba kód jó Googlizást.

Kiderült, hogy le kellett húzni a 2 vinyót hogy ő nagysága fel tolja a s\*\*\*ét az SSD-re, mondjuk ezt közölhette volna emberi nyelven is. Windows 10, így szeretünk! (nem)

Tapasztalat: 970 extreme 4 mobo, legfrissebb firmware.

Ja meg nagyon válogatós a lelkem a 850 EVO sem tetszik neki, ott felmegy a rendszer, de gondol egyet, azt kikapcsol magától, mondván most már eleget gépeztem, menjek aludni... Sz. Ádám

**B** Az eredeti jelenséggel már mi is találkoztunk, még csak nem is Windows 10-exkluzív a netes beszámolók szerint. A kikapcsolásoknál viszont gyanús, hogy esetleg egy közeli rokon profi hekker, és így akarja biztosítani a kellően hosszú, családdal tölthető, gépmentes időszakokat. Győri Ferenc

#### Kívánatos ajánlat

Akadnak kifinomult, nehezen leleplezhető átverések a neten, de nem mindenki érzi úgy, hogy szüksége lenne ilyesmire.

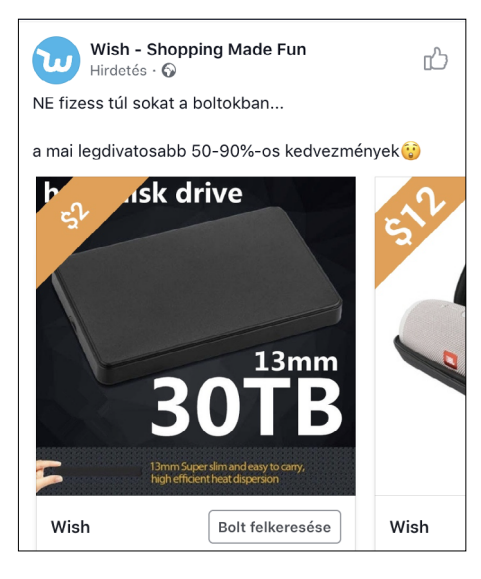

A kollégám rendelt 3D nyomtatót. Gyanúsan olcsó volt. A képeken a szett volt, amiből össze lehet rakni, pár dollárért volt fent. Megjött... egy tekercs 3D nyomtatóhoz való filament B. Dávid

Hallottam olyanról amikor csak egy HDD ház jött a több terás helyett.  $Zs. Gábor$ 

Nálam akkor ásta el magát teljesen, amikor ilyen 250-750 forint között hirdetett 128 gigás SD kártyákat, ami ugye barátok közt is 70 ropi környékén van! Ennyi pénzért legfeljebb mikró sd kártya olvasót kapsz. J. Péter

Nekem eddig minden működik, amit onnan rendeltem. Fotós kiegészítők, drón aksik... amire hivatalosan is kimondják, hogy kínai. Amúgy annyira imádom azokat a megrendelőket, akik panaszkodnak, hogy howerboard helyett csak matricát kaptak. Oda kéne figyelni, mert le van írva pontosan, hogy mi van a csomagban. P. Péter

Itt műszaki cikket nem szabad venni. Objektívhez napellenzőt és esőkabátot fényképezőgépre fillérekért viszont lehet találni. K. Bence

2 dollárért? Írhatnátok róla egy tesztet! H. Gábor

#### Teljes-famentes CHIP

Érdeklődnék, hogy az újságot lehetséges csak elektronikus formában megrendelni? Olyan megoldás nem lehetséges, hogy a PDF tartalmat minden egyes olvasásnál kóddal látják el és másolhatatlanná tennék a PDF-et, vagy egyedi vízjeles kóddal látnák el; valamint a DVD tartalmát meg csak az Önök szerverről kóddal lehessen letölteni. Amennyiben bármely kód kikerülne, azon felhasználóval szemben eljárást indítanának, ha esetleg megjelenne valamely torrent oldalon a tartalom. Nincs ilyen technológia, illetve lehetőség? Manapság már nem akarok újságot gyűjteni, valamint DVD olvasóm sincs... B. Gábor

Ez nekem ugyan kissé ijesztőnek hangzik elsőre, de szerencsére a lap már most is beszerezhető digitális formában a https://digitalstand.hu/ chipmagazin oldalon, vagy a http://www.dimag. hu/magazin/chip oldalon. Győri Ferenc

## STAKRAN ISMÉTELT KÉRDÉSEK<br>Progyan fizethetek elő az újságra?<br>Prijon levelet az elofizetes@mediacity.hu címre, **GYAKRAN ISMÉTELT KÉRDÉSEK**

#### **Hogyan fizethetek elő az újságra?**

Hogyan fizethetek elő az újságra?<br>Írjon levelet az elofizetes@mediacity.hu címre,<br>vagy hívja a +36 80 296 855-ös számot.<br>Mit tegyek, ha előfizettem az újságra,<br>de nem érkezett meg?<br>Írjon levelet az elofizetes@mediacity.hu Írjon levelet az elofizetes@mediacity.hu címre, vagy hívja a +36 80 296 855-ös számot.

#### **Mit tegyek, ha előfizettem az újságra, de nem érkezett meg?**

Írjon levelet az elofizetes@mediacity.hu címre, vagy hívja a +36 80 296 855-ös számot.

#### **Mit tegyek, ha sérült az újság?**

The Legyen, na confection at agaign a,<br>de nem érkezett meg?<br>frjon levelet az elofizetes@mediacity.hu címre,<br>vagy hívja a +36 80 296 855-ös számot.<br>Mit tegyek, ha sérült az újság?<br>frjon levelet az elofizetes@mediacity.hu cí Írjon levelet az elofizetes@mediacity.hu címre, vagy hívja a +36 80 296 855-ös számot.

#### **Mit tegyek, ha olvashatatlan a DVD-melléklet?**

Frjon levelet az elofizetesfőmediacity.hu címre,<br>vagy hívja a +36 80 296 855-ös számot.<br>**Mit tegyek, ha olvashatatlan**<br>**a DVD-melléklet?**<br>Próbálja ki egy másik konfiguráción is. Ha a<br>lemez a másik PC-n sem működik, küldje – Probálja ki egy másik konfiguráción is. Ha a<br>lemez a másik PC-n sem működik, küldje<br>vissza a szerkesztőség címére, és kicserél-<br>jük. Kérjük, előtte egyeztessen a terjesztési<br>osztállyal a +36 80 296 855-ös számon.<br>**Mit te** Próbálja ki egy másik konfiguráción is. Ha a lemez a másik PC-n sem működik, küldje vissza a szerkesztőség címére, és kicseréljük. Kérjük, előtte egyeztessen a terjesztési osztállyal a +36 80 296 855-ös számon.

#### **Mit tegyek, ha nem tudok regisztrálni egy teljes verziós programot a DVD-ről?**

osztállyal a +36 80 296 855-ös számon.<br> **Mit tegyek, ha nem tudok regisztrálni**<br> **egy teljes verziós programot a DVD-ről?**<br>
Kattintson a DVD-felületen a "Teljes verziók"<br>
menüpontra, majd olvassa el a "Telepítési út-<br>
muta Kattintson a DVD-felületen a "Teljes verziók" menüpontra, majd olvassa el a "Telepítési útmutatót". Ha ez nem segít, akkor írjon levelet a segitachip@gmail.com címre.

#### **Hogyan kommentálhatom a cikkeket?**

menüpontra, majd olvassa el a "Telepítési út-<br>mutatót". Ha ez nem segít, akkor írjon levelet<br>a segítachipl@gmail.com címre.<br>**Hogyan kommentálhatom a cikkeket?**<br>Hozzászólásaikat, véleményüket várjuk<br>a segítachipl@gmail.com Hozzászólásaikat, véleményüket várjuk<br>a segítachip@gmail.com címre, vagy a chipon-<br>line.hu-nak az adott számmal foglalkozó be-<br>jegyzésében, illetve Facebook-oldalunkon<br>(www.facebook.com/chipmagazin).<br>**Hardveres, illetve sz** Hozzászólásaikat, véleményüket várjuk a segitachip@gmail.com címre, vagy a chiponline.hu-nak az adott számmal foglalkozó bejegyzésében, illetve Facebook-oldalunkon (www.facebook.com/chipmagazin).

#### **Hardveres, illetve szoftveres problémámmal hová fordulhatok?**

Hardveres, illetve szoftveres problémám-<br>mal hová fordulhatok?<br>A segitachip@gmail.com címre érkező levele-<br>ket szakújságíróink válaszolják meg.<br>Hogyan léphetek kapcsolatba közvetlenül<br>a szerkesztőkkel? A segitachip@gmail.com címre érkező leveleket szak újságíróink válaszolják meg.

## Hogyan léphetek kapcsolatba közvetlenül<br>a szerkesztőkkel?<br>Szerkesztőink elérhetőségei megtalálhatók<br>a 114. oldalon.<br>2018 > 6 > CHIP  **Hogyan léphetek kapcsolatba közvetlenül a szer kesztőkkel?**

Szerkesztőink elérhetőségei megtalálhatók a 114. oldalon.

## Douglas Engelbart **Az egér feltalálója**

**Douglas Engelbart karrierje a jövő megálmodásáról szólt** – mai digitális világunk nem kis részben az ő ötletein alapul. A kísérletezés inspirációs forrása egy igyari gook kiáltvány volt: Vannouar Buch esczáje az As No szólt – mai digitális világunk nem kis részben az ő igazi geek kiáltvány volt: Vannevar Bush esszéje, az "As We May Think". Engelbart a második világháború lezárultával a hálózatba kötött számítógépek lehetőségét kezdte el kutatni – egy olyan időben, amikor nemhogy ez, de maguk a számítógépek is sci-finek tűntek a legtöbb ember számára. Engelbart fektette le a számítástechnika több alapvető vívmányát, többek közt a grafikus kezelőfelületek, a hipertext, illetve a végül az internethez vezető számítógépes hálózatok is hozzá köthetők. Ötleteinek együttes bemutatójára 1968-ban került sor, és a "Mother of all Demos" (megtekinthető a YouTube-on) tulajdonképpen a modern számítógépet mutatta be, évtizedekkel annak létrejötte előtt.

Engelbart egyik legfontosabb találmánya azonban az egér volt – a számítógép könnyű irányítására szolgáló szerkezet, amelyre annak kábele miatt ő maga ragasztotta e becenevet a hivatalos "X-Y pozíciós indikátor" megnevezés helyett (a kurzort ő bogárnak hívta; az nem ragadt meg a kollektív tudatban). A "Mother of all Demos" a QWERTY-billentyűzet és a háromgombos egér mellett egy harmadik interfészt is tartalmazott, ám a keyset túl komplexnek bizonyult ahhoz, hogy néhány programozón túl bárki foglalkozzon vele – igaz, az senkitől nem várható el, hogy minden ötlete szó szerint megváltoztassa a világot.

*"A digitális forradalom sokkal fontosabb az emberiség számára, mint az írás vagy a nyomtatás feltalálása."*

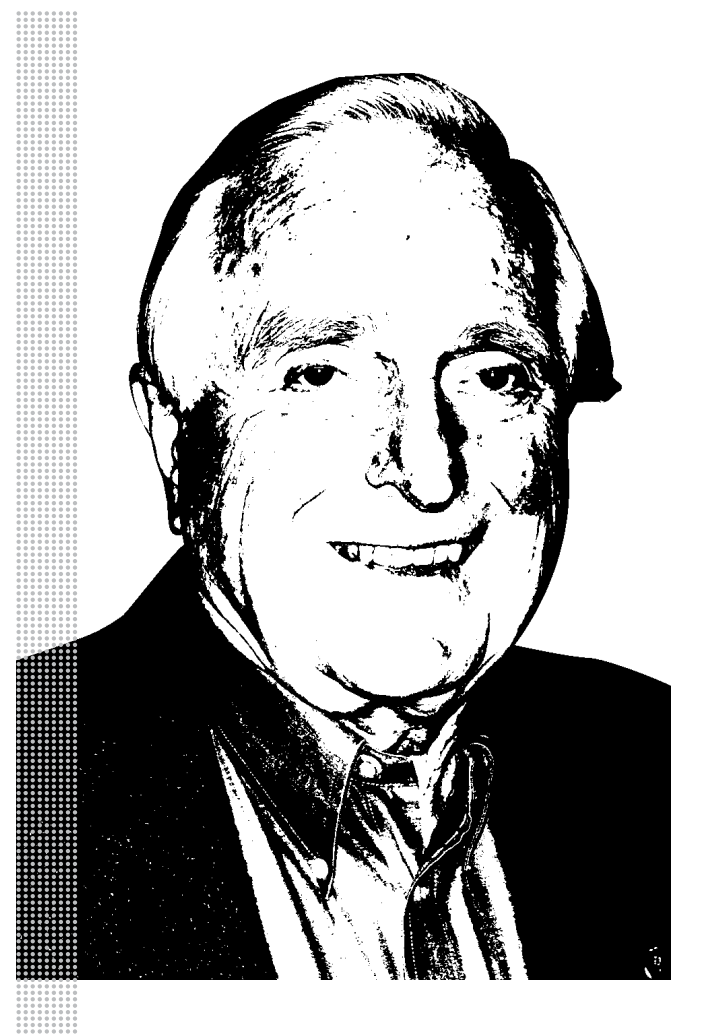

#### *Életpálya*

*\* 1925. január 30. Portland, Oregon, USA*

*† 2013. július 2. Atherton, Kalifornia, USA*

*1942 Az Oregon State Universityn megkezdi villamosmérnöki tanulmányait*

*1944 Radartechnikus az amerikai haditengerészetben*

*1945 Egy apró szigeten teljesített szolgálata során elolvassa Vannevar Bush esszéjét, az "As We May Think"-et*

*1955 Számítógépfókusszal szerzi meg villamosmérnöki diplomáját, ekkor már nyolc bejegyzett találmánya van*

*1957–1959 Kutató a Stanford Research Institute-nál*

*1959–1977 Az általa alapított Augmented Research Center vezetője; kifejleszti az oN-Line System hálózatot, amely az ARPANet létrejöttének egyik kulcsfontosságú komponense lett*

*1967. június 21. Az egér bemutatása a szabadalmi hivatalnál*

1968. december 9. "Mother of all Demos"

*1977–1984 Vezető kutató a Tymshare-nél* 

*2008-ig A lányával alapított Bootstrap Institute és Bootstrap Alliance kutatócégek vezetője* 

## **Az USA kivégezte a ZTE-t**

Versenyben elbukni nem szégyen, ha viszont egy vállalat végső soron saját butasága miatt lehetetlenül el, akkor az azért elég szomorú.

Könnyen lehet, hogy az egyik legnagyobb kínai telefongyártó, a ZTE végleg lehúzza a redőnyt, és nem gyárt többé eszközöket. A vállalat hivatalos közleményben tudatta, hogy minden főtevékenységét szünetelteti, ezzel egy időben pedig megszűnt az online értékesítés a gyártó saját weboldalán és az Alibabánál is. Minderre pedig azért került sor, mert az amerikai kormány rendeletben megtiltotta minden amerikai cégnek, hogy termékeket, illetve szolgáltatásokat értékesítsenek a ZTE számára. A tiltás nem a semmiből jött, Trump azért lépte meg, mert a ZTE korábban Iránnak is adott el termékeket – pedig ezt a közel-keleti állammal szemben érvényben lévő embargó miatt nem tehette volna meg. A tiltás 7 évre vonatkozik, de nyilván a tech rohanó világában ez felér azzal, mintha végleges lenne. A ZTE készülékeiben ugyanis rengeteg amerikai alkatrész

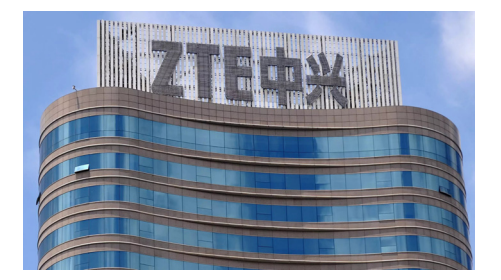

van, becslések szerint nagyjából az összes részegység harmada köthető valamilyen módon az USA-hoz. Többek között a Qualcommtól származó összes rendszerchip is, ami nélkül igen nehéz telefont gyártani. A gond nemcsak az, hogy a ZTE-nek, ha folytatni szeretné tevékenységét, rohamtempóban kellene rengeteg terméket áttervezni, hanem az is, hogy sok alkatrész helyett nem nagyon lehet megfelelő utánpótlást találni – annak pedig semmi értelme, hogy olyan termékekkel jöjjön ki a

gyártó, amelyekről eleve tudni lehet, hogy nem lesznek versenyképesek. A ZTE vezetése gőzerővel lobbizik a tiltás visszavonása érdekében, és Trump egy új Tweetje alapján akár még fordulhat is a kocka. Az ügynek hazai vonatkozása is van, a Telenor ugyanis az elmúlt években szinte kizárólag a ZTE eszközeit használta az infrastruktúra fejlesztésekor, így szélsőséges esetben a meglévő rendszer karbantartása is nehézségekbe ütközhet.

Mindent figyelembe véve a legvalószínűbb forgatókönyvnek az tűnik, hogy a ZTE rövid úton lehúzza a rolót, jelenlegi formájában megszűnik. Arra esetleg van lehetőség, hogy a tulajdonosok új vállalatot alapítsanak, de egy ilyen folyamat – a beszállítói szerződések újratárgyalásával – több hónapot, akár egy évet is igénybe vehet. Az biztos, hogy innen nehéz lesz visszakapaszkodni!

#### Gigabyte SSD-k érkeztek

A főleg alaplapjairól és videokártyáiról ismert gyártó ezúttal SSD-ket dobott piacra. Az UD PRO elnevezésű széria 256 és 512 GB-os verzióban kapható, és különlegessége is van: nemcsak NAND chipeket tartalmaz, hanem van benne RAM is, amely abban segít, hogy a véletlenszerű írási műveleteket meggyorsítsa. A gyártó saját mérései szerint az egy másodperc alatt elvégezhető fájlműveletek száma akár tizenhatszor nagyobb lehet, mint egy sima SSD esetében – de a RAM akkor is besegít, amikor a meghajtó kezd tele lenni, a fájlműveletek ilyenkor sem lassulnak le érezhetően. A termékekre 3 év vagy 200 TB írás garancia vonatkozik.

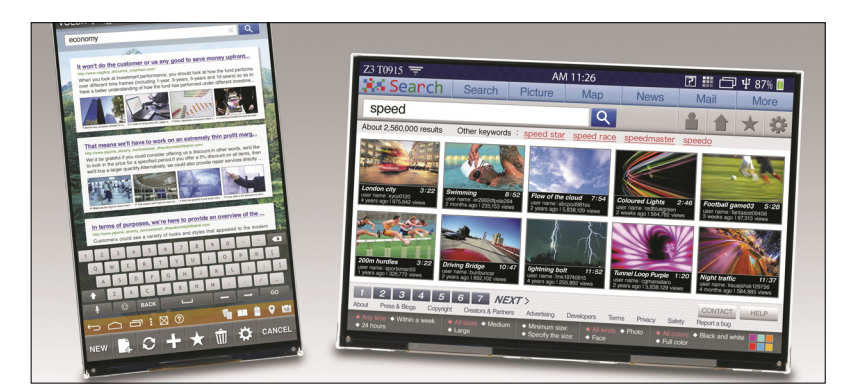

## **Jöhet a prémiummonitorok kora?**

Most, hogy már szinte a legolcsóbb kijelzőben is IPS-panel dolgozik, ami kiváló színeket, remek betekintési szögeket és jó válaszidőt nyújt, a gyártók egyre inkább a prémiumszegmens felé fordulnak, hogy megint olyan termékeket dobjanak piacra, amelyeken nagyobb profitot tudnak realizálni. Ezt a helyzetet az AU Optronics vezetése is felismerte, ezért a vállalat a prémiummegoldásoknál, vagyis az LTPS paneleknél, a termelési szint növelése mellett döntött. A kereslet egyelőre csak minimális mértékben nőtt meg, de ha az AUO szá-

mításai bejönnek, akkor a vállalat azonnal fog tudni reagálni a gyártók igényeire; és ha egy gyártó azonnal tud szállítani, akkor az a többiekkel szemben nyilvánvalóan versenyelőnybe kerül.

A várakozások szerint a prémiumtermékek iránti kereslet minden piacon nőni fog, így a monitoroknál nagyobb frissítési frekvenciával és nagyobb felbontással rendelkező panelek, a notebookoknál jobb minőségű panelek, a tévéknél pedig nagyobb, akár 75-85 colos méretű panelek lesznek azok, amelyek kelendőbbek lesznek.

#### Tesztelhető a HDR

A VESA készített egy tesztprogramot, amelynek segítségével ellenőrizni lehet, hogy egy monitor HDR-képes-e vagy sem. A tesztet otthoni körülmények között sajnos nem lehet elvégezni, mert valamilyen mérőműszer is kell hozzá, de a program még így is hasznos, mert egymaga lehetővé teszi az összes olyan paraméter megvizsgálását, amely a kérdésben számít. A szoftver parancssorból működik, és többek között a legnagyobb fényerőt, a kontrasztarányt, a színtérlefedettséget lehet vele ellenőrizni. Az öszszes olyan termék, amely a szoftver mérései alapján teljesíti a HDR kritériumait, megkaphatja a DisplayHDR tanúsítványt.

#### Intel GPU-k már januárban

Az Intel most már minden erejével azon van, hogy mielőbb kiadja saját diszkrét videokártyáját vagy kártyáit. Az Intel processzoraiban lévő GPU-k sem rosszak, de játékra többségük alkalmatlan (csak az AMD RX Vega M grafikus gyorsítóval szerelt Core i processzorok nem azok), de nem teljesítenek túl jól akkor sem, ha mesterséges intelligencia feladatokra, valamint kriptopénzbányászatra használjuk őket. Az Intel éppen ezért döntött úgy, hogy végre saját dedikált grafikus vezérlőkkel jelenik meg a piacon. Belső források szerint a munkálatok annyira jól haladnak, hogy egy vagy több verzió akár már a jövő év elején megrendezésre kerülő CES-en is bemutatkozhat. Vajon sikerül versenyképes GPUkat piacra dobni?

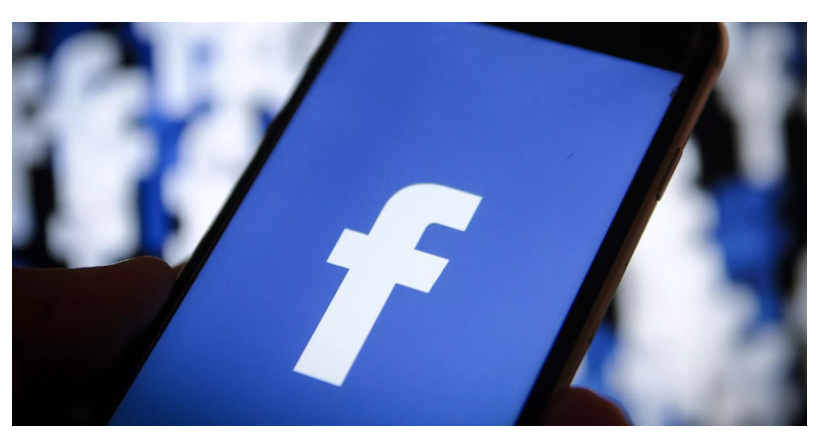

## **Mennyibe kerülne a fizetős Facebook?**

Ha ön is gondolkodott már ezen a kérdésen, akkor jó hírünk van: megvan a válasz. Legalábbis közelítőleg! A jelenlegi álláspont az, hogy nem lesz fizetős a Facebook, de Mark Zuckerbergre egyre nagyobb nyomás nehezedik a dologgal kapcsolatban, mégpedig azért, mert szakértők úgy látják, hogy a Facebook pótolhatatlan, sokan mégsem merik használni, mert féltik a személyes adataikat. A fizetős verzió előnye az lenne, hogy mellőzné az adatgyűjtést; ha a felhasználó maga fizet, akkor a vállalatnak nem kell a reklámbevételekre számítania, így a személyes adatok gyűjtése értelmét veszíti. Noha ez az állítás azért nem teljesen igaz, mert a Facebook a tartalomajánló rendszernél is felhasználja azt, amit egy adott felhasználóról tud. Jelenleg egy felhasználó havonta 7 dollárnyi hasznot hoz a Facebooknak, tehát alsó hangon minimum ennyit kellene elkérni a reklámmentességért. Viszont figyelembe kell venni azt is, hogy előfizetést valószínűleg a tehetősebbek vásárolnának, ami azt jelenti, hogy a hirdetésekkel elérhető felhasználók a hirdetők számára kevésbé lennének értékesek, így a hirdetések ára csökkenne; ezt is kompenzálni kell, így a reális előfizetési díj a szakértők szerint 11-14 dollár közé tehető. Ez forintban 2700-3500 forint közötti összeg; vajon sokan

#### Nem küzd tovább a Huawei

A Huawei vezetése úgy döntött, hogy nem küzd tovább az amerikai piacért. A vállalat egészen sokáig hiába harcolt, nem sikerült áttörést elérnie, mígnem tavaly év végén megállapodott az AT&T-vel, hogy készülékei bekerülnek a szolgáltató kínálatába is. Ez minden bizonynyal nagyon sokat dobott volna az értékesítési számokon, azonban az amerikai kormány nyomására a szolgáltató pár nappal a bejelentés előtt viszszalépett, így az üzletből nem lett semmi. És az USA kormánya azóta is próbálja ellehetetleníteni a Huaweit, az állami hivatalokban például tilos olyan telefont vagy más kommunikációs eszközt használni, amelyet a kínai vállalat gyártott. Ilyen környezetben teljesen érthető, hogy a Huawei nem akarja energiáit feleslegesen pazarolni.

## választanák ezt az opciót? PPPPPP **9 lemezes NAS a QNAP-tól**

**9 Lemezes NAS**<br> **a QNAP-tól**<br>
A TS-963X rendhagyó kiosztás szerint öt darab 3,5<br>
colos meghajtót, valamint négy darab 2,5 colos<br>
merevlemezt vagy SSD-t tud fogadni. A hálózati Bool colos meghajtót, valamint négy darab 2,5 colos fejle<br>merevlemezt vagy SSD-t tud fogadni. A hálózati Bool<br>adattárolót természetesen kisvállalati környezetbe book<br>szánja a tajvani gyártó, amit nemcsak az átlagosnál<br>magasabb magasaos ara taki oz, nanem az is, nogy negymál (as 10)<br>
gos, 2 GHz-es AMD processzor, 8 GB RAM és 10<br>
gével egyszerre lehet nagy tárhelyet és gyors sebes-<br>
séget biztosítani: a 3,5 colos meghajtók segítségével<br>
akár 40 TB A TS-963X rendhagyó kiosztás szerint öt darab 3,5 colos meghajtót, valamint négy darab 2,5 colos merevlemezt vagy SSD-t tud fogadni. A hálózati adattárolót természetesen kisvállalati környezetbe szánja a tajvani gyártó, amit nemcsak az átlagosnál magasabb ára tükröz, hanem az is, hogy négymagos, 2 GHz-es AMD processzor, 8 GB RAM és 10 GB-os hálózati csatlakozó került rá. A NAS segítségével egyszerre lehet nagy tárhelyet és gyors sebességet biztosítani: a 3,5 colos meghajtók segítségével akár 40 TB-os kapacitás is kiépíthető, míg a 2,5 colos helyekre SSD-t szerelve lesz egy 4-8 TB-os, de pokolian gyors tárhely is a rendszerben.

akár 40 TB-os kapacitás is kiépíthető, míg a 2,5 colos<br>
helyekre SSD-t szerelve lesz egy 4-8 TB-os, de poko-<br>
lian gyors tárhely is a rendszerben.<br>
A NAS az otthoni környezetben megszokott szol-<br>
gáltatások mellett egy sor dául pillanatképeket készíteni (biztonsági mentés-<br>nek), de a készüléken virtuális környezet is fut, fújja<br>amivel Windows, Linux és UNIX operációs rendszere-<br>ket is használhatunk. A NAS Európában már rendel-<br>hető, a szállí France, a szantrasa peug a tervek szemit netekent figy r<br>belül fog megkezdődni.<br>CHIP < 2018 < 6 A NAS az otthoni környezetben megszokott szolgáltatások mellett egy sor extrát is kínál, lehet például pillanatképeket készíteni (biztonsági mentésnek), de a készüléken virtuális környezet is fut, amivel Windows, Linux és UNIX operációs rendszereket is használhatunk. A NAS Európában már rendelhető, a szállítása pedig a tervek szerint heteken belül fog megkezdődni.

## **Már könyvekben is keres a Google**

A keresőóriás egy új, a könyvek tartalma alapján válaszokat kereső mesterséges intelligenciát fejleszt. A szolgáltatás a Talk to Books nevet kapta, és a https:// books.google.com/talktobooks/ webcímen már ki is próbálható. Az algoritmust úgy programozták, hogy ne csak a lényegre törő, kulcsszavakból álló kérdéseket értse meg, hanem azokat is, amelyeket teljes mondatban fogalmazunk meg. De ami még jobb, a platform elsősorban nem az interneten elérhető tartalmak alapján próbálja megválaszolni a kérdést, hanem valódi lexikális tudása van: 100 ezer könyv tartalmát fújja kívülről. A kérdésekre (keresésekre) nem a megszokott találati listát kapjuk, a platform könyvek fejezeteit ajánlja. Persze így nem instant választ kapunk, mert a könyvben utána kell nézni annak, amit keresni szeretnénk, de ha nem olyan jellegű dolog iránt érdeklődünk, hogy például melyik évben mutatták be az Amerikai pite című vígjátékot, hanem a gyerekneveléssel kapcsolatban van valamilyen kérdésünk, akkor ez nem lehet gond.

A Google adatbázisa egyelőre 100 ezer könyvet tartalmaz csupán, illetve ez inkább úgy igaz, hogy a Talk to Books funkció 100 ezer könyvet ismer. A Google Books katalógusban ugyanis 25 millió könyv szerepel már, és ezek mindegyike be is van digitalizálva. A Google feltehetőleg élesben is szeretné tesztelni az algoritmust, mielőtt ráereszti az összes könyvre. A Talk to Books egyetlen hátránya, hogy egyelőre csak angol nyelvű kérdéseket ért meg, és csak angol nyelvű könyvekben keres.

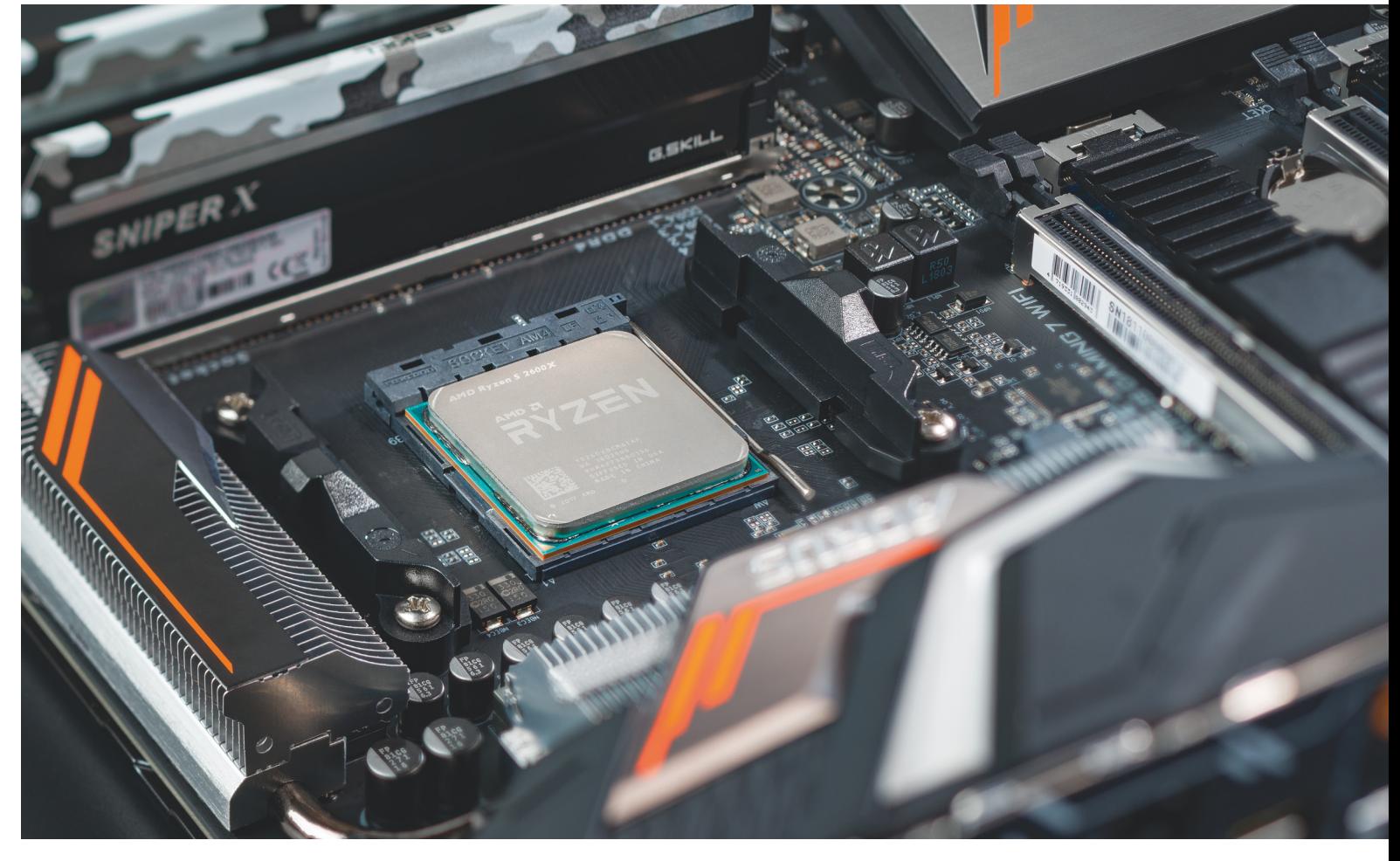

# **Új Ryzen CPU-k: az Intel-verő AMD-k**

 Az asztali gépek legjobb CPU-jáért folytatott harcban az AMD bemutatta **a Ryzen processzorok második generációját,** amelynek erejét az Intel sem hagyhatja válasz nélkül .

MARKUS MANDAU /KOVÁCS SÁNDOR

**NAGY** agyjából egy évvel ezelőtt új korszak vette kezdetét.<br>
Ryzen CPU-k első generációját, amivel újra az Intel ver-<br>
convtárcává akart válni Ez tökéletesen elkerült is mivel az AMD Az addig némileg küszködő AMD piacra dobta a "sima" senytársává akart válni. Ez tökéletesen sikerült is, mivel az AMD megemelte a processzormagok számát egészen nyolcra, míg az Intel hagyományos CPU-i leragadtak négynél. Jelenleg a Ryzen 7 1800X a legerősebb példánya ennek a generációnak, amely a CPU-kalauz listájának hetedik helyén áll. És pont a második generáció eddigi legerősebb modellje előzi meg, az április óta beszerezhető Ryzen 7 2700X.

A 2700X a CHIP-tesztlabor mérései alapján saját kategóriájának legjobbja – vagyis az otthoni gépekbe szánt processzoroké. Egyedül a drága, professzionális felhasználásra (vagy felvágásra) szánt, 12 és még több magos CPU-k előzik meg. Különösen jól teljesített a hatmagos Core i7-8700K ellen, ami jelenleg az Intel legerősebb, hagyományos PC-piacra szánt processzora. Egyértelműen az Intelen a sor, hogy előálljon valami újjal, mivel az AMD második generációjának még a második legerőseb CPUja, a Ryzen 5 2600X is nagyjából egy szinten van az i7-8700K-val. A Ryzen 5 ráadásul az Intelhez hasonlóan hatmagos, ám ára úgy 30 000 forinttal alacsonyabb (részletes adatok az 82. oldalon lévő CPU-/GPU-kalauzban).

#### **14-ről 12 nanométerre: jobb gyártástechnológia**

A teljesítmény ugrásszerű növekedésének magyarázata a jobb gyártástechnológiában keresendő. Az első generációs Ryzen processzorokban a 213 négyzetmilliméteres lapkán 4,8 milliárd tranzisztort helyeztek el. Ez a mennyiség nem változott, de a második generáció már 12 nanométeres gyártástechnológiával készül a korábbi 14 nanométeres helyett, aminek köszönhetően javult a

processzorok energiaigénye. Ezt pedig az AMD magasabb órajelre tudta váltani. A 2700X ugyan 3,7 GHz-ével éppen csak valamivel magasabb alapórajelet kapott, mint az 1800X (3,6 GHz), azonban Turbó módban a 2700X már akár 4,35 GHz-re is képes, az 1800X kerek négy gigahertzéhez képest. Emellett az AMD sikerrel csökkentette a reakcióidőt (latency) a belső, L1, L2 és L3 gyorsítótárak elérésénél, ráadásul az új Ryzen processzorok magasabb órajelű memóriákat képesek használni, mint az első generációjuk.

#### **Rugalmas túlpörgetés 4,3 GHz-ig**

A CHIP-tesztlaborban a 2700X-et az AMD saját készítésű tuningprogramjával, a Ryzen Masterrel kezdtük túlpörgetni, hogy kiderítsük, mi a legnagyobb teljesítmény, amit kihozhatunk belőle. A programnak köszönhetően mindezt a Windowsból végezhettük. A rugalmas órajel-beállításaihoz a Turbó mód a Precision Boost 2-t használja. Ennek algoritmusa több adat, például a hőmérséklet alapján elemzi a használható legnagyobb órajelet, az újabb verzióban már programszálanként, így a processzor rugalmasabban használhatja a Turbó módot.

Gyakorlatban azonban ezt nem tudtuk komolyabban kihasználni: 4,3 GHz-es órajelen a 2700X stabilan futott, de 4,4 GHz-en már nem mindig tudta végigfuttatni a tesztprogramokat. Az órajelek alakulásának összevetése azonban érdekesnek bizonyult. Túlpörgetés nélkül 3,8-4,2 GHz között mozogtak az értékek, míg túlpörgetve a 2700X folyamatosan tartotta a 4,3 GHz-et, néhány kiugrással – ami akár a 4,9 GHz-et is elérhette.

#### **A leggyorsabb PC processzorok összevetése**

A Cinebench R15 Multicore tesztje jó alapot jelent, ha processzorok legnagyobb számítási teljesítményét akarjuk összehasonlítani. Ebben a megmérettetésben a túlpörgetés viszonylag komoly előnyt biztosított: a 4,3 GHz-en járatott Ryzen 7 2700X öt százalékkal nagyobb teljesítményre volt képes, mint alap órajelével, míg az előd 1800X közel 16 százalékkal maradt le. Még az Intel leggyorsabb hagyományos Core processzorainak sem volt esélye Cinebenchben: a 8700K mindössze 1377 pontot ért el, míg a túlpörgetett Ryzen 1923-at (sima üzemben 1823-at), ami közel 30 százalékkal alacsonyabb teljesítményt jelent. A mindennapi feladatok során nyújtott teljesítményt jobban vizsgálja a PCMark 10, aminek repertoárjában irodai munka, kép- és videoszerkesztés is található. Itt a túlpörgetés alig hozott előnyt, és a 8700K hátránya is csökkent – mindössze 10 százalékra. Némelyik mérésben viszont a 8700K került az élre, például a WinRAR tömörítési tesztjében, ahol 17,8 Mbps tempóval dolgozott, míg a 2700X csak 14,5 Mbps-re volt képes.

Összességében azonban az Intel CPU láthatóan lemaradt, miközben ára megegyezik a Ryzen 2700X-ével, így aki most gondolkodik új PC összeállításán, és a számítási teljesítmény fontos számára, jobban járhat az AMD platformjával. Az új Ryzen generációval együtt az AMD az X470-es lapkakészletet is kiadta, azonban ez nem sok újítást hozott a már jól bevált X370-hez képest. Azon túl, hogy a hivatalosan támogatott memóriasebesség 2667-ről 2933 MHz-re nőtt, még a StoreMI érdekes. Ezekkel a technológiákkal összevonhatunk két meghajtót egy virtuális egységbe. Például egy NVMe SSD-t, a maga gigabyte-os másodpercenkénti adatátvitelével, egy sima merevlemezzel, egyfajta gyorsítótárként. Azonban aki első generációs konfigurációját fejlesztené, akár meg is tarthatja a régi alaplapját, az használható lesz az új Ryzen processzorokkal – de csakis egy firmwarefrissítés után.

#### A két legerősebb második generációs

**Áprilisban az AMD piacra dobta az új Ryzen sorozat legerősebb processzorait. Az első generációval összevetve mind órajelük, mind TDP fogyasztásuk megnőtt.**

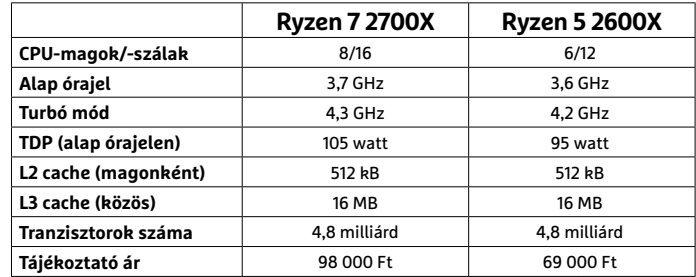

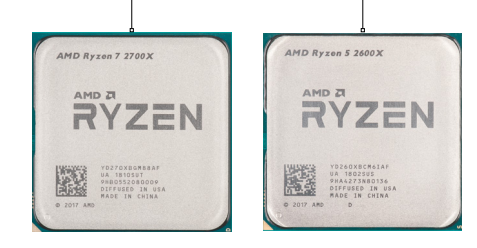

#### Számítási teljesítmény: a túlhajtás előnye

**A Cinebench a tiszta számítási teljesítményt méri. A túlhajtott Ryzen 2700X ebben sokkal jobb elődjénél.**

**Cinebench R15 Multicore (pontszám)**

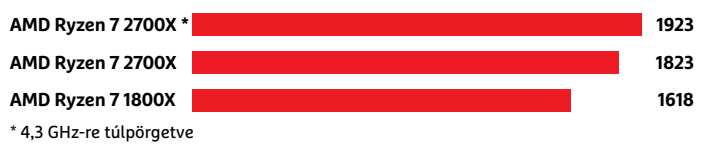

#### Mindennapi feladatok: kisebb lemaradásban az Intel

**A PCMark 10 mindennapi feladatok végzésével teszteli a számítógépet. Az új Ryzen ezen a téren is jobban teljesít, mint az Intel CPU.**

**PCMark 10 (pontszám)**

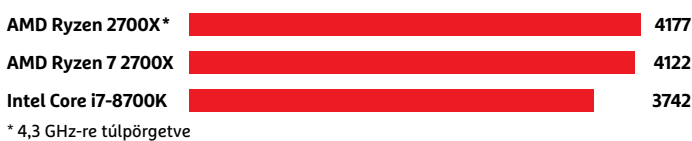

**Az új Ryzennel együtt jelent meg az X470-es lapkakészlet, amire olyan alaplapok épülnek, mint például az ASRock X470 Taichi Ultimate** 

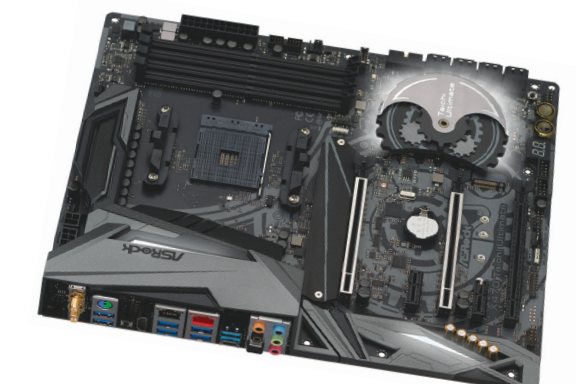

## **Jön a GDPR – de senki nem készült fel?**

2018. május 25-től kezdődően lép hatályba az Európai Unióban az új adatvédelmi rendelet. A gond csak az, hogy egyelőre nem fogják tudni betartatni.

Valószínűleg már mindenki tudja, hogy május 25-től egy új adatvédelmi rendelet gondoskodik az Európai Unióban működő szolgáltatások esetében arról, hogy a személyes adatokat minden vállalat csak és kizárólag úgy használja fel, ahogyan arra engedélyt kért és kapott. A Reuters pár héttel az indulás előtt készített egy általános felmérést, mégpedig az EUban működő különféle hatóságok körében, mert kíváncsi volt arra, hogy menynyire készültek fel az új kihívásra.

A helyzet nem túl jó: a felmérésből ugyanis az derült ki, hogy a legtöbb európai uniós országban egyelőre nincsenek meg annak a feltételei, hogy a hatóságok ellenőrizzék és szükség esetén kikényszerítsék a szabályok betartását. Egyes országokban az ehhez szükséges erőforrások (pénz és/vagy munkaerő) nincsenek meg, máshol viszont még a jogi szabályozást sem alakították át úgy, hogy az a GDPR-ben foglaltakat is tartalmazza. (Habár az előírások egységesek, minden

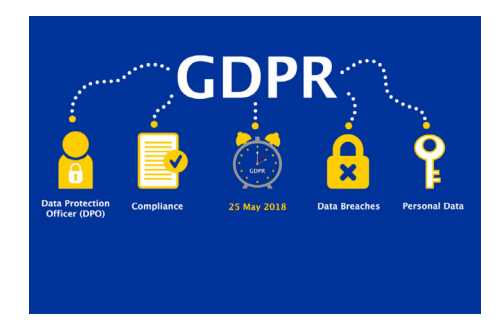

tagországnak egyénileg kell alkalmaznia őket.) A tagországok között egyébként abban sincs egyetértés, hogy általánosság-

ban a szabálytalankodó cégeket ajánlással a szabályok betartása felé kellene-e inkább terelni, vagy büntetések segítségével lenne jobb kikényszeríteni a helyes magatartást. Ebben a kérdésben azért kapnak majd segítséget a tagállamok, mert lesz egy EU-s szervezet, az EDPB (Európai Adatvédelmi Tanács), amelynek elsődleges célja az lesz, hogy segítse a vonatkozó előírások értelmezését és azok következetes alkalmazását.

Magyarországon a GDPR-ben foglalt szabályok betartását a tervek szerint a Nemzeti Adatvédelmi és Információszabadság Hatóság fogja ellenőrizni, de lapzártánkkor még nem volt meg az a törvény, amely a NAIH-nak erre felhatalmazást adott volna. Ennél nagyobb gond, hogy a hazai törvényekben egyelőre nem tükröződik a GDPR, és nem is várható, hogy a helyzet gyorsan, pár hét alatt megoldódik. Magyarországon a 2011. évi CXII. törvény gondoskodik az információs önrendelkezési jogról és az információszabadságról, mindenekelőtt ezt kellene módosítani ahhoz, hogy a jogi környezet is megteremtődjék az ellenőrzésekhez.

#### Ismét nálunk a Google autói

Május 16-tól kezdődően a Google Street View felvételeit készítő autók ismét Magyarország útjait róják. A vállalat nemcsak azért hozza el ismét az autókat, hogy azok újabb területeket fedezzenek fel, hanem azért is, hogy a meglévő fotókat frissre cseréljék. A képeket viszont nemcsak autók készítik, hanem gyalog járó fotósok is, mert rengeteg az olyan hely, amelyet autóval nem lehet megközelíteni. Az autókat könnyű felismerni: egyrészt szerepel rajtuk a Google Street View felirat, másrészt a tetejükre hét darab kamerát erősítettek fel, amelyek folyamatosan készítik a 360 fokos képek alapjául szolgáló fotókat. A tervek szerint a flotta 1 hónapig lesz az országban.

## **Új ZenBook Pro érkezett**

Az Asus prémiumkategóriás Zen-Book Pro szériája új taggal bővült: megérkezett a 15 colos kijelzővel szerelt UX550G. A masina minden tekintetben a maximumot nyújtja: 8. generációs Intel Core i9 processzorral, 16 GB RAM-mal és dedikált GPU-val

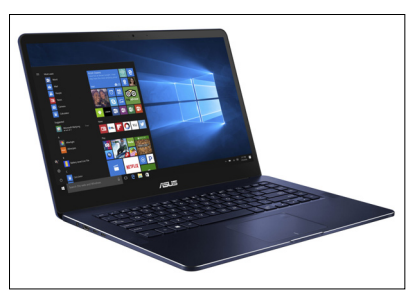

(név szerint egy NVIDIA GTX 1050 Ti-vel) szerelik, így a gép minden környezetben megállja a helyét. A gépnek azonban nemcsak a nyers erőt biztosító hardvere különleges, hanem 15,6 colos kijelzője is! Az IPStechnológiájú panel a NanoEdge technológiának hála kétoldalt és felül csak egy nagyon vékony, 7,3 mm-es kávát tartalmaz, de ennél is fontosabb, hogy 4K-s felbontást nyújt. Panasz a minőségére sem lehet: az Adobe RGB színtér 100%-os lefedésére képes, ráadásul a notebook úgy kerül le a futószalagról, hogy a színei kalibráltak (az átlagos deltaE értéke az Asus közleménye szerint legfeljebb 2).

Külsőre nincs túl nagy változás az elődhöz képest – de ez jó, hiszen a korábbi ZenBook Pro gépek is gyönyörűek voltak. A ZenBook Pro 15 háza természetesen alumíniumból készült. A gépház kék színű, a lemart élek pedig aranyban pompáznak. Az Asus új notebookja 71 Wh-s akkumulátort kapott, amivel a nagy méretű kijelző ellenére is hosszú, 10 órát meghaladó üzemidőre számíthatunk. Csatlakozókból nincs hiány, a gépre Thunderbolt és 3 darab Type-C típusú, 3.1-es szabványt ismerő USB-port is került. Vezetékes LAN nincs, cserébe a Wi-Fi az ac-s szabványt is ismeri.

#### Ne videózz annyit!

Új funkció jelent meg az androidos YouTubekliensben: az alkalmazás mostantól szól, ha túl sokat használjuk. Az opció nem kötelező érvényű, ha viszont bekapcsoljuk, akkor lehet paraméterezni is: a figyelmeztetést 15, 30, 60, 90 vagy 180 percenként kérhetjük. A dolog kontraproduktívnak tűnhet, azonban nem a Google az egyetlen vállalat, amely azon dolgozik, hogy a felhasználókat valahogyan kirobbantsa a képernyők elől! Habár a szolgáltatók érdeke nyilván az, hogy minél több videót (és reklámot) nézzünk meg, újabban a társadalmi felelősségvállalás is kezd feljönni a fontossági sorrendben, ezért egyre több hasonló funkcióra számíthatunk.

### **Kész a világ első 120 Hz-es 4K-s monitora**

A kijelzőt a játékosok már nagyon régóta várják, az viszont meglepő, hogy nem valamelyik nagy gyártó rukkolt elő az újdonsággal, hanem az idehaza nem túl ismert, koreai Wasabi Mango. Az új monitor UHD430 névre hallgat, és 43 colos képátlóval, valamint 3840×2160 pixeles felbontással rendelkezik. Panelje IPS-technológiájú, így képminőségére nem lehet panasz: a kiváló betekintési szögek mellé 400 nites fényerőt és 1200:1-es statikus kontrasztot biztosít. Válaszideje mindössze 5 ms, így a gyors mozgások is szépen, elmosódástól mentesen jelennek meg rajta. A kijelzőre 3 darab HDMI 2.0 csatlakozó és két DisplayPort 1.4-es bemenet került (120 Hz és 4K esetén utóbbiakat kell használni, párban), valamint találunk rajta egy optikai hangkimenetet és egy USB-csatlakozót is. A panelt a gyártó a játékosoknak szánja, ennek ellenére G-Sync és Freesync támogatást nem kapott. A kijelző a HDR technológiát viszont támogatja.

## **Nokia Health: vissza az alapokhoz?**

A Nokia mindössze két évvel ezelőtt vásárolta meg az egészségügyi területre szánt, okos kiegészítőkkel foglalkozó Withings nevű céget, de a finn gyártó máris szabadulna az időközben Nokia Healthre átnevezett leányától. A válásra részben azért kerül sor, mert a Withing házon belül nem váltotta be a hozzá fűzött reményeket, de nagyon sokat nyom a latba az is, hogy a Nokia új stratégiája alapján inkább a B2B szegmensre szeretne koncentrálni, ebbe a szemléletbe pedig az otthoni környezetbe szánt termékek nyilvánvalóan nem illeszkednek túl jól. A gyenge teljesítmény egyébként nem feltétlenül a termékeknek tudható be: az okoskütyük piaca a vártnál lassabban fejlődik, tehát az is lehet, hogy a Nokia egyszerűen csak túl optimista volt.

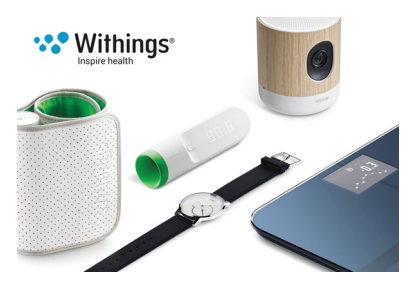

A cég jó kezekbe kerülhet, mert a Nokia Eric Carreellel, az egyik társalapítóval folytat tárgyalásokat. Arról viszont nincs információ, hogy amennyiben a tranzakció sikerrel zárul, úgy a Withings változtat-e bármit működési stratégiáján.

## **Intel Z390 chipset részletek**

Az Intel hamarosan elkészül következő felső kategóriás chipsetjével, a Z390-nel, így egyre több információ kezd kiszivárogni a lapkával kapcsolatban. Az biztos, hogy támogatja majd a nyolcadik generációs Intel Core i processzorokat, és az is ismert már, hogy a többi 300-as szériás lapkához hasonlóan az LGA1151-es tokozást fogja kezelni. Összesen 24 darab PCIe sávja lesz (3.0-s szabvány szerint), így akár

három GPU párhuzamos kezelését is lehetővé fogja tenni. Az adattárolóknál viszont nincs előrelépés; a Z390 továbbra is hat da-

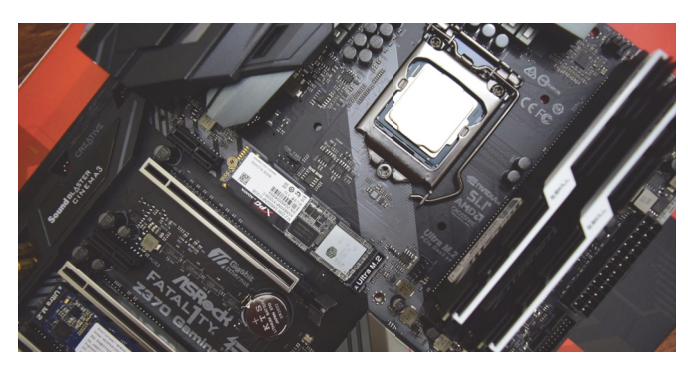

rab SATA 6 Gbit/s-os port és három 32 Gbit/ s-os M.2/U.2 foglalat beépítésére ad lehetőséget. A meghajtókhoz természetesen

RAID támogatás is kapcsolódik. USB-ből viszont rengeteg van: hat darab USB 3.1, tíz darab USB 3.0 és tizennégy darab USB 2.0 port kapcsolódhat a Z930-hoz, vagyis a chip összesen akár 30 portot is tud kezelni. Kizárt, hogy lesz olyan alaplapgyártó, amely ezt a lehetőséget ki is fogja használni. A Z930 natív módon csak egyetlen gigabites LAN csatlakozót fog kezelni, de az Intel ajánlása az, hogy

a gyártók a LAN port mellé építsenek be ac-s Wi-Fi-adaptert és Bluetooth 5.0 adaptert is a termékekbe.

### **Kínos hiba a Twitternél**

Egy hiba miatt a Twitter adatbázisába kódolatlanul kerültek be a jelszavak. A hiba elég sok felhasználót érint, de a vállalat pontos számot nem mondott. Mindez úgy derült ki egyébként, hogy a szolgáltató üzenetben értesített minden érintettet, javasolva azt, hogy a jelszót amilyen gyorsan csak lehet, mindenki változtassa meg. A jelszó megváltoztatására a Twitter szerint csak elővigyázatosságból van szükség, mert a belső vizsgálat szerint semmi nem utal arra, hogy az adatokhoz bárki hozzáfért volna. A vállalat szakemberei időközben megkezdték a hiba

elhárítását is. Fontos, hogy akit a hiba érint, az ne csak a Twitteren változtassa meg a belépési adatokat, hanem minden olyan szolgáltatónál, ahol ugyanazokkal az adatokkal lép be, mint a Twitterre.

A Twitter alapesetben egyébként a jelszót nem is tárolja, csak a belőle generált hash szerepel az adatbázisban, belépésnél pedig a beírt jelszóból újra előállítja a hasht, és összehasonlítja azt a tárolt változattal; a hiba miatt azonban a jelszavakat a rendszer még a hitelesítési folyamat előtt kiírta a naplófájlba.

# Es harom 32 Gbh, a gyartok a EAN port mene epissenek be<br>pítésére ad lehető-ac-s Wi-Fi-adaptert és Bluetooth 5.0 adap-<br>pítésére ad lehető-ac-s Wi-Fi-adaptert és Bluetooth 5.0 adap-<br>pítésére ad lehető-ac-s Wi-Fi-adaptert és **Androidot**

**Muszáj lesz frissíteni az**<br>
Androidot<br>
<sup>Vál-</sup><br>
A Google megelégelte a gyártók bénázását: kötelező lesz<br>
kat, legalább a biztonsági frissítések kiadása. Most, hogy az<br>
Android 8-as változatával az operációs rendszer egyes kat, regnador a olztonsági missitések kiadása. Most, hogy az<br>ató-<br>Android 8-as változatával az operációs rendszer egyes ré-<br>szei már a gyártók módosításaitól függetlenül is frissíthe-<br>tők, a Google figyelme a biztonsági fr bliccelik el, roleg a közep- és rélső kategorias telefonoknal,<br>hanem a biztonsági javítások elkészítését is. Pedig a<br>ppel Google kitesz magáért: a javítások minden változathoz ha-<br>dig vi rendszerességgel elkészülnek. Sajno tá-<br>
gyártókkal állapodott meg, sem azt nem tudni, hogy mi-<br>
lyen gyakori frissítéseket ír elő a vállalat. Az ideális az len-<br>
ég a ne, ha a gyártók minden telefonra minden hónapban elké-<br>
szítenék a szoftvert, de nagy lép  $\mathbf{P}$ A Google megelégelte a gyártók bénázását: kötelező lesz legalább a biztonsági frissítések kiadása. Most, hogy az Android 8-as változatával az operációs rendszer egyes részei már a gyártók módosításaitól függetlenül is frissíthetők, a Google figyelme a biztonsági frissítések felé terelődött. A gyártók ugyanis nemcsak a főverziók frissítését bliccelik el, főleg a közép- és felső kategóriás telefonoknál, hanem a biztonsági javítások elkészítését is. Pedig a Google kitesz magáért: a javítások minden változathoz havi rendszerességgel elkészülnek. Sajnos részletek egyelőre nem ismertek. Sem azt nem tudni, hogy a Google mely gyártókkal állapodott meg, sem azt nem tudni, hogy milyen gyakori frissítéseket ír elő a vállalat. Az ideális az lenne, ha a gyártók minden telefonra minden hónapban elkészítenék a szoftvert, de nagy lépés lenne az is, ha évi minimum három-négy frissítés kijönne a mobilokhoz.

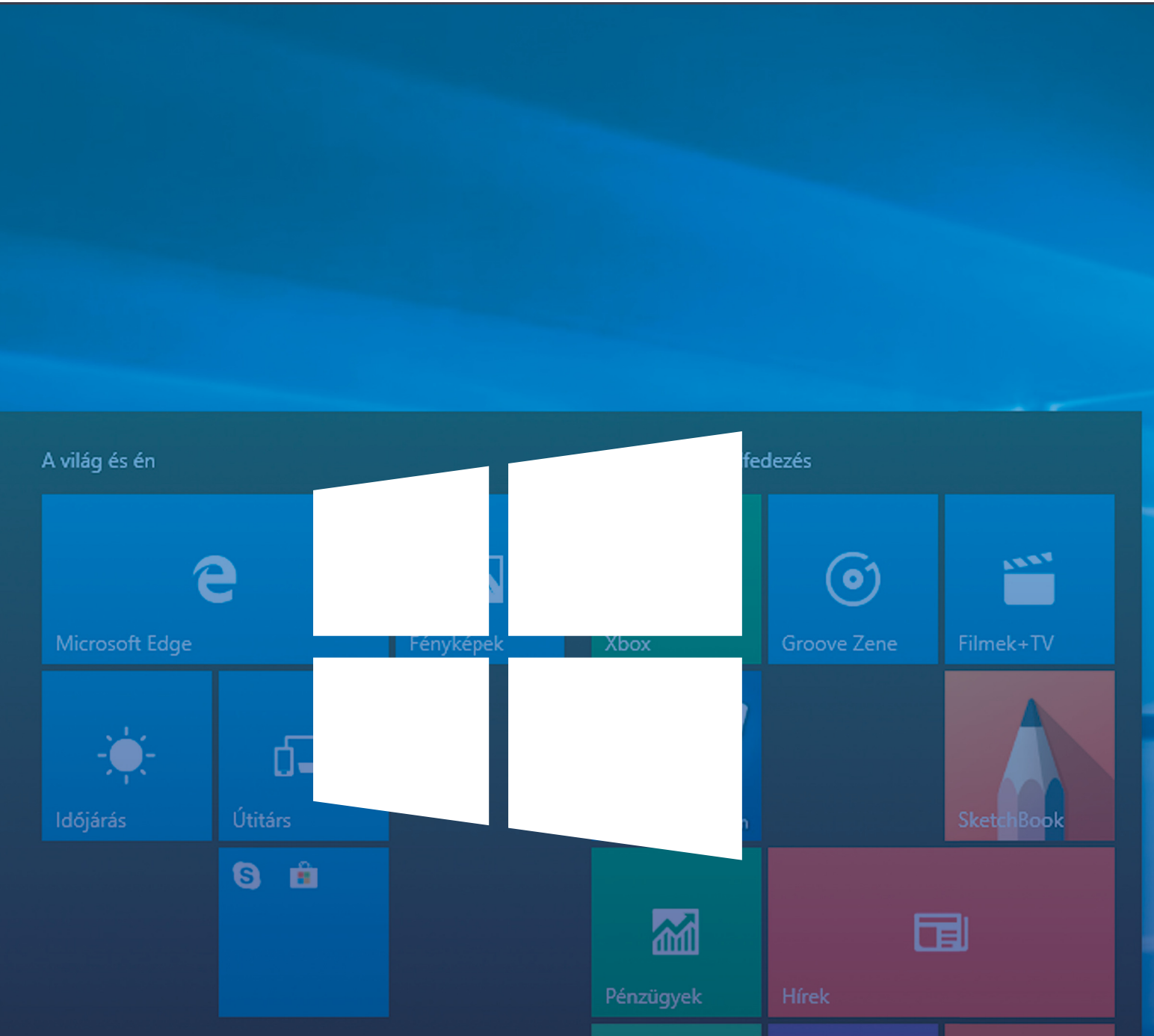

# **A Windows 10 jövője – ahogy a Microsoft képzeli**

 **Fluent dizájn, Timeline, Cortana 2.0 és javított adatvédelem**: a Windows 10 tavaszi frissítésében ezek a legnagyobb újdonságok, de kapunk némi betekintést a Windows 2020-ig várható fejlesztéseibe is.

ANDREAS TH. FISCHER/MARKUS MANDAU/HORVÁTH GÁBOR

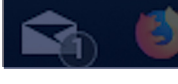

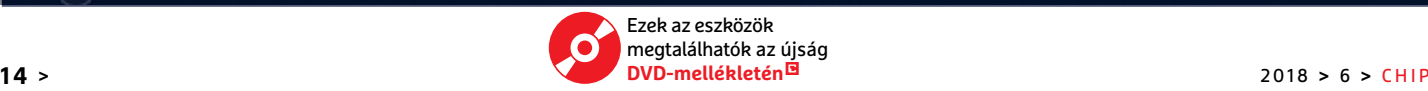

∧ ▲ ฐ ())

φ<sup>R</sup>

Sak két évszak, tavasz és ősz számít a Windows 10 éle-<br>tében, legalábbis akkor, ha a Microsoft által<br>óraműszerűen kiadott átfogó frissítéseket figyeljük.<br>Jelen esetben azonban nem egyet banem mindiárt kettőt is tében, legalábbis akkor, ha a Microsoft által óraműszerűen kiadott átfogó frissítéseket figyeljük. Jelen esetben azonban nem egyet, hanem mindjárt kettőt is megnézhetünk: a 2017 őszén érkező Redstone 3 után most egyrészt elérhetővé tették a Redstone 4-et is, igaz, némi késéssel, hiszen a hivatalosan 1803-as számot viselő verziót áprilisban kellett volna közzétenni, de egy utolsó pillanatban felfedezett hiba miatt kénytelenek voltak elhalasztani pár héttel a nagy eseményt. A másik újdonság, a Redstone 5 pedig valójában csak ősszel érkezik majd, de egy korai előzetes már most elérhető belőle, amennyiben szeretnénk látni, hogy milyen irányt képzelt el a Microsoft egyik legfontosabb termékének.

Magazinunk lemezmellékletén mindkét frissítés megtalálható, és persze minden eszköz is ahhoz, hogy kockázat nélkül kipróbálhassuk őket például a Virtualbox segítségével egy virtuális környezetben, anélkül, hogy esetleg előforduló hibák veszélyeztetnék élesben használt rendszerünket. Ennek létrehozását és beállítását természetesen ismertetjük cikkünkben, melynek végén még kitérünk arra is, hogy mi látszik a Microsoft hosszabb távú, Windows 10-zel kapcsolatos terveiből.

#### **Ezt hozta a tavasz**

A Redstone 4, más néven tavaszi frissítés leginkább szembetűnő újdonsága a néhány helyen már megjelenő Fluent Design formanyelv. Ennek részét képezi a Start menü néhány új, áttetszőséget kihasználó effektje, amelyek a Start menü mögött feltűnő elemeken vehetőek észre, és segítenek a mélység, a harmadik dimenzió érzetében. Maga a Start menü is változott némileg, legalábbis a csempék esetében, amelyek fényeffekttel is jelzik, ha föléjük visszük az egérmutatót, így a felhasználó számára is könnyebben észlelhető, hogy éppen hol jár a kijelzőn. Sajnos a Fluent dizájn bevezetése még nem tökéletes, és a Virtualbox alatt a megfelelő illesztőprogram hiányában nem is tudjuk kipróbálni.

#### **Timeline: álom vagy rémálom?**

A Microsoft nagyon lelkes a Timeline-nak nevezett szolgáltatásával kapcsolatban, és azt reméli, hogy sokat segít majd a produktivitásban – csak éppen ehhez rengeteg, a felhasználóhoz kapcsolódó adatot gyűjt és jelenít meg, akár több számítógépről összesítve is. A sokat utazók számára biztos, hogy áldás lesz ez, de a magánéletükért aggódók nem fognak örülni ennek.

A tavaszi frissítésben a Timeline előhívását a Windows+Tab gombok lenyomásával hívhatjuk elő, amely nemcsak az utoljára elvégzett műveleteket sorolja majd fel, de virtuális asztalokhoz is hozzáférést kínál. Az Új asztal ikonra kattintva egy új munkaterületet hozhatunk létre, amelyen a megszokott módon rendezhetjük el az ablakokat. A *Start/Beállítások/ Adatvédelmi beállítások/Tevékenységelőzmények* menü segítségével tudjuk a Timeline-t beállítani vagy letiltani, sőt, akár az eddig felvett előzményeket is törölni.

#### **Memória felszabadítása**

Mindegy, hogy mekkora merevlemezt szereltünk a gépbe, előbb-utóbb úgyis be fog telni. Annak érdekében, hogy ez minél később következzen be, a Microsoft különböző, a feles- →

#### Egy rendszer öt változatban

**A Microsoft csak lépcsőzetesen vezeti be az új frissítéseket, úgyhogy, ahogy a görbéken is látszik, sokan még mindig az 1709-re várnak. A 1803 terjedése hasonló ütemben várható.**

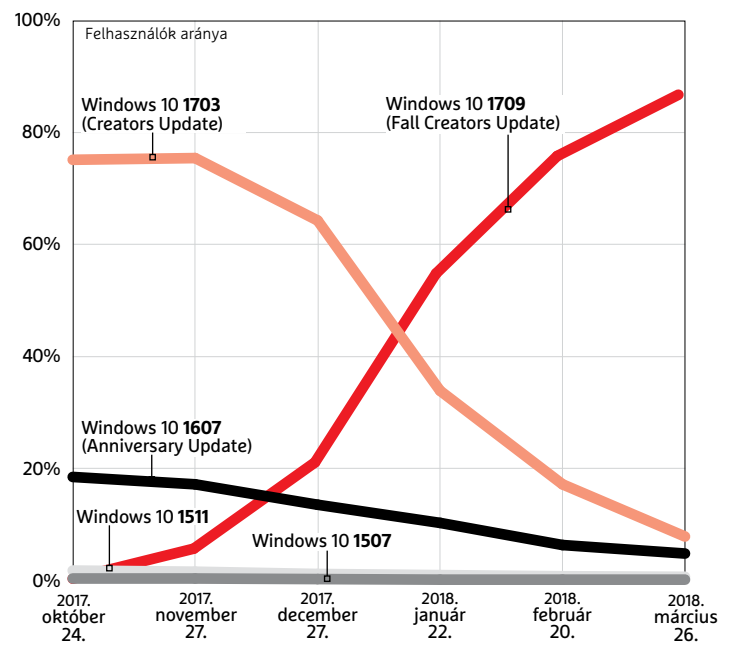

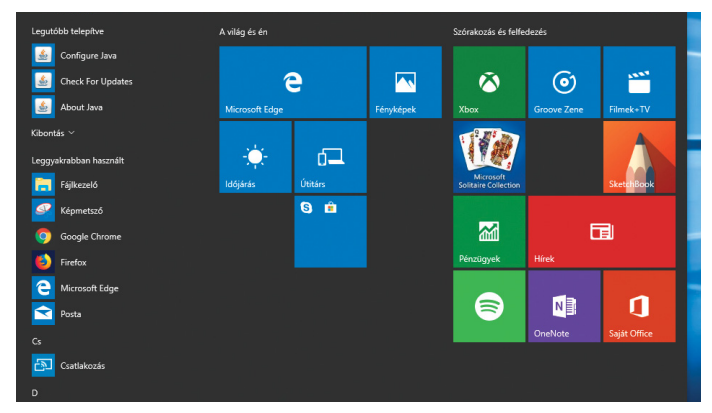

**A Redstone 4-ben már a Start menüben megjelenik a Fluent Design, átlátszósággal, fényeffektekkel kíván mélységérzetet kölcsönözni a kijelzőn megjelenő képnek**

### **Új S verzió 2019-ben**

A Microsoft sok mindent ígért már a Windows 10 S kapcsán – ez egy limitált képességű verzió, amely ugyanakkor nagyobb biztonságot kínál. Gazdasági szempontból a 10 S egyáltalán nem hozott sikert, de a cég még nem adja fel, inkább beolvasztja a teljes értékű Windows 10-be, mint egyfajta "S üzemmódot". Az S üzemmódban a Windows 10 szintén korlátozott képességekkel bír majd, például csak a Microsoft Áruházból letöltött programokat hasz-

nálhatjuk vele. Az első, ilyen S üzemmóddal rendelkező eszközök 2019-ben jelenhetnek meg. Aki szeretné, a Windows 10 telepítőjével már most kipróbálhatja.

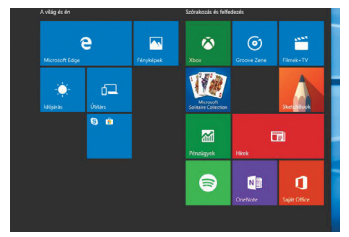

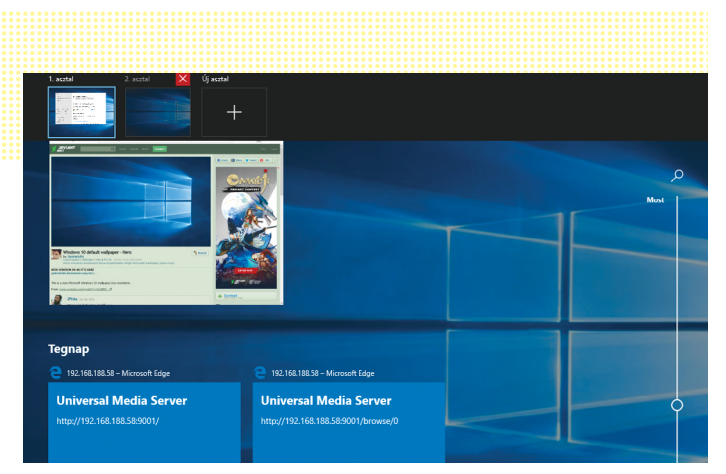

 **A Timeline összegyűjti az adott felhasználó valamennyi tevékenységét, akár több eszközről is** 

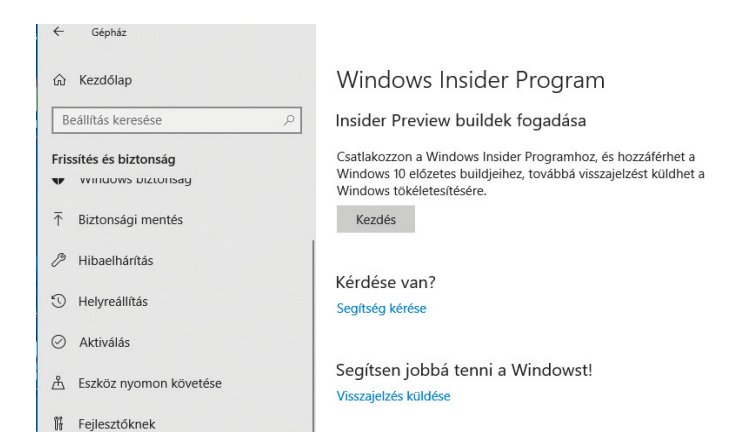

**Ha szeretnénk, a Preview verziókkal előre megnézhetjük, hogy milyen funkciókon dolgozik a Microsoft**

leges adatok eltávolítását végző funkciót pakolt a tavaszi frissítésbe. Ezeket a *Start/Beállítások/Rendszer/Tárterület/ Hely felszabadítása most* alatt találjuk meg, és lehetővé teszik például a felesleges naplófájlok vagy a korábbi Windows-verziók maradványainak törlését. A redmondiak átdolgozták a Windowszal együtt induló programok kezelését is, amelyeket a *Start/Beállítások/Alkalmazások/Indítópult* ablakban tudunk ki- és bekapcsolni. Extra szolgáltatásként egyébként itt még információt is kapunk arra vonatkozóan, hogy a szóban forgó alkalmazások mennyire befolyásolják károsan számítógépünk teljesítményét.

#### **Cortana 2.0 – egyre több az értelem**

A frissítés után az egyik első ablak, amit láthatunk, a digitális asszisztensé lesz, a Cortana 2.0 ugyanis már a Timelinehoz is hozzáfér, és az ott talált adatokat természetesen fel is használja ahhoz, hogy segítségünkre legyen. Sajnos a magyar nyelv egyelőre még nem szerepel a digitális asszisztens képességei között, így továbbra is kénytelenek leszünk angolul (esetleg németül) kommunikálni vele. A Microsoft célja egyébként az, hogy a Cortana egy teljes körű keresővé váljon, nagyjából az Apple Spotlight mintájára – ezért a jövőben a keresőmező nem a tálcán, hanem egy lebegő ablakban az asztalon jelenik meg, és innen indíthatunk majd olyan kereséseket, amelyek egyszerre nézik majd át a webet és a helyi tartalmakat, programokat, beállításokat.

Egyelőre úgy tűnik, hogy a Microsoft ennek a metakeresőnek a kifejlesztésével ütközött a legnagyobb akadályokba, míg ugyanis a Redstone 4 késői béta verzióiban minden további nélkül elérhető volt, a végleges változatnál már csak egy Registry-módosítással csalogathatjuk elő, és nem is biztos, hogy működőképes állapotban. A Cortana a Microsoft Áruházban is megjelent, Cortana, show me néven, ami az

#### **Frissítsünk vagy sem? Teszteljünk biztonságban**

Bárki, aki szeretne, részt vehet a Microsoft Insider programjában, és menetrend előtt kipróbálhatja a Windows következő verzióit, teljesen ingyen és mindenféle kötelezettség nélkül. Ez azonban nem teljesen veszélytelen, fagyások, adatvesztés bármikor előfordulhat, így élesben használt rendszert nem érdemes ennek kitenni. Mi azt javasoljuk, hogy inkább egy virtuális számítógépet használjunk erre, amelyet például a lemezmellékleten megtalálható Virtualboxban hozunk létre. A telepítéshez szükséges Windows 10 ISO fájlhoz tartozó link megtalálható a lemezmellékleten.

#### **Microsoft-fiók kötelező**

Az új szolgáltatások kipróbálása csak Microsoft-fiókkal lehetséges. Erre elvileg a meglévő Live-fiókunk is alkalmas, de jobb, ha mégis inkább létrehozunk egy újat a signup. live.com oldalon, mert kevésbé szigorú biztonsági beállításokkal több lehetőségünk lesz az új funkciókkal való ismerkedésre. Ennek megvan a maga oka: a Microsoft a tőlünk begyűjtött adatokat használja a hibák javításánál és a fejlesztésnél. Miután megvan a fiók, menjünk az insider.windows.com/ en-us/ oldalra, és kattintsunk a Join the program gombra. Lépjünk be a fiók adataival, fogadjuk el a felhasználási feltételeket és a figyelmeztetéseket.

#### **Windows virtuális telepítése**

A CHIP-DVD-ről telepítsük gépünkre a Media Creation Tool eszközt, és töltsük le a legújabb Windows 10 ISO fájlt. Telepítsük egy, a Virtualboxban létrehozott gépre, és futtassuk le párszor a Windows Frissítést, hogy megkapjuk a legfrissebb verziót és valamennyi javítást. Ezután a Start/Beállítások/ Frissítés és biztonság/Windows Insider Program ablakban kattintsunk a Kezdés gombra, és kapcsoljuk össze fiókunkat a programmal. Miután ez megtörtént, válasszuk az opciók közül a The Next Version of Windows lehetőséget, majd a Quick View-t, hogy letölthessük a legfrissebb preview változatot. Ez a beállítás egyébként a Fast Ringnek felel meg, amely elsőként kapja meg a még

csak kevéssé tesztelt új verziókat. Fogadjunk el mindent, és indítsuk újra virtuális gépünket, majd lépjünk vissza a Windows Frissítésbe, és ismét keressünk új csomagokat. Most már elindul a preview telepítése. A Windows sok esetben kéri majd a biztonsági szint csökkentését – mivel tesztgépen és tesztfiókkal vagyunk bejelentkezve, ezt nyugodtan meg is adhatjuk neki, nem kell attól tartanunk, hogy személyes adataink felett elveszítjük az ellenőrzést.

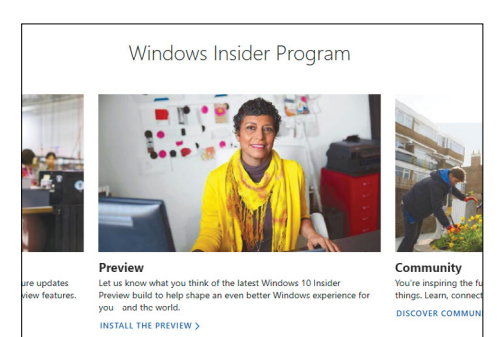

átlagfelhasználónak segít a Windows beállításait testre szabni. A szoftver egyelőre nagyságrendileg 50 "leírást" tartalmaz, a háttér módosításától a Bluetooth-illesztőprogram frissítéséig.

#### **Változás az adatvédelemben**

Mint minden nagy verziófrissítésnél, most, a Redstone 4 érkezésekor is érdemes egy pillantást vetni az adatvédelmi beállításokra, amelyeket a szokásos helyen, a *Start/Beállítások/ Adatvédelem* alatt találunk meg. Itt a Microsoft egy hosszú és többszintes listát tár elénk, amelyet érdemes alaposan átböngészni, mert rengeteg opciót tartalmaz a kézírás-felismeréstől a telepített appok által elérhető adatok köréig, amelyek segítségével aprólékosan testre szabhatjuk, hogy ki, mikor és milyen személyes adatunkhoz férhet hozzá.

Az új opciók közül nekünk a legizgalmasabbnak a *Diagnosztikai adatok megjelenítője* tűnik, amelyet a *Diagnosztika és viszszajelzés* alatt találunk, és a *Diagnosztikai adatok megjelenítője* feliratú gomb segítségével hívhatunk elő. Ez a külön szoftverként megjelenő eszköz a Windows Áruházból tölthető le, és arra szolgál, hogy a felhasználó láthassa a Windows által a Microsoftnak elküldött, alapesetben hibajavítási célból készült jelentéseket. A kijelzőre kerülő adathalmaz persze a legtöbb embernek semmit sem mond, hiszen túl részletes magyarázatot nem kapunk hozzá.

#### **Új szolgáltatások az Edge-ben**

A Microsoft sosem adja fel: bár az Edge böngésző eddig nem lett sikeres, az óriáscég mégis folyamatosan fejleszti és bővíti. Most éppen egy olyan, amúgy igen hasznos szolgáltatással látták el, amely nyomtatás előtt képes a reklámokat és más zavaró elemeket eltüntetni, hogy tényleg csak a lényegi információ kerüljön a papírra. Tesztünk során ez a megoldás kifejezetten jól működött, sok weboldalnál így felére redukálhattuk a szükséges papírmennyiséget.

Ezenfelül a Microsoft az Epub- és PDF-támogatást is javította, frissítette a kezelőfelületet, és az F11-gyel elérhető teljes képernyős üzemmódot is, amelyet most már nem kell elhagyni, ha el akarjuk érni a címsort vagy egy másik fülre váltani, elég, ha az egérmutatóval felmegyünk az ablak felső élére. Új szolgáltatás még az egyes fülenként külön-külön némítható hang – de ezt a versenytársak már régóta tudják.

#### **Karbantartás és apróságok**

Az eddig leírtakon túl is számtalan aprósággal találkozhatunk a Redstone 4-ben, és a Microsoft több, a Redstone 3-ban bevezetett újdonságot is tovább csiszolt. Az előbbiek közé tartozik például az Apple új HEIF (High Efficienct Image File Format) képfájlformátumának támogatása. Ez egy olyan speciális konténerfájl, amelyben nemcsak egyedik, hanem teljes képsorozatok is tárolhatóak, tömörítési hatásfoka pedig sokkal jobb a JPEG-nél.

Újdonság, hogy a többféle grafikus processzorral rendelkező gépeknél végre a Windowsban is beállíthatjuk, hogy melyik program melyik GPU-t használja. Ez tipikusan a notebookokat érinti, ahol így a felhasználók eldönthetik, hogy út közben az energiatakarékosabb integrált grafikával dolgoznak, de otthon vagy a munkahelyen átváltanak a dedikált GPU-ra.

Érdekes újdonság az *Environment Release*, amelyet a jobb alsó sarokban elérhető Információs sávból tudunk bekap- →

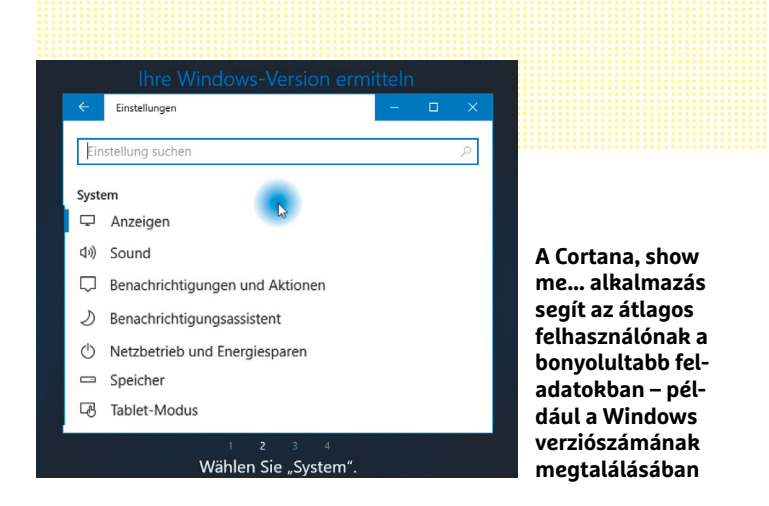

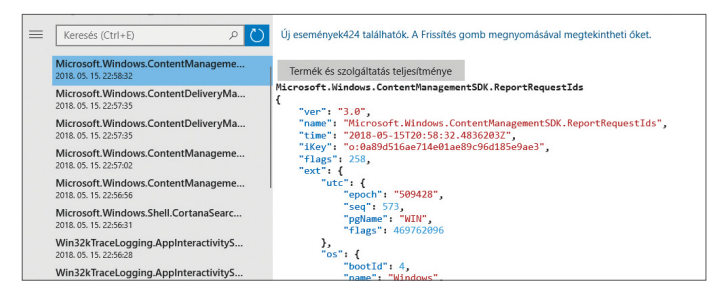

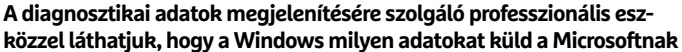

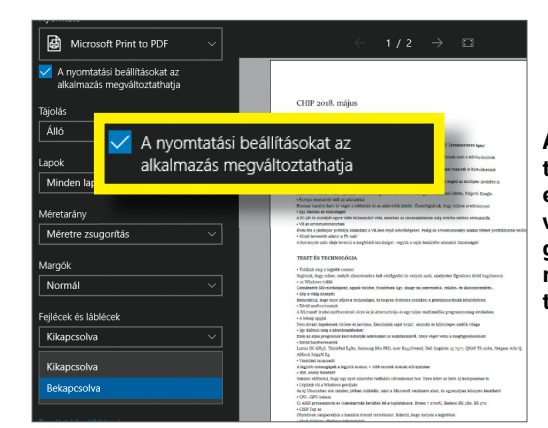

**Az Edge nyomtatás előtt szükség esetén képes eltávolítani a felesleges elemeket, így rengeteg papír takarítható meg**

### **Redstone 5 telepítése**

Aki nagyon türelmetlen, az már most kipróbálhatja, hogy mit hozhat majd az őszi frissítés. Először is, kövessük az előző oldal bal szélén leírtakat, és lépjünk be a Windows Insider programba, de a The Next Version of Windows helyett válaszszuk a Skip ahead to the next Windows release opciót, amely mögött a Redstone 5 aktuális változata rejtőzik. Sajnos ez a menüpont nem minden Insider számára jelenik meg, a Microsoft ugyanis nem minden Insidernek hagyja a telepítését. De az új fokozat megjelenése azt ígéri, hogy ezentúl mindig lehetőségünk lesz már jó korán kipróbálni a Windows következő nagy verzióját.

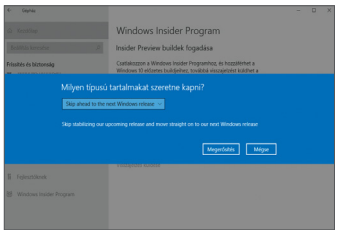

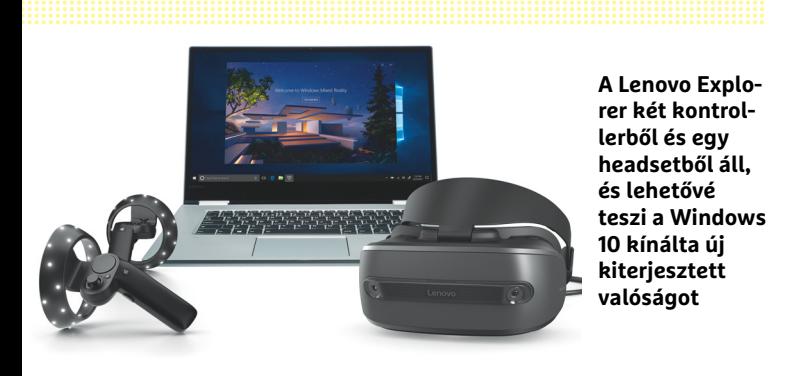

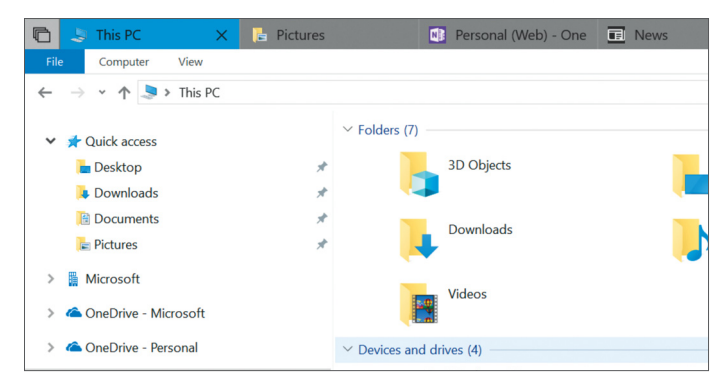

**Az UWP alkalmazások, így a Windows Intéző a Redstone 5-ben, már képes lesz egy másik programot, például a OneNote-ot fülön megjeleníteni**

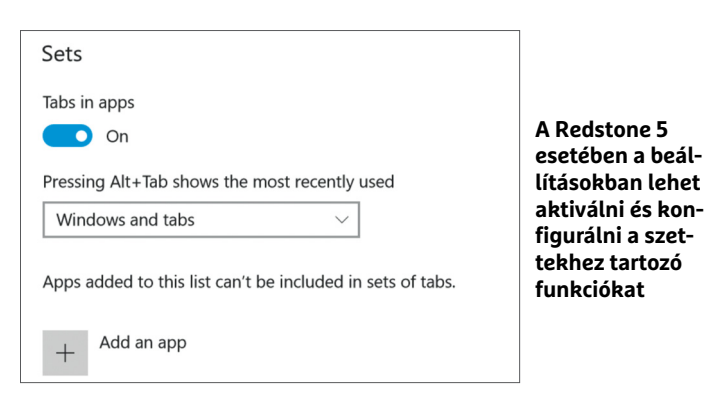

#### **Jöjjön a Redstone 4**

Sok esetben hetek, vagy akár hónapok is eltelhetnek, mire megérkezik az új Windows-verzió. Egy trükkel azonban felgyorsíthatjuk a folyamatot: először is, lépjünk be a Windows Insider programba, és kössük össze normál fiókunkkal (lásd a 16. oldalon). Válasszuk a Just send me early updates opciót, fogadjuk el a két figyelmeztetést, és indítsuk újra gépünket. Ezután megint futtassuk a Windows Frissítést, és keressünk új csomagokat. Ez kis idő múlva letölti és telepíti a Windows 10,

Version 1803 csomagot – ami valójában a Redstone 4, a tavaszi frissítés. Előfordulhat, hogy ilyenkor ideiglenesen csökkenteni kell biztonsági beállításaink szigorúságán is. Ha el akarjuk hagyni az Insider

programot, akkor a Beállítások menüben a Finish Insider Preview Builds gombra kell kattintani. Ezzel kapcsolatban fontos információ, hogy ha már telepítettük a Redstone 5-öt, akkor csak 10 napunk van erre, a WIndows ezután törli a visszalépéshez szükséges fájlokat.

csolni, és ami lehetővé teszi például két Bluetooth-adapterrel felszerelt számítógép között az adatcserét. Van újdonság a virtuális valóság kedvelőinek is: a Mixed Reality programnak köszönhetően a megfelelő hardver jelenlétében már nemcsak hallásunk és látásunk, de kezünk is úgy érezheti, hogy egy másik világban van.

Persze ahogy már többször előfordult, a Microsoft nem készült el mindennel, amit a Redstone 4-gyel szeretett volna közzétenni. Ahogy már említettük, ezért távolították el a Cortana keresőjét, amely valószínűleg csak a Redstone 5-ben kerül majd csak vissza, egy sor másik újdonsággal együtt. Akik már most szeretnék ezeket látni, az őszi Redstone 5-frissítés egy korai változatát már közzétette a Microsoft. A végleges, valószínűleg 1809-es verziószámmal érkező Redstone 5 idén szeptember, október környékén várható csak.

#### **Őszi újdonságok**

A Redstone 5-tel várható legfontosabb újdonság az úgynevezett szettek megjelenése lehet. A szett a Windows alatt egy speciális ablakot jelent, amely nem egy adott programhoz tartozik, hanem sokkal inkább az egy munkafolyamathoz használt szoftvereket fogja össze, természetesen fülekkel, hogy megkönnyítse a navigációt. A szettek elsősorban a produktivitást hivatottak növelni, és lehetővé teszik, hogy asztalunkon projektek és ne programok szerint csoportosítsuk az ablakokat. Sajnos egyelőre nem minden szoftver támogatja ezt: ahogy várható volt, kizárólag az Universal Windows Platform (UWP) szabványnak megfelelő módon íródott alkalmazásoknál számíthatunk rá, az olyan klasszikusok, mint a Photoshop, kimaradnak belőle.

A Microsoft eddigi bejelentései szerint a szettek között a füleket egérmutatóval tudjuk majd mozgatni, a fülek közötti váltásra pedig az Alt+Tab szolgál majd. Új fülhöz a Ctrl+T, egy fül bezárásához pedig a Ctrl+W lesz használható. A szettekkel párhuzamosan a fülekre osztott felépítés megjelenik majd a Windows Intézőben is.

#### **Felhőbe minden eszközről**

A Redstone 5 az a kiadás, amelynél a Microsoft szeretné végre bevezetni a tavaly beharangozott, felhővel összekapcsolt vágólapot – nincs másról szó, mint hogy a megszokott módon, a Ctrl+C vagy Ctrl+X gombokkal a vágólapra juttatott tartalom most már nem marad a helyi gépen, hanem felkerül a felhőbe, a Microsoft szerverére, ahonnan aztán valamennyi, az adott Microsoft-fiókba bejelentkezett eszközről elérhetjük. Nem kell profinak lenni ahhoz, hogy érezzük, ez súlyos adatbiztonsági problémákat is okozhat, a funkció tehát kikapcsolható.

A Windows 10-et több esetben kritizálták már azért, mert a rendszer beállításaihoz kínált felülete nem teljesen egyforma (gondoljunk csak az egykori Vezérlőpult fel-felbukkanására). A Redstone 5-tel a Microsoft szeretne végre elbúcsúzni a korábbi Windows-változatok örökségétől, és bevezetni az új Vezérlőpanelt, amely a tálca jobb alsó sarkából érhető el, és mindig az éppen leggyakrabban használt beállításokat tartalmazza majd (például a hangerőt, WLAN-t és így tovább). Az ősszel várható a Cortana által támogatott, a Redstone 4-ből végül kimaradt új kereső is, és Fluent Design is egyre több és több helyen jelenik majd meg. A számítógéphez csatlakozó, és az ilyen adatok továbbítását támogató blue toothos eszközök akkumulátoráról is kapunk majd információkat – és egyben a Redstone névtől is elbúcsúzunk, egyes hírek szerint ugyanis a Microsoft 2019 elejétől az újabb és újabb verziókat már 19H1, 19H2, 20H1 rendszerben szeretnék elnevezni.

#### **Windows 10 a mobilokon**

Még mielőtt a Redstone 5 megjelenne, a Microsoft szeretne egy régóta ígérgetett fejlesztéssel elkészülni, ami akár egy új Windows-verziónak is beillik: az operációs rendszer ARM processzorokon futó változatával tennének még egy kísérletet.

Az ARM architektúrákat leginkább az okostelefonokból ismerhetjük, de már megjelent egyes speciális notebookokban is (például a Snapdragon 835-tel szerelt Asus NovaGóban), a cél pedig az, hogy az ezeken futó Windows 10-ben a megszokott programokat, így például a Photoshopot is, elindíthassuk, amihez viszont normál esetben egy x86-os (Intel) processzor szükséges. A tervek szerint ezek az úgynevezett Always connected számítógépek a Windows 10 S-sel érkeznek majd, amely kizárólag a Microsoft Áruházból letölthető és az UWP platformnak megfelelő alkalmazásokat futtatja majd. Az UWP az Intel és az ARM architektúrát egyaránt támogatja, és már a Windows 8 óta részese az operációs rendszernek, így első körben ezzel a vállalással nincs is probléma, ha viszont szeretnénk "valódi" asztali programokat is használni, akkor a 10 S-ről frissítenünk kell majd Home-ra vagy Próra.

#### **Emulációval az asztalért**

Ez a frissítés vagy áttérés azonban önmagában még nem lenne elegendő, az ARM processzorok ugyanis alapesetben nem képesek a hagyományos, x86-os rendszerekre írt kód futtatására. Éppen ezért a Microsoft a Windows 10-et kiegészítette olyan eszközökkel, emulátorokkal, amelyek szoftveresen átfordítják a kódot az ARM számára is érthető nyelvre. Ez azonban meglehetősen erőforrás-igényes, így az ilyen x86-os szoftverek nem lesznek túl gyorsak, a feladattól függően több-kevesebb lassulásra mindenképpen számíthatunk.

A Microsoft ezt részben speciális komponensekkel igyekszik kompenzálni: a CHPE-DLL-ek olyan DLL-fájlok (Compiled Hybrid Portable Executable DLL), amelyek alapesetben az ARM architektúra számára készültek, de a Windows programok rendszerhívásait is képesek kezelni. Ez azt jelenti, hogy bizonyos funkciókat – például egy JPG fájl megjelenítését a fordítást végző emulátor igénybevétele nélkül is végrehajthatunk, így nem kell súlyos teljesítményromlással számolni.

Sajnos további korlátozás, hogy ezek a trükkök egyelőre csak 32 bites szoftverekkel működnek, a 64 bites változatok ki vannak zárva a futtatható körből. Ez különösen a professzionális célokra szánt alkalmazásoknál gond, ahol a 4 GB-os címezhető terület túl kevés. A Microsoftnál is tisztában vannak ezzel, és azt ígérik, hogy a májusi BUILD konferenciára elkészülnek egy olyan eszközzel, amivel a programozók pár kattintással átírhatják majd meglévő UWP alkalmazásaikat 64 bitesre.

#### **Egy feltöltés, 24 óra**

Mindezen korlátok dacára az Always on koncepció ígéretesnek tűnik, az átlagos noteszgépekkel szemben ugyanis sokkal jobb hordozhatóságot kínál – a gyártók reklámanyagaikban 24 órás →

### **Windows 10 ARM rendszereken**

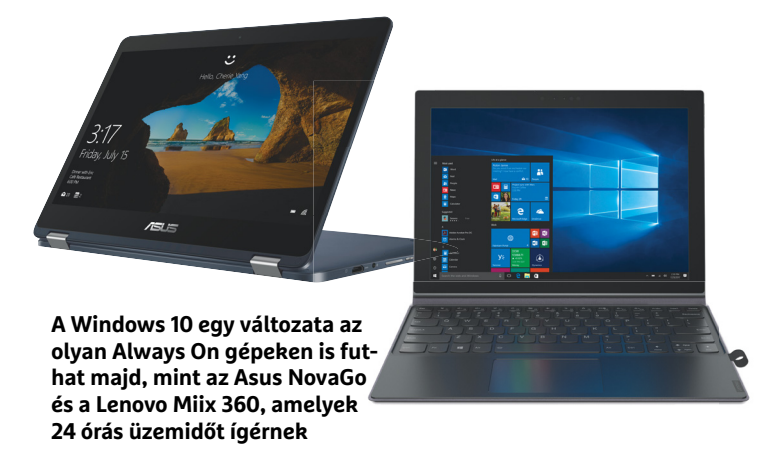

#### Asztali programok emulációval

**Az ARM architektúrán futó Windows 10 a hagyományos, x86-ra íródott szoftverek futtatására is képes, de csak szoftveres emulációval, speciális DLL fájlokkal. Mindkét esetben a köztes (absztrakciós) réteg küldi tovább a kódot a rendszermag felé.** 

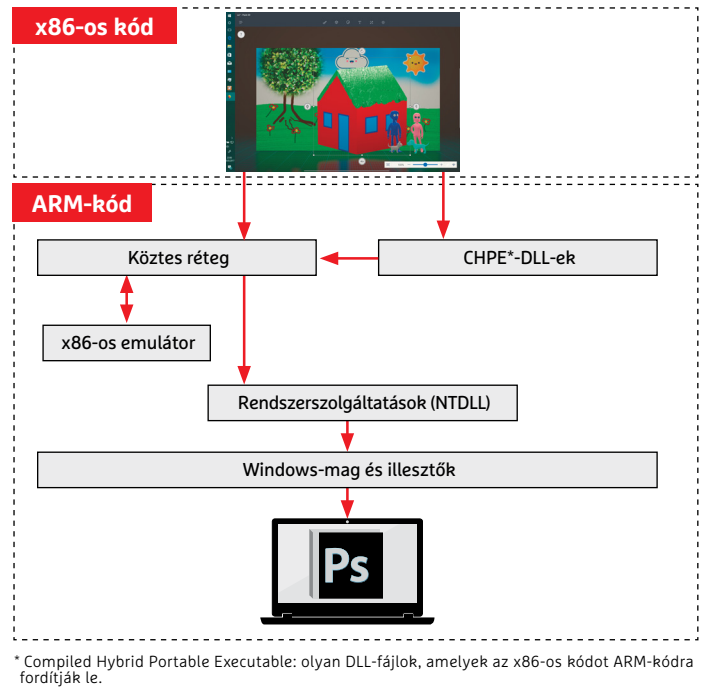

#### Korlátozott kompatibilitás

**Jelenleg a Windows 10 az ARM architektúrán csak 32 bites x86-os programokat tud futtatni, a 64 bites emulátor egyelőre hiányzik. Elvileg májustól a Microsoft Áruházból származó appoknál azonban már a 64 bites verziók is használhatóak.**

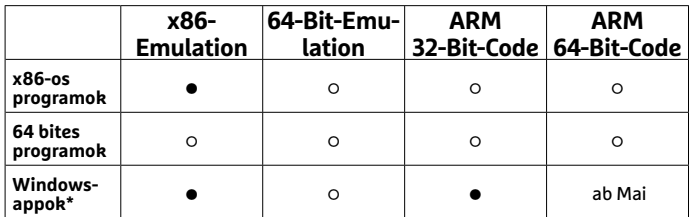

\* Az UWP platformnak megfelelően készült alkalmazások. **○** igen **○** nem →

#### Párbaj az ARM bajnokságon

**Jelenleg az Always On PC-kben a Snapdragon 835 dolgozik, az év vége felé várható a jelenleg elérhető leggyorsabb, Snapdragon 845-re épülő generáció.**

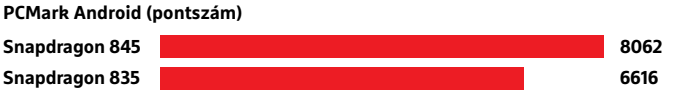

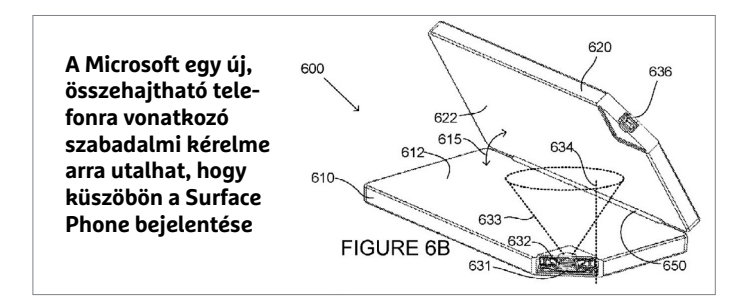

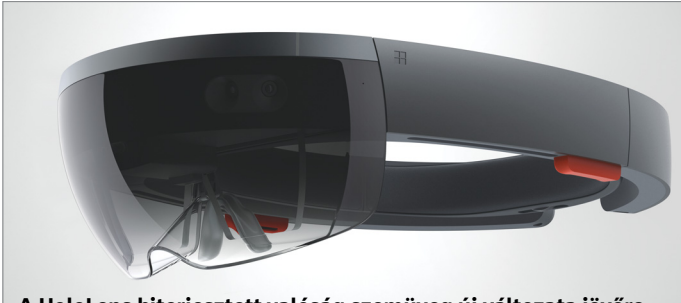

**A HoloLens kiterjesztett valóság szemüveg új változata jövőre jelenhet meg, ezen a Windows 10 speciális, MI-vel kiegészített változata futhat**

#### A Windows 10 átalakítása

**A Microsoft mestertervének központjában egy kis méretű, alapvető OS áll, amely mindenféle eszközön képes futni, kezelőfelülete pedig a Composable Shellnek köszönhetően rendkívül rugalmasan testre szabható. Ezen az alapon jelenleg négy projekt fut.**

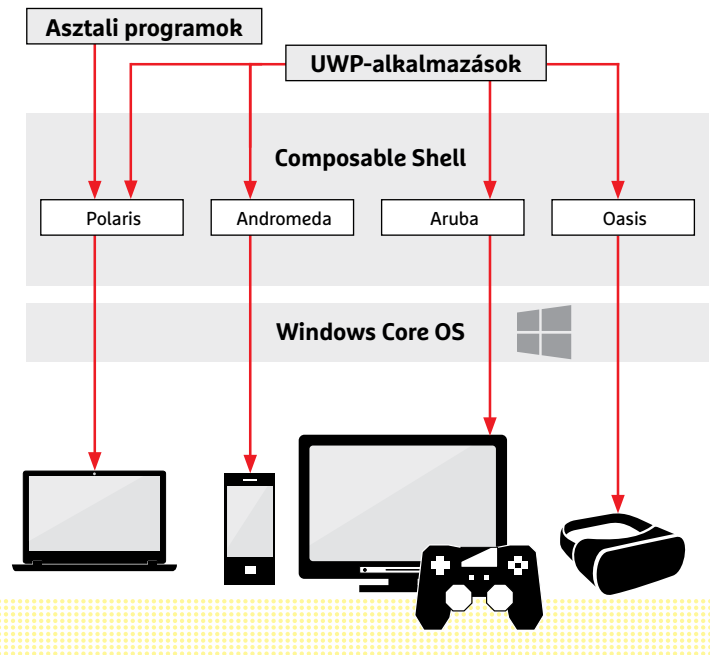

üzemidőt ígérnek. Bár az első tesztekben ezt a számot nem sikerült igazolni, a 16 óra még mindig nagyon jól hangzik, mindez pedig az Intel CPU-knál lényegesen energiatakarékosabb Snapdragon 835-nek köszönhető.

Az Always on részét képezi az állandó netkapcsolat is, amihez pedig SIM kártya szükséges, a Snapdragon platform pedig egy LTE modemet is tartalmaz, amely természetesen SIM kártyával kiegészítve már lehetővé teszi a bárhonnan elérhető szélessávú hozzáférést. A koncepció gyenge része tehát továbbra is a teljesítmény, amely azonban az ígéretek szerint nem sokáig lesz így, az ARM rendszerek kezdik, legalábbis a hétköznapi felhasználás szintjén, behozni az Intel megoldásait. A nemrég bemutatkozott, és a legfrissebb mobilokban már megtalálható Snapdragon 845 például általános mérésekben 20 százalékot ver a Snapdragon 835-re, ami azt jelenti, hogy a NovaGóhoz hasonló eszközök következő generációja (amely idén év végére várható) is ennyivel gyorsulhat majd, egyszerűbb feladatok esetén tehát már teljes egészében képesek lesznek egy olcsó notebook helyettesítésére is.

#### **A Microsoft mesterterve**

Technikailag persze a Windows 10 folyamatos átalakulásban van: a Microsoft azon dolgozik, hogy operációs rendszerét lehetőleg minél több eszközön elterjessze. Ebből a szempontból pedig érthető, hogy most az ARM-ra fókuszálnak, hiszen a hagyományos, Intel és AMD CPU-kra épülő gépek piacán teljes a dominancia, ráadásul ez a piac az IT egészét tekintve zsugorodik is, miközben az okostelefonoké, tableteké folyamatosan növekszik tovább.

A legjobb példa a diverzifikációra a Microsoft házon belül kifejlesztett AR/VR megoldása, a HoloLens, amelynek első verziója a Windows 10 egy módosított változatát futtatta Intel Atom alapokon. A nemrég kiszivárgott információk szerint azonban a második változat már ARM CPU-t és a mesterséges intelligenciához szükséges speciális hardvert használ majd, persze továbbra is a Windows 10-zel kombinálva.

Állítólag a Microsoft arra is készül, hogy egy új mobil eszközzel jelenjen meg a piacon – hogy ez a sokak által várt Surface Phone lesz-e, vagy valami más, egyelőre nem tudni. A Microsoft által levédetett koncepciók között mindenesetre egy ARM alapokra építkező, telefonként is használható, összehajtható kijelzővel szerelt tablet is van.

#### **Egy rendszermag minden eszközhöz**

A Surface Phone lehet az első Windows Core OS-re épülő eszköz, amely így a Windows 10 fejlődésének következő lépcsőfokát is jelenti majd. Bár a Microsoft konkrét bejelentést nem tett, azért a pletykák, innen-onnan csordogáló információk alapján azért összerakható a kép: a cég a Windows 10-et a jövőben olyan univerzális operációs rendszerként képzeli el, amely rengeteg különböző hardveres platformon és eszközön fut majd. Ehhez azonban az OS-t az alapoktól kell újjáépíteni, és a rendszermag, illetve az alapvető eszközök a Core OS képében jelennek majd meg. Ez lenne az, amit bárhol bevethetnének, legyen szó orvosi műszerekről vagy televíziókról.

A Core OS mellett egy külön komponens lehetne a Windows Shell, amely a felhasználói felületet is magába foglalná, az ablakoktól a Start menün át a több vizuális és használati elemig. Ennek egy kiterjesztése lenne a Composable Shell, amely pedig lehetővé tenné azt, hogy ezt a felületet a különböző eszközök igényeire szabhassák (lásd balra). Ebben a koncepcióban a megszokott asztali programoknak csak egy kis szelet jut, mégpedig a Polaris kódnevű, PC-kkel és notebookokkal kapcsolatos projekt részeként. A Microsoft a jövőben sokkal inkább támaszkodna az UWP-re, hiszen ezek kódja már eleve több platformon futtatható.

#### **MI: nincs menekvés**

Az új típusú hardverek támogatása egy másik projekt miatt is fontos, ez pedig a mesterséges intelligencia integrálása. Jelen pillanatban az ilyen MI funkciók a felhő segítségével működnek – így van ez a Cortana beszédfelismerésével és a OneDrive-on igénybe vehető, a fotókon található emberek automatikus felismerésével is. A tavaszi frissítéssel azonban a Microsoft elviekben elvágja a felhőhöz kapcsolódó köldökzsinórt, és már a helyi gépen is lehetővé teszi a beszédfelismerést.

#### **Amikor a számítógép látni tanul**

Kam Vedbrat a Windows AI csapat vezetője, és a Windows ML bevezetésének fő felelőse – az ML itt a gépi tanulásra (Machine Learning) utal. Vedbrat a márciusi fejlesztői konferencián kijelentette, hogy a Windows 10 több speciális hardvert is képes lesz használni, így például az Intel Movidius VPU-t (VPU: Visual Processing Unit), amelyet a Redstone 4 óta támogat az OS. Ezekben a speciális processzorokban (a Movidius Myriad X-et lásd jobbra lent) egy neurális hálózat analizálja a vizuális adatokat, és képes felismerni arcokat, tárgyakat és embereket, akár valós időben is. Egy ilyen neurális hálózat egy webkamerával együtt elvileg arra is képes, hogy érzelmeket olvasson le arcokról.

Az ilyen hardverben megvalósított mesterséges intelligencia előnye, hogy nagy számítási kapacitást kínál viszonylag alacsony fogyasztás mellett: a köröm méretű Myriad X például egybillió számítási művelet végrehajtására képes másodpercenként.

A Windows 10 és a neurális hálózatok közötti interfészt a Windows ML biztosítja, és mind az OS, mind pedig alkalmazások számára lehetővé teszi a mesterséges intelligencia használatát. Ez pedig nem a jövő zenéje: az Adobe és a Corel is jó ideje használ már neurális hálózatokat termékeiben, de a Windows ML lehetővé teszi azt, hogy kisebb cégek is hozzáférjenek a technológiához.

#### **Neurális Windows**

Vedbrat szerint az ML interfész már idén elérhető lesz a "hagyományos" és az UWP alkalmazások számára, ez pedig lehetővé teszi majd már előre betanított neurális hálózatok importálását is. Erre a célra a Windows ML az Open Neural Exchange (ONNX) formátumot használja, amelyet a Microsoft mellett a Facebook és az Amazon is támogat – sok kis cég mellett, tulajdonképpen az egyetlen jelentős szereplő, aki kimaradt ebből, a Google, akik TensorFlow rendszeréhez azonban már legalább egy plugint sikerült készíteni. A hardveres oldalon az AMD, az ARM, a Huawei, az IBM, az Intel és a Qualcomm is támogatja az ONNX-et.

A Microsoft tervei alapján kirajzolódó kép tehát egyszerre tűnik egyfajta Nagy Testvérnek és utópisztikus jövőképnek. Persze sokan vannak, akik inkább a Windows XP-t szeretnék visszakapni a maga egyszerűségében – de a Microsoft célja az, hogy a jövő a Windows 10-ről szóljon. **B** 

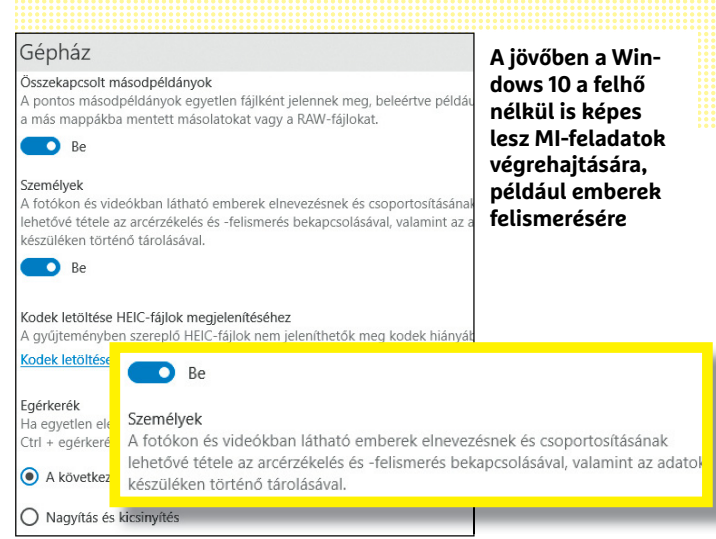

#### MI három sorban

**A fejlesztők számára a Microsoft a Windows ML interfészt kínálja, amely nagyon egyszerűen elérhetővé teszi a mesterséges intelligenciát.** 

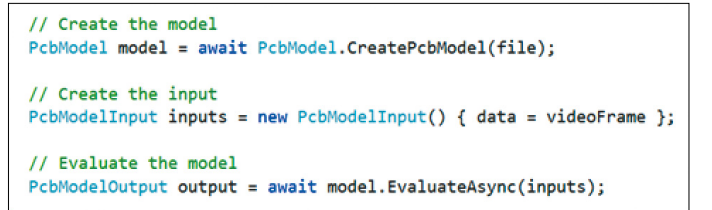

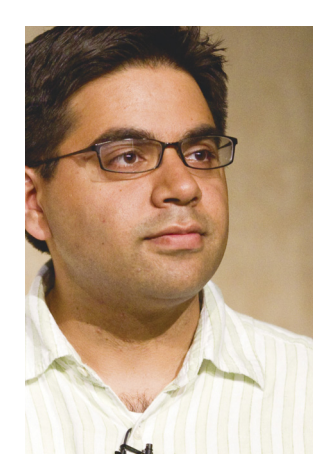

 *"A Windows 10 MI platformja lehetővé teszi neurális hálózatok integrációját az alkalmazásokba."*

 *Kam Vedbrat a Windows MI csapat programvezetője*

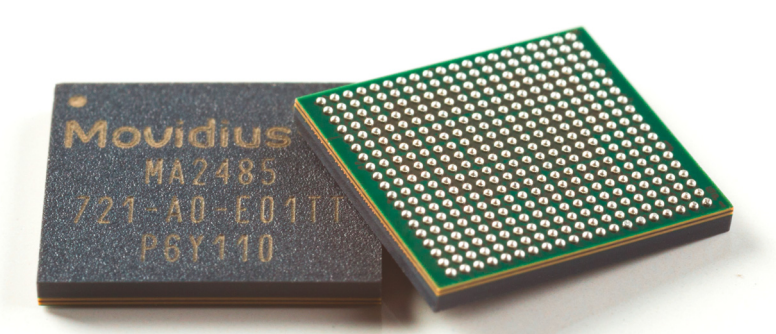

**A Redstone 4-gyel a Windows 10 már támogatja az Intel Movidius Myriad X-et és a hozzá hasonló speciális, MI felhasználásra szánt hardvereket**

#### **AKTUÁLIS > KIPRÓBÁLTUK**

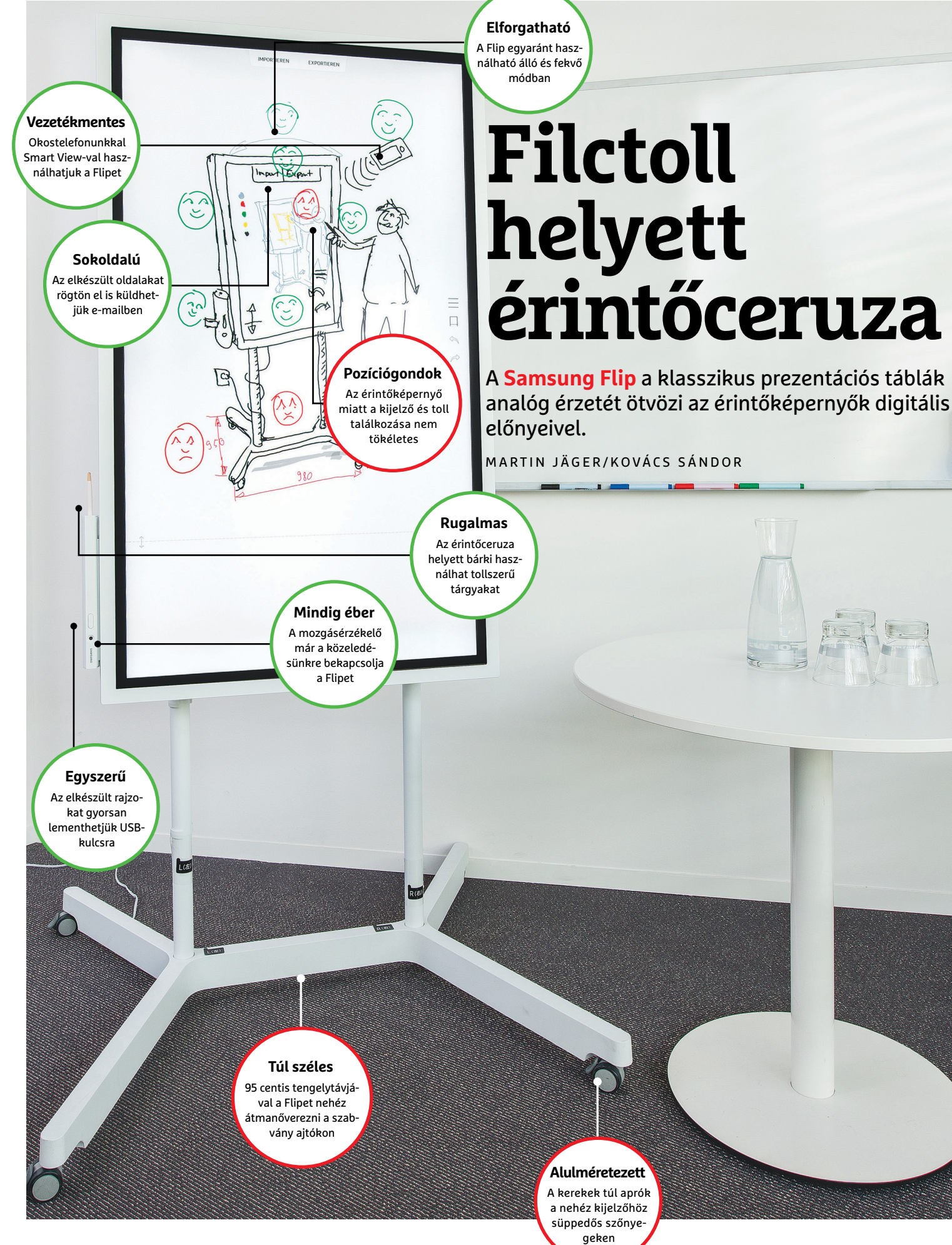

#### **KIPRÓBÁLTUK < AKTUÁLIS**

Tudományosan bizonyítatlan, ám<br>gyakran felbukkanó vélemény,<br>hogy a prezentációs vagy fehér-<br>táblákon végzett munka jobban megmagyakran felbukkanó vélemény, hogy a prezentációs vagy fehértáblákon végzett munka jobban megmarad a résztvevők fejében, mint egy Power-Point-bemutató. Azonban az analóg médiának is megvannak a hátrányai: a hibákat kellemetlen javítani, a közös munka eredményének archiválása és terjesztése pedig kifejezetten nehézkes. Nem is beszélve Murphy törvényeiről, amelyek miatt mindig a legrosszabb pillanatban fogy el a papír vagy szárad ki a filctoll.

Ezeknek a hiányosságoknak nyoma sincs a digitális technológiában. Nem véletlen, hogy máris számos interaktív fehértábla vagy nagy méretű érintőképernyő létezik. Ugyanakkor ezeket általában meglehetősen bonyolult telepíteni, a digitális táblákhoz szükség van egy számítógépre és kivetítőre – vagy egy kimondottan drága, nagy méretű all-in-one PC-re.

#### **Funkcionális egyszerűség**

Immár a Samsung is belépett a bemutatópiacra. A hazai boltokban nagyjából 820 000 forintért beszerezhető (vigyázat: az állvány extra költség!) Samsung Flip egyáltalán nem mondható olcsónak, de első látásra lenyűgöz szinte bárkit a puritán koncepciójával, ugyanis egy digitálisan írható fehértábla és nem valamiféle többfunkciós multimédia eszköz. Erre a célra a koreai gyártó egy 55 hüvelykes képátlójú, UHD felbontású PVA kijelzőt készített, érintésérzékeny felülettel, majd azt egy elforgatható hátlapra erősítette, amit falra rögzíthetünk vagy gurítható állványra helyezhetünk. Sajnos pont ez az állvány a tesztelt megoldás Achillessarka. Mivel a kijelző, amit megfelelően stabilan kell tartania, közel 30 kiló, a koreai gyártó 95 centiméter széles, terpeszben álló, guruló tartórészt készített hozzá. Ezzel még az átlagos ajtókon is nehéz keresztülmanőverezni, a CHIPtesztközpont keskeny liftjébe pedig képtelenség begurulni vele. És ha már gurulásról van szó: a kerekek túl aprók a süppedősebb szőnyegekhez, a szétálló lábakban viszont könnyű elbotlani.

De amint a Flip megérkezett az irodába, mindenkit megfertőzött: a kollégák alig várták, hogy kiéljék rajzművészetüket. Ehhez csupán ki kell venni a digitális tollat a tokjából, és a tábla azonnal bekapcsol. A toll hegyesebb vége a sima rajzeszköz, a tompább a kiemelő funkció, ha pedig éppen nem találjuk a

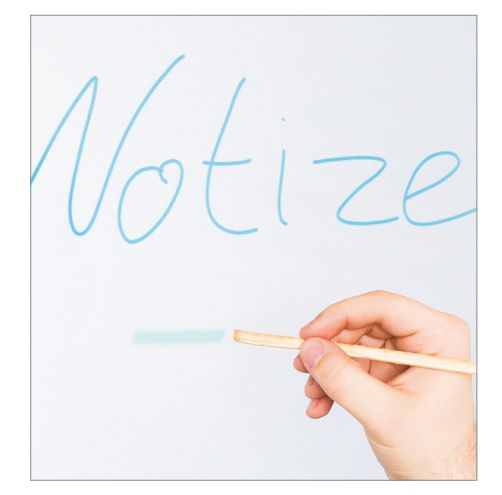

**Ha nincs kéznél érintőceruza, egy Grissini vagy más péksütemény is megteszi. A kezünkkel azonban csak radírozhatunk**

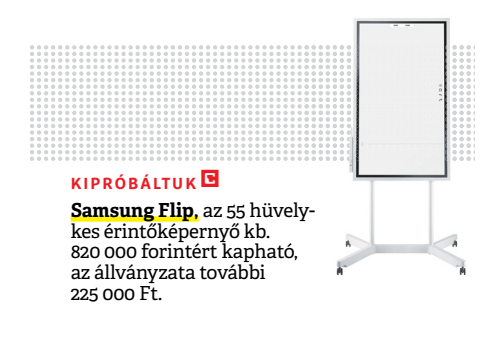

tábla eredeti tollát, bármilyen tollszerű eszköz megteszi – ahogy az be is bizonyosodott a "terepvizsgálat" során egy olasz pékségben. A toll és kiemelő funkciók közötti váltáshoz ilyen esetben a döntés szögével kell egy kicsit eljátszani, az emberi ujjakat és kezet azonban csak – egyébként igen kényelmes – radírozásra használhatjuk. A kijelző késleltetése a gyártó szerint nagyjából 42 ms, tapasztalatunk szerint csak a nagyon gyors mozdulatok esetén zavaró.

A befejezett lapokat elmenthetjük a belső tárhelyre vagy átmásolhatjuk USB-kulcsra. LAN és WLAN kapcsolaton keresztül pedig akár azonnal ki is küldhetjük levélben a megbeszélés résztvevőinek, vagy archiválhatjuk NAS rendszerre. A közvetlen nyomtatás már egy kicsit bonyolultabb, ahhoz ugyanazon a hálózaton kell lennie egy számítógépnek is, amire már telepítették a Flip nyomtatóprogramját.

A Flipet óriásmonitorként is használhatjuk, egyes androidos okostelefonokkal vezeték nélküli kapcsolattal, vagy HDMI kábellel noteszgépről. Sőt, a Flipről akár irányíthatjuk is okostelefonunkat vagy érintőképernyős noteszgépünket, amenynyiben utóbbihoz a HDMI mellett USBkábellel is csatlakoztatjuk. **B** 

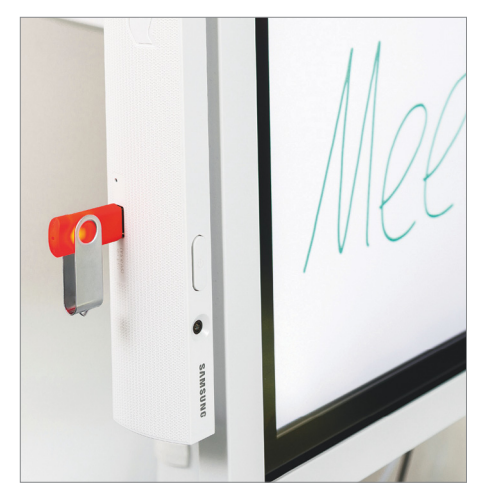

**A befejezett alkotást elmenthetjük USBkulcsra, de akár közvetlenül e-mailben is elküldhetjük**

## *Átgondolt rendszer*

*A Samsung Flip minden digitális csecsebecse nélkül a lényeges feladatára korlátozott.*

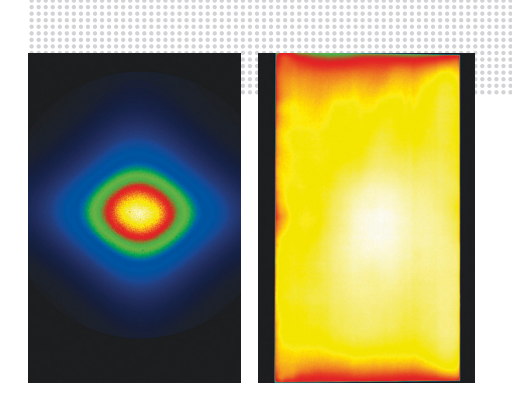

### **A tesztlaborból**

> **Gyári adatok** 55 hüvelykes PVA panel (3840 × 2160 képpont), LAN, WLAN, NFC, Smart View, 2× USB, USB-Touchout, HDMI > **Mért értékek** A legnagyobb elérhető kontrasztarány (3117:1) magas, a valós kontraszt (204:1) nagyon jó, de alacsony, 27° betekintési szögnél a kontrasztarány már felére csökken. A legnagyobb fényerő átlagos, 220 cd/m2 , a 98% sRGB-színtérlefedettség egy irodai monitornak megfelelő; a háttérvilágítás teljes feketénél kicsit felhősödő (26%), teljes fehérnél átlagosan 8%. A mérésekről készült képen jól látható a jobbra eső oldalvilágítás.

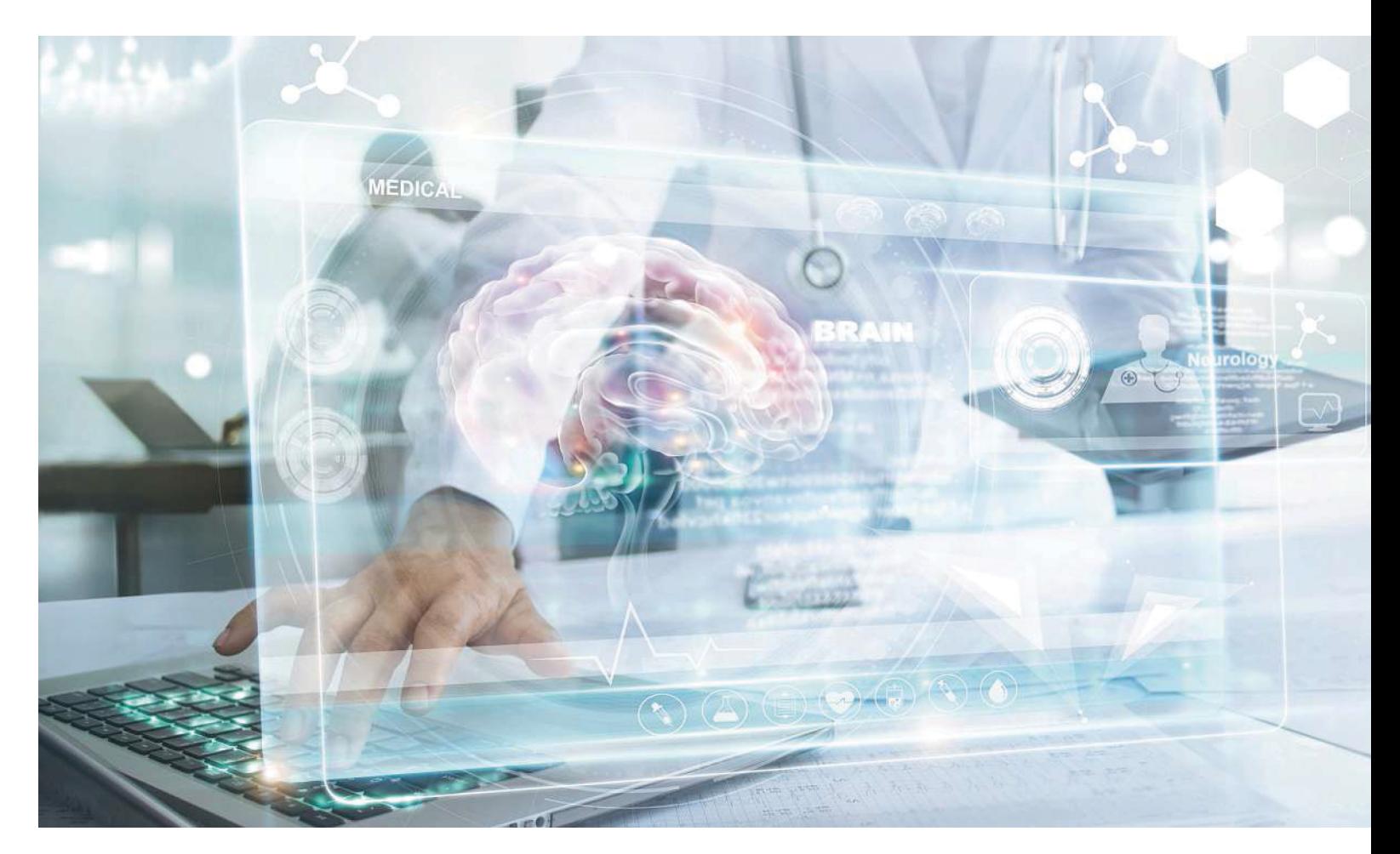

# **Big Data és MI: félistenek bájtokban**

A digitális orvostudomány minden problémára megoldást ígér. A technológiába vetett hitünkbe azonban egészséges aggodalom is vegyül: **a középpontban nem az ember, hanem az adatai állnak.**

ROMAN LEIPOLD /KOVÁCS SÁNDOR

 Történelmi pillanatok: 1978-ban nemcsak a CHIP német kiadása látta meg a napvilágot, hanem a meglehetősen steril hangzású "lombikbébi" néven ismertté vált Louise Joy Brown is. Orvostudomány és számítástechnika akkoriban még különböző univerzumokhoz tartozott. A progresszív orvosi kutatók abban az időben főleg biokémiai kísérleteket végeztek, áramkörök iránt pedig kizárólag kockák és Steve Jobs érdeklődtek.

Ma ellenben már az általános iskolában is meglehetősen furcsának számít, ha valamelyik gyerek okostelefon és (a korhatárok ellenére) közösségi média nélkül próbálja magát belevetni az életbe. Az orvosi kutatásban pedig teljesen elképzelhetetlen a digitális absztinencia. Ez természetesen minden tudományágra alapvetően igaz, de a digitális forradalom boldogító ígéretei az egészség terén különösen csábítóan hangzanak. A processzorés tárolástechnológiában, valamint a feldolgozható adatmenynyiség méretében lezajlott és ma is zajló exponenciális fejlődés alapján számos, jelenleg még megoldhatatlan orvosi problémában belátható időn belül jelentős előrelépés várható.

Az orvosok nagy reményeket fűznek a gépi tanuláshoz. Az IBM Watson nevű mesterséges intelligencia (MI) platformja már eddig is jól szerepelt rákterápiában. A Big Data és az MI szupertudóssá teszik Watsont, aki mindent megért, villámgyorsan tanul, és megalapozott döntéseket hoz. A Sherlock Holmes talán jobban hozzáillő név lenne, azonban a Watsont nem a mesterdetektív hű kísérőjéről kapta, hanem az IBM azonos nevű korábbi vezéréről. Watson nagy erőssége, hogy mindenfajta adatot képes kezelni, szemantikai érzéke jobb, mint bármely emberé. Kitűnően boldogul struktúrálatlan adatokkal, amelyek semmilyen matematikai vagy információs rendszerbe nem illeszthetők be – legyenek azok nyelvek, szövegek, videók, hangadatok, kéziratok vagy akár közösségi oldalak bejegyzései. Watson ezen jártasságát a Big Data legfelső szintjén, rákbetegek kezelésére használja fel az IBM, a Quest Diagnostics laborszolgáltatóval együttműködve, a Watson Genomics alkalmazás formájában.

A különféle daganatos megbetegedések terápiája erősen függ a megfelelő információk helyes kombinációjától. Például a betegek háromnegyede nem reagál egy hatóanyagosztály minden gyógyszerére. Szintén komoly nehézséget jelent, hogy a legtöbb onkológus különböző rákfajtákban szenvedő páciensekért felelős, azonban minden páciens más, és egyetlen rákmutáció sem egyezik meg a többivel, így emberileg lehetetlen, hogy az illetékes onkológus minden egyes esethez ismerjen minden aktuális diagnosztikai és terápiás eljárást. Az IBM szerint évről évre mintegy 160 000 tanulmány jelenik meg a témában, ezért csekély annak valószínűsége, hogy egy rákbeteg azonnal a számára minden szempontból tökéletes kezelést kapja, beleértve a megfelelő gyógyszert.

#### **Watson az adatokban felismert mintázatokból tanul**

Ezen a ponton veti be magát a Watson Genomics. A program hatalmas adatmennyiségekben is felismeri a kapcsolatokat, és képes tanulni a folyamatos elemzésekből, hogy kiküszöbölje a hibákat, és javítsa saját munkáját. Mielőtt Watsont bevetnék, a Quest Diagnostics laborban egy szövetpróba segítségével kiolvassák a tumor genomját, a labor pedig a szekvenált DNS-adatokat küldi el Watsonnak. Ő pedig abból kiindulva a szakirodalom, tanulmányok és más releváns információk oldalainak millióit kutatja át, amikből aztán beszámolót készít, amiben részletesen leírja a DNS elváltozásait és a terápiás lehetőségeket, amelyek erre a tumormutációra szabottak. Az onkológus ezek alapján állítja össze a végleges kezelési tervet páciensének. A Big Data és az MI tehát elérhetővé teszi az egyénre szabott terápiát, a tudomány legújabb állása szerinti adatok alapján.

Michael Burkhart az egészségügyi és gyógyszeripari terület vezetője a PwC (PricewaterhouseCoopers) gazdasági tanácsadó cégnél, és határozottan úgy véli, hogy a finoman adagolt adat alapú medicina radikálisan megváltoztatja az egészségügyi ágazatot: "Meg vagyok róla győződve, hogy az olyan technológiák, mint a mesterséges intelligencia és a Big Data, forradalmasítani fogják az egészségügyünket." Ebből pedig a páciensek fognak a legtöbbet profitálni, a szakértő szerint: "Az MI és a Big Data legnagyobb esélyeit – a pontosabb diagnosztizálás mellett – az orvoslás személyre szabásában látom, amely egyénibb és ezáltal célzottabb terápiaformákat tesz lehetővé."

A gépi tanulással támogatott orvosi kutatás gyerekcipőben jár, és még mindig hatalmas problémákat kell megoldani az adatosítással, vagyis az információk átalakításával célszerű adatformátumokra. Az adatok migrációja a régi rendszerekből az új platformokra hatalmas problémának bizonyul. De messze nem szabványos még a digitális adatrögzítés sem a betegfelvételnél, ezáltal nehezen megy a digitális adatáramlás egy kórház részlegei között, de még nagyobbak a kommunikációs akadályok két különböző klinika között.

Még ha a blokklánc és a dolgok internetjének felhasználása a kórházakban komolyabban várat is magára, az exponenciálisan növekvő adatvilág dinamikáját az egészségügy területén sem szabad lebecsülni. Hogy milyen gyorsan lehet egy látszólag őrült ötletből az évszázad sikere, azt a Humán Genom Project (HGP) mutatta meg. 1985-ben Robert Sinsheimer, egy kaliforniai →

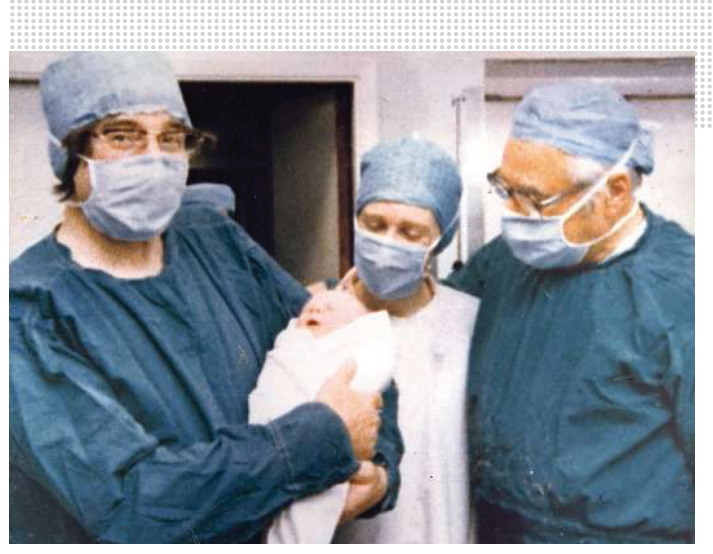

A világ leghíresebb babája 40 éves lesz

**1978. július 26-án eljött az idő: Louise Brown, az első lombikbébi – a képen édesanyjával, valamint Robert Edwards és Patrick Steptoe orvosokkal – meglátta a nap- és a médiavilágot. Ma a kémcsőben történő megtermékenyítés rutinfeladat.**

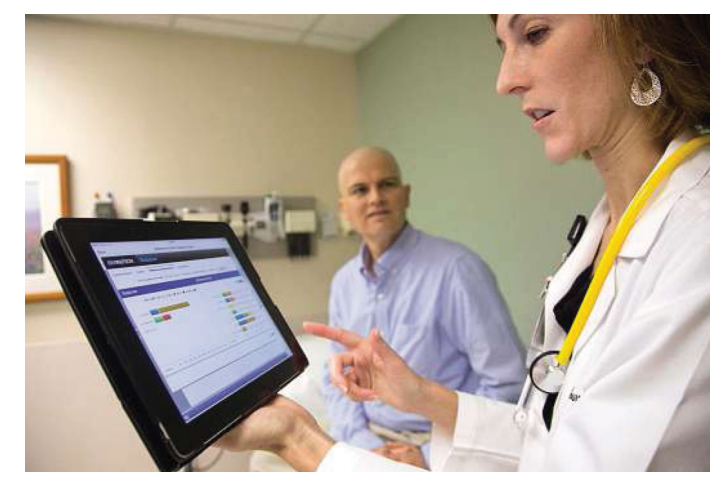

**Doktor Watson a betegei életéért tanul. A gépi tanulásnak köszönhetően Watson, az IBM MI-platformja, a szakirodalom hatalmas tárházából vonhat le következtetéseket a rákterápiához**

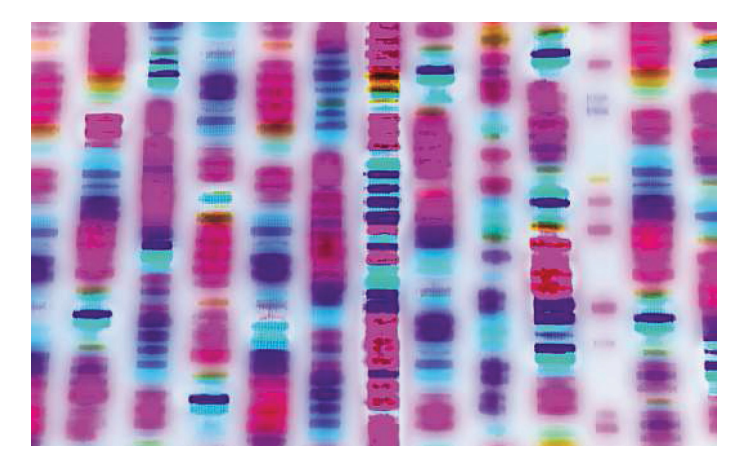

**A Humán Genom Projekt beharangozta a digitális orvostudomány évszázadát. Az emberi DNS szekvenálását merészség, innovatív eljárások és Big Data-megoldások tették lehetővé**

#### **AKTUÁLIS > TECHNOLÓGIA**

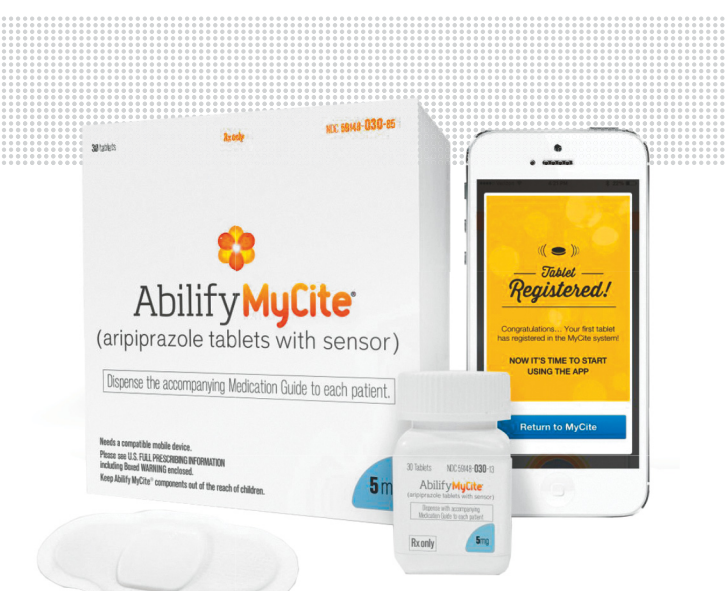

#### Informatív tabletta

**A gyomorsavval kölcsönhatásba lépve az Abilify MyCite impulzust küld a rádiós tapasznak. Az pedig továbbítja egy alkalmazásnak, amely az adatokat a felhőbe küldi. Az orvos, a Google és a titkosszolgálatok innen tudhatják, hogy a tablettát bevették.**

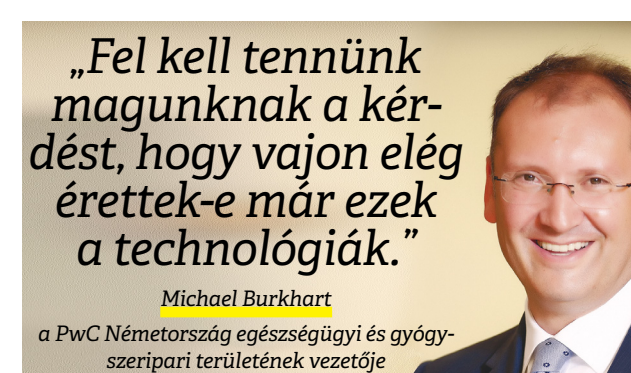

#### Health Wearables: egészséges növekedés

**A fitnesztrackerek, sportórák és más digitális társak az egészségügy területéről fitten tartják a gyártóik számlaegyenlegét.**

Forgalom világszerte milliárd USA-dollárban

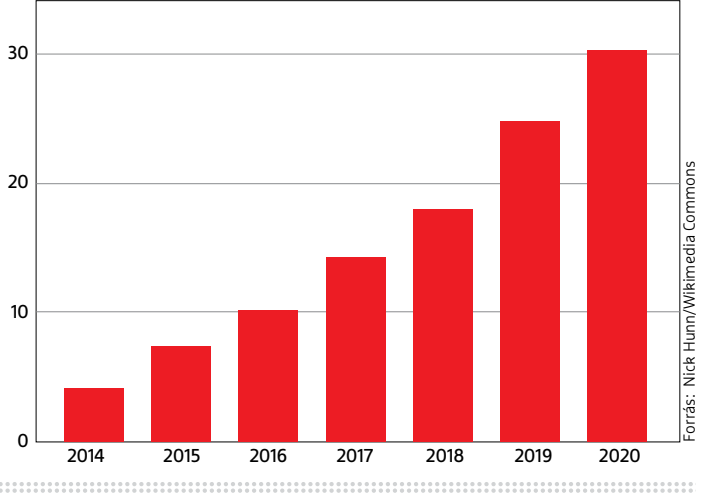

molekuláris biológus fejébe vette, hogy feltérképezi a teljes emberi genomot. Öt évvel később elindult a biológiai tudományok történetének legnagyobb projektje: 30 ország kutatóiból alakult csoportok kezdték el a 23 kromoszóma kb. 3,2 milliárd bázispár hosszúságú DNS-szálainak azonosítását. Abban az időben a terv rendkívül elbizakodottnak tűnt; nem volt hiány szakértőkben, akik kudarcra ítélték a projektet. Az eredeti ütemtervet, amely szerint 2005-ig elkészülhet a térkép, még maguk a résztvevők is utópisztikusnak tartották.

#### **DNS-szekvenálás: az évszázad orvostudományi projektje**

De az innovatív eljárások miatt a legtöbb résztvevő reménykedett abban, hogy részsikereket érhetnek el. Egy genom megfejtéséhez lényegében három lépés szükséges: darabolás, szekvenálás és összeillesztés. Az új molekuláris DNS-ollónak köszönhetően a genetikusoknak sikerült a hosszú DNS-szálakat értelmesen elrendezve felbontani. Előtte ugyanis a hosszú örökítőanyag-szálak mindig úgy összekeveredtek, hogy használhatatlanná váltak. Minden úttörő eljárás és kezdeti lelkesedés ellenére 1998-ban a genomnak még épp csak három százalékát sikerült megfejteni.

Ekkor a közpénzekből finanszírozott nemzetközi kutatási projekt privát versenytársat kapott. Craig Venter amerikai tudós bejelentette, hogy cége, a Celera, 2001-ig egyedül megfejti az emberi genomot. Venter, aki a DNS-t az élet szoftvereként szemlélte és szemléli, egy pontatlanabb, de gyorsabb eljárással dolgozott, amely "shotgun (sörétes puska) sequencing" néven vált ismertté. A módszer a számítógép hatalmas számítási ereje maximális automatizálással és brute force megoldással. Nem molekulaollóval, hanem ultrahanggal vágta, vagy inkább zúzta szét a DNS-t, majd a kaotikusan szétbomlott genomszekvencia összerakását számítógépeknek kellett elvégezniük. A feltérképezés fáradságos kirakósjáték részét Venter csapata egyszerűen kihagyta. Ez komoly hiba volt, mert az emberi genom 40 százaléka sokszorosan ismétlődő szekvenciákból áll, Venter Big Data projektje pedig kudarccal fenyegetett, mert a számítógépek ezeket az ismételten fellépő szakaszokat nem tudták megfelelően a többihez rendezni.

Ezután a két fél részleges együttműködésbe kezdett. A Celera továbbra is a sebességre koncentrált, míg a Human Genom Project az alaposságra. Az együttműködés főleg Venter számára volt kifizetődő, aki megspórolta a feltérképezés rabszolgamunkáját, és mégis hozzáfért a "DNS-navigációsrendszerhez".

Mindössze két évvel Venter feltűnése után bejelentették a HGP munkaverzióját, és 2001. február 12-én be is mutatták azt. A közfinanszírozott Human Genom Project és a Celera magánvállalkozás meghatározta a 3,2 milliárd bázispár pontos sorrendjét. A terv, amely az előző évtizedben még tudományos-fantasztikus törekvésnek tűnt, négy évvel korábban valósult meg, mint azt a legoptimistábbak remélték.

A génprojekt a tudománytörténet egy csúcspontját jelenti. Az orvosi kutatás kaput nyitott egy új világra. A rákterápiákhoz használt DNS-szekvenálástól a génszerkesztésig, amely a genom etikailag vitatott manipulációja: az emberi genom megfejtése a természet építési terveinek újfajta megértését eredményezte – néhány meglepetéssel. Így például kiderült, hogy az emberi genomnak a vártnál sokkal kevesebb a génje. Az eredetileg becsült százezer helyett mindössze 20-25 000 közötti – ez csupán kétszer annyi, mint egy légyé.

A mamutprojekt azonban az állami kutatómunka bökkenőit is feltárta: Venter cége 2000 októberében, tehát négy hónappal a sikeres szekvenálás nyilvánosságra hozatala előtt, kb. 6500 szabadalmi igényt jelentett be. A közszférában elért kutatási eredmények gátlástalan privatizálója meglehetősen kétes hírnevéhez – és valószínűleg hihetetlen bevételhez juttatta a céget, mivel ezek közül a szabadalmak közül sok vezetett valamilyen gyógyszeripari termékhez.

A genomprojekt az új egészségügy tervrajzaként értelmezhető: hatalmas adatcégek, mindenekelőtt a Google-anyacég Alphabet, és számtalan start-up szállt és száll be az egészségügybe. Ez hatékonyabb kutatást, gyorsabb termékfejlesztést és nagyobb privatizációt eredményez.

Egészségügyi adatokat mindenhol vesznek fel: kórházban, orvosnál, de mindenekelőtt a mindennapokban, hiszen mára egy okostelefon is elég testünk számos funkciójának biometrikus rögzítéséhez. Az orvostudomány digitálissá vált, ahogy az életünk is. Michael Burkhart úgy gondolja, hogy az új technológiák az orvoslást nemcsak jobbá, hanem olcsóbbá is teszik majd. Egy PwC-tanulmány szerint 2027-ig az egészségügyi és a járulékos költségek Európában akár 200 milliárd euróval csökkenhetnek ilyen módon.

Az új német egészségügyi miniszter, Jens Spahn, gyakran kirohant a németországi egészségügyi szektor digitális és gazdasági elmaradottsága ellen. 2016-ban még az egészségügyi adatok védelmével kapcsolatban is határozott véleményt formált: "Ez az adathisztéria az agyamra megy." Szerinte ugyanis a Big Data korszakában "az adatvédelem az egészségeseknek való". Az alkalmazásoknak és a start-upoknak azonban rossz esélyeik lennének a németek fizetési hajlandósága miatt, míg más országokban az emberek hozzászoktak, hogy "öt, tíz, 15 eurót fizessenek egy digitális egészségügyi szolgáltatásért". Spahn szerint komolyabb versenyre, komolyabb személyes felelősségvállalásra, komolyabb rugalmasságra lenne szükség.

#### **A személyes felelősségvállalás illik az adattechnológiákhoz**

Stefan Selke szociológus problémásnak tartja az ilyen téziseket: "Ez a neoliberalizmus egyik mantrája: mindenki saját magáért felelős. Ez a lehető legjobban harmonizál az olyan új digitális technológiákkal, mint a Big Data és az önfelmérés. A társadalmi szintet kikapcsolják, és a változtatást az egyénre helyezik ki. Tehát már nem a viszonyokat kell megváltoztatni, hanem az egyén magatartását. Ez csak részben célravezető, mert az emberek egy részétől túl sokat kíván meg." Selke a szociológia és a társadalmi átalakulás professzora a furtwangeni főiskolán, és kutatóként a személyre szabott adat alapú orvostudomány hatásaival foglalkozik.

Az 1967-ben született Selke úgy gondolja, hogy a Big Data és az önfelmérés a szolidáris társadalom összeomlásához vezethet. Erre dolgozta ki a racionális diszkrimináció fogalmát: "A felmérési módszerekkel digitális lúzereket és nyerteseket produkálnak. Elválasztják a jól teljesítőket a teljesítményt megtagadóktól, a költséget okozókat a költséget megtakarítóktól, az egészségeseket a betegektől, a hasznosakat a nélkülözhetőktől. És mindez a pre-modern 'bűn' használatának reneszánszát hozza el a 'személyes felelősség' modern köntösébe öltöztetve."

A racionális diszkriminációnak azonban Selke szerint van még egy további dimenziója: "Ha a számszerűsítés elmossa egy ember személyének a körvonalát, az hosszú távon egydimenziós emberkép meghonosodását jelenti. Ha az emberek elveszítik személyes tulajdonságaikat, és már csak mint adatok vagy pontszámok lesznek leírva, akkor sokkal kíméletlenebbül és közömbösebben lehet eljárni velük. Akkor erőszakot elkövetni is könnyebb velük szemben."

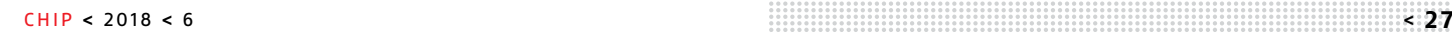

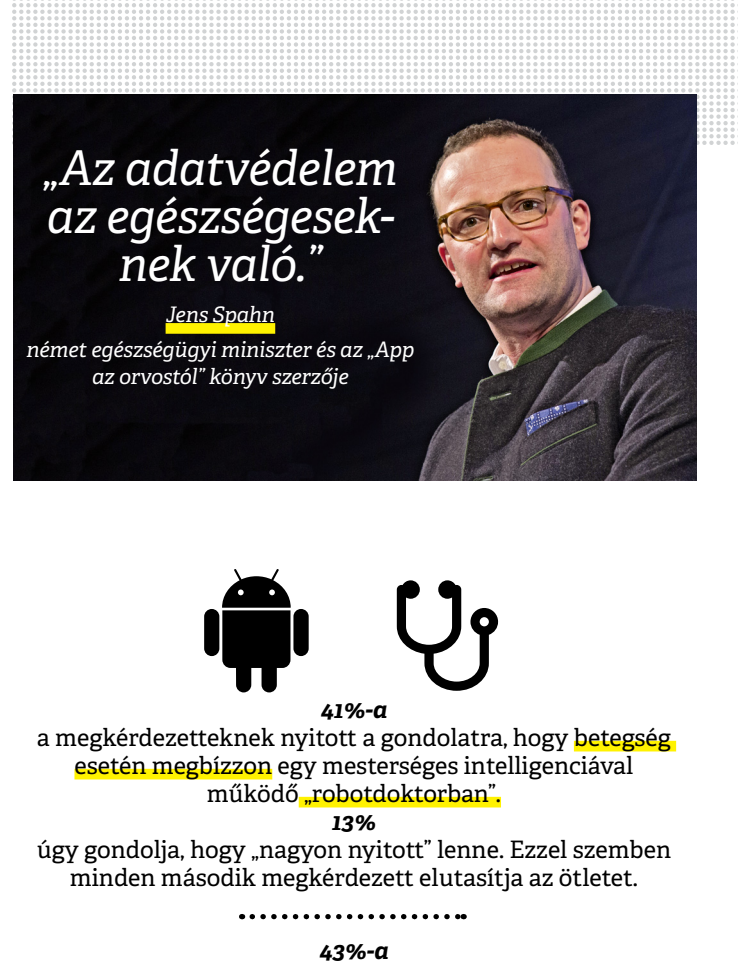

a válaszadóknak kész lenne egy kisebb operációnál is megbízni egy robotban. *47%* elutasítja az ötletet. A férfiak (48%) nyitottabbak rá,

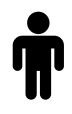

mint a nők (37%).

*30%* kész lenne nagyobb operációnál is "robotdoktorra" bízni magát. *59%*

semmiképpen. Itt is sokkal nyitottabbnak bizonyulnak a férfiak *(37%),* mint a nők *(27%).*

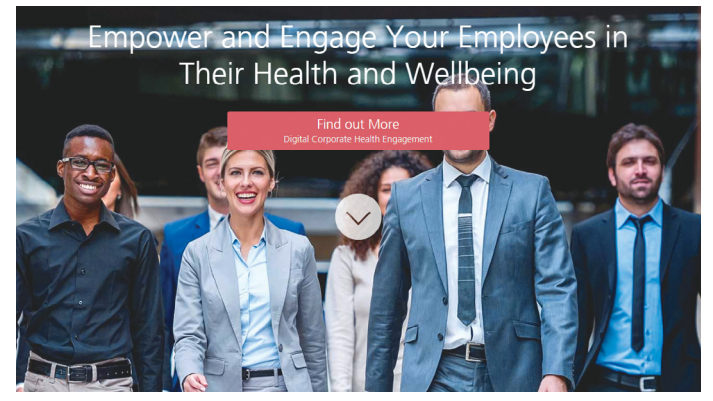

**Digitális egészségindex: a dacadoo cég egészségügyi pontozást működtet vállalatoknak, biztosítóknak és magánembereknek**

→

#### **AKTUÁLIS > TECHNOLÓGIA**

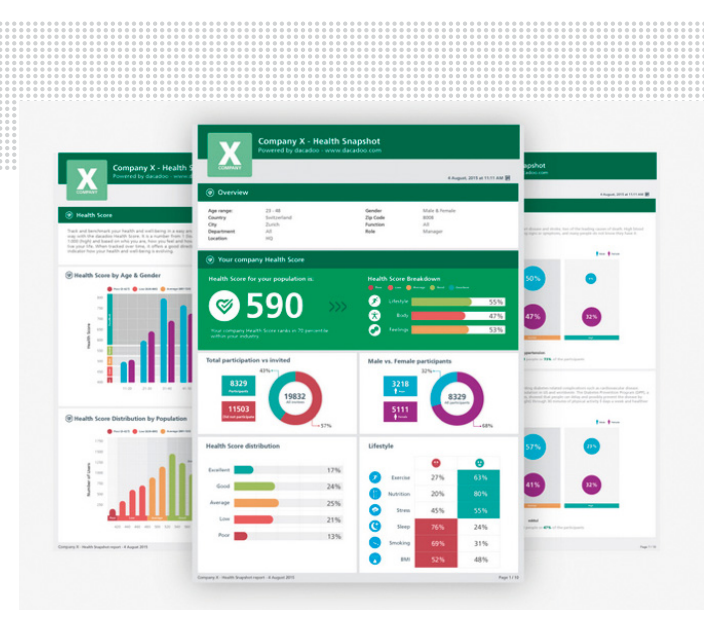

**Az ember mint gépi adat: saját állítása szerint a dacadoo egy ember egészségügyi állapotát egy 1-1000 közti számra egyszerűsíti. Test, állapot és életstílus számítanak be a pontokba**

#### A törökök nem félnek a robotdokiktól

 **A hajlandóság, hogy egy MI orvosra bízzák magukat, többek között a vidéki területek orvosi ellátottságával is összefügg.** 

készek lennének egy MI orvosra bízni magukat

nem hajlandók egy MI orvosra bízni magukat

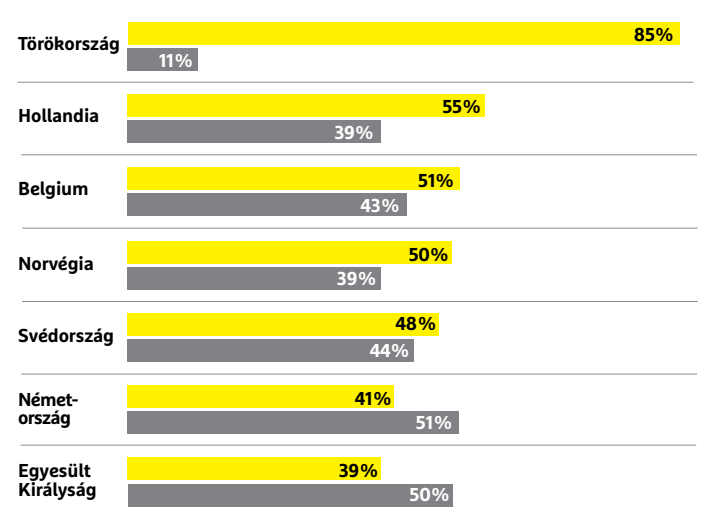

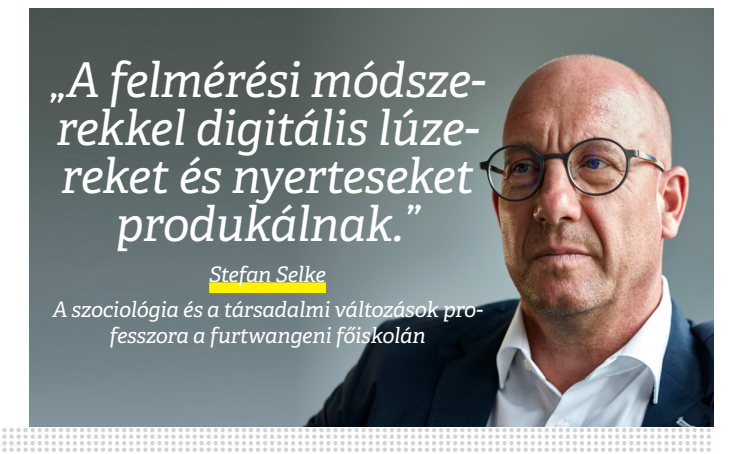

Ez az erőszak megnyilvánulhat jutalmak és erőforrások megtagadásában. A képzéshez, biztonsághoz vagy fogyasztáshoz való hozzáférés megvonása, valamint a társadalomból való kivetés is elképzelhető. Extrém esetként pedig Selke szerint a fizikai megsemmisítés is szóba jöhet. A racionális diszkrimináció lopva megváltoztathatja az emberekkel való viszonyt, és etikai problémákat okozhat ott, ahol egzisztenciális döntésekről van szó. "A személyiség elvesztése, mondhatni, az ős érv a számszerűsítés ellen: ha az emberekből számmezők lesznek, az az erőszak alkalmazásának a kapuja."

#### **Kémtabletta: lenyelhető a megfigyelés**

A digitalizált orvoslás ígérete szinte mindig így hangzik: nagyobb hatékonyság. A fenyegetése pedig rendszerint így: hatékonyabb megfigyelés. Az Abilify MyCite gyógyszer az első "intelligens tabletta", amelyet az USA egészségügyi hatósága engedélyezett. Segítségével a receptíró orvos megtudhatja, hogy a páciens bevette-e időben (vagy egyáltalán) a gyógyszerét. A tabletta elem nélkül működik, rézből, magnéziumból és szilíciumból áll, valamint a gyógyszer hatóanyagából. Amikor a tablettát lebontja a gyomorsav, elektromos jelet ad ki, amit egy mellkasra ragasztott rádióvevő tapasz vesz, és az okostelefonra küld. Onnan az adatok az adatfelhőbe mennek, amelyhez az orvosnak és a gondozónak hozzáférése van.

A jeladó tabletta a saját magunkba tett utazás előfutára. Néhány éve kísérleteznek kutatók DNS láncokkal, amelyeket számítógépes programokkal úgy építenek fel, hogy különböző formákra hajtogatódnak össze – ezzel a DNS-origamival nanocsöveket lehet építeni, amelyek milliárdjai felügyelhetik a páciens immunrendszerét, vagy akár terápiás célokat is betölthetnek. Selke professzor könyvében az eddigi önelemzést továbbfejlesztő "Lifeloggingot" jósol: "A nanotechnológiai miniatürizálás és a biotechnológia lehetővé teszi a fiziológiai behatolást a testbe. A technológia gyarmatosítani fogja a testet, mint korábban az élővilágot."

Az Abilify MyCite okostabletta egyébként egy neuroleptikum, amellyel skizofréniát, depressziót és bipoláris zavarokat lehet gyógyítani. Hogy a betegek, akik egyes esetekben amúgy is paranoid tévhitekben szenvednek, vajon megbíznak-e egy kémtablettában, az másodlagos kérdéssé válik, amint pénz kerül a játékba. A kutatóintézet tanulmányának állítása szerint ugyanis a hiányos terápiakövetés egyedül az USA-ban 100 milliárd dolláros költséget okoz évente.

A megtakarítási érv minden újításnál előtérbe kerül. A valóság azonban gyakran másképpen fest, mivel, állítja Burkhart, a PwC kutatója, az MI nem általános csodaszer: "Már csak azért is, mert sok betegségnél a terápiás módszerek fejlődése lemaradhat a diagnosztikai eljárásokban mutatkozó javulás mögött."

Az egészségügy sosem kizárólag a gyógyításról szólt, hanem a pénzről és a bizalomról is. Most egy újabb külső tényező került a képbe, az adat. Hogy ennek szélesebb körű gyűjtése és használata valóban minden betegnek többet segít-e, mint amennyit árt, az még nem derült ki. Michael Burkhart úgy véli: "Azt a kérdést is fel kell tennünk magunknak, hogy az új technológiák vajon elég kiforrottak-e már, és a betegek bíznak-e bennük, például az adatönrendelkezése biztosítása miatt. Egy másfajta akadályt jelenthet az egészségügy finanszírozási rendszere, amely a terápiát, és nem a sikert ellentételezi – ezért támogatnék egy új finanszírozási rendszert, amelybe a betegnek is van beleszólási joga."

# **VÁLASSZON AJÁNDÉK MAGAZINT!**

**Most az alábbi magazinokból ajándékba adunk egy-egy példányt**

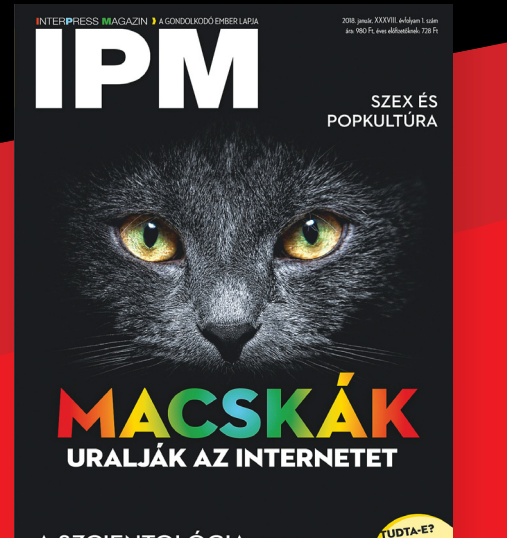

**A SZCIENTOLÓGIASZTORI** 

**interpressmagazin.hu/ ajandekmagazin**

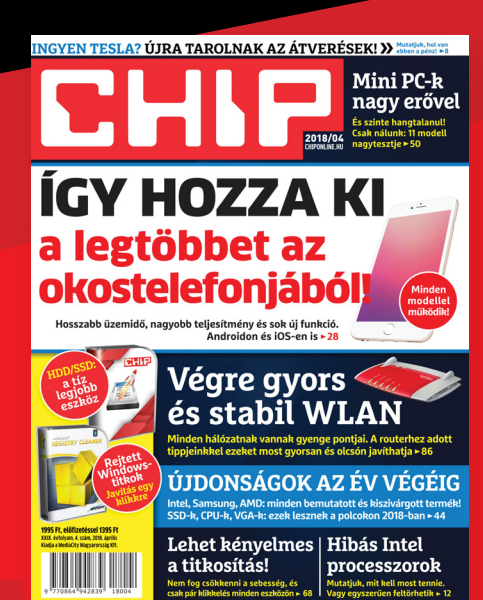

#### **chiponline.hu/ ajandekmagazin**

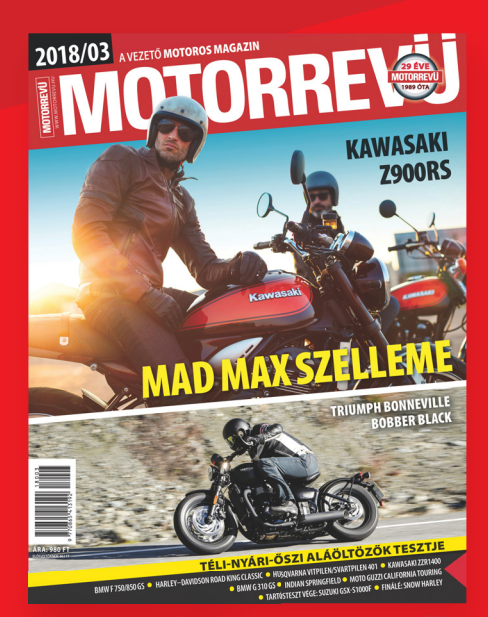

#### **motorrevu.hu/ ajandekmagazin**

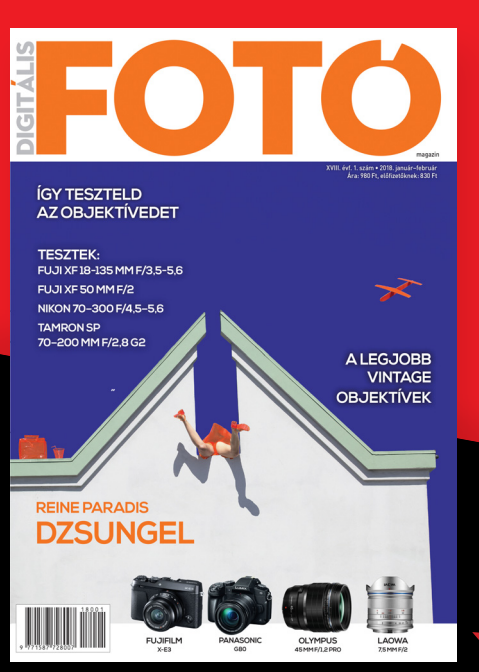

**fotomagazin.hu/ajandekmagazin csaladilap.hu/ajandekmagazin**

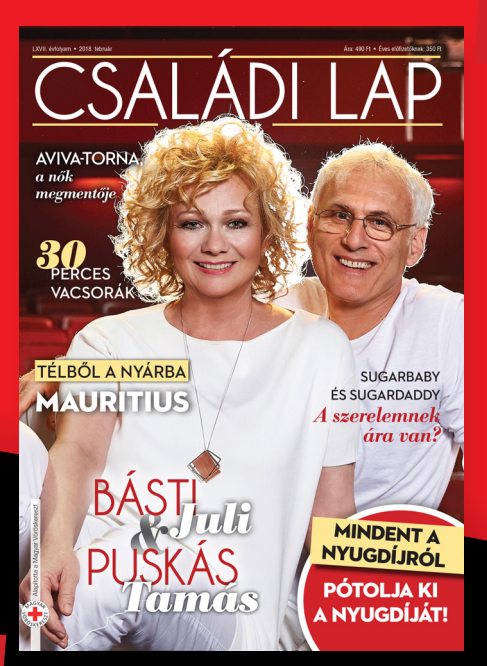

## **Újabb kritikus hibák a Flashben**

Már az is elég lehet a számítógép totális megfertőződéséhez, ha megnyitunk egy preparált dokumentumot az Office-csomag valamelyik alkalmazásában.

Az Adobe ugyan már bejelentette, hogy a Flash támogatása hamarosan megszűnik, a platform azonban egyelőre él és virul; ami persze érthető is, hiszen nem lehet egyik napról a másikra csak úgy lecserélni valamit, ami több mint egy évtizedig a netes fejlesztés meghatározó tényezője volt. A Flash mindeközben továbbra sem tud szabadulni a negatív sajtóvisszhangtól; a platformban megint kritikus biztonsági hibákat találtak annak ellenére, hogy az Adobe minden hónapban friss változatot készít belőle.

Ezúttal a Flash lejátszóban találtak hibát, ami azért kínos, mert a szoftver még mindig az egyik legnépszerűbb lejátszó program a netes videóknál és animációknál – valamint rengeteg olyan játék is van, amely rá épül. Éppen ezért kedvelik a hekkerek is! A felmérések sze-

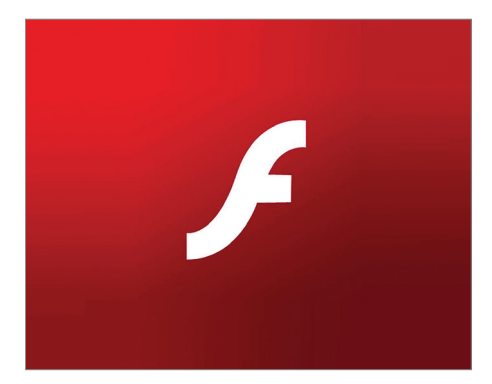

rint az Adobe programja még mindig az egyik legnépszerűbb támadási pont, ami viszont nemcsak a sérülékenységek magas számának köszönhető, hanem annak is, hogy sok felhasználó nem, vagy csak késve telepíti a javításokat tartalmazó friss verziókat.

A mostani hiba a ThreadKit segítségével használható ki; vele különösebb tudás nélkül is lehet olyan preparált dokumentumfájlokat készíteni, amelyek a megnyitást követően kártevőt telepítenek fel a PC-re. A hibát és leírását csak most tették közzé, de a sérülékenységet már korábban, az év elején felfedezték – és az Adobe gyorsan kiadta a javítást is. Akik legalább a februári patchet feltelepítették, azoknak nem kell aggódniuk. Az érintett verziók egészen pontosan azok, amelyek verziószáma 23.0.0.0 és 28.0.0.137 közé esik. A számítógépen futó verziót – többek között – a Firefox segítségével lehet ellenőrizni, mégpedig úgy, hogy beírjuk a címsorba az "About:addons" parancsot, majd a "Plugin"-ek között megkeressük a "Shockwave Flash"-t és rákattintunk a "More"-ra.

**Ha Ön még mindig használja a Flasht, gondoskodjon arról, hogy mindig a legfrissebb verzió legyen feltelepítve a számítógépre!**

### **A hónap adatlopási ügyei**

#### MyFitnessPal: 150 millió felhasználó adatait lopták el

Az okostelefonra és táblagépre elérhető MyFitnessPal az egyik legnépszerűbb fitnesz alkalmazás. A programot az eddig megbízhatónak ismert Under Armor fejleszti, de úgy látszik, hogy az MFP esetében elkövettek legalább egy kritikus hibát. Ezt pedig hekkerek ki is használták, és 150 millió felhasználó adatait lopták el. A felhasználói nevek mellett e-mail-címek és jelszó hashek is rossz kezekbe kerültek.

#### Amikor a rendőrség kerül bajba: 3000 jelszót loptak el

Néhány hónapja beszámoltunk arról, hogy a németországi állami szervek háttérrendszerét feltörték, és fontos adatokat szereztek meg. Itt a folytatás: kiderült, hogy a támadás során a Külügyminisztériumnál dolgozók belépési adatait szerették volna megszerezni. A jelenlegi információk szerint 3000 jelszó került rossz kezekbe.

#### Online boltot raboltak ki: ezt nem az árukészlet bánja

Az egyik legalapvetőbb támadási technikával, a próbálgatáson alapuló brute force megoldással sikerült feltörni több online shop szervereit. A hekkerek a boltban vásárló 1000 felhasználó adataihoz fértek hozzá; megszereztek neveket, e-mail-címeket és hitelkártyaszámokat egyaránt. Emellett az üzletek honlapja segítségével olyan kártevőt is telepítettek a látogatók gépére, amely kriptopénzbányászatot végzett.

#### Tölthető az AMD Spectre2 patch

Nemcsak az Intel, hanem az AMD chipjei is érintettek a Spectre v2 es változatával, így az amerikai vállalat is gőzerővel dolgozott azon, hogy a szükséges javításokat elkészítse. A múlt havi számunkban már megírtuk, hogy a javítások egy része elkészült, most pedig már a terjesztés is megkezdődött: a Windows 10 automatikusan letölti a szükséges patchet, ha a számítógépben érintett processzor dolgozik.

#### Kritikus hiba ezúttal "mindenben"

A Microsoft számára elég eseménydús volt a legutóbbi patch kedd; a vállalat összesen több mint 60 sérülékenységet javított ki a Windowsban, az Office programcsomagban és az Edge böngészőben. A 60-as szám még nem is annyira ijesztő, sokkal inkább figyelemre méltó az, hogy az összes hiba csaknem fele kritikus szintűnek volt megjelölve, ami nagyon rossz aránynak számít. A frissítéseket ajánlott mielőbb telepíteni!

Milliárdnyi titkos dokumentum érhető el ingyen az interneten

**Egy felmérés szerint a túlságosan hanyag biztonsági előírásoknak köszönhetően a felhőben, a weben, illetve FTP-szervereken 1,5 milliárd bizalmas információt tartalmazó dokumentum érhető el ingyen, korlátozások nélkül.** 

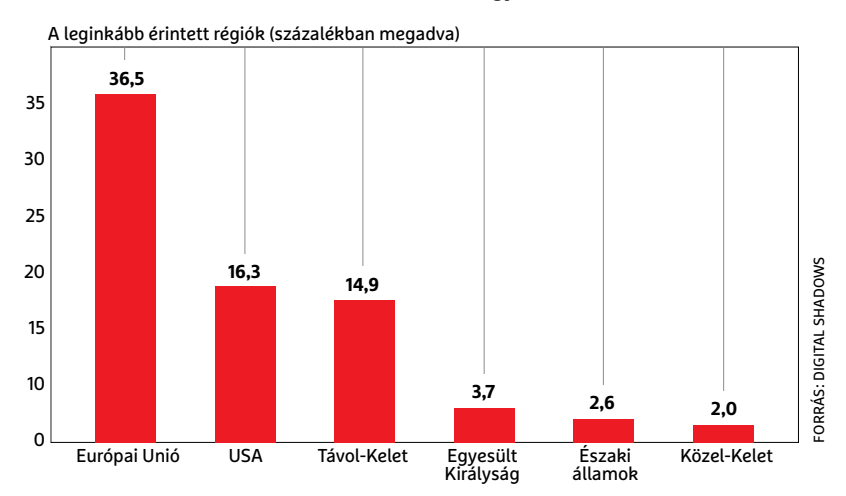

#### Biztonságosabb **Office**

A Microsoft legújabb fejlesztéseinek köszönhetően az Office 365 védettebbé vált a ransomware vírusokkal szemben: az online tárolt dokumentumoknál megjelent az ingyenes verziókövetés, ami azt jelenti, hogy a dokumentumok módosításakor a régi verzió sem törlődik, korlátozott ideig elérhető marad. A Microsoft 30 napig tárolja az előző verziót, ami bőven elég, csak arra kell figyelni, hogy egy bekapott vírus esetén az összes dokumentumot azonnal állítsuk vissza. A rendszer ráadásul automatikusan felismeri a ransomware támadásokat, és szükség esetén e-mailben értesíti a felhasználót a történésekről.

#### A WannaCry utóhatásai

Szinte hihetetlen, de már egy éve, hogy először felbukkant a WannaCry vírus, amely pillanatok alatt bejárta az egész világot, számítógépek százezreit téve működésképtelenné. A zsarolóvírus főleg a régebbi, Windows 7-et futtató gépek között szedte áldozatait. Azt hinnénk, hogy egy évvel a kitörést követően most már mindenki nyugodtan alhat, de egy tanulmány kimutatta, hogy a sérülékenység, amelyet a vírus kihasznált (és amelynek neve egyébként EternalBlue), még mindig rengeteg gépet érint. Egész egyszerűen azért, mert sokan nem telepítik a biztonsági frissítéseket a számítógépre. Csak annyit kérdeznénk: miért???

## **2018 top fenyegetései eddig**

Közhely számba megy ma már, hogy minden egyes nap vírusok és egyéb kártevők milliói jelennek meg, azt viszont érdekes lehet megnézni, hogy a különféle fenyegetések közül melyek azok, amelyek a leggyakoribbnak számítanak. Habár az átlagosan elkért váltságdíj összege feleződött, és már csak 500 dollár körüli összegre tehető, 2018-ban is a zsarolóvírusok számítanak az egyik legkedveltebb eszköznek a csalók kezében. Ez részben annak is köszönhető, hogy pár dollárért lehet olyan szoftvert

beszerezni, amely segítségével komolyabb tudás nélkül is bárki összekattintgathatja magának a saját zsarolóvírusát. Nagyon népszerű még a kriptopénzbányászat is; ez tulajdonképpen egy ártalmatlan tevékenység abból a szempontból, hogy az adataink nincsenek veszélyben. Ezek a vírusok csak a processzor teljesítményére hajtanak, készítőik a mi gépünk hardverét használva bányásznak maguknak digitális pénzt. Az ilyesfajta fenyegetések száma nyolcvanötszörösére nőtt egy év alatt.

#### A kiberbűnözők egyre kreatívabbak

**A G Data felmérése szerint az elmúlt három év során ugrásszerűen megnövekedett az új típusú kártevők száma. Mindez arra enged következtetni, hogy a hekkerek egyre újabb és újabb megoldásokat használnak.**

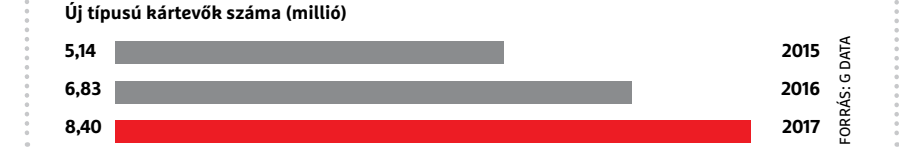

# **R** Google  $\leftarrow$   $\rightarrow$  C **a** https://www.google.com

## **Vírust keres a Chrome**

Az Eset és a Google együttműködésének gyümölcseként a keresőóriás böngészője, a Chrome egyre biztonságosabb, a szoftver képes most már például ellenőrizni a beépülő eszköztárakat, így nem marad rejtve, ha azokban esetleg vírus vagy bármilyen más kártékony kód lapul. Nagyon úgy néz ki azonban, hogy a Chrome nemcsak a plugineket teszteli, hanem az összes olyan állományt, amely a Download (Letöltések) mappába kerül – a funkció a dokumentációban viszont nem szerepel. Szerencse, hogy a beállítások között van egy kapcsoló, amivel ezt az ellenőrzést ki lehet iktatni; bár egyes felhasználók szerint az opció minden újraindítás után ismét aktív. A felhasználók reakciója – érthető módon – nem teljesen pozitív, a Google szerint viszont nincs itt semmi látnivaló, mert a Google programja jóval kevesebb dolgot tesz, mint a vírusirtók (amelyek az egész gépet folyamatosan vizsgálják). Ez igaz, de a vírusirtót azért telepíti az ember, hogy a kártevőket felfedezze, a böngészővel pedig internetezni szeretne; és csak azt. Előbb-utóbb minden nagy cég elfelejti, hogy a kormányt a felhaszná-2015<br>
2016<br>
2017<br>
2017<br>
2017<br>
2017<br>
2017<br>
2017<br>
2017<br>
2017<br>
2017<br>
2017<br>
2017<br>
2017<br>
2017<br>
2017<br>
2017<br>
2017<br>
2017<br>
2017<br>
2017<br>
2017<br>
2017<br>
2017<br>
2017<br>
2017<br>
2017<br>
2018<br>
2018<br>
2018<br>
2019 Indian African African African Africa

#### Veszélyben a kisebb cégek

Egy, az Egyesült Királyságban végzett kutatás szerint a kisvállalkozások hússzor nagyobb eséllyel lesznek áldozatai egy kibertámadásnak, mint a nagyobb vállalatok. Az ok prózai: a kisvállalkozások többsége nem engedheti meg magának azt, hogy túl sok pénzt áldozzon az IT-rendszerek védelmére. A nem megfelelően karbantartott rendszereket viszont automatikus megoldásokkal is hatékonyan lehet feltörni. A hekkerek számára pedig teljesen mindegy, hogy egy cégtől lopnak sok adatot vagy sok cégtől keveset, ha az eredmény összességében összemérhető.

#### Újra itt a Pr0nbot

. . . . . . . . . . . . . . . . .

Mellekkel és szex ígéretével mindent el lehet adni; a tökéletes bűntényt pedig az is segíti, hogy a legtöbb áldozat, ha kár éri, sem tesz feljelentést, mert nem szeretne lebukni párja vagy a barátai előtt. Ezt az alaptézist használta ki a Pr0nbot, amely Twitteren keresztül hirdette a Dirty Tinder nevű szolgáltatást – ami csak hasonlított egy randioldalra, de valójában a látogatók adatainak begyűjtésére szolgált. A Twitter gyorsan kiszűrte az illegális tartalmat, most viszont elkészült a Pr0nbot2, amely újabb, kifinomultabb módszerekkel támad, hogy a hirdetéseket a Twitter szigorú cenzúrája ellenére is célba tudja juttatni.

**AKTUÁLIS > RITKAFÖLDFÉMEK**

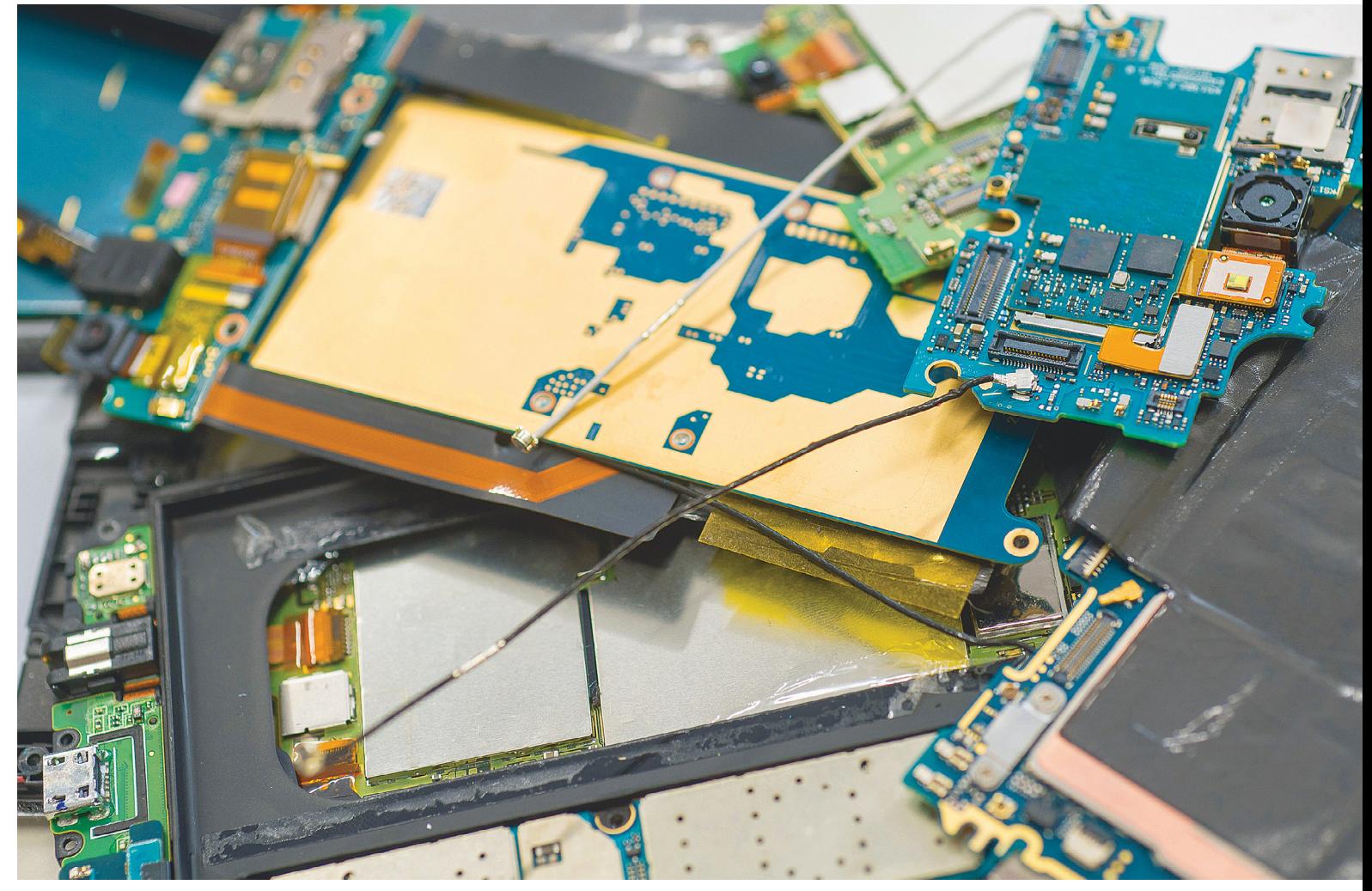

# **A legdrágább alapanyagok**

Minden egyes telefon tulajdonképpen telis-tele van olyan ritka alapanyagokkal, amelyeket jobbára Kínában bányásznak. Ezek lassan **már a kőolajnál is fontosabbá válnak.**

RICHARD MEUSERS VON WISSMANN/HORVÁTH GÁBOR

mikor egy okostelefont tulajdonosa kézbe vesz, nem<br>
is gondol arra, hogy mennyivel több mindent tart a<br>
kezében némi üvegnél, műanyagnál és 2-3 ismerős<br>
fémnél Az isazcés az hogy általában közel 60 különböző is gondol arra, hogy mennyivel több mindent tart a fémnél. Az igazság az, hogy általában közel 60 különböző anyag, azon belül is nagyjából 30-féle fém található a kijelző alatt, többek között réz, vas, alumínium, de kis mennyiségű ezüst és arany is. Kifejezetten fontos szerep jut azonban egy olyan csoportnak, amelyet a kémiában ritkaföldfémeknek hívnak. Ez az elemcsoport 17 fémes elemet számlál, többek között idetartozik a lantán, a neodímium és a tantál is. Ezen három anyag nélkül nem lenne érintőképernyő, vibrációs jelzés vagy éppen színek a kijelzőn.

A ritkaföldfémeket kis mennyiségben használják a mikrofonokhoz, a háttérvilágításhoz és a hangszórókhoz is, ráadásul például az elektromos autókban és szélturbinákban használatos állandómágneses gyártásához szükséges terbium és diszprózium iránti igény 2035-re a 2013-as szint 313 százalékára növekedhet. Egyesek már most úgy tekintenek ezekre az anyagokra, mint amelyek a közeljövőben átvehetik a kőolaj szerepét, mint a legfontosabb nyersanyag.

#### **Ritka-e ritkaföldfém?**

A válasz az, hogy valójában nem, még akkor sem, ha nevükből erre gondolnánk. Tulajdonképpen a ritkaföldfémek a világon mindenhol megtalálhatóak, de bányászatuk és előállításuk

egyáltalán nem egyszerű, hiszen nagyjából 200 különböző ásvány alkotórészeiként találkozhatunk velük, amelyekből csak nagy nehézségek árán lehet kinyerni őket. A legtöbb ritkaföldfém szerepel azon a kritikus nyersanyagokat tartalmazó listán, amelyet az Európai Bizottság 2017-ben adott ki. Ebben 27 olyan anyag található, amely a gazdaság szempontjából kritikus fontosságú, de nem lehet szabadon és olcsón hozzájutni. Számíthatunk tehát a készletek kimerülésére? Eloszlásukat figyelembe véve nem igazán, a problémát inkább az jelenti, hogy Kína gyakorlatilag monopóliumot élvez bányászatukban. Amikor például a világ legnagyobb előállítója 2010-ben korlátozta exportját, az árak elképesztően megugrottak, 2011-re a 2009-es szint tizenkétszeresét kellett fizetni.

Bár Kína a legtöbb ritkaföldfémben piacvezető, kobaltot és tantalitot (más néven koltánt), amely egy tantált tartalmazó ásvány, elsősorban Kongóban bányásznak. A tantál szintén fontos szerepet tölt be az okostelefonok gyártásában, és a hírhedt "véres gyémántokhoz" hasonlóan itt is rengeteg az illegális bányászat. A koltán jelentette pénz sokáig az egyik oka volt a kongói polgárháborúnak: mivel bányászata viszonylag egyszerű, az egymással csatázó hadurak a bányák feletti uralomért vívtak egyre véresebb csatákat.

#### **Etikus, nem etikus**

Az Egyesült Államokban az elektronikus eszközök gyártói a Dodd–Frank-törvény 2010-es elfogadása óta jelentős nyomásnak voltak kitéve, hogy az úgynevezett "konfliktus ásványok" helyett valamilyen más alapanyaggal dolgozzanak. Ezek az ásványok azok, amelyek Afrika háborúval sújtott területeiről származnak, a törvény értelmében pedig a gyártóknak részletesen dokumentálni kell ezek felhasználását. A Dodd–Frank célja az volt, hogy ezen felhasználás visszaszorításával csökkentsék a háborúban részt vevő felek anyagi támogatását.

Az Európai Unió 2017-ben hasonló rendeletet fogadott el, amely az arany, tantál, volfrám és ón importőreinek előírja, hogy ellenőrizzék: a beszerzett alapanyag nem háborús övezetből származik-e, és forrásánál betartják-e az emberi jogokat, illetve hogy a lehető legtisztább, környezetre legkevésbé veszélyes kitermelési módszert használják-e. Bár a cél nemes, az eredmény végül éppen az lett, hogy a rengeteg kötelező vizsgálat és dokumentáció miatt a nyugat-európai import teljesen leállt, miközben sem Észak-Amerikában, sem Nyugat-Európában nincs már számottevő ritkaföldfém-előállító kapacitás. Mindez pedig Kínának kedvez, amely egyáltalán nem foglalkozik az ásványok, ércek eredetével, és vígan állítja elő belőlük a fémeket – a gyártók pedig így már nem tudják megismerni az általuk beépített nyersanyagok eredetét. Mindezek ellenére 2016-ban az Apple, a HP, a Huawei, a Samsung és a Sony (és több hasonló cég) megalapította a Responsible Cobalt Initiative (RCI) kezdeményezést, amelynek célja a kobaltbányákban uralkodó körülmények javítása. Az Apple egy időre még fel is függesztette az együttműködést a leggyanúsabb bányákkal.

#### **Környezetvédelem**

A technika fejlődésével párhuzamosan a távközlés áttételesen ugyan, de egyre komolyabb részt vállal a környezetszenynyezésben. A kanadai McMaster Egyetem által készített tanulmány szerint az okostelefonok és társaik 2007-ben közvetett módon a világ szén-dioxid-kibocsátásának körülbelül 1 →

A ritkaföldfémek közé 17 fémes elem tartozik a periódusos rendszer harmadik főcsoportjából: a szkandium, az ittrium, a lantán, illetve az őket követő 14 elem, az úgynevezett lantanoidák. Ezekhez tartozik a cérium, a prazeodímium, a neodímium, az európium és az itterbium is. > **A "ritkaföldfém" elnevezés** egyébként megtévesztő, hiszen különösebben nem ritka elemekről van szó, még a legritkábban előforduló, stabil tagjuk, a túlium is jóval gyakoribb az aranynál.

> **Színük általában ezüstfehér,**  puhák és erősen reakcióképesek. Kémiai tulajdonságaik nagyon hasonlóak, így elválasztásuk nehézkes és drága, azonban mégis megéri az árát, hiszen az okostelefonok mellett táblagépekben, autókban, szélturbinákban és sok más modern eszközben nélkülözhetetlenek.

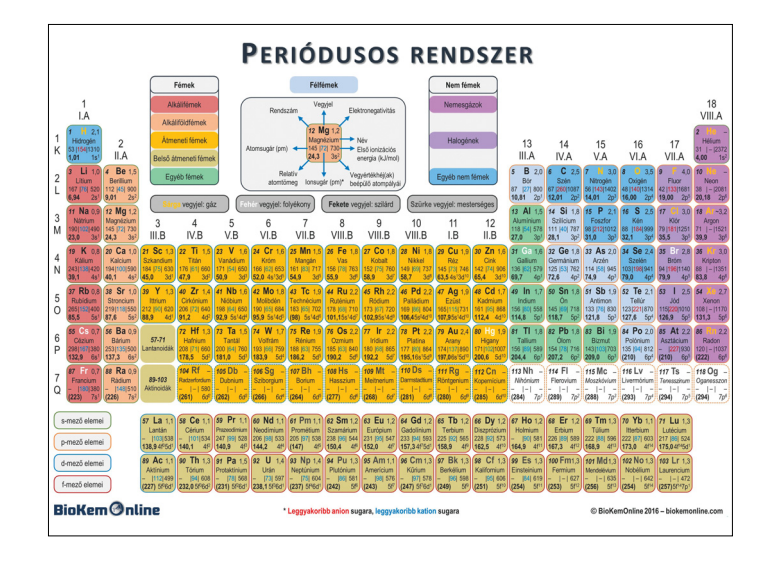

#### Bányavilág

 **Az okostelefon-gyártás nélkülözhetetlen nyersanyagait a világon sok helyen megtaláljuk, de kitermelésükben Kína vezet .**

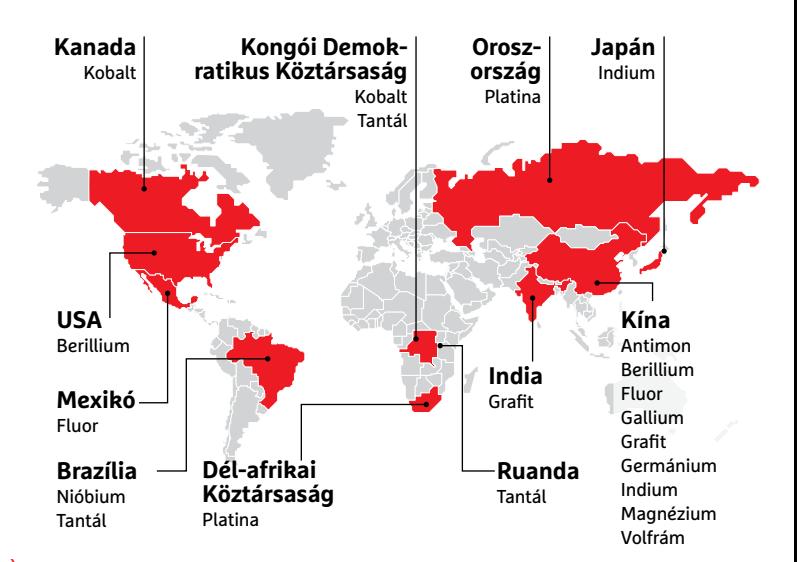

#### Miből áll egy telefon?

**Nem csak üveg, műanyag és réz van egy okostelefonban: a kijelző alatt körülbelül 60 különböző anyagot találunk**

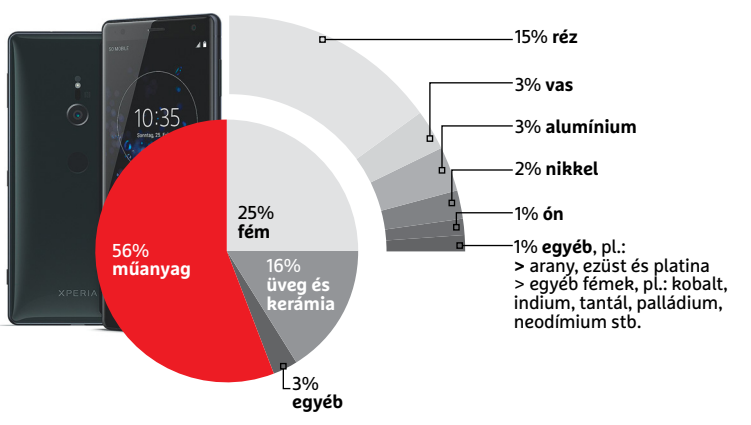

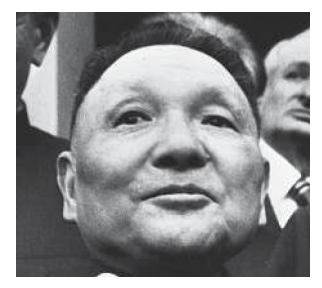

*"A Közel-Keleten olaj van, nálunk pedig ritkaföld fémek." Teng Hsziao-ping, kínai pártvezető, † 1997*

#### **Koszos föld**

A kínai Bayan Obo bánya különlegesen gazdagnak számít a ritkaföldfémek forrásai között. Az akár 1000 méter mély aknákból körülbelül 6000 bányász hozza felszínre a különböző érceket, amelyeket aztán a 150 km-re délre található Baotou városában dolgoznak fel. Itt a ritkaföldfémeket többek között kén-, hidroklorid és salétromsav segítségével választják el a sziklától. A folyamat óriási mennyiségű vizet igényel, és minden egyes tonna ritkaföldfém után 2000 tonna használhatatlan salak marad. A Baotou régióban dolgozó bányavállalatok minden évben körülbelül 10 millió tonna súlyosan szennyezett szennyvizet "állítanak elő", az ezt tároló 10 km2 -es mesterséges tavat pedig egy 30 méter magas gát tartja vissza. Ebben a tóban több mint 230 millió köbméter mérgező szennyvíz van, amelyben 50 éve nő a különböző kemikáliák és nehézfémek mennyisége. Egy gátszakadás beláthatatlan következményekkel és rengeteg halottal járó katasztrófa lenne.

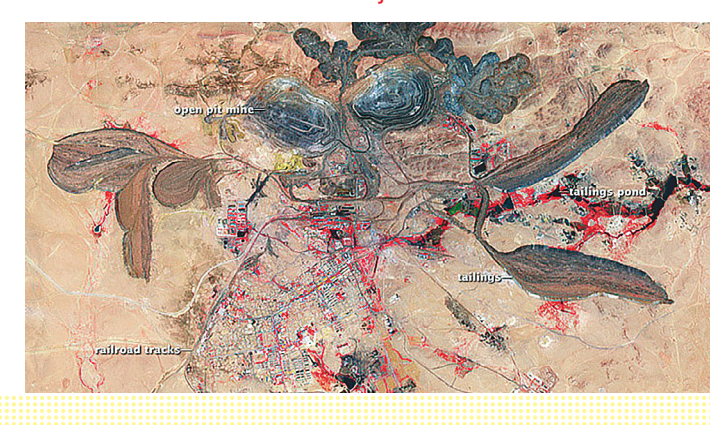

százalékáért voltak felelősek – ez a szám 2020-ra 3,5, 2040-re pedig 14 százalékra nő. "Ez körülbelül a fele annak, amiért a közlekedési szektor felelős", mondja Lotfi Belkhir professzor, a tanulmányt jegyző csapat vezetője. Mindez persze nem a telefonok működésének, hanem sokkal inkább gyártásuknak köszönhető, a nyersanyagok bányászata és előállítása ugyanis rendkívül energiaigényes, és legtöbbször erősen szennyezi is a környezetet.

A Greenpeace állítása szerint 2007 és 2017 között az okostelefonok gyártása világszinten 968 terawatt energiát igényelt – ez annyi, mint India egyéves energiaszükséglete. Ugyanakkor lassan a társadalmi hozzáállás is változik, erre pedig a cégeknek is reagálniuk kell: senki sem szeretné, ha rásütnék a környezetszennyezés bélyegét, így például az Apple idén áprilisban bejelentette, hogy minden irodája, adatközpontja, gyára és áruháza kizárólag megújuló energiaforrásokat vesz igénybe. Persze azt senki sem tudja ellenőrizni, hogy mi a helyzet a cég beszállítóinál – ezek alighanem jóval kevésbé tiszta körülmények között dolgoznak.

#### **Nyersanyagraktár a fiókban**

Tovább rontja a helyzetet, hogy az okostelefonok átlagos életciklusa két év, ennek végén pedig sok esetben a fiókokban landolnak. A Bitkom nevű szervezet egy vizsgálata csak a német piacon körülbelül 125 millióra teszi az ilyen, fiókok mélyén lapuló, elavult telefonok számát. Ez valódi kincsesbányája lehetne a drága alapanyagoknak, ha foglalkoznának vele, az átlagos mobiltelefonban ugyanis 300 mg ezüst és 30 mg arany arany van, miközben az akkumulátorból 6 mg kobalt lenne kinyerhető. Csak összehasonlításként: egy tonna aranyércből átlagosan alig több mint 4 gramm arany nyerhető ki, míg az Apple által eddig eladott nagyjából 1,3 milliárd iPhone-ban összesen több ezer tonna kobalt van. Bár 2006 óta az ilyen elektronikus hulladékot nem lehet háztartási hulladékként kezelni, hanem begyűjtőpontokon veszik át őket, és igyekeznek az újrahasznosítással is foglalkozni, még bőven van mit javítani a rendszeren. Az újrahasznosítás során az olyan anyagokat, mint az ezüst, arany, palládium és réz, már szinte teljesen képesek vagyunk kinyerni, a ritkaföldfémek esetében azonban a bányászat még mindig olcsóbb.

#### **Mobiltelefonok: gyakori csere**

Az, hogy telefonjainkat kétévente cserélgetjük, nemcsak a divatnak, hanem a szoftveres igényeknek és egyes alkatrészek gyors tönkremenetelének is köszönhető. "Először az akkumulátor kapacitása csökken vészesen, aztán a kijelző lesz használhatatlan", mondja a Greenpeace-nél dolgozó Manfred Santen. Nem segíti a folyamatot az sem, hogy a gyártók egyre-másra dobják piacra újabb és újabb készülékeiket, miközben a meglévő modellek egyre kevésbé szerelhetőek: a vékony kivitel miatt oldható kötések helyett ragasztó tartja össze őket, az akkumulátort már nem lehet kiszerelni és így tovább.

A hardveres kopás mellett az egyre újabb operációs rendszerek és alkalmazások is igénylik a cserét: az újabb, gyorsabb hardverre optimalizált programok ugyanis a régi platformon érezhetően lassabban futnak, esetleg nagyon gyorsan merítik az akkumulátort – így hiába lenne még elég gyors a telefonunk a napi használatra, ha a szoftverek már nem képesek megfelelő sebességre vele.

Egy lehetséges megoldás ezekre a problémákra a moduláris telefon, amelyet a vásárlók maguk javíthatnának és fejleszthetnének. A Google projektjének bedőlése után úgy tűnik, hogy a Fairphone lesz az, amelyik szélesebb körben elterjedhet, és amely már a második verziójánál tart. A Greenpeace egy 2017-es felmérésében már rangsorolta a legnagyobb cégeket aszerint, hogy mennyire figyelnek oda a környezetvédelemre, milyen arányban használnak megújuló energiaforrásokat, illetve az iFixittel közösen azt is megnézték, hogy mennyire könnyen szerelhetőek termékeik. Az összesítésben a Fairphone az első helyen végzett – megelőzve az Apple-t.

Minden jó tulajdonsága ellenére a moduláris telefon még messze van az üzleti sikertől. A Google-féle Project Ara 2014 ben indult, és óriási hírverés és érdeklődés után végül 2016-ban elfeledve, csendben múlt ki. Pedig az ötlet, hogy a telefon fő komponenseit – a memóriát, a kijelzőt, az akkumulátort, a fényképezőgépet – a felhasználó egy standardizált csatlakozó segítségével maga is cserélgethesse, nagyon jó, hiszen így egy váratlan sérülés vagy egyetlen elavult komponens miatt még nem szükséges az egész telefont lecserélni. Az LG a G5-tel és a Lenovo a Moto Z-vel is megpróbált valami korlátozott modularitást becsempészni a piacra, de egyik sem ért el átütő sikert. Manfred Santen szerint a megoldás az lenne, ha a fejlesztési ciklusokat kicsit lassítanák, cserébe viszont jobban figyelnének a szerelhetőségre.

#### A ritkaföldfémek útja a kobalt példáján

**A kongói bányából 1 származó érc Kínába kerül. Az ebből előállított kobalt 2 az ázsiai akkumulátorgyártókhoz kerül. A kész akkumulátorokat az elektronikai eszközöket és autókat gyártó 3 cégek vásárolják meg.**

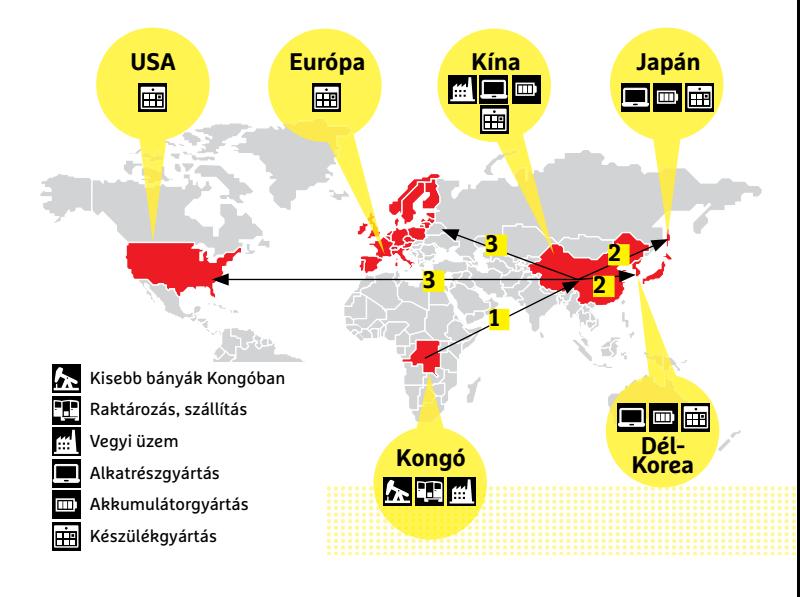

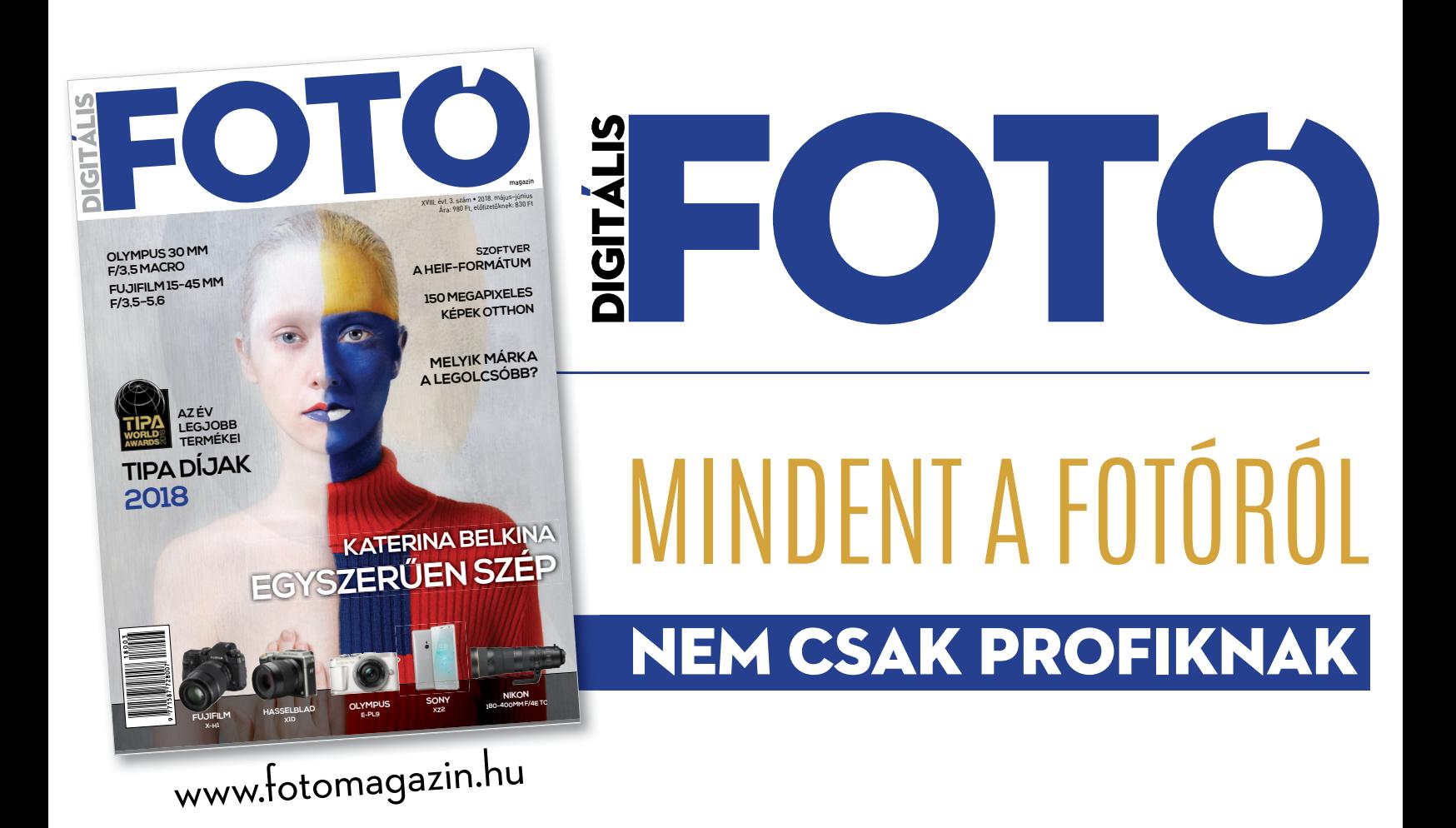

# **Régi-új veszélyek**

Jh

Megesik, hogy egy-egy támadási forma veszít a népszerűségéből, de ez nem jelenti azt, hogy eltűnik. A kevésbé divatos kártevőtípusokra is állandóan figyelnünk kell, ha nem akarunk az áldozatukká válni.

Ugyan a zsarolóvírusok továbbra<br>
is az egyik legkomolyabb fenye-<br>
getést jelentik az átlag netezőre,<br>
az elmúlt bénapokban szaronosára nom is az egyik legkomolyabb fenyegetést jelentik az átlag netezőre, az elmúlt hónapokban szerencsére nem indult útjára olyan komoly fertőzés, mint a tavalyi WannaCry vagy a Petya. Ez azonban inkább annak köszönhető, hogy kriptovaluta-bányászatra könnyebb rávenni ismeretleneket és számítógépeiket – és még véletlenül sem a javuló biztonságtudatosságnak. Pedig utóbbira nagy szükség lenne, részben, mert a klaszszikusabb támadások száma sem csökkent, de különösen azért, mert néha biztos (vagy biztosnak látszó) forrásból is komoly fertőzéseket szedhetünk össze.

#### **A Google is megbotlik**

Az egyik legalapvetőbb jótanács androidosok számára, hogy óvakodjunk az ellenőrizetlen letöltésektől, és maradjunk a hivatalos Google Play piactérnél. Azonban 100 százalékos biztonság tudvalévőleg nem létezik, így időről időre sajnos még itt is felbukkannak fertőzött appok.

A legutóbb leleplezett rosszindulatú alkalmazások – amelyek némelyike már 500 ezer letöltésen is túl volt a felfedezésekor – a szúrópróbaszerű ellenőrzés dacára megjelenhettek a Google Play Áruházban. Ez alkalommal hat QR-kódolvasó és egy okos iránytű került be a hivatalos kínálatba. A sikerük egyik kulcsa lehetett, hogy a telepítés után közvetlenül még nem aktiválódtak a kártékony funkcióik, azonban néhány óra elteltével elkezdték kéretlen hirdetésekkel bombázni az áldozatot, akár teljes képernyőn.

A helyzetet súlyosbította, hogy nemcsak kéretlen weboldalak és reklámok bukkantak fel a készülékeken, de a kártevő képes volt arra is, hogy megtévesztő

rendszerszintű üzeneteket küldjön a felhasználónak, amelyek kattintható linkeket is tartalmaztak. A támadók emellett képesek voltak távolról frissíteni a meglátogatandó weboldalak listáját, és tetszőleges értesítési üzeneteket létrehozni, amellyel igyekeztek becsapni a felhasználókat és rávenni őket, hogy kattintsanak a mellékelt hivatkozásokra. Az akció célja nagy valószínűséggel csupán a hirdetési bevételekből befolyó összeg volt, így legalább komolyabb kár nem érte a felhasználókat.

#### **Egyszerű védekezés**

Az ehhez hasonló támadások nem számítanak újdonságnak. 2012-ben az úgynevezett USSD (Unstructured Supplementary Service Data) vezérlőkódok lehetővé tették a bűnözőknek, hogy távolról töröljenek adatokat a telefonkészülékekről, pél-
dául úgy, hogy a felhasználót egy URL címre irányították, akár közvetlenül, akár egy egyszerű szöveges üzenettel vagy QRkód használatával. A vírusvédelmi szakma hamar reagált a kritikus eseményekre, például az ESET 24 órán belül ingyenes blokkoló programot készített, melyet a Google Play piactérről bárki letölthetett (és jelenleg is letölthet, ESET USSD Control néven), majd később ezt be is építette a Mobile Security for Android védelmi csomagjába.

Ami a Google felelősségét illeti, a Play Protect napi 50 milliárd alkalmazást ellenőriz (és csak 2017-ben közel negyvenmillió veszélyesnek ítéltet törölt), de a töméntelen mennyiségű app, valamint azok rendszeres frissítései miatt még ez is szűk keresztmetszetnek számít. Az időnként címoldalakra kerülő incidensek ellenére valóban jobb, ha negligáljuk a Google Play Áruháznál nagyságrendekkel bizonytalanabb egyéb letöltési helyeket, ám valódi védelmet emellett sokkal inkább a készülékre telepített vírusvédelmi rendszertől remélhetünk.

Ez kiemelten igaz, ha még a rendszeres Android-, illetve rendszerfrissítéseket sem kapjuk a telefonunkra, mert az túlságosan régi típus vagy egy kevésbé neves gyártó modellje, amely nem törődik azzal, hogy naprakész és védett maradjon a rendszer. Emellett ismeretlenektől természetesen ne fogadjunk el se linkeket, se QR-kódokat.

#### **Az örök adathalászat**

A vírusvédelem elmúlt 32 évéből egyértelműen látszik, hogy kezdetektől létező veszélyek, fenyegetések nem fognak megszűnni, hogy helyüket újaknak adják át, így egyidejűleg kell védekeznünk minden korábbi és friss támadásforma ellen is. Az adathalászat sem ment ki a divatból, legutóbb éppen a kiemelkedő biztonsága miatt kedvelt ProtonMail felhasználói kerültek a célpontba.

Az adathalászat során internetes csalók e-maileket küldenek szét fontos cégek (például bankok, hitelintézetek, közhivatalok) nevében, hogy megtévesztve a címzetteket hozzáférjenek azok bizalmas adataihoz, például hitelkártyaszámokhoz, jelszavakhoz. Ahogy maga a Proton-Mail figyelmeztette felhasználóit, a csalók látszólag éppen a ProtonMail nevében küldött értesítéssel próbálják megszerezni adataikat. A más nevében írt álfigyelmeztetés sem új elem természetesen, rendszeresen felbukkannak hasonló pró-

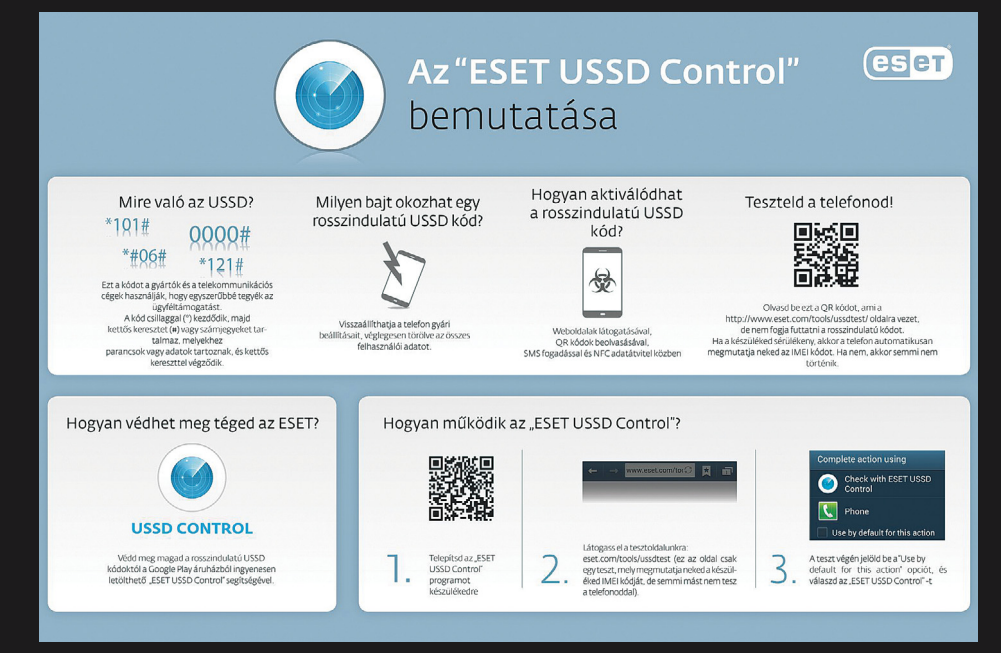

**Még ma is felbukkannak lánclevelek és cikkek a telefongyilkos titkos kódokról. Bár ezek többsége csak ijesztgetés és kattintásvadászat, valós veszélyei is vannak az USSD kódoknak, amik ellen fontos védekezni**

|                                                                    | 卣 | m |                                                                                                    | −                                   | $More \vee$ |                                                                                                    |                     |
|--------------------------------------------------------------------|---|---|----------------------------------------------------------------------------------------------------|-------------------------------------|-------------|----------------------------------------------------------------------------------------------------|---------------------|
|                                                                    |   |   |                                                                                                    |                                     |             | Important phishing warning for all ProtonMail users                                                                                                    |                     |
| Dear ProtonMail user.                                              |   |   |                                                                                                    |                                     |             |                                                                                                    | $\hat{\phantom{a}}$ |
| you of a few security tips:                                        |   |   |                                                                                                    |                                     |             | Over the last few days we have noticed an unusually high number of phishing attempts targeting ProtonMail accounts. To help keep your account safe, we want to remind                                                                                                    |                     |
|                                                                    |   |   |                                                                                                    | sender will go to your spam folder. |             | . All emails sent by ProtonMail (like this one) are always starred by default. If it is not starred, we did not send it, and it is a phishing attempt.<br>. If you receive a suspicious email containing a link or attachments, do not click the link or open the attachments. Mark it as spam, and future emails from that<br>. ProtonMail will never send you an email with a link asking you to enter your credentials.<br>. If you are not sure whether an email is legitimate, please do not hesitate to ask us. You can reach us at security@protonmail.ch.<br>. If you have previously fallen for a phishing email, please immediately change your account password. |                     |
|                                                                    |   |   |                                                                                                    |                                     |             | Phishing attacks are one of the most common ways to hack an email account. But they are also easy to prevent if you know what to do (and what not to do). For more<br>information about phishing and how ProtonMail keeps you safe, check out this article; https://protonmail.com/blog/prevent-phishing-attacks,                                                                                                    |                     |
| Stay safe,<br>The ProtonMail Team                                  |   |   |                                                                                                    |                                     |             |                                                                                                    |                     |
| Twitter: twitter.com/ProtonMail<br>Reddit: reddit.com/r/ProtonMail |   |   | Facebook: facebook.com/ProtonMail<br>Instagram: instagram.com/ProtonMail<br>Google+: plus.google.com/+ProtonMail |                                     |             | Follow us on social media to stay up-to-date on the latest ProtonMail news:                                                                                                    |                     |

**A ProtonMail figyelmeztetése az adathalászatra figyelmeztető adathalász levelekről valódi, de nem lepődnénk meg, ha senki nem merne már a benne lévő hivatkozásokra kattintani**

bálkozások, néhány hónapja éppen az FBI nevével éltek vissza ilyen módon.

A látszólag a ProtonMail nevében írt levél arról tájékoztatja az olvasóját, hogy az elmúlt napokban szokatlanul nagyszámú adathalász kísérletet észleltek, amely a ProtonMail-fiókokat célozta meg. Emiatt kérik, hogy a fiók biztonságának ellenőrzéséhez, megőrzéséhez, biztonsági tippek olvasásához kattintsanak a levélben mellékelt linkre. Innentől már nem nehéz kitalálni a folytatást: a hamis hasonmás bejelentkező oldalon a támadók kezébe jutnak az óvatlanok által begépelt belépési adatok.

Kérdés persze, hogy hányan estek áldozatául a leveleknek, mivel a Proton-Mailt főleg azok használják, akik jobban

odafigyelnek a biztonságra. Az MIT és a CERN szakemberei által 2014-ben indított, végpontok közötti titkosítást használó levelező szolgáltatás az Edward Snowden-féle kiszivárogtatás nyomán lett igazán népszerű. Ennek ellenére tény, hogy majdnem mindenki átverhető adathalászattal, ha az megfelelően testreszabott a célszemély részére, valamint hivatalosnak és hihetőnek látszik. Éppen ezért érdemes óvatosan kezelni a kéretlen leveleket, üzeneteket. És arról sem szabad megfeledkezni, hogy a statisztikák szerint az adathalász levelek jelentős része az utóbbi években a hagyományos adatlopás helyett zsaroló vírusok terjesztésével próbál közvetlenebb bevételhez jutni.

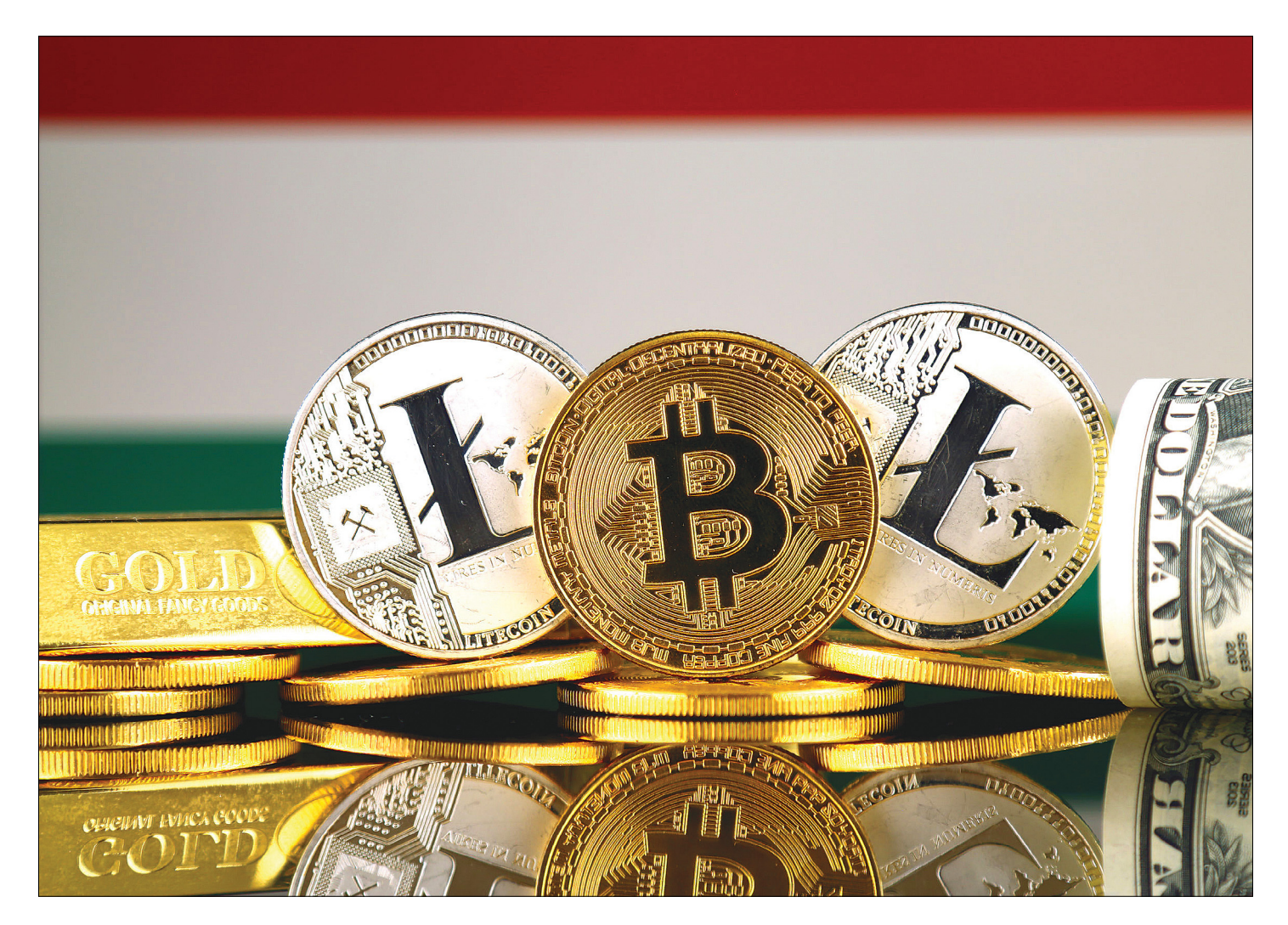

# **Pénzt csinálni viccből, viccet csinálni a pénzből**

A venezuelai Petro, a Trumpcoin és társaik: **bemutatjuk a hét legfurcsább kriptovalutát,**  amelyek jól jelzik, hogy micsoda őrület épült a berobbanó bitcoinra.

HANULA ZSOLT

Saját kriptovalutát létrehozni meglepően egyszerű – ha bit-<br>coin alapút szeretnénk, ahhoz még kell valamennyi programozói tudás és kezdő befektetés, de az ethereum esetében<br>már ez se nagyon. Csak megadiuk a kívánt paraméte coin alapút szeretnénk, ahhoz még kell valamennyi progmár ez se nagyon. Csak megadjuk a kívánt paramétereket, ráakasztjuk az ethereum blokklánc-infrastruktúrájára, és kész is a saját kriptopénzünk, az egész nagyjából 20 percbe telik, és nem bonyolultabb, mint mondjuk egy Windows feltelepítése (ha kedvet kapott, a www.ethereum.org/token oldalon lehet nekiállni).

Nem meglepő, hogy kismillióan vágtak bele, hogy ők álljanak elő az új bitcoinnal, és a komoly próbálkozások után rögtön felbukkantak a paródiák, a viccvaluták, vagy a komolynak szánt, de mégis közröhejbe fúlt versenyzők. Ma már bőven ezres nagyságrendű a különféle kriptovaluták száma (és ezek csak azok, amelyekkel tényleg kereskednek, a totális érdektelenségbe fulladtak száma ennek a sokszorosa), ezek közül mutatjuk most be a legbizarrabbakat.

### **1. Dogecoin, avagy néha kutyából is lesz szalonna**

Az első viccből készült kriptopénz 2013 decemberében indult, amikor a bitcoin először közelítette meg az 1000 dolláros árfolyamot (aztán összeomlott, és csak 2017 elejére kapaszkodott fel ugyanerre a szintre). Doge egy népszerű online mém főszereplője,

egy japán shiba inu kutya, akit tiritarka, csapnivaló helyesírású, de roppant lelkes feliratokkal szokás körbeírni. A Dogecoin ugyan viccnek indult, de az internet népe felkapta, és hamarosan online fórumok pénzgyűjtő akcióinak fő valutája lett. A leghíresebb ilyen eset az volt, amikor a legendás jamaikai bobcsapatnak dobtak össze 50 ezer dollárnyi Dogecoint, hogy el tudjanak utazni a 2014-es téli olimpiára, illetve amikor 68 millió Dogecoinnal megszponzoráltak egy verseny erejéig egy NASCAR-pilótát (utolsónak futott be a Dogecoin feliratú sisakjában).

Jellegzetessége, hogy kezdetben rengeteget öntöttek belőle a piacra, az első évben 100 milliárdot, azóta évenként 5 milliárdban van maximalizálva a kibányászható mennyiség. Jelenlegi árfolyama 0,0053 dollár, de mivel nagyon sok van belőle, a teljes piaci értéke több mint 600 millió (!) dollár.

### **2. Petro, avagy nem mind fekete arany, ami fénylik**

Venezuela a világ egyik legnagyobb kőolajkészletével rendelkezik, az ország mégis a csőd szélén táncol, elsősorban a brutális korrupciónak és az elcseszett gazdaságpolitikának köszönhetően, na meg annak, amikor 2015-ben az előtte vagy tíz évig 100 dollár körül mozgó olajár beszakadt a felére, és azóta is alig emelkedett. A 2000% os infláció és a kereskedelmi szankciók szorításában az ország egyetlen épkézláb exportcikke, az olaj kitermelése is egyre jobban akadozik, az államkötvényeket nem veszik, a hitelezők nem hiteleznek tovább – utolsó utáni mentőötletként jött az állami kriptopénz kibocsátása. A Perto, ahogy a neve is mutatja, az ország olajkészletét használja fedezetként, és a hivatalos adatok szerint a 2018. februári bevezetés óta az ország 735 millió dollár bevételhez jutott belőle (mondjuk az eredeti terv 2,7 milliárd lett volna).

Szakértők óva intenek tőle és a világ legrosszabb befektetésének titulálják, a nagy online kriptovaluta-tőzsdék nem is kereskednek vele, csak a hivatalos venezuelai oldalán lehet vásárolni, az államilag meghatározott árfolyama egy hordó olaj ára, vagyis 60 dollár.

### **3. Titcoin, avagy ha valami létezik, van belőle pornóverzió is**

A bit-tit szójáték eléggé tálcán kínálja magát, és ha tudjuk, hogy utóbbi egy angol szlengkifejezés a női mellre, az sem lesz meglepő, hogy ezt a kriptopénzt az online pornóipar alkotta meg. Csakúgy, mint közeli rokonait, az XXXcoint, a Dickcoint, az Analcoint és a Wankcoint. Az alapötlet az volt, hogy a fizetős pornóoldalak tranzakcióihoz készüljön egy megbízható és anonim fizetőeszköz, de egyik verzió sem futott be igazán komolyabb karriert. A Titcoin elvileg még létezik, jegyzi néhány kriptotőzsde, de az érdeklődés gyakorlatilag nulla iránta, az árfolyama jelképes 0,01 cent. Az ígéretek szerint idén nyáron érkezik belőle új verzió, de az érdeklődés elég lankadt.

#### **4. Trumpcoin, avagy Make Kriptopénz Great Again**

Donald Trump körül a 2016-os elnökválasztási kampányban óriási online rajongótábor alakult ki, aminek nagy része bevallottan csak trollkodásból támogatta az akkor leginkább valóságshow-szereplőként ismert későbbi elnököt. Ez a társaság indította el 2016 februárjában a Trumpcoint, amikor a névadója kriptodevizákról nem szívesen mesélnek a kereskedelmi bankok képviselői. Hiszen a bitcoinosoknak voltaképpen az a fő szlogenje, hogy miért is kellene a világ pénzügyi elszámolásához a drága bankrendszer? Anélkül is lehet transzparensen pénzügyi közvetítőrendszert működtetni.

**A bankok nem szeretik?**

Talán lehet, talán nem, ez még a jövő muzsikája, de az egészen biztos, hogy a bitcoin és a mögötte levő blokklánc (az úgynevezett decentralizált vagy megosztott főkönyvek) technológiája már eddig is átalakította a pénzügyi szféra gondolkodását, már ma is milliárdossá lehet válni a segítségével, de a nagy ugrás még előttünk van.

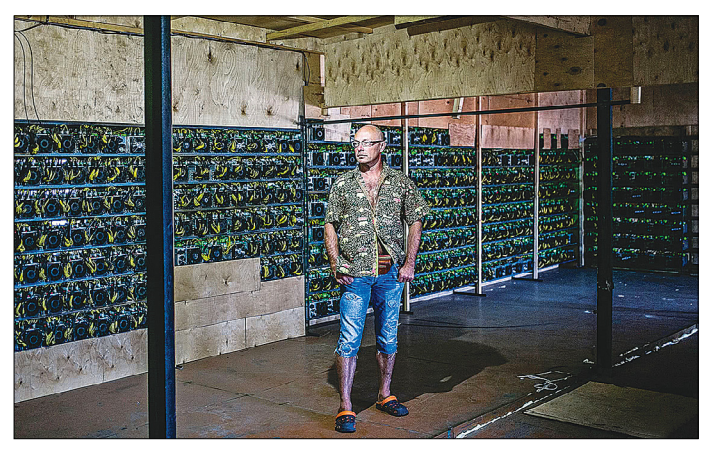

Digitális úttörők Szibériában:

**Irkutszkban a moszkvai árakhoz képest fél áron lehet elektromos áramhoz jutni, a hideg pedig hűti a hardvereket. A helyi vállalkozó válasza a valutát övező bizonytalanságokra: Persze, hogy egy felfújt lufi! De az összes pénz lufi.**

# **Biztonsági rések – a legkisebb hiba is elég**

A bitcoin minden rezdülésére kritikusok tömege figyel árgus szemmel. Olyan ez, mint az önvezető autó. Naponta ezrek halnak meg ember okozta autóbalesetekben, de ha egy önvezető elektromos

autó csap el egy gyalogost, akkor az biztosan bekerül majd a hírekbe, még a dél-szudáni és az alaszkai hírekbe is. Nagyjából így figyel a közvélemény a bitcoin biztonsági réseire, esetleges botlásaira is.

megnyerte az első republikánus előválasztási fordulókat, és kezdett körvonalazódni, hogy talán nem csak egy nagyszabású vicc vagy reklámfogás az egész indulása. A Trumpcoin nem futott be olyan nagy pályafutást, mint maga Trump, valószínűleg nem fogják belőle sosem felépíteni a falat a mexikói határra, de a kriptopénz létezik, kereskednek vele, a jelenlegi árfolyama 8,1 cent, a teljes piaci értéke bő 500 ezer dollár.

Azt nem tudni, hogy Trump befektetett-e Trumpcoinba, de ha tud róla, akkor valószínűleg rettenetesen bosszantja, hogy a politikusokról elnevezett paródia-kriptopénzek közül →

# **CHIP-extra: profitáljon ön is a kriptovalutákból!**

Június elején jelenik meg a CHIP különszáma, amely egyedülálló lesz a magyar piacon: vásárlóink biztosak lehetnek abban, hogy végre átfogó, érdekes és könynyen érhető képet kapnak a bitcoinról és társairól. Kiderül, hogyan működik ez a forradalmi rendszer, pro és kontra mindent bemutatunk róla, nincs az a kérdés, amit százoldalas kiadványunkban ne válaszolnánk meg. De ennél tovább is megyünk: konkrétan lépésről lépésre mutatjuk, hogyan lehet kriptovalutákat venni, mire kell figyelni, teljesen körbejárjuk a biztonság kérdését, a bitcoinbörzéket, az appokat, az érdekes weboldalakat, bemutatjuk a nagy botrányokat, azokat, akik milliárdosok lettek. És persze azokat az alternatívákat, amelyek talán hasonló őrült emelkedés előtt állnak, mint a bitcoin állt néhány éve.

A technológia már betört a hagyományos pénzvilágba, a nagy bankok is igyekeznek a javukra fordítani, biztos, hogy előbb-utóbb mindenki találkozik majd vele. Érdemes erre felkészülni és a kellő ismereteket elsajátítani. Önök most a piac előtt járhatnak – a CHIP különszáma már előrendelhető az alábbi címen: chiponline.hu/ bitcoin

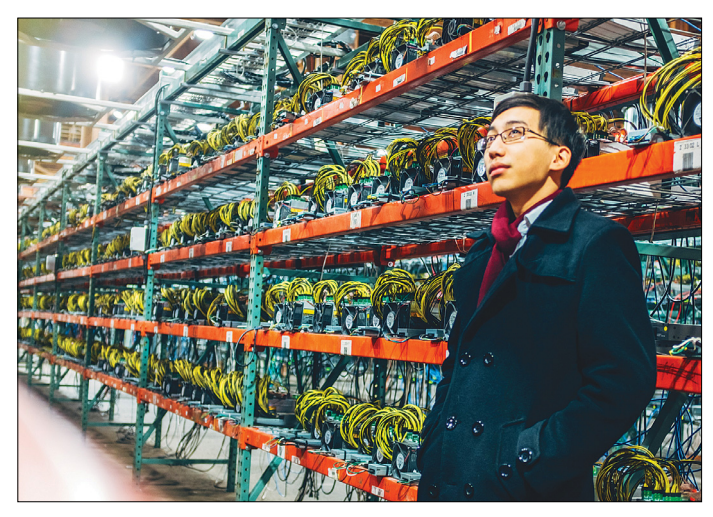

**Hogy mekkora üzlet lett a kriptovaluta, azt jól mutatják az ilyen gigantikus méretű, speciális hardverekkel üzemelő központok**

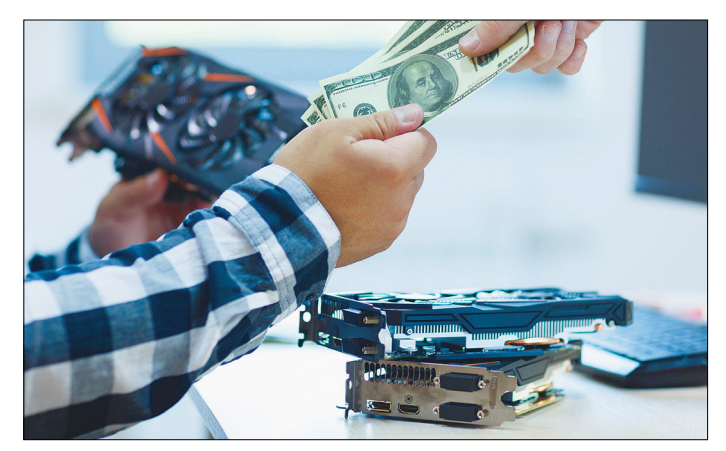

**A hardvergyártókat is meglepte a kriptovalutaláz: a nép szerű bányászkártyákat hónapokig lehetetlen volt beszerezni az egész világon**

nem az övé a legnagyobb, hanem a Putincoin, amelynek a piaci kapitalizációja 2,8 millió dollár.

### **5. Potcoin, avagy a Féreg esete a marihuánával és Észak-Koreával**

A Potcoint 2014 elején, az amerikai marihuánalegalizáció hajnalán indították kanadai programozók azzal a szándékkal, hogy ez lesz majd az egyre nagyobbra növő nemzetközi legális fűbiznisz fizetőeszköze. Colorado államban még Potcoin-ATM-eket is üzembe helyeztek. 2015-ben aztán a fejlesztőcsapat összeveszett és felbomlott, amit erősen megsínylett a kriptopénz iránti bizalom is, de végül a Potcoin túlélte, és ma is működő, középkategóriás kriptovalutának számít. Tavaly nyáron azzal a remek marketinges húzással ugrottak vissza a köztudatba, amikor megszponzorálták a Féreg becenevű egykori NBA-szupersztár, de elég régóta már csak botrányhősként működő Dennis Rodman kirándulását Észak-Koreába.

Fizetni ugyan sehol nem lehet vele (vagyis az eredeti terv nem jött be), de a kriptotőzsdéken kereskednek vele. Az árfolyama 14 cent (csak viszonyításképpen, ez 36 forintot jelent), az összes forgalomban levő Potcoin értéke pedig több mint 30 millió dollár.

### **6. Unobtanium, avagy James Cameronnak egyszer már bejött**

Az Unobtanium név az Avatar című sci-fiből lehet ismerős, de a kincset érő csodafém nevét valójában James Cameron is csak kölcsönvette az 1950-es évek amerikai repülőmérnökszlengjéből, ahol a nagyon drága és nehezen elérhető fémötvözeteket hívták így (az angol unobtainable, vagyis beszerezhetetlen kifejezésből kicsavarva). Az Unobtanium kriptovalutaként is arra játszik rá, hogy szuperritka, és nagy mázli kell ahhoz, hogy az ember kibányásszon egyet. Összesen 250 ezerre lőtték be a teljes készletet, amelyből a 2013-as indulás óta 200 ezret már ki is bányásztak. Az árfolyama jelenleg 141 dollár, ami a teljes piaci értékét bő 28 millió dollárra teszi.

#### **7. Useless Ethereum Token, avagy nomen est omen**

A legőszintébb kriptopénz mind közül, már a nevében hirdeti, hogy ethereum alapú, és használhatatlan. De szó szerint, amikor tavaly nyáron piacra dobták, a hivatalos kísérőszöveg annyi volt, hogy "Ha ilyet veszel, random fickóknak adsz pénzt, akik azt el fogják költeni. Én például egy bazi nagy tévét fogok venni belőle. Te viszont nem tudsz vele semmit kezdeni. Tényleg, semmit az égvilágon. Komolyan, ne szállj be ebbe pénzzel." A félig paródiának, félig művészi performance-nak szánt kriptopénz ennek ellenére befutott, az emberek csavartak egyet a poénon, és csak azért is fizettek érte. Összesen kb. 300 ezer dollárt. Azóta kicsit lejjebb szálltak az árak, de még mindig nagyjából 80 ezer dollár az összes UET piaci értéke, de idén január végén például pár napra a tízszeresére ugrott, aztán vissza. Az UET egész létezése és pályafutása gyönyörű illusztrációja annak a totális káosznak, amit az elmúlt egy-másfél évben a kriptovaluták jelentettek – és egyelőre nem nagyon látni, hogy mi sül ki az egészből a végén, és mikor lesz az. **E** 

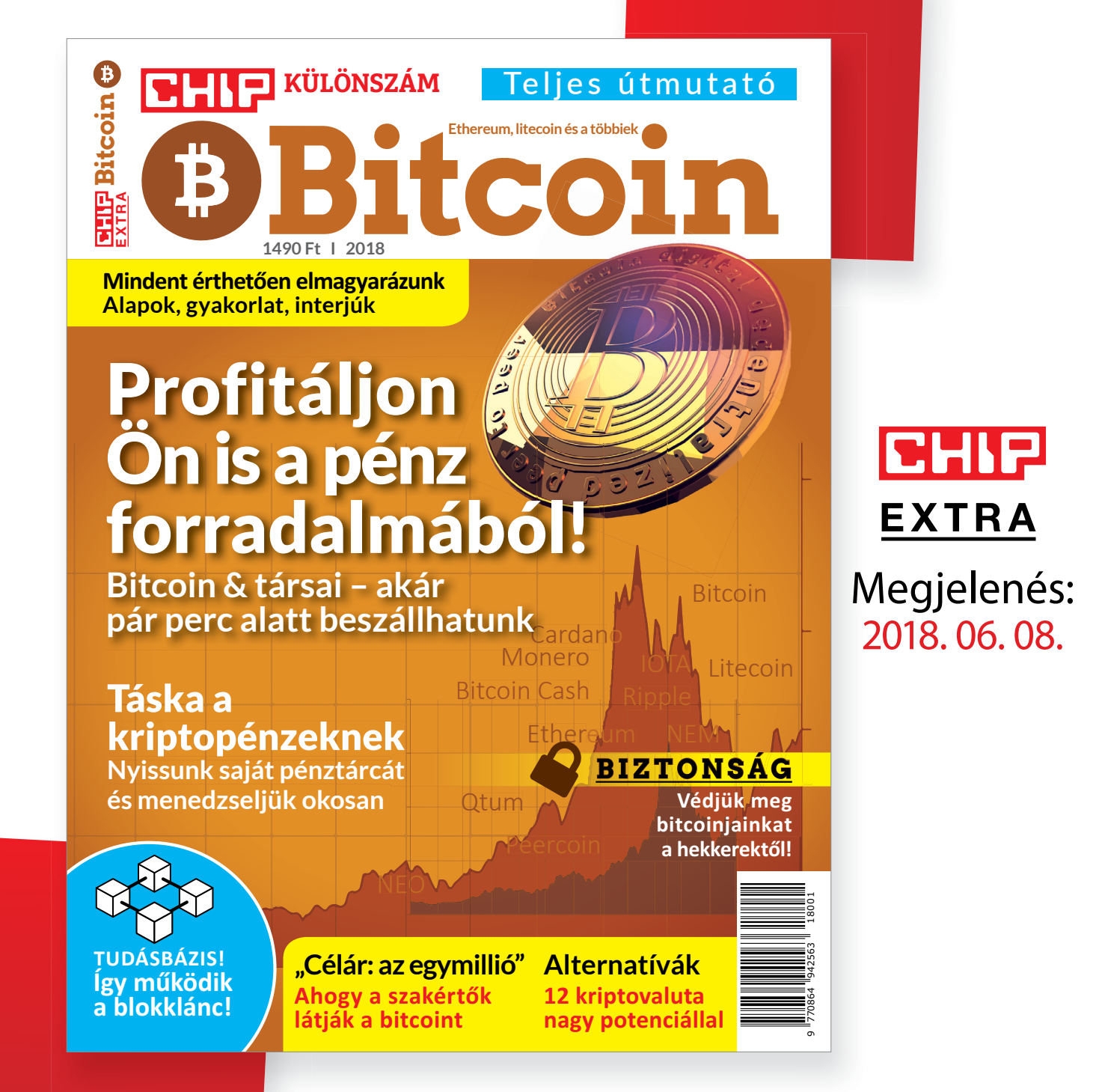

# MÁR ELŐRENDELHETŐ **a CHIP különszáma**

ÍGY GARANTÁLTAN NEM MARAD LE RÓLA! **Csak klikkeljen ide:**  ► www.chiponline.hu/bitcoin

**TESZT & TECHNOLÓGIA > MELYIK A JOBB?**

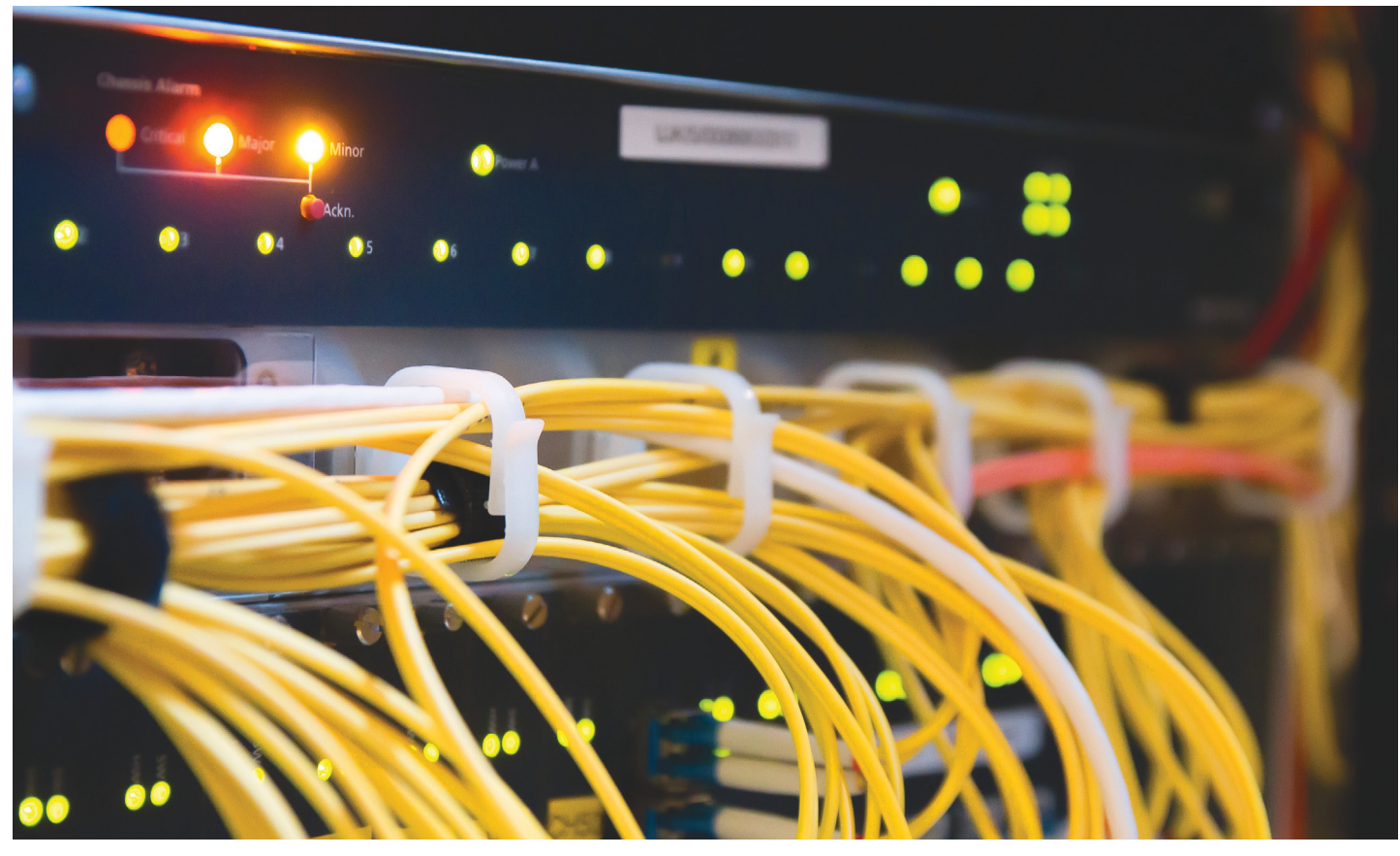

# **Wi-Fi vs. Ethernet vs. Mesh**

Rohanó világunkban a működő hálózat már nem valami úri hóbort, hanem egy olyan szolgáltatás, ami egyenesen szükséges a mindennapi élethez. **A CHIP összehasonlította a hálózattípusokat** minden fontos szempont alapján.

TÓTH GÁBOR

**Nem vitás, hogy az elmúlt évtized-**<br>ben gyökeresen megváltozott az<br>eletünk: ma már a telefon és a ben gyökeresen megváltozott az életünk: ma már a telefon és a tévé is Wi-Fi-re, azon keresztül pedig az internetre kapcsolódik. A hálózati infrastruktúra ma már minden otthon alapvető kelléke: magától értetődő, hogy ahogyan folyik a csapból a víz és ahogyan van áram a konnektorban, úgy van internet is és otthoni hálózat, hogy a különféle kütyüinkkel tudjunk csatlakozni a világhálóra. Most az otthoni hálózattal fogunk foglalkozni, amely többféle típusú is lehet: LAN, Wi-Fi vagy akár Mesh hálózat is kialakítható. Összehasonlítjuk őket a legfontosabb szempontok alapján, hogy mindenki az igényeinek megfelelően

választhassa ki, hogy melyik számára az ideális választás.

#### **Megbízhatóság**

A hálózatoknak több fontos tulajdonsága van, de abban nincs vita, hogy az első helyen a megbízhatóság szerepel. Hiába gyors a kapcsolat, ha folyamatosan megszakad, akkor szinte biztos, hogy használhatatlan is. Talán nem meglepő az sem, hogy megbízhatóság szempontjából a vezetékes hálózat teljesít a legjobban. Ha a vezetéket csatlakoztattuk, akkor a hálózat működik (feltéve persze, hogy sem a router nem romlik el, sem a kábelek nem sérülnek, de mindkettő rendkívüli eseménynek számít). Vezetékes hálózat a legtöbb háztartásban van, ha más

nem, akkor az asztali számítógép (és sokszor a tévé) ezt az interfészt használja. A Wi-Fi megbízhatósága viszont már nem ennyire egyértelmű, ez ugyanis több dolog függvénye. A szabvány persze rengeteget fejlődött, amióta az első verziója, a 802.11b megjelent. A 2,4 GHz-es működési sáv mellett megjelent az 5 GHz-es, és a gyártók több megoldással is sikeresen csökkentették annak valószínűségét, hogy más vezeték nélküli eszközök negatívan befolyásolják a Wi-Fi-hálózat minőségét. Általánosságban igaz, hogy ha rászánunk némi időt, akkor a Wi-Fi konfigurálható úgy, hogy az egész lakásban gond nélkül lehessen használni. A Mesh a Wi-Fi közeli rokona; otthoni körülmények között azonban nem túlságosan

elterjedt, mivel nemcsak növelni tudja a megbízhatóságot, hanem (rossz konfiguráció esetén) rontani is.

#### **Sebesség**

Kezdjük megint az Ethernettel; a vezetékes hálózatok sebessége konstans, a jól beállított hálózat minden körülmények között azonos teljesítményt nyújt. Amellett, hogy megfelelő minőségű kábelt kell használni (főleg Gigabites és 10 Gbites kapcsolatnál), az egyetlen korlátozó tényező a router/switch teljesítménye, de ez minden más megoldás esetén is így van. A Wi-Fi-nél nemcsak a megbízhatóságot, hanem a sebességet is sok minden befolyásolja. Noha a megbízhatóság egy lakás minden pontján könnyedén biztosítható, a sebesség biztos, hogy ingadozni fog. Minél közelebb vagyunk a routerhez, annál nagyobb a sebesség – illetve az ac-s Wi-Fi-t használó eszközök is gyorsabban kommunikálnak egymással, mint a 2,4 GHz-es készülékek. Általánosságban azért elmondható, hogy egy n-es Wi-Fi hálózat segítségével egy átlagos lakásban még a legtávolabbi pontnál is lehet 10 Mbit/s-os sebességet biztosítani, ami már elég ahhoz, hogy a YouTube-on full HD felbontású videókat nézegessünk. A routerhez közel pedig elérhető a 60-100 Mbit/s is, ami több a legtöbb internetkapcsolat sebességénél. A Mesh hálózat sebessége szintén több dologtól függ; a megfelelő menedzsmenthez szükség van egy dedikált csatornára is, amely a Mesh hálózat hozzáférési pontjai közötti kommunikációt kezeli. Ha ez adott, és van egy megfelelő háttér-infrastruktúra is, akkor a Mesh a sima Wi-Fi-hez képest kiegyensúlyozottabb teljesítményt nyújt.

#### **Kényelem**

Az előző két szempont alapján egyértelműnek tűnik eddig a vezetékes hálózat fölénye, lássuk, mi a helyzet a kényelemmel. A vezetékes hálózathoz vezetékek kellenek, egy lakás utólagos bekábelezése viszont nem túl egyszerű feladat. Ahogyan a meglévő végpontok áthelyezése sem az. LAN csatlakozó ráadásul elég kevés eszközön van: számítógép, notebook, médialejátszó, tévé és IP-kamera – a sort itt nagyjából be is fejezhetjük, a telefonok és táblagépek például biztos, hogy nem tartalmaznak ilyen interfészt. Éppen ezért a legtöbb LAN hálózat mellett ma már Wi-Fi is üzemel, ami viszont abszolút rugalmas. Ha a Wi-Fi-router működik, akkor a lakásban mindenhol van hálózat, és az sem gond, ha mozgunk

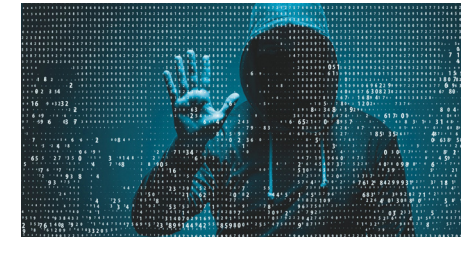

#### **> Biztonság**

Fér hozzá a kábelhez vagy a routerhez, még akkor is, ha a hatótávolságot egy viszont a helyzet mégsem ennyir addig minden oké, viszont ha valahogyan repeaterrel bővíteni kell. Alapvetően a sikerül csatlakozni, akkor a telj működik. A Wi-Fi és a Mesh ezzel szem-<br>
ben jelszóval védett, és akár még MAC-<br>
szép megoldást szeretnénk – be kell vésni tesnek a Wi-Fi-t sem, mert bár a t<br>
címhez is köthetjük a kapcsolat felépíté-<br>
szép megoldást szeret nélküli jel nem ismeri a talakat; ha a Wi-Fi/ bövitéshez újabb és újabb switchekre van Mesh nincs jól konfigurálva, akkor kis túl-<br>Mesh nincs jól konfigurálva, akkor kis túl- szükség. A Mesh nem indul túl jól ebből, hogy a A vezetékes hálózat biztonsági szempontból a legjobb és a legrosszabb is egyben: egészen addig, amíg valaki fizikailag nem fér hozzá a kábelhez vagy a routerhez, addig minden oké, viszont ha valahogyan sikerül csatlakozni, akkor a teljes hálózati infrastruktúrához megvan a hozzáférés, mert a vezetékes kapcsolat jelszó nélkül működik. A Wi-Fi és a Mesh ezzel szemben jelszóval védett, és akár még MACcímhez is köthetjük a kapcsolat felépítését. Az viszont hátrány, hogy a vezeték nélküli jel nem ismeri a falakat; ha a Wi-Fi/ Mesh nincs jól konfigurálva, akkor kis túlzással az egész lakás felkapcsolódhat a mi netünkre. Érdemes kipróbálni a belvárosban járva, hogy vannak-e elérhető Wi-Fihálózatok; nagy tételben mernénk fogadni arra, hogy túl sok hely, ahol nincs, nincs.

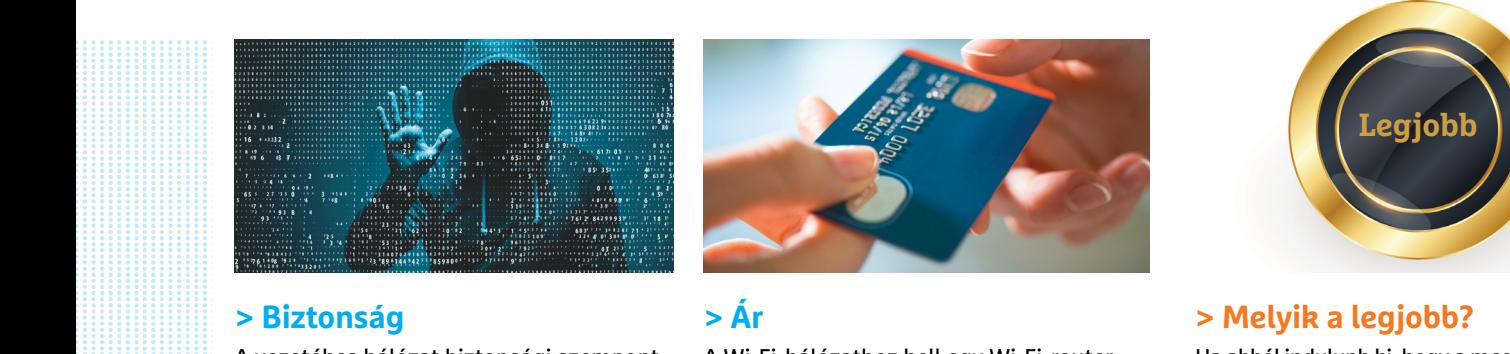

# **> Ár**

a legjobb?<br>
A vezetékes hálózat biztonsági szempont-<br>
A vi-Fi-hálózathoz kell egy Wi-Fi-router, Ha abból indulunk ki, hogy a meg<br>
ból a legjobb és a legrosszabb is egyben: és más semmi. Ebből adódóan ez az inf-<br>
egészen ad hálózatok; nagy tételben mernénk fogadni megfelelő lefedettséget biztosítsuk, több ként pedig a jó öreg Ethernet+Wi<br>arra, hogy túl sok hely, ahol nincs, nincs. node-ot is be kell üzemelni. tíva a legjobb megoldás.<br>CHIP < 2 A Wi-Fi-hálózathoz kell egy Wi-Fi-router, és más semmi. Ebből adódóan ez az infrastruktúra építhető ki a legolcsóbban, még akkor is, ha a hatótávolságot egy repeaterrel bővíteni kell. Alapvetően a vezetékes infrastruktúra sem drága, a router mellett kábelre van még szükség, aminek métere pár száz forint. Viszont ha azt is hozzávesszük ehhez, hogy a kábelt – ha szép megoldást szeretnénk – be kell vésni a falba, akkor a munkálatok költsége egész magas lehet. További hátrány, hogy bővítéshez újabb és újabb switchekre van szükség. A Mesh nem indul túl jól ebből, mert a hálózat kiépítéséhez szükséges node-ok ára többszöröse egy Wi-Fi-router árának. És ahhoz, hogy egy lakásban a megfelelő lefedettséget biztosítsuk, több node-ot is be kell üzemelni.

használat közben. A Mesh ebből adódóan még jobb, mint a Wi-Fi, mert az egész lakásban ugyanazt az SSID-t használhatjuk a kapcsolódáshoz.

#### **Bővítési lehetőségek**

Már az Ethernet felépítése is gyakorlatilag végtelen számú eszköz csatlakozását teszi lehetővé, persze fizikai korlátok azért vannak. A legtöbb otthoni router például csak négy portot tartalmaz, így ha ennél több csatlakozási pontra van szükség, akkor új switchet, switcheket kell venni. Illetve van még egy 100 méteres limit a kábelnél – de ez aligha lesz probléma otthoni környezetben. Wi-Fi-nél elméletben egyszerre maximum 256 eszköz csatlakozhat ugyanahhoz a routerhez, de az otthoni routerek hardverét tipikusan 20-30 eszközre tervezik, a tapasztalatok szerint ennél több könnyen két vállra fekteti a vasat (a kommunikáció szélsőségesen lelassul). Ez persze még így is bőven elegendő tartalékot biztosít, nem túl valószínű, hogy egy átlagos háztartásban a dolog gondot okozna. A Mesh hálózat ebből a szempontból a Wi-Fi-vel mutat hasonlóságot, annyi kiegészítéssel, hogy a 256 eszköz node-onként értendő. A nodeok száma is limitált persze, de ez gyakorlati korlátot nem jelent. **B** 

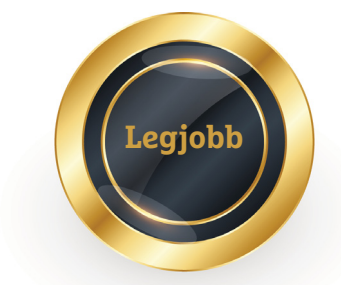

#### **> Melyik a legjobb?**

Ha abból indulunk ki, hogy a megbízhatóság és a sebesség a legfontosabb, akkor az Ethernet elsőbbsége megkérdőjelezhetetlen, viszont a helyzet mégsem ennyire egyértelmű; mégpedig azért nem, mert rengeteg olyan kütyü van, ami vezetékes hálózatra nem tud felcsatlakozni. Hiába gyors és megbízható a LAN, ha a telefonnal nem tudunk rácsatlakozni. Viszont nem hozhatjuk ki győztesnek a Wi-Fi-t sem, mert bár a technológia nagyon rugalmas kapcsolódás szempontjából, a lakás távolabbi pontjain csak lassú hozzáférést biztosít. És ez igaz a Meshre is. Úgyhogy a legjobb a kevert hálózat: Ethernet és Wi-Fi vagy Mesh. Ha van jól kiépített Ethernet, amire a Mesh alapozhat, és a pénz nem számít, akkor Ethernet+Mesh ajánlott, egyébként pedig a jó öreg Ethernet+Wi-Fi alternatíva a legjobb megoldás.

CHIP **<** 2018 **<** 6 **< 4 3**

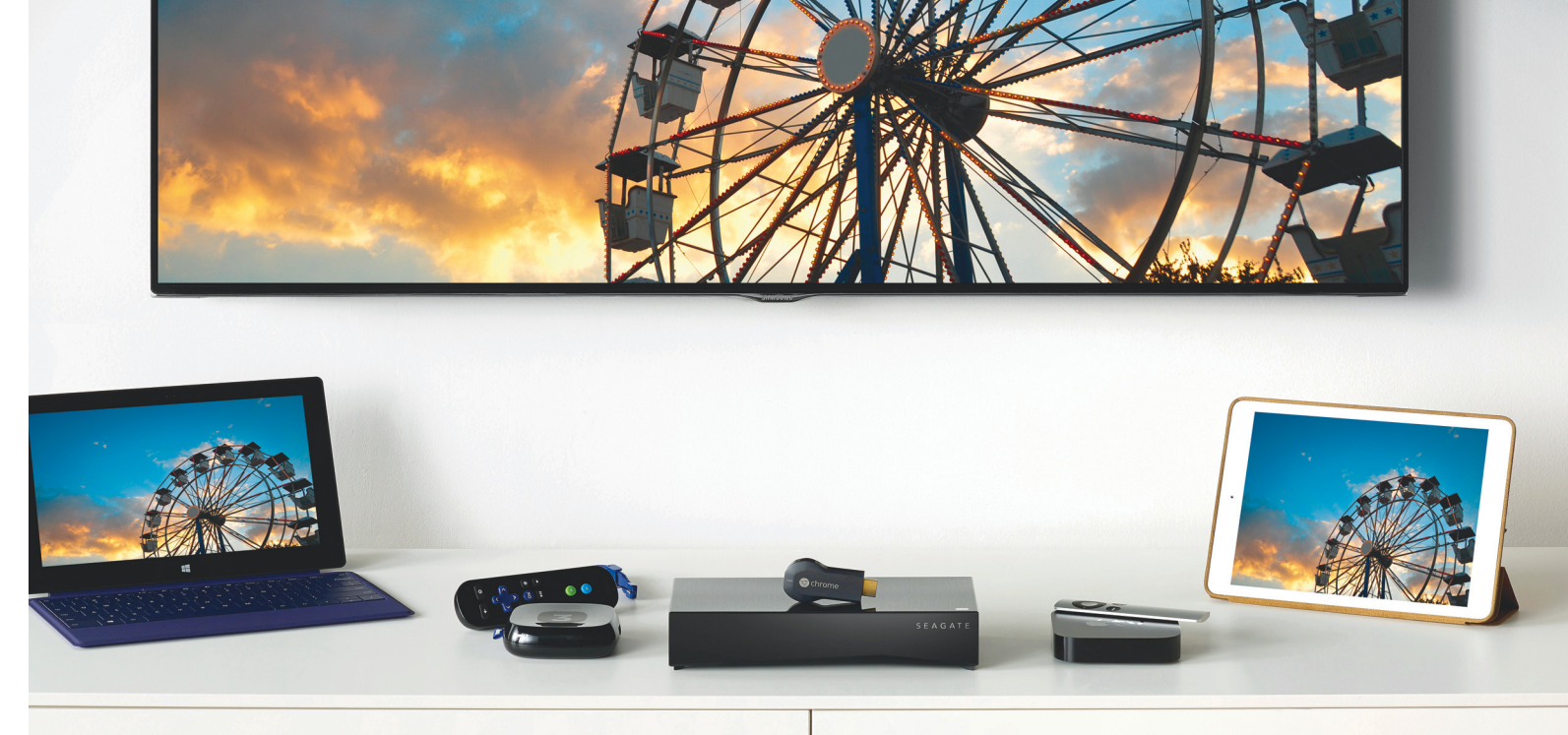

# **Egyszerű adattárolás: egylemezes NAS-ok**

Nem túl meglepő módon **minden gyártó kínálatában azok a NAS-ok a legolcsóbbak,**  amelyek csak egy HDD-t képesek fogadni. Az egylemezes kialakításnak előnye és hátrányai is vannak; mutatjuk, mik azok.

THORSTEN FRANKE-HAVERKAMP/TÓTH GÁBOR

belépő szintű NAS-ok, vagyis a legolcsóbb hálózati adat-<br>tárolók jellemzően csak egyetlen HDD fogadására alkal-<br>masak. Ezek az eszközök drágábbak ugyan, mint ha csak<br>szy, sima" killeő. USB a margylamort váárolnánk, da nom tárolók jellemzően csak egyetlen HDD fogadására alkalegy "sima" külső, USB-s merevlemezt vásárolnánk, de nem sokkal; az extra pedig, amiért többet kell fizetni, természetesen az, hogy a hálózati interfészen keresztül egyszerre több gép is kapcsolatot tarthat a készülékekkel. Részben ez az, ami miatt egy NAS mindig sokkal jobb választást jelent, mint egy egyszerű külső meghajtó, de azért ne feledkezzünk meg arról sem, hogy a NAS-ok saját operációs rendszert futtatnak, így a hálózatos hozzáférés mellett is számos extra szolgáltatást nyújtanak.

Otthoni környezetben a legnagyobb előny azért mindenképpen az, hogy lesz egy olyan központi tárhely, amit minden, a hálózatra csatlakozó készülékről elérünk – a filmek, sorozatok, zenék vagy éppen a családi fotók a NAS-ról mindig elérhetők, akkor is, ha nincsen az összes otthoni számítógép bekapcsolva. DLNA segítségével akár még a tévén is megnézhetjük a NAS-on tárolt filmeket! További előny, hogy a legtöbb NAS-hoz jár egy vagy több okostelefonos alkalmazás is, amivel a fájlokat nemcsak saját hálózaton belül, hanem akár távolról is elérhetjük – csak internetkapcsolat szükséges ehhez! Nem kell többé előre gondolkodni, és a nyaralásra úgy elindulni, hogy órákon keresztül filmeket tömörítünk és másolunk a tabletre.

Egy NAS tényleg jó dolog – bár teljesen más szemléletű adatkezelést követel meg. A gyártók általában saját operációs rendszert használnak, azonban a QNAP a TAS-168-cal megpróbálkozott az Androiddal is; ez a saját fejlesztésű QTS mellett használható a készülékkel. A koncepció nem volt rossz; ennek ellenére a QNAP elengedte a szériát, így az hivatalosan már nem kapható.

#### **Adatbiztonság: na, ez az, ami nincs!**

Azt szokták mondani, hogy a NAS-ok egyik nagy előnye, hogy adatbiztonságot is nyújtanak. Az egylemezes megoldásokra ez nem igaz, bár ha a számítógép adatairól biztonsági másolatot készítünk a NAS-ra, akkor az információk két helyen is megvannak, tehát a biztonság adott. De a NAS nem hibatűrő, hiszen még a RAID 1-hez is legalább kettő meghajtóra lenne szükség.

Mindez mégsem jelenti azt, hogy az egylemezes NAS-ok ördögtől való termékek lennének; sok olyan helyzet van, amikor az adatbiztonság nem kritikus tényező. Ha például csak azért van

szükség a NAS-ra, hogy a filmeket, zenéket több eszközről is elérjük, akkor nem feltétlenül gond az, ha az adatok esetleg eltűnnének. Nyilván kellemetlen mindent újra letölteni, de semmi visszaállíthatatlan nem történik. Illetve működik azért az is, hogy a NAS-ra készítjük a biztonsági mentést, és a biztonsági mentést használjuk a megosztáshoz. Például a zenéket tükrözzük a NAS-ra, így az adatok megvannak a PC-n és a NAS-on is; ha a számítógépet kikapcsoltuk, akkor is elérjük az összes számot a telefonról, tabletről vagy akár interneten keresztül is.

Ha egylemezes NAS-t veszünk, akkor azzal pénzt takarítunk meg, amit vagy nem költünk el, és akkor tényleg spóroltunk, vagy nagyobb HDD-t veszünk, és akkor több helyünk lesz a hálózati adattárolón. Az egylemezes NAS-ok világát (is) két tajvani gyártó, a QNAP és a Synology uralja. Ennek elsősorban az az oka, hogy ez a két gyártó fektetett komoly energiát egy jól használható operációs rendszer kifejlesztésébe. A Synology Disk Station Manager jelenleg a 6.2-es verziónál jár, míg a QNAPféle QTS-ből a 4.3.4-es verzió a legfrissebb. Mindkét OS a böngészőben érhető el; felépítésük nagyjából a Windows felépítését követi, így könnyen használhatók.

A NAS-ok a hálózaton keresztüli hozzáférés biztosítása mellett rengeteg extra funkciót nyújtanak; használhatjuk őket például webszerverként, FTP-szerverként, nyomtatószerverként, VPN-szerverként, biztonsági mentéshez tárhelyként, multimédiás tartalmak streameléséhez stb.

A QNAP és a Synology termékei okostelefonos alkalmazáson keresztül is menedzselhetők. A Buffalo vagy éppen a Western Digital viszont a skála másik végét képviselik; egyszerű kezelőfelülettel rendelkeznek. A Buffalo NAS-ok sokféle szerverként használhatók, a WD viszont azt az elvet vallja, hogy a felhasználókat nem szabad elárasztani mindenféle paraméterrel és opcióval; ezért kevés a funkció, a NAS beállítását pedig varázsló segíti.

#### **Kicsi hardver, elfogadható teljesítmény**

Vannak természetesen olyan NAS-ok, amelyek Intel vagy AMD processzort használnak, azonban ezeket nem az egylemezes változatok között kell keresnünk. A tesztben szereplő készülékek Marvell vagy ARM chipet használnak; ezek kis helyet foglalnak, energiatakarékosak, és ahhoz elegendő teljesítményt nyújtanak, hogy egy HDD kezelésével megbirkózzanak. Mivel nincs RAID mód, az adatok kezelése nem igényel különösebben sok erőforrást. Komplex alkalmazások ezeken a NAS-okon viszont nem futnak (például jellemzően nem lehetséges a filmek valós idejű újrakódolása streamelés közben), és nincsen virtualizáció sem. Akinek ez gond, az válasszon magának komolyabb NAS-t! A helyzet ugyanez akkor is, ha olyan webszerverre van szükség, ami néhány látogatónál többet is ki tud szolgálni hatékonyan.

Ami a memóriát illeti, ha egyszerre több szolgáltatást is tervezünk használni, akkor 1 GB RAM-nál ne adjuk alább. A mezőnyben a legtöbb RAM-mal egyébként a QNAP TAS-168 rendelkezik, de ennek a NAS-nak szüksége is van a memóriára az Android és az alkalmazások miatt. Figyelembe kell venni továbbá még azt is, hogy a tesztben szereplő eszközök közül merevlemez gyárilag csak háromban van, tehát a táblázatban szereplő árhoz hozzá kell még adni egy 3,5 colos HDD árát is.

#### **Csatlakozók és további extrák**

Minden, a tesztben szereplő NAS-nak gigabites Ethernet csatlakozója van, így a sebességre elvileg egyetlen esetben sem lehet panasz (feltéve, hogy a router is gigabites). Mivel az adatbiztonság nem

#### Könnyű használat

**Amikor a NAS-ok között választunk, akkor az egyik fontos kritérium az, hogy mennyire kényelmes használni a kezelőfelületet.**

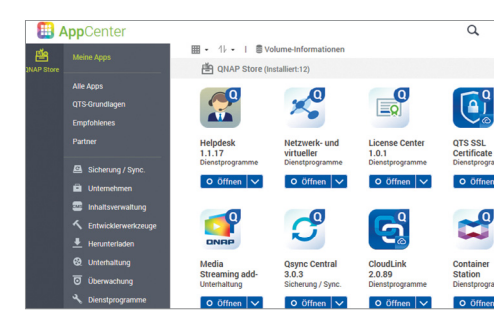

#### **QNAP A QNAP megol-**

**dása a Windowsra emlékeztet, eléggé felhasználóbarát; az OS képességeit utólag, alkalmazásokkal lehet bővíteni.**

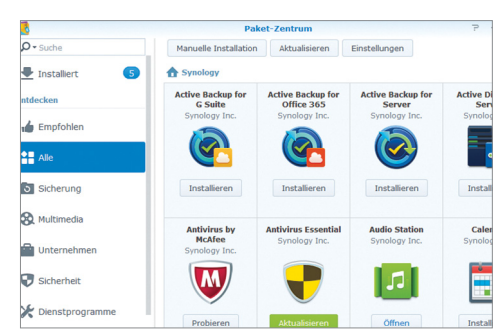

**A Synology is a modern külsőt részesítette előnyben; a NAS-ok tudása pedig szintén utólag telepíthető modulok segítségével oldható meg.**

Synology

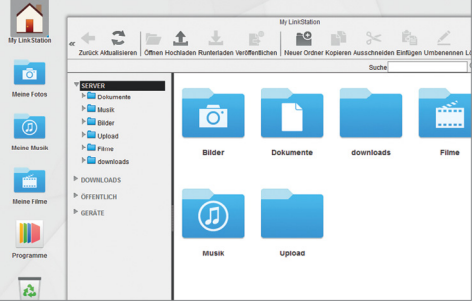

#### Buffalo

**A Buffalo az egyszerűségre helyezte a hangsúlyt, termékeit nagyjából olyan felületen konfigurálhatjuk, mint egy routert.**

#### **WD** My Cloud  $A - 0$  $\mathbf{R}$ m d 恒 A Kanazität Geräf Videos OKE Fotos 3.8 GE  $\overline{2}$ Musikspuren 3.8 G TB Frei h  $\frac{1}{280}$  MB  $E - 1$ Freier Speicherp

#### WD

**A WD termékei abszolút a felhasználóbarát kategóriát erősítik; kevés opció, sok varázsló segíti a beállítást.**

elsődleges szempont, a hálózati kapcsolat redundanciáját biztosító második LAN csatlakozó egyik tesztpéldányon sincsen. A multimédiás szórakozást viszont segítheti, ha a NAS-ra közvetlenül tudunk tévét vagy monitort kötni; pl. QNAP TAS-168. Külső meghajtót a NAS-okhoz USB-n keresztül csatlakoztathatunk, ebben a kategóriában a gyorsabb sebességet biztosító eSATA nem opció.

→

### **Seagate Personal Cloud Kis pénz, nagy hely**

A Seagate-től érkezett tesztünk egyik olyan szereplője, amelyet csak és kizárólag merevlemezzel együtt, 3, 4 vagy 5 TB-os kapacitással lehet megvásárolni. Vagy 4, 6, illetve 8 TB-os verzióban, de ebben az esetben a NAS már nem egy, hanem két HDD-t tartalmaz, így tesztünkbe ezek a típusok nem fértek bele. Figyelembe véve a NAS- és merevlemezárakat, a Seagate eszköze igazi ár-érték bajnoknak tekinthető, noha olcsónak azért nem mondanánk: az 5 TB-os változat 70 ezer forintba kerül.

A NAS persze ennek megfelelően nem is tud túlságosan sokat, viszont az alapfeladatokat remekül teljesíti, és még némi extra funkcionalitást is kínál. Mivel a merevlemez eleve be van sze-

# **Synology DS118 Szolgáltatásból jeles**

Figyelem, fontos bejelentés következik! A Synology DS118 a tesztben két szempont alapján is tökéletes, 100 pontos eredmény ért el. Ezt a pontszámot találjuk a szolgáltatások és a teljesítmény rubrikában is. Ennek fényében talán az sem meglepő, hogy a tesztgyőztest üdvözölhetjük személyében. A NAS kb. 50 ezer forintba kerül, de ez merevlemez nélkül értendő – egy 3 TB-os meghajtó ára pedig valahol 25 és 30 ezer forint között van jelenleg. A hardver nem rossz, a Realtek rendszerchip és az 1 GB RAM megteszik hatásukat; a 110 MB/s-os adatátviteli sebesség azt jelenti, hogy az Ethernet

# **QNAP TS-131P Az igazi mindenes**

A QNAP TS-131P a második helyre futott be, alig maradt le a Synology megoldásától. Szintén remek kis eszköz, aki őt választja, biztos, hogy nem fog csalódni. A NAS hardvere relatív erősnek számít, az Annapurna Labs kétmagos, 1,7 GHz-es ARMV7-es chipje dolgozik benne, amelynek munkáját 1 GB RAM segíti. Van rajta három USB 3.0 csatlakozó is, hogy a tárhelyet igény esetén bővíthessük vagy hogy a nyomtatót az egész hálózat számára megoszthassuk. A portok közül egy az előlapra került, ami azért nagyon jó, mert így USB-s adattárolók tartalmáról pillanatok alatt készíthetünk biztonsági mentést a NAS merevlemezére. Egyetlen gyenge pontja talán a fogyasztás, fájlműveletek közben relve (úgy ráadásul, hogy szinte nem is lehet kiszedni), a telepítéssel nem kell foglalkozni, a NAS a csomagból kivéve azonnal használatba vehető. A teljesítmény átlagos, az 512 MB memória éppen elég ahhoz, hogy az alapfeladatokkal a masina megbirkózzék. A LAN csatlakozó mellé kapunk egy USB 2.0 és egy USB 3.0 csatlakozót is külső adattárolók számára. A dizájn a szemnek kellemes (a NAS simán elfér a nappaliban is), viszont funkcionálisan annyira azért nincs a topon: a működési zajszint csak átlagos.

+ **robusztus felépítés, jó dizájn, kiváló árérték arány és alacsony fogyasztás relatív hangos, nincsen rajta HDMI, sem eSATA, a merevlemezt házilag nem lehet cserélni**

-

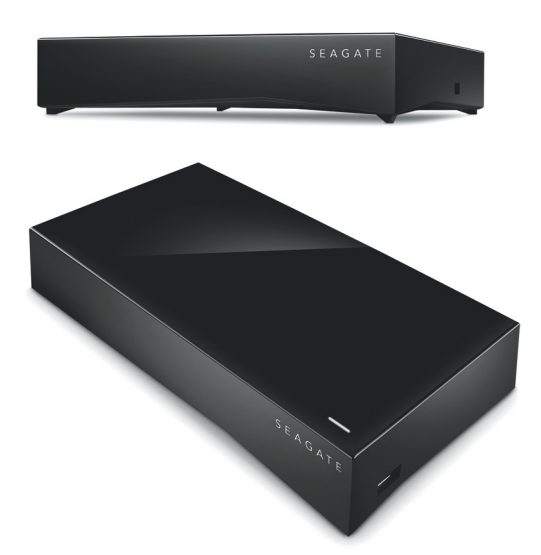

interfész adta lehetőségeket szinte teljesen sikerült kihasználni. Mindezt úgy, hogy a működési zajszint is alacsony, részben persze azért, mert a készülékben nincs ventilátor. A Synology kiváló operációs rendszert és külső szoftvereket mellékel a NAS-hoz, így annak tartalmát mobil eszközről is kényelmesen el tudjuk érni, a számítógépen/notebookon tárolt adatokról pedig nagyon egyszerű biztonsági másolatot készíteni.

+ **remek funkcionalitás, nem túl drága, gyors és csendes nincs rajta se HDMI,** 

**se eSATA port**

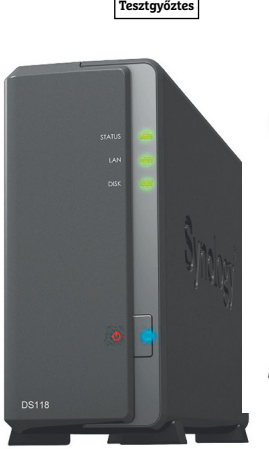

**CHIP** 

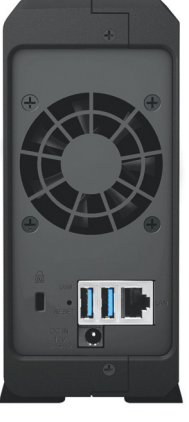

akár 14,2 wattra is felkúszik a számláló, ami soknak számít ebben a mezőnyben. A QTS viszont rendben van; nemcsak gyors és könnyen kezelhető, hanem rengeteg extra funkciót is nyújt. Webszerver, FTP, multimédia, iTunes mind a repertoárban, de van DLNA és távoli, felhőalapú elérés is a választható funkciók között, a biztonságról pedig vírusirtó gondoskodik. A QNAP nem tesz különbséget a NAS-ok között, minden termékére ugyanazokat a programokat telepíthetjük fel.

+ **gyors adatátvitel, minden területen otthonosan mozog, sokféle extra funkció sokat fogyaszt, nincsen rajta sem HDMI, sem eSATA csatlakozó**

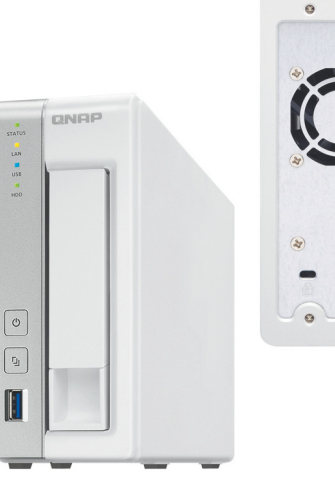

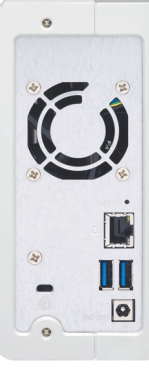

# **QNAP TAS-168 Multimédiás NAS a nappaliban**

Sajnos a QNAP TAS-168-at már nem gyártják, ennek ellenére helye van tesztünkben, mert itt-ott még kapható – és egyébként egy nagyon különleges termékről van szó! Amely főleg azok számára lehet érdekes, akik a NAS-ra úgy tekintenek, mint a multimédiás fájlok tárhelyére; ha az a cél, hogy a filmeket, zenéket és képeket minél egyszerűbben érjük el a különböző eszközökről, akkor ez a hálózati adattároló az egyik legjobb választás. Például azért, mert tesztünk egyetlen olyan szereplője, amely HDMI csatlakozót is kínál, vagyis közvetlenül a tévére tudjuk kötni. Nagy dolog, mondhatnánk, hiszen az okostévékben van médialejátszó, a DLNA pedig pont arra való, hogy a tévé és a NAS konfiguráció nélkül is könnyen megtalálják egymást. E két dolog igaz is, csakhogy a tévékben lévő médialejátszók nem túl jók, képességeik bőven elmaradnak attól, mint amit például a QNAP TAS-168-ra feltelepíthető Kodi tud nyújtani. És akkor arról még nem is beszéltünk, hogy a kezelőfelületük is jóval puritánabb. De nemcsak a Kodit használhatjuk, hanem rengeteg más alkalmazást is, mivel ezen a NAS-on a QNAP saját fejlesztésű QTS operációs rendszere mellett az Android is fut. Vagyis lehetőségünk van akár arra is, hogy streamingszolgáltatók alkalmazásait használjuk, akár a Netflixet is.

Hogy a QNAP mennyire komolyan gondolta az induláskor, hogy ez a NAS médialejátszó is legyen egyben, azt jól

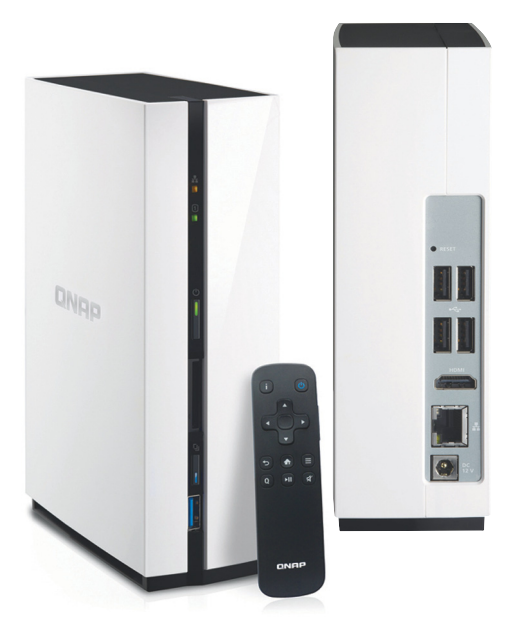

jelzi, hogy a készülékhez távirányító is jár, amivel a HTPC szoftverben villámgyorsan navigálhatunk. Érdekes, hogy a QNAP egy másik, tesztünkben szereplő terméke fogyasztja a legtöbbet, miközben a TAS-168 energiatakarékosnak mondható, átlagosan 8-9 watt közötti energia felvétellel számolhatunk esetében. A fejlesztésnél viszont inkább az extrákra koncentráltak a mérnökök, nem pedig arra, hogy a NAS gyors legyen; írásnál 36,1 MB/s-ot mértünk, amivel a QNAP készüléke a leglassabb volt a mostani mezőnyben.

+ **kiváló felszereltség, sok mindenre használható, Android fut rajta, távirányító is jár hozzá és keveset fogyaszt**

  **írásnál és olvasásnál is a leglassabb NAS-ok közé tartozik**

#### QNAP TAS-168

**Ha egy NAS-ra Android és HDMI csatlakozó kerül, akkor adja magát, hogy elsősorban multimédiás területen kamatoztathatjuk tudását. Főleg, ha távirányító is jár mellé.**

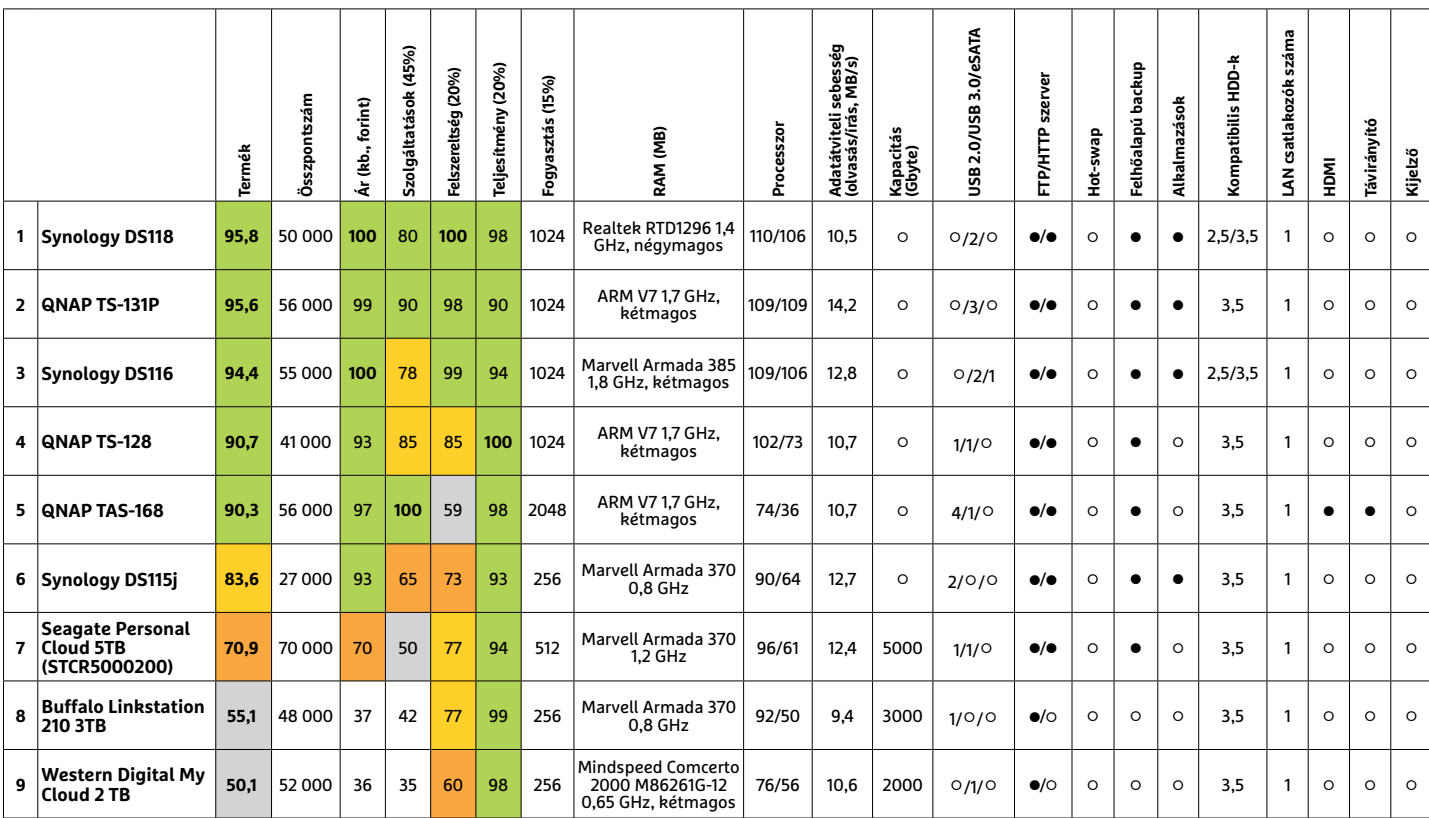

#### **EGYLEMEZES NAS-OK**

 Csúcskategória (100–90,0) Felső kategória (89,9–75,0) Középkategória (74,9–60,0) Belépőszint (59,9–45,0) Nem ajánlott (44,9–0) Értékelés pontszámokkal (max. 100) **○** igen **○** nem

#### **TESZT & TECHNOLÓGIA > HARDVERBEMUTATÓK**

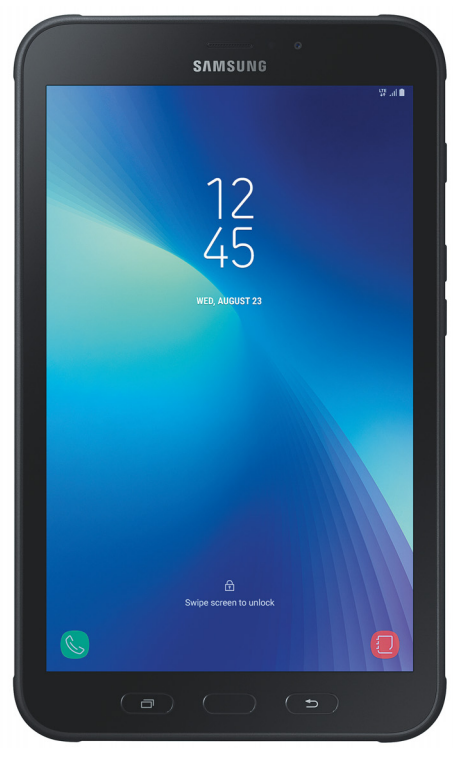

# **Samsung Galaxy Tab Active2 Egy 8 colos táblagép tollal és gyorstöltéssel**

Nem nagyon találkoztunk még a Samsung Galaxy Tab Active2-nél jobban felszerelt táblagéppel. Bár ez a dicséret furcsán hathat a limitált (16 GB) belső memória fényében, a helyzet az, hogy a Samsung most tényleg kitett magáért: egyrészt a tabletbe került egy LTE modem, így a szélessávú internet-hozzáférés nemcsak WLAN közelében áll rendelkezésre, van benne GPS, kétféle Bluetooth és USB-port is. A tényleg korlátozott belső tárhelyet microSD kártyákkal tudjuk bővíteni.

Tény, hogy a tablet nem olcsó, sőt, 130 000 forint körüli árával a nyolccolos kijelzővel szerelt mezőnyben kifejezetten drágának is minősül. Éppen ezért arra számítottunk, hogy ez a bizonyos képernyő legalább kiváló minőségű lesz, de csalódnunk kellett: a mért értékek ugyan rendben vannak, sőt, a 472 cd/m<sup>2</sup> maximális fényerő még kiváló is, de az 1280×800 pixeles felbontás elég gyenge érték, különösen akkor, amikor a versenytársak full HD-t kínálnak kedvezőbb áron, sőt, az Asus a ZenPad 3 8.0 esetében egy 2048×1536 pixeles panelt választott.

Ettől eltekintve panaszra azért nincs ok: az internetezés közben mért 7:26 órás üzemidő kiváló, és ezt csak még jobbá teszi a gyorstöltés, amivel 1:46 óra alatt száz százalékra tölthetjük a tablet akkumulátorát. A használhatóság egyébként kiváló, és a precízebb rajzokhoz, jegyzetekhez még egy toll is rendelkezésre áll a Samsungtól megszokott módon

- **+ remek felszereltség, ideértve az LTE modemet is, jó üzemidő, gyors töltés - drága, alacsony felbontású kijelző, előző generációs grafi kus processzor**
- **» tájékoztató ár: 130 000 Ft**

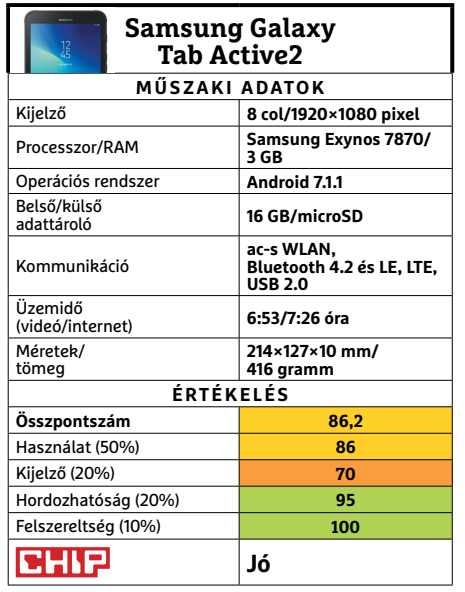

# **PNY GF GTX 1080 Ti Hangos játékgép**

GEFORCE GTX 10801

Fogjuk nyugodtan a kriptovalutabányászokra: 300 000 forintos ára ellenére kénytelenek voltunk jó ár/érték arányúnak minősíteni a PNY GeForce GTX 1080 Ti Blower Edition 11GBX kártyát, hiszen a versenytársak még ennél is drágábbak, már ha lehet egyáltalán kapni bármelyiket is. Az NVIDIA aktuális csúcs-GPU-jának köszönhetően teljesítményben nincs hiány, a 3DMark Fire Strike alatt elért 20 066 pont csak pár százalékkal marad el a csúcstartó MSI kártya mögött.

A blower felépítésű hűtés alatt egy GP102-350-K1-A1 GPU-t találunk, 11 GB GDDR5X memóriával kiegészítve. A hűtés hatásfoka elfogadható, de sajnos ezt nem hangtalanul tudja, méréseink szerint 3 sonnak megfelelő zajszintre számíthatunk, ami bizony túl sok ebben a kategóriában, ráadásul a kártyáról egy DVI kimenet is hiányzik, és még melegszik is. De ezen túlmenően nincs mit kritizálni, ráadásul a PNY-nek még a fogyasztást is sikerült jól kordában tartania.

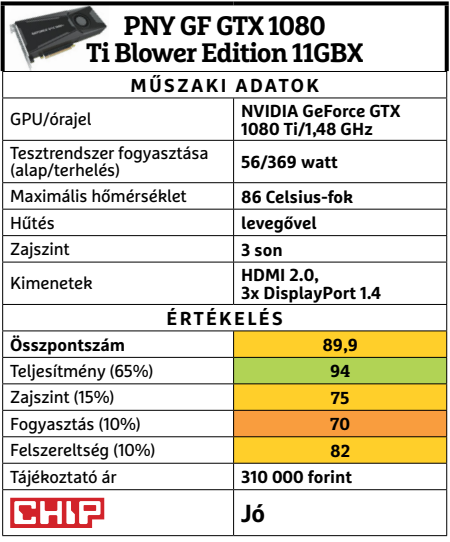

#### **HARDVERBEMUTATÓK < TESZT & TECHNOLÓGIA**

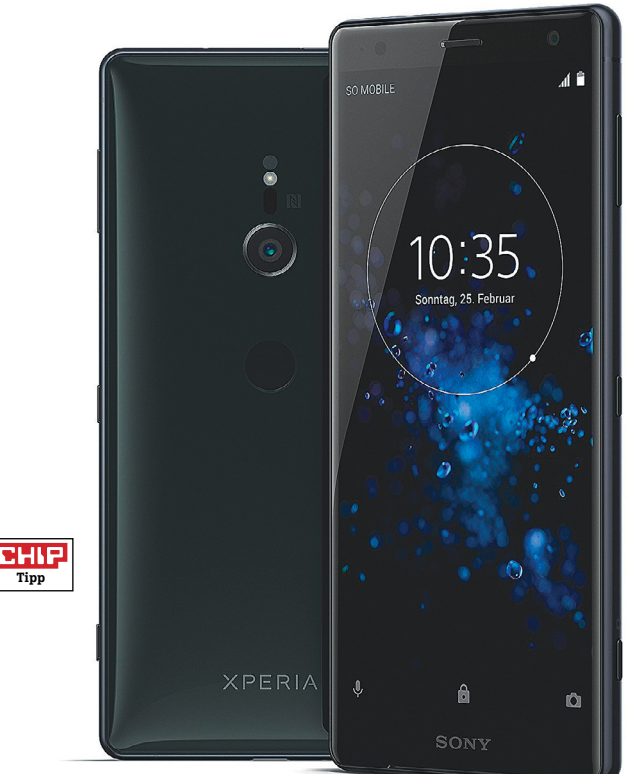

# **Sony Xperia XZ2**

# **Egy okostelefon a legjobbak közül**

Okostelefonokat tartalmazó Top 10-es listánk legújabb tagja, a Sony Xperia XZ2 rögtön a negyedik helyen nyitott, és több szempontból is felveszi a versenyt az élen található Samsung Galaxy S9 Plusszal. Ami nagyon tetszik, az a gyártó által alig módosított felület az Android operációs rendszeren, és kisebb kijelzőjének köszönhetően kényelmesebb használata is.

A teljesítményre nem fogunk panaszkodni, a Snapdragon 845 minden szituációban villámgyors: a tesztünkben használt, gigantikus PDF fájlt például 10 másodperc alatt nyitotta meg, ugyanerre a Galaxy S9 Plusnak két másodperccel többre volt szüksége. Az üzemidő figyelemre méltó, a Samsung készüléke által elért 9:33 óra helyett itt 11:07 órát kapunk. A töltésnél fordult a kocka, az S9 Plus 2:04 óra alatt töltötte fel az akkumulátorát, a Sonynak ennél egy órával többre volt szükség.

Bár a kijelző mindkét esetben nagyon éles és részletgazdag, vannak azért különbségek: az Xperia XZ2 fényesebb, a Samsung kontrasztosabb. A japán telefon leggyengébb pontja a kamera: a 19,2 megapixeles, stabilizátor nélküli egység elmarad a Galaxy S9 Plusétól, különösen gyengébb fényviszonyok között teljesít rosszabbul, egyrészt alulexponál, másrészt a végeredmény is jóval zajosabb lesz. Ugyanakkor az árban is különbségek vannak az XZ2 javára, ami átlagosan 30-40 000 forinttal olcsóbb – aki pedig még többet szeretne spórolni, és megelégszik a kisebb kijelzővel, annak ott a Sony Xperia XZ2 Compact, 180 000 forintért, Top 10 listánk 10. helyéről.

- **+ nagy teljesítmény, hosszú üzemidő, jól kézre álló forma**
- **nincs fülhallgató-kimenet, lassú töltés, közepes kamera**
- **» tájékoztató ár: 240 000 Ft**

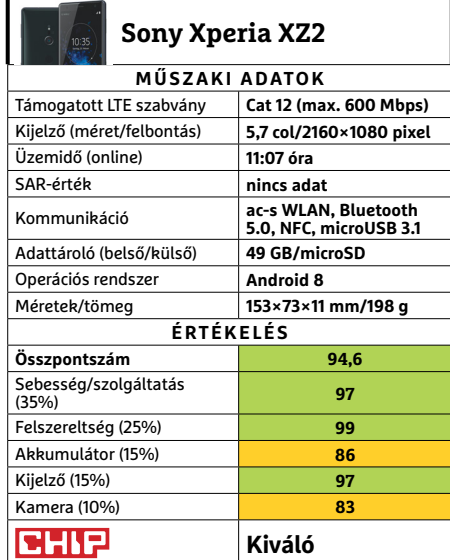

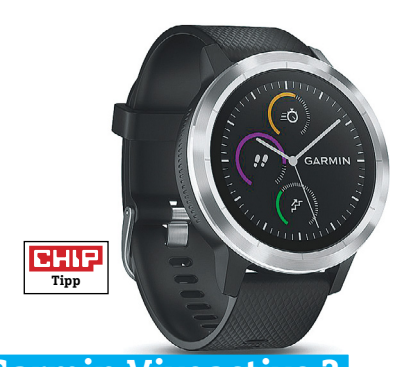

### **Garmin Vivoactive 3 Sportkaróra, divatos külsővel**

Harmadik generációja készült el a Garmin szemrevaló, jó minőségű sportkarórájából, a Vivoactive-ból, amelyet Gorilla Glass véd a sérülésektől. A használhatóságon sokat javít az érintésérzékeny perem, amely lehetővé teszi a menük gyors átgörgetését, ahelyett, hogy az egyébként éles képet adó, 240×240 pixeles felbontású, 1,2"-os átlóval rendelkező kijelzőt használnánk erre a célra. Ez a képernyő nagy fényerővel rendelkezik, így napfényben is jól látható, a karakterek élesek, jól olvashatóak. Működés közben nagyon hasznosnak találtuk a MoveIQ funkciót például, amely mozgásunkat vizsgálva maga találja ki, hogy éppen mit sportolunk, és ennek megfelelően értékeli azt. A ritkább, vagy nehezebben érzékelhető mozgásformákat, így a golfot, snowboardot vagy az úszást azért még nekünk kell beállítani, de összességében elég megbízható a rendszer, és képes korábbi edzéseinket is osztályozni. A hátrányok közé tartozik a viszonylag rövid (hétnapos) üzemidő és a magas ár.

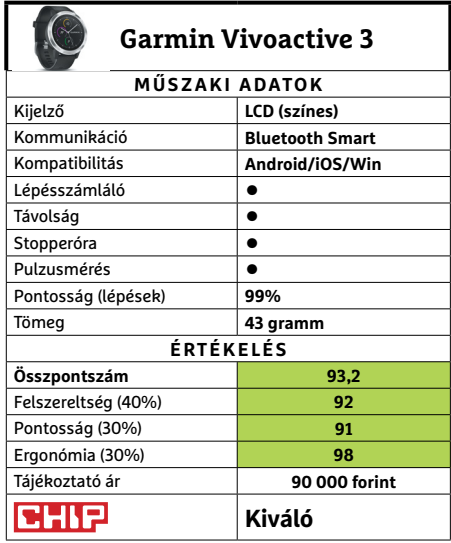

#### **TESZT & TECHNOLÓGIA > HARDVERBEMUTATÓK**

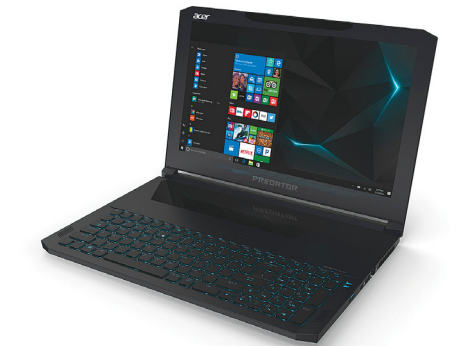

#### **Acer Predator Triton 700**

# **A noteszgépek izomautója**

Előző számunkban szerepelt egy átlagos, játékra is alkalmas noteszgép, amelyből elég sok akad, viszonylag megfizethető áron. A Triton más filozófia szerint készült: brutális erővel bíró, kifejezetten játékra tervezett modell, hasonlóan brutális áron.

A Core i7-7700HQ az egyik legjobb, noteszgépbe szánt processzor, ami mellé 16 GB memóriát kapunk, rendszerlemeznek pedig két SSD-t RAID 0-ba kötve (2361/1755 MB/s folyamatos olvasással, ill. írással). Az igazán komoly játékos elem azonban az Nvidia GTX 1080-as mobil változata, ami remek teljesítményre képes (Time Spy 5596 pont). Különösen, hogy a monitor, ami kiszolgálja, szintén remekbe szabott, az IPS-panel G-Syncet használ, és akár 120 Hz-re képes. A kezelés is speciális: a billentyűzet bár lapos, de mechanikus, és persze világítást is kapott. A GTX 1080 látványelemnek tűnő betekintő ablaka pedig a tapipad, de erre a feladatra sokkal jobb a csomaghoz járó egér. Különösen komolyabb terhelés alatt, amikor a rendszer maga ugyan stabil marad, de a burkolat erősen forrósodni kezd, és főként ott.

**+ Kellemesen vékony, mégis nagyon erős játékgép, komoly, célorientált extrákkal - Nagyobb terhelés alatt bár stabil, de elég hangos, és a burkolata felforrósodik » Tájékoztató ár: 1 100 000 Ft**

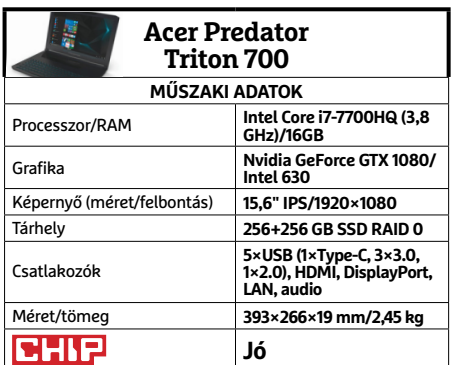

**○** igen **○** nem

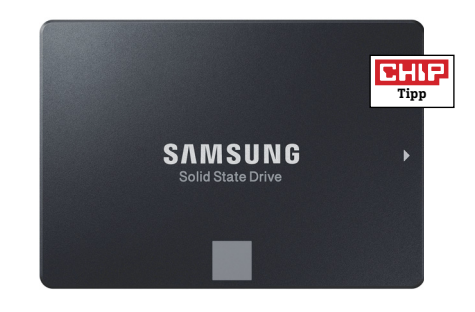

# **Samsung SSD 860 EVO A népszerűbb testvér**

Szintén az előző számunkban mutattuk be a 860 Pro sorozat egy modelljét, ami minden téren remekelt, egyedül árát találtuk az ideálisnál magasabbnak – legalábbis általános otthoni felhasználók számára. Ez nem is véletlen, hiszen a PRO sorozatot munkaállomásokba, szakembereknek is ajánlja a cég, az említett általánosabb célokra az EVO sorozat az ideális választás.

Ami a sebességet illeti, a jóslatunk beigazolódott: a két változat különbsége elhanyagolható, nagyjából a mérési hibahatáron belüli volt. Sőt, kevésbé "pro" létére, az EVO is öt év garanciát kap eredetileg – ismét más kérdés, hogy a hazai boltokban hol találunk legalább hármat ebből. Az egyetlen komoly, és viszonylag látványos különbség a TBWben látható. Az EVO sorozat tagjainál feleakkora adatmennyiségre vállalnak garanciát (150–2400 TB, a tesztelt modellnél 300 TB), mint a PRO modelleknél. Mivel azonban ez az érték az előző generáció duplája (nagyobb tárterületnél többszöröse), így nem kell komolyan aggódnunk, hogy előbb futunk ki belőle, mint az öt/három évből.

- **+ Kiváló sebesség, jó TBW és hagyományos garancia, remek ár**
- **A garanciaidő ugyanúgy kiszámíthatatlan a hazai boltokban**
- **» Tájékoztató ár: 38 000 Ft**

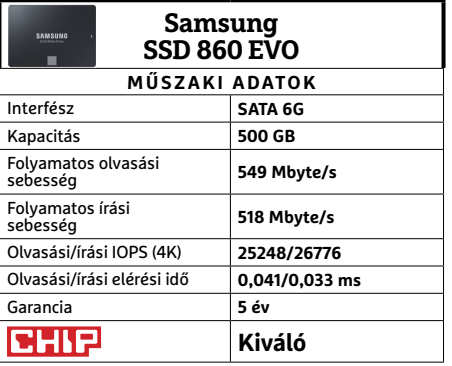

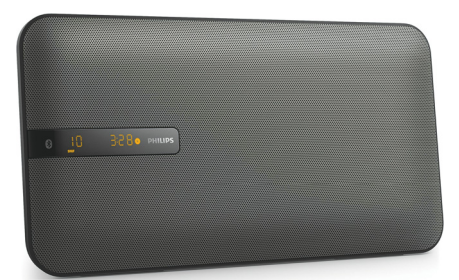

# **Philips BTM2660 Falidísz zenei központ**

A BTM2660 nemcsak egy dizájnos hangszóró, ami modern érzetet kölcsönözhet szobánknak a falra szerelve, de afféle allin-one megoldás. Különlegessége, hogy az elülső felületet elfoglaló hangszórórács (és mini kijelző) mögött optikai meghajtó, USB-csatlakozó, antenna és audiobemenet, valamint az ezekhez tartozó kezelőgombok kaptak helyet. Sima zenei CD-k mellett lemezeken vagy USB-memórián tárolt MP3-akat is lejátszhatunk, az automata tuner 20 állomást képes megjegyezni, és mindezt egy egyszerű, de átfogó távirányítóval vezérelhetjük.

A hangszóró lemerülésétől nem kell tartanunk, mivel nem akkumulátoros, ami persze azt is jelenti, hogy meg kell terveznünk, hol használnánk, és ott hogyan kap áramot. Ha emiatt nem szívesen akasztanánk a falra a rendszert, egyáltalán nem kötelező, a csomagban hozzá adott lábbal könnyedén kitámaszthatjuk akár kisebb polcokon is. Természetesen Bluetoothkapcsolatról is játszhatunk le zenét, sőt a Multipair szolgáltatással akár két eszközt is kezel a rendszer – bár a második párosítása némileg bonyolultabb.

- **+ Letisztult, elegáns külső, változatos forrásokat használhat, Multipair**
- **Az árral inkább az eleganciát fi zetjük meg, nem a hangerőt és -minőséget**
- **» Tájékoztató ár: 60 000 Ft**

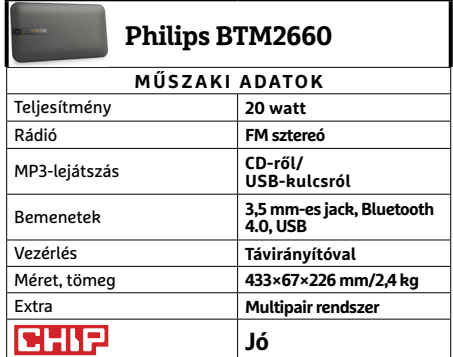

#### **HARDVERBEMUTATÓK < TESZT & TECHNOLÓGIA**

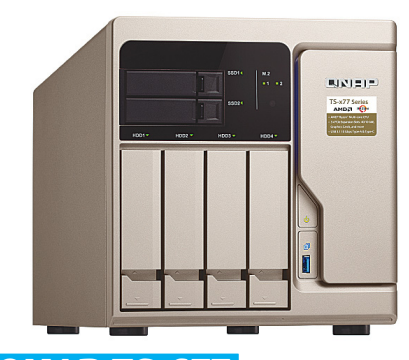

# **QNAP TS-677 Kisvállalati mindenes**

Otthoni használatra, biztonsági mentésre vagy akár médiaszerverként is elég egy kisebb NAS egy vagy két lemezzel. Sokszor még SOHO környezetben is elegendő egy 2-4 lemezes megoldás, de komolyabb feladatokra már ott is szükség lehet komolyabb rendszerekre, főleg azok sokoldalúsága miatt.

A TS-677, ahogy neve is utal rá, már hat lemezt képes kezelni, négy 3,5 és két 2, 5 hüvelykest, de M.2 meghajtóból is illeszthetünk bele kettőt, sajnos csak SATA változatot. A hatos szám azonban a rendszer szívére is igaz, mivel ez a gyártó első Ryzen alapú megoldása, amit a hatmagos (de 12 programszálat kezelő) Ryzen 5 1600 irányít, alapkiszerelésben nyolc, bővítéssel akár 64 GB memóriával. A sokoldalúságot segíti a számos USB-csatlakozó, valamint az SSD-k használata gyorsítótárként – ha úgy akarjuk. Valamint tovább növelik a házon belüli PCIe portok, amelyeken keresztül kibővíthetjük a rendszert 10 GbE/40 GbE internetadapterrel, videokártyával, kártya alapú SSD-vel, 10 Gbites USB-csatlakozókkal vagy vezeték nélküli hálózati kártyával. Persze esetenként elég komoly összegért.

- **+ Jó számítási és adatátviteli teljesítmény, sok kiegészítő lehetőséggel**
- **Amik azonban elég drágák, M.2 meghajtókhoz jobb lett volna az NVMe**
- **» Tájékoztató ár: 590 000 Ft**

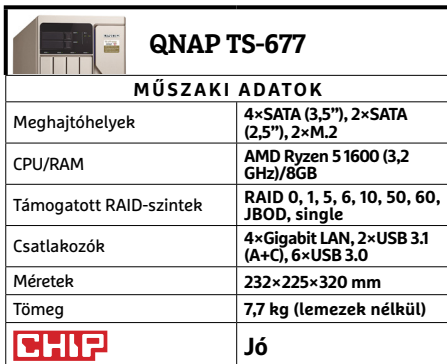

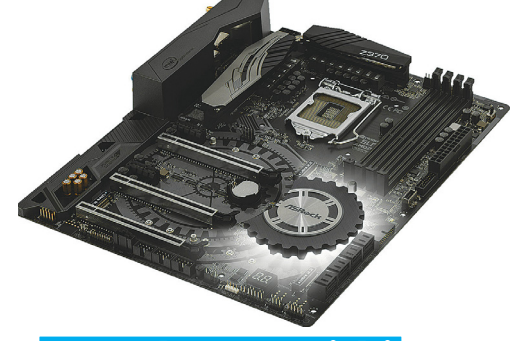

# **ASRock Z370 Taichi Megfi zethető prémium**

Az ASRock lapjai közül a Taichi egyfajta visszafogott prémiumsorozat. Azaz tartalmaz lényeges és hasznos elemeket, többet tud, mint az alapmodellek, de nem annyira extrém és főleg drága, mint a Fatal1ty csúcsmodellek. Ez esetben a nem annyira drága lényegesen hangsúlyosabb, mint pár hónapja a Threadripperhez szánt X399 Taichi esetében: ez a lap, bár természetesen nem a legolcsóbb, de megfizethető, sőt képességeihez mérten kedvező árú.

Ahogy a sorozat tagjaitól elvárhatjuk, a Z370 Taichi külseje visszafogott – de természetesen mindez semmissé tehető az RGB LED-del, ha valaki úgy kívánja. A lap támogatja az Intel nyolcadik generációs Core processzorait, és persze az Optane Memory modulok használatát is. Hagyományos memóriából ismét négy modult használhatunk, 64 GB összméretig, megkapjuk az elvárható három PCIe x16 sínt, és immár három Ultra M.2 csatlakozót. USB-csatlakozóból a hátlapon található négy 3.0-s és két 3.1, a szokott A+C felosztásban, de ezúttal egy Type-C kivezetést is kapunk a szokásos négy 3.0 kivezetés mellé.

- **+ Prémiumlap, széles körű felszereltséggel, stabil alapokkal**
- **Ha valakinek nélkülözhetetlen a tíz gigabites LAN, itt nem kapja meg**
- **» Tájékoztató ár: 62 000 Ft**

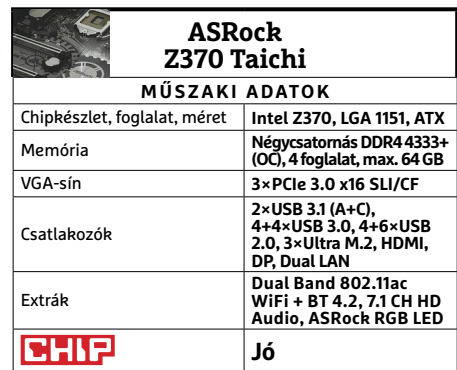

# **Tenda AC9 AC1200 Megfizethető WLANsebesség**

**Tipp**

**CHIP** 

Ha valaki rendszeresen forgatja a TOP10 listáinkat, úgy érezheti, hogy nagy ritkaságnak számít a megfelelő sebességű, de ötvenezer forint alatti áron kapható router. A legerősebb és főleg legjobban felszerelt modellek között valóban ritka, ami egyszerű halandók által is megfizethető, de azért létezik. És még inkább léteznek olyan megoldások, mint a Tendáé, ami a felszereltséget (és az esetenként különösen dögös külsőt) áldozza fel a lehető legjobb ár érdekében.

A Tenda AC9 álló elrendezése viszonylag jól mutat, azonban a csatlakozók miatt sajnos nem opcionális – hacsak nem akarjuk fejjel lefelé vagy félig lelógva használni. Azonban, ha a megfelelő helyet sikerült megtalálnunk neki, az üzembe helyezése onnantól kezdve gyerekjáték, és megfelelően stabil és gyors lefedettséget adhat lakásunkban. Az alacsony árnak persze megvannak a maga kompromisszumai: az AC9 5 GHz-es sebessége nem nő fel az ígéretekhez, és egyetlen USB-bemenete 2.0-s szabványú, 2018-ban. De a legtöbb negatívumot feledteti a már sokat emlegetett ár, és a készülékhez járó öt év garancia.

- **+ Tisztességes sebesség kedvező áron, könnyű kezeléssel**
- **5 GHz-en azért nem túl erős, egyetlen USB 2.0 csatlakozó**
- **» Tájékoztató ár: 15 000 Ft**

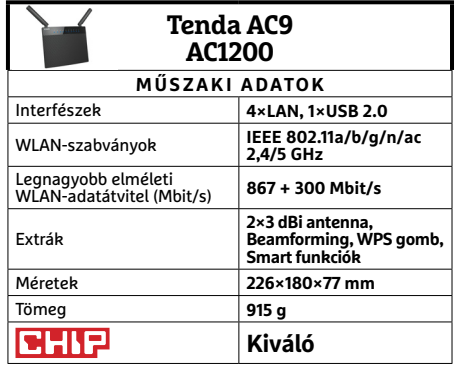

→

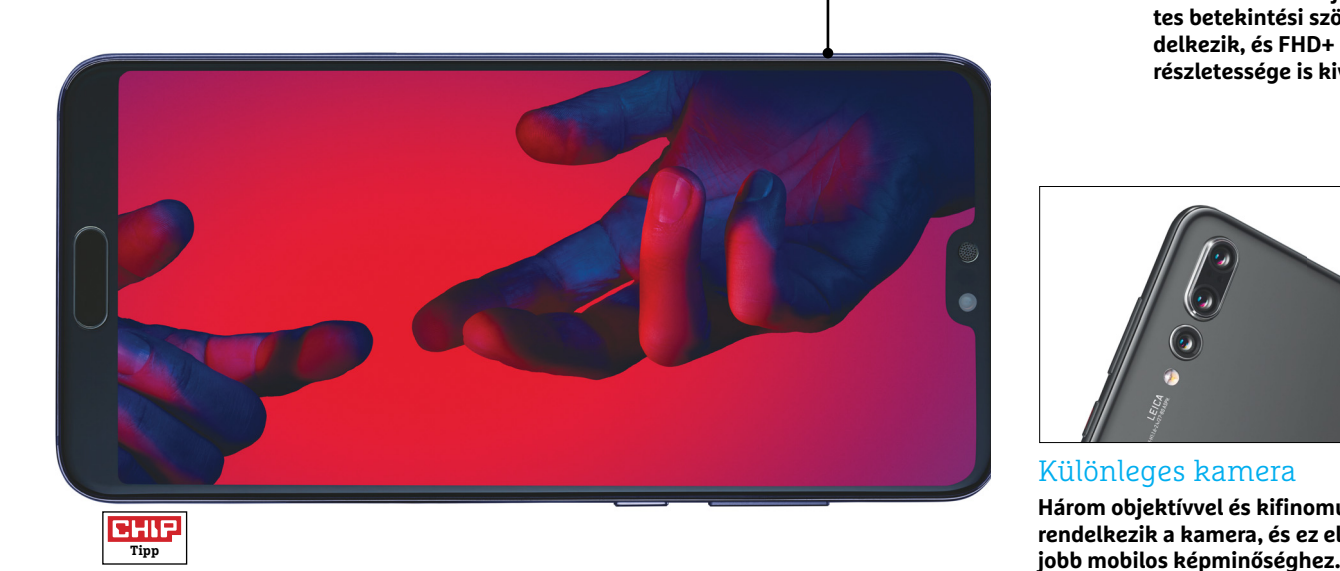

# **Huawei P20 Pro Csúcsragadozó a Leica tripla kamerájával**

A telefon legnagyobb különlegessége, a háromobjektíves kamerarendszer első pillantásra látszik: a Huawei P20 Pro kétségkívül egyedi látványt nyújt a telefonok jelenlegi mezőnyében. A fő kamera 40 MP-es, a másodlagos objektív 20 MP-es, de monokróm, míg a harmadik modul 8 MP-es képeket tud készíteni, viszont 3×-os optikai nagyítást kínál. Alapértelmezés szerint a fő kamera 2×2-es elrendezésben működik, ami azt jelenti, hogy egyetlen képpont kiszámolásához 4 pixel adatait használja fel; így az alapbeállítás szerint 10 MP-es fotókat készíthetünk vele. A megoldás lényege az, hogy ily módon a zajt gyakorlatilag teljesen ki lehet szűrni. A 20 MP-es érzékelő akkor jön képbe, amikor sötétben fotózunk – mivel nincs előtte szűrő, sokkal több fény jut el az érzékelőhöz. A zoom objektívnél a Huawei szintén igyekezett ráígérni a konkurenciára: az Apple és a Samsung telefonjai kétszeres nagyítást használnak, úgyhogy ez sikerült is. A telefon kiváló minőségű fotókat készít, a teljesítmény a környezeti fényviszonyoktól függetlenül kiegyensúlyozott, még az éjszakai képeknél sem kell túlságosan sok zajjal számolni. Túlzás nélkül állíthatjuk, hogy a telefon mellé egy kompakt kamerát teljesen felesleges magunkkal vinni.

A mobil azonban nem csak a kamera miatt remek! Habár a P20 Pro olcsóbb, mint a Samsung és az Apple aktuális csúcsmobiljai, dizájnban, tudásban és sebességben is hozza ugyanazt a szintet. Van, ahol még jobbat is. A mobil 6 GB-os memóriája és 128 GB-os belső tárhelye például nagyobb az átlagosnál, és előny az is, hogy SIM-kártyából kettőt is a készülékbe helyezhetünk (bár dupla SIM-es verziója a Galaxyknak is lesz). A Huawei lemásolta az iPhone X belógó szenzorsávját, de a dizájn így is tetszetős – és funkcionális is, hiszen a por és víz ellen az IP67-es szabvány szerint védelmet nyújt.

A mobilon az Android 8.1 és a Huawei saját kezelőfelülete, az EMUI 8.1 fut – a házon belül tervezett és gyártott HiSilicon Kirin 970-es rendszerchipen kifogástalan sebességgel. Panaszunk az akkura sem lehet; a 4000 mAh-s telep segítségével általános használat mellett elérhető a kétnapos üzemidő. Ha pedig netezni szeretnénk, arra 11 órán keresztül van lehetőségünk, filmet nézni pedig akár 16 órán keresztül is tudunk töltésenként. Gyönyörű a kijelző is, amely OLED, és bár a felbontása csak FHD+, a részletesség így is teljesen megfelelő.

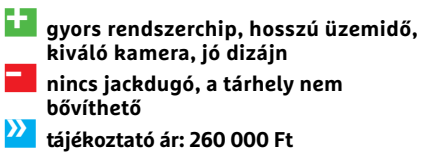

#### Kiváló minőség 6 colon

**A telefon OLED-kijelzője tökéletes betekintési szögekkel rendelkezik, és FHD+ felbontású részletessége is kiváló.**

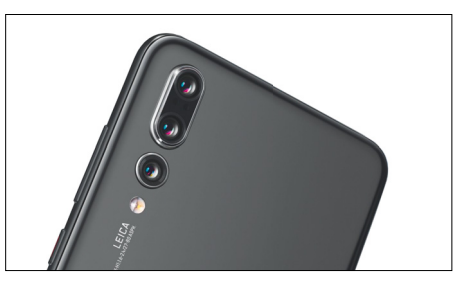

Különleges kamera

**Három objektívvel és kifinomult szoftverrel rendelkezik a kamera, és ez elég is a leg-**

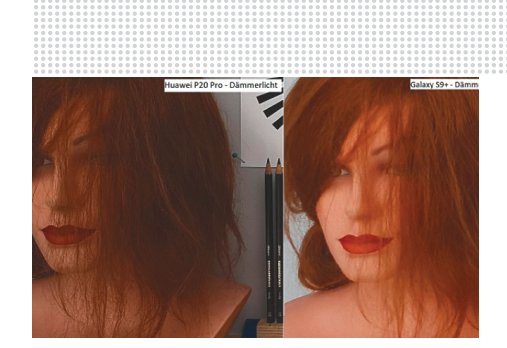

#### Kiváló képminőség gyenge megvilágításnál is

**A kamera legjobb tulajdonsága az, hogy akkor is zajmentes és éles képeket készít, ha a fényviszonyok rosszak; itt például a Samsung Galaxy S9-cel hasonlítjuk össze az eredményt.**

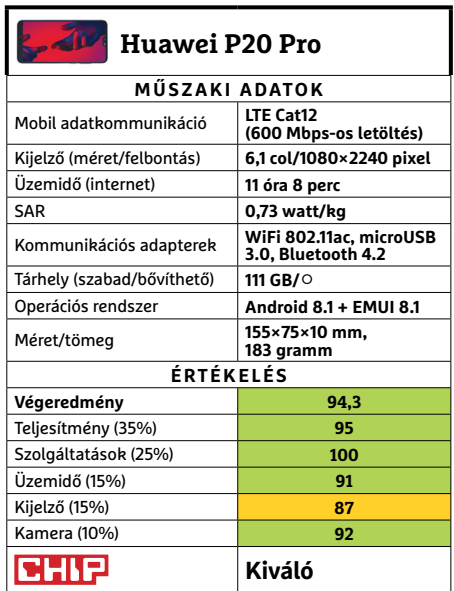

# **PRODUCER & TESZT & TECHNOLÓGIA<br>
Előrejelzés**<br>
Intel Core 13-7100 **JÓ VÉTELEK < TESZT & TECHNOLÓGIA**

# **CHIP-vásárlási tippek**

**A hónap legjobb vételei:** minden hónapban hat alkatrész árának eddigi és várható alakulása, plusz a legjobb noteszgépek három kategóriában.

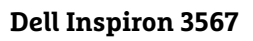

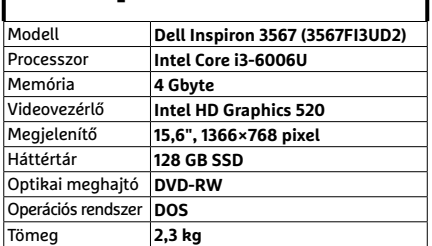

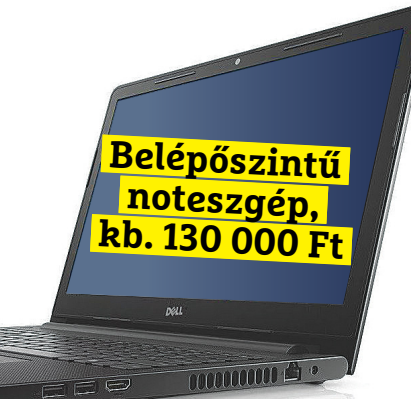

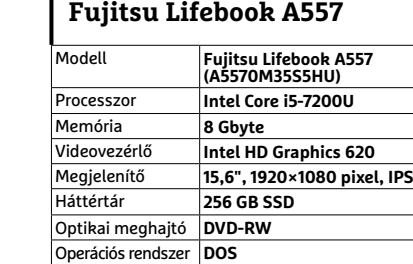

Tömeg **2,2 kg**

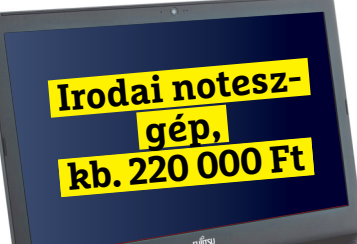

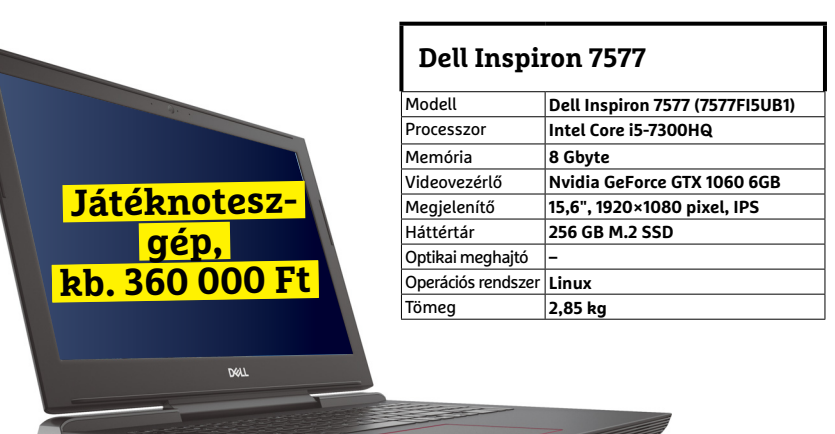

#### Intel Core i3-7100

**Az újabb, Kaby Lake generáció egy kisebb, ezért megfizethető, és később lecserélhető tagja.**

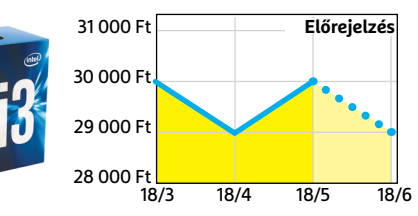

#### ASRock B250M-HDV

**Jobb lapkakészlet, továbbra is visszafogott áron, de immár M.2 foglalattal is felszerelve.**

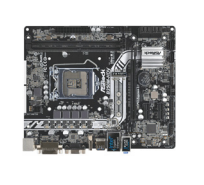

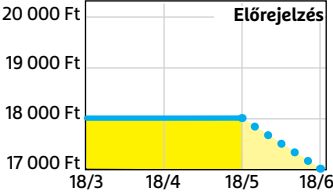

Corsair V. LPX DDR4-2400 8 GB Kit **A csoportos per miatt lehet, hogy végre kicsit** 

**csökkenni kezdenek az árak, hamarosan.**

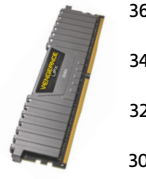

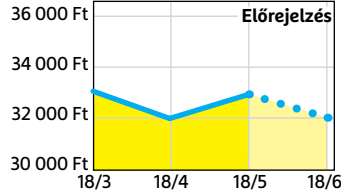

#### FSP Hyper S 500

**A modern, takarékos processzorok és középkategóriás videokártyák mellé elég 500 watt.**

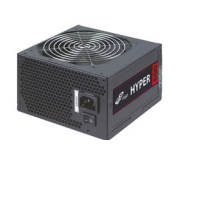

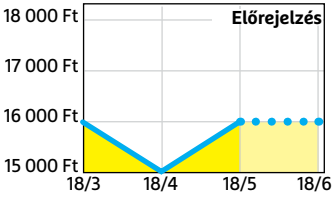

#### Deepcool Tesseract BF

**Visszafogottan dögös, jól szerelhető és megfizethető ház, felárral fehér színben is kapható.**

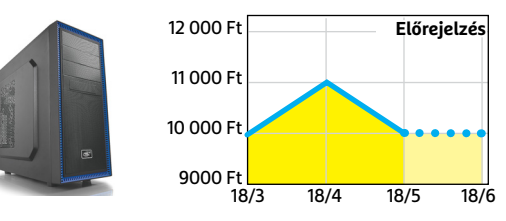

#### Sony PlayStation 4 Pro 1TB **A jelenlegi videokártyaárak mellett jobb választás lehet játékra, exkluzív címekkel.**

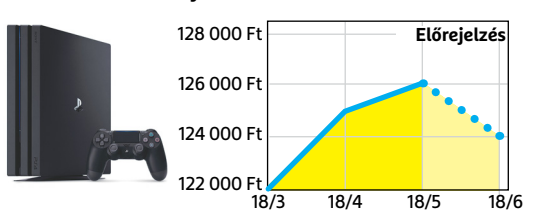

#### **TESZT & TECHNOLÓGIA > PC-KONFIGURÁCIÓ**

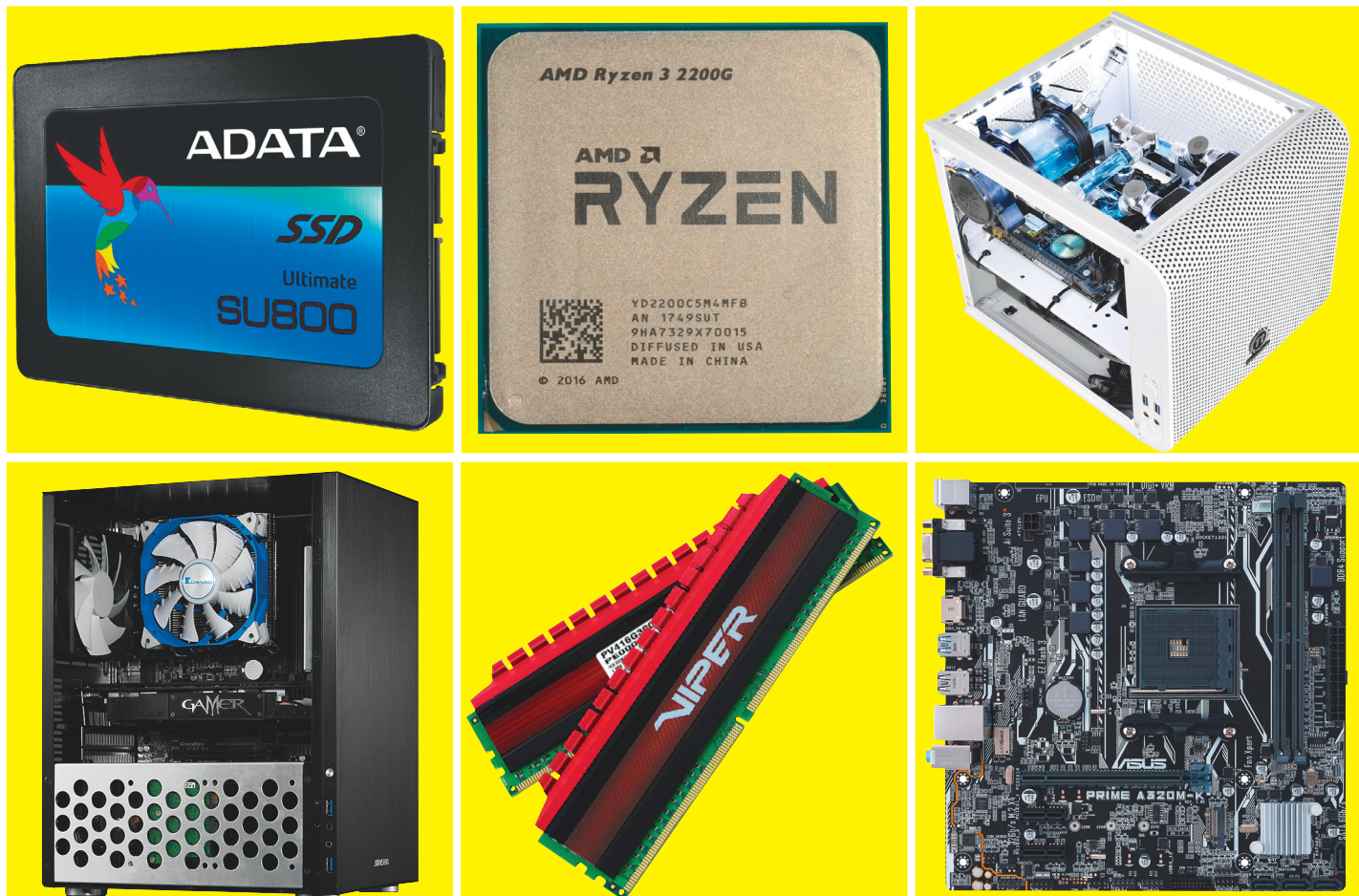

# **Mindenes PC-k AMD processzorral**

Az AMD új Raven Ridge chipjei **komoly teljesítményt kínálnak, alacsony áron –** különösen, ha némi grafikus erőre is szükség van. Három konfigurációt állítottunk össze ezekre építve.

ROBERT DI MARCOBERARDINO/KOVÁCS SÁNDOR

z AMD legújabb, Raven Ridge architektúrája remekül kombinálja a tisztes CPU- és kifejezetten erős grafikus teljesítményt egy olcsó processzorban, így a Ryzen 3 2200G és Ryzen 5 2400G kiváló alapja lehet viszonylag olcsó, de erős konfigurációknak. Összeállítottunk három példát ilyen rendszerekre, száz- és kétszázezer forint között.

A legolcsóbb verzió ereje is bőséges netezéshez, valamint videók és videofolyamok nézéséhez, és visszafogott ára ellenére rendelkezésünkre áll benne több USB 3.0 csatlakozó és egy SSD is. A mindenes konfigurációban ellenben már tényleg minden megtalálható: WLAN, két HDMI kimenet, USB Type-C csatlakozó, és egy, a nappaliba is illő ház.

A legkomolyabb összeállítás egy hagyományosabb toronyban kapott helyet, ami illik az erejéhez. Ez a konfiguráció a mai játékok némelyikét is képes full HD felbontásban futtatni, különálló videokártya nélkül (de azért erősen visszafogott minőségi beállításokkal). Emellett egy ultragyors M.2 SSD-t is építettünk bele, és már USB 3.1 Gen2 csatlakoztatására is képes. A HDMI és DisplayPort kimenettel pedig akár két 4K monitort is használhatunk kijelzőként.

És ami talán a legfontosabb, mindhárom PC jövőálló: a legolcsóbb belépőszintű számítógépbe is beilleszthetünk erősebb Ryzen 7-eket, ahogy videokártyákat és villámgyors NVMe SSD-ket is.

#### **Új asztali Ryzenek: minden a chipben**

Az új, integrált videovezérlővel felszerelt Ryzen processzorokat könnyedén felismerhetjük a modellszám végén álló G betűről. Jelenleg két ilyen CPU kapható a boltokban: a Ryzen 3 2200G (kb. 28 000 Ft) és a Ryzen 5 2400G (kb. 44 000 Ft). A CPU, GPU és egyéb vezérlők egyvelege az úgynevezett gyorsított feldolgozó egység (Acclerated Processing Units, APU).

A magas szintű integráltságba beletartozik a memóriavezérlő, a kijelző irányítása, HD Audio és az I/O vezérlő, ami az alaplappal való kommunikációért felel. Az összes elemet az "Infinity Fabric" interfész köti össze. A grafikus mag nélküli Ryzenekkel összevetve a PCI Express sávok száma 24-ről 16-ra csökkent. Ezek szolgálják ki többek között a PCIe síneket, amiket a különálló videokártyához szántak (PEG). Emellett az APU négy USB 3.1 Gen2 csatlakozót is kezel, valamint a sebességükről híres NVMe SSD-ket.

Mivel az új Ryzenek, vagyis az AMD Summit Ridge és Bristol Ridge alapú processzorai mind AM4-es tokozást használnak, ezek bármelyike használható az alaplapokban. Azonban mivel csak egyetlen PEG interfészt kezelnek, a két videokártyás megoldásokról le kell mondanunk – azonban ebben az árkategóriában ez csupán elméleti hátrány.

### **Vega grafika játékosoknak**

A Ryzen APU-k négymagosak négy vagy nyolc programszállal. A Ryzen 3 2200G 3,5 GHz-es (turbó módban 3,7 GHz) órajellel dolgozik, a Ryzen 5 2400G pedig 3,6/3,9 GHz-cel. A CPU-kalauz listájában a Ryzen 5 ezzel hasonló eredményre képes, mint a nála lényegesen drágább Core i5-7600. A Ryzen 3 pedig a legerősebb i3-assal van egy teljesítményszinten, annak árának a feléért.

A leglátványosabb különbség azonban a grafikus egységek terén látható: míg a Ryzen 3-ban dolgozó Vega 8 a gyártótól 1100 MHz-es maximális órajelet kapott, és 512 shadert használ, a Ryzen 5 Vega 11-es vezérlője 1250 MHz-re képes, és shaderei száma is jelentősen megnőtt, 704-re. Ezzel a Ryzen 5-ös talán az első APU, ami tényleg alkalmas játékra. Bár ez a megállapítás erősen függ attól, milyen játékokat és főként milyen felbontásban és részletességgel futtatnánk, de full HD felbontásban, közepes részletesség mellett még viszonylag új játékokkal is gyakran megugorja a minimum, másodpercenkénti 30 képkocka szintet mindkét APU. A Vega 11 természetesen erősebb, átlagban 5-10 képkockával jelenít meg többet a Vega 8-nál. Ettől még nem veheti fel a versenyt a modern felső-középkategóriás kártyákkal, de AMD-re fogékonyabb játékokban megközelítheti egy GTX 1050 teljesítményét. Emellett a Vega chipek akár három monitort is képesek egyszerre kezelni, a DisplayPort és HDMI 2.0 csatlakozókkal akár két 4K-s kijelzőt is, 60 Hz-en.

A bemutatott konfigurációkban kettőben használtuk a kisebb Ryzen 3 2200G-t, az egészen olcsó és a mindenes összeállításban, míg a játékra alkalmasabb számítógép a Ryzen 5 2400G-t kapta, a Vega 11 ereje miatt.

#### **Alaplapok csak a legfrissebb BIOS verzióval**

Elméletben minden AM4-es alaplap, ami A320, B350 vagy X370-es chipre épül, megfelelő az új APU-k számára. Azonban a "G" Ryzenek csak akkor lesznek használhatók, ha ezek a lapok a legújabb BIOS verziót használják. Jóformán minden gyártó a megfelelő frissítéssel szállítja az alaplapjait, amik többségét könnyedén felismerhetjük az "AMD Ryzen Desktop 2000 Ready" matricáról. Azonban, ha olyan lapot kapunk, amely hosszabb ideje állt egy raktárban, akkor saját magának kell végrehajtania a frissítését – amit nehezít, hogy egy régebbi, támogatott Ryzen CPU-ra lesz szükségünk hozzá. Ennek megoldására kölcsönözhetünk például egy megfelelő processzort ismerősünktől, vagy egy szervizre is bízhatjuk a feladatot. Az Asus esetében még erre sincs szükség, mivel az új firmware-t FAT 32-es USB-kulcsról, akár CPU és memória behelyezése nélkül is telepíthetjük.

## AMD processzorok összehasonlítása

**A két Raven Ridge APU képességei hasonlóak, de a Ryzen 5 többszálas, magasabb az órajele és erősebb a grafikus vezérlője.**

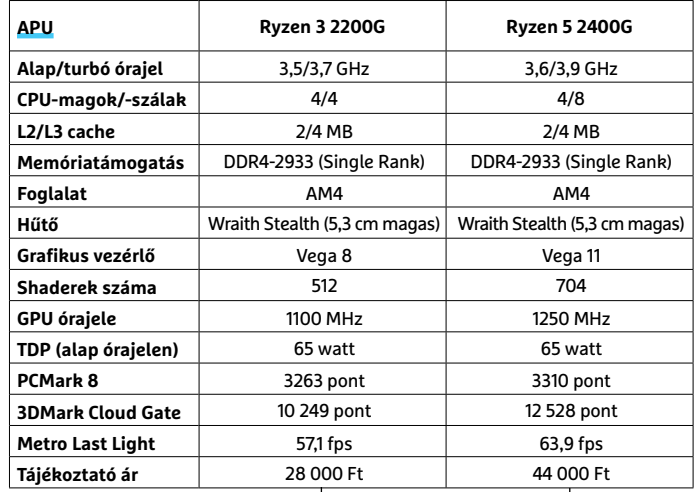

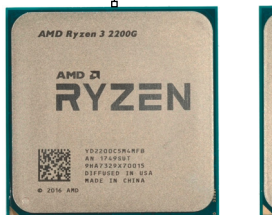

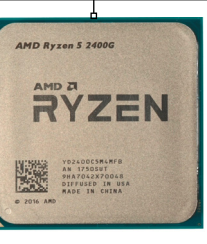

#### A megfelelő alaplap minden feladatra

**A különféle konfigurációkhoz eltérő méretű és felszereltségű alaplapokat válogattunk össze.**

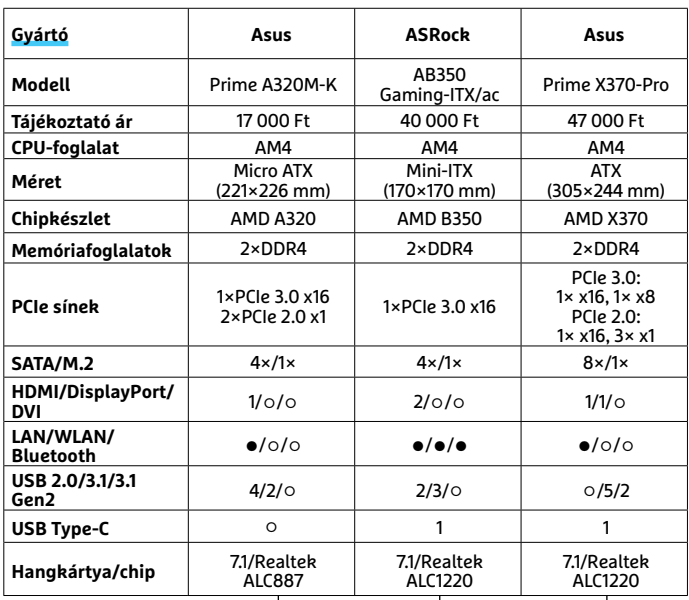

**○** Igen **○** Nem

→

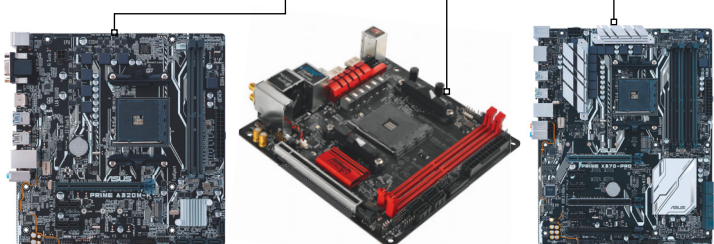

#### RAM: a teljesítmény döntő eleme

**A Vega grafikus vezérlő különösen sokat profitál a megfelelően gyors memóriából. De ahhoz, hogy a legolcsóbban tartsuk a konfigurációkat, kompromisszumokra kényszerültünk.**

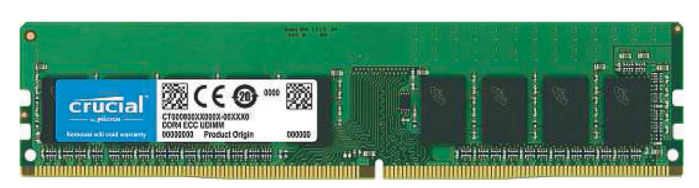

**A legolcsóbb változatnak be kellett érnie egyetlen DDR4- 2400 4GB modullal**

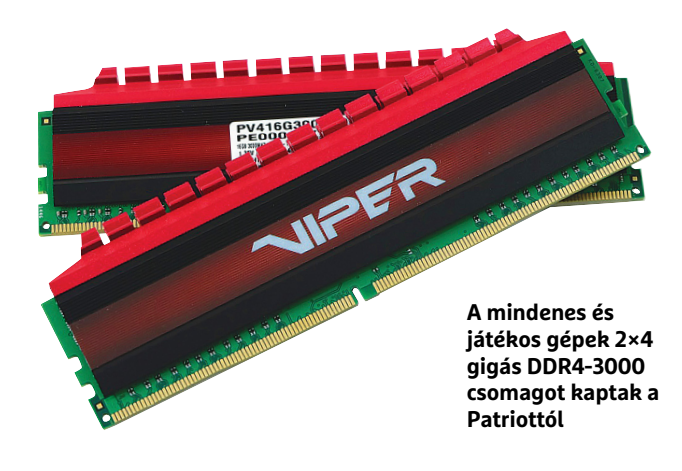

# **Változatok adattárolásra**

**Mindhárom konfiguráció modern SSD-tárolót használ. Azonban a játékos változat az extra sebesség kedvéért egy drágább, M.2 csatlakozójú NVMe SSD-t kapott.**

#### Corsair MP500

**A Corsair MP500 az egyik legolcsóbb márkás modell a villámgyors NVMe SSD-k piacán. Hátránya, hogy drágább a SATA változatoknál, ha keveselljük a méretét, hagyományos SSD-vel vagy HDD-vel bővíthetünk, feladatfüggően.**

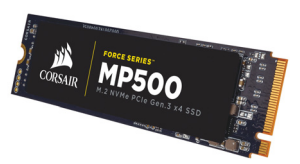

#### Adata Ultimate SU800

**Az Adata SATA SSD-je egyaránt kiváló teljesítmény és ár/teljesítmény szempontjából is, de nyugodtan választhatunk kisebb vagy nagyobb modellt a megadottnál.**

#### Western Digital Red

**Nagyobb mennyiségű adathoz, főleg a multimédia konfigurációban, szükségünk lesz megfelelő méretű olcsó tárhelyre, erre a feladatra remek választás a WD Red.**

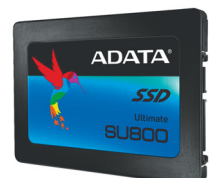

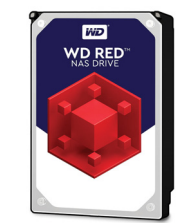

A legnépszerűbb, dobozos csomagolásában a Raven Ridge APU mellé megkapjuk az AMD Wraith Stealth hűtőjét is. Bár a gyári hűtők hírneve általánosságban nem a legjobb, de ez a modell igen jól teljesíti a feladatát, még teljes terhelés alatt is kellően hűvösen tartja az APU-t, csöndesen dolgozva. Ha nem akarjuk komolyabban túlpörgetni az APU-t, megspórolhatjuk egy külön hűtő vásárlását. Ráadásul a Wraith Stealth ventilátor és hűtőborda összesen csupán 5,3 cm magas, így kis méretű házakban is könnyedén használható.

#### **Hasznos képességek változó méretekben**

Az általunk választott alaplapok közös tulajdonsága az AM4-es foglalat, de egyéb tulajdonságaikban szinte nem is lehetnének eltérőbbek. A legolcsóbb rendszerhez az Asus Prime A320M-K-t választottuk (kb. 17 000 Ft), ami Micro ATX méretével remekül illik a helytakarékosabb házakba. Bár mindössze 22 cm hosszú, így is elfér rajta két PCI Express sín, négy SATA és egy M.2 csatlakozó, valamint hat USB-bemenet, amiből kettő USB 3.1 Gen1, azaz sima 3.0-s verzió.

A mindenes és médiaközpont kombinációhoz az ASRock AB350 Gaming-ITX/ac lap mellett döntöttünk. Bár nagyjából 40 000 forintos ára középkategóriás, de cserébe integrált WLAN-/Bluetooth-kapcsolatot és USB Type-C csatlakozót kapunk. Az extraköltség azonban leginkább azért éri meg, mivel a lap különösen apró, Mini-ITX méretű (17×17 cm), így egészen kicsi házakba is beépíthető. További előnye a két HDMI kimenet, amikkel akár két 4K-s monitort is vezérelhetünk. Hivatalosan csak 30 Hz-es képfrissítéssel tehetjük ezt ezen a felbontáson, de a Raven Ridge több teszt során is elérte a 60 Hz-et.

Játékosabb alaplapnak az Asus hagyományos méretű modelljét, a Prime X370-Prót (kb. 47 000 Ft) választottuk. Amennyiben később szükségét érezzük, ezt könnyedén kiegészíthetjük egy erőteljes videokártyával. Emellett ez a lap több PCIe sínt kapott, valamint nyolc SATA portot, és többek között két USB 3.1 Gen2, valamint egy Type-C csatlakozót.

Az általunk kiszemelt lapok gyártóinak egyik fő jellemzője a jó támogatás, például a kompatibilis memóriák részletes listájával weboldalukon, és a gyakori UEFI-frissítés. De persze választhatunk más modellt (és gyártót) a több tucat jelenleg kapható AM4-es lap közül.

#### **A Ryzennek fontos a gyors memória**

A Ravin Ridge memóriából legfeljebb DDR4-2933-ast támogat (single rank változatból), és DDR4-2267-est (dual rank esetén). Legalábbis abban az esetben, ha két memóriamodult, kétcsatornás módban használunk. Azonban, ha már mind a négy helyet feltöltjük memóriával, az értékek visszaesnek DDR4-2133-ra és DDR4-1866-ra. Másrészről viszont a gyakorlati tesztek alapján a Raven Ridge alapú PC-k ennél gyorsabb memóriákkal is stabilak maradnak az esetek többségében.

Az értékek pedig azért fontosak, mivel a RAM sebessége egyértelműen kihat a Ryzen teljesítményére. Különösképpen a Vega grafikus egység profitál a gyors memóriából, ami némelyik játékban akár másodpercenként 10 képkocka különbséget is jelenthet.

Ez az oka annak, hogy a játékos és általános rendszerbe két 4 GB-os DDR4-3000 modult választottunk (kb. 32 000 Ft), az árak alacsonyan tartása érdekében pedig olcsóbb márkás párost kerestünk erre a feladatra. Azonban aki hosszabb távra tervez a játékgéppel, jobban jár, ha két 8 GB-os modult vásárol, a fenti sebességcsökkenés elkerülésére. A legolcsóbb konfigurációba mindössze egy darab 4 GB-os Mushkin DDR4-2400 memória

került (kb. 14 000 Ft). Ezzel egy ideig elboldogulhatunk, bár komolyabb programokat vagy túl sok egyszerre futtatott alkalmazást nem bír jól. Mivel egyetlen modul, később simán megduplázhatjuk, addig pedig figyeljünk oda az alkalmazások, különösen a böngészők memóriaigényére.

#### **Gyors SSD-t minden gépbe!**

Költséghatékonyság ide vagy oda, mindhárom konfiguráció SSD-t kapott, sőt a játékra szántnak rögtön NVMe változat került az M.2-es csatlakozójába. A 240 GB-os Corsair MP500 (kb. 34 000 Ft) ötször gyorsabb a hagyományos SSD-knél, így játékra ideális, ha kissé szűkös is. Megérheti később kibővíteni a PC-t egy sima SSD-vel (akár a rendszernek), vagy ha sok adatot őriznénk, egy merevlemezzel.

A mindenes számítógépbe az Adata egyik legjobb sorozatának, az SU800-nak egy 256 GB tárhellyel bíró darabja került (22 000 Ft), míg a legolcsóbb annak kisebb méretű testvére (14 000 Ft). Mivel előbbit multimédia feladatokra szántuk, raktunk bele egy kisebb merevlemezt is, amit mindenki igényei szerint cserélhet nagyobbra – ahogy a többi változathoz is hozzáadhat egyet.

#### **Bővíthető házak és csöndes tápegységek**

A játékos összeállításnak egy Sharkoon torony adott helyet. A VG4-V (kb. 12 000 Ft) egyszerű kivitelű, és sok helyet kínál a későbbi bővítéseknek. A kábelmenedzsmentet is segíti, valami elülső kivezetést ad USB-nek, mikrofonnak és fejhallgatónak. Tápegységként a Thermaltake TR2 sorozat 500 wattos modelljét választottuk (kb. 17 000 Ft). A konfigurációnak ugyan nincsen szüksége ennyire, de így bővíthetjük a rendszert merevlemezekkel, SSD-vel, vagy akár egy erősebb videokártyával is.

A nappaliba szánt számítógép nagyon elegáns mini házat kapott, amit kifejezetten az olyan Mini-ITX lapokhoz szántak, mint az ASRocké. A Thermaltake Core V1 fekete és fehér színben is kapható nagyjából 13 000 forintért. A visszafogott alkatrészekhez illő 300 wattos be guiet! táppal és a hasonlóan csöndes AMD ventilátorral ez az apró PC tényleg megállja a helyét a nappaliban. Természetesen elő- (ez esetben oldal-) lapi kivezetései is vannak, és korlátozottan, de bővíthető – bár az némi szerelést igényel.

A belépőszintű konfigurációnak eredetileg a Jonsbo C3 házat (kb. 21 000 Ft) szánták a kollégák, amivel, ha nem is annyira tökéletes dísze a nappalinak, mint a Core V1, de sokkal visszafogottabb, mint pl. a Sharkoon tornya. Azonban aki PC-sebb környezetbe szánja a gépet, jobban jár az olcsóbb toronnyal, amelybe ez esetben is a be quiet! 300 wattos tápegysége került – erre figyelnünk kell bővítéskor.

#### **További bővítési lehetőségek**

Az egyik legnyilvánvalóbb lépés a memória megduplázása mind a játék, mind az olcsó konfigurációban, de ez sajnos továbbra is drága mulatság. A második a tárhely bővítése, amire minden konfigurációban van hely és energia, no meg legtöbbször szükségünk is lehet rá idővel.

Amennyiben jobban elmerültünk a játékokban, és a Vega 11 már nem bírja követni az igényeinket, egy különálló AMD vagy Nvidia kártyával segíthetünk a dolgon. Az 500 wattos tápegység erre elég sok lehetőséget ad, az egyetlen probléma, hogy bár cikkünk írásakor némileg estek a VGA-árak, és mindenki reménykedik a további csökkenésben, a kriptopénzek bányászata miatt az árak egyrészt kiszámíthatatlanok, másrészt még mindig nagyon magasak.

#### A három olcsó Ryzen PC áttekintése

**Egy játékra is alkalmas PC kétszázezer alatt, egy jól felszerelt mindenes 160 ezerért és egy belépőszintű változat százezer alatt: az új Ryzen asztali processzorokkal ez mind megoldható.**

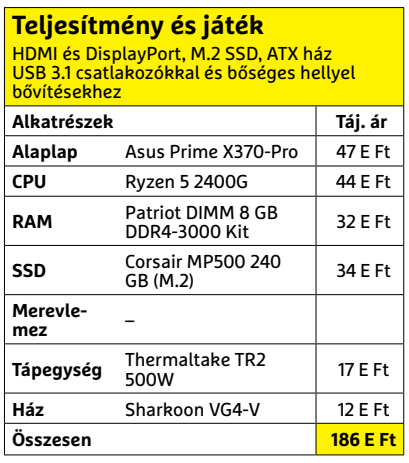

**Fejlesztési ajánlat: 16 GB RAM, ha lehet azonnal, SSD-/HDD-adattárolók, és később egy videokártya**

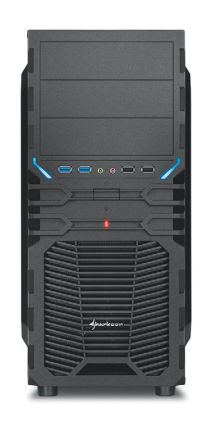

**Fejlesztési ajánlat: nagyobb SSD, vagy akár kisebb SSD és nagy (netán külső) HDD**

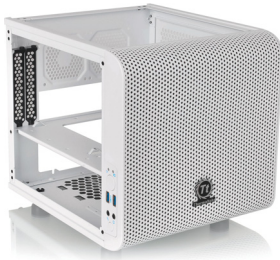

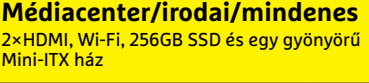

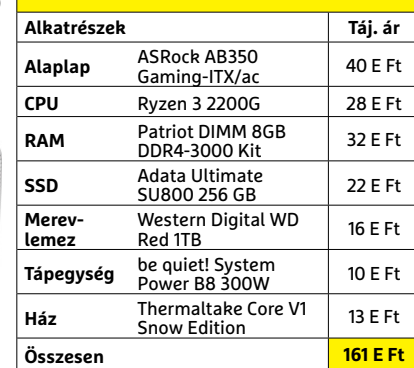

#### **Modern és takarékos** SSD, HDMI, bővíthető olcsó házban, vagy Jonsbo C3 Micro ATX (22 E Ft, a képen)

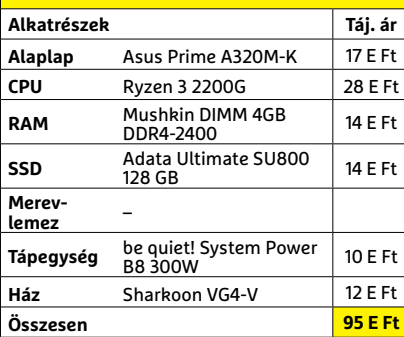

**Fejlesztési ajánlat: egy második memóriamodul és egy HDD**

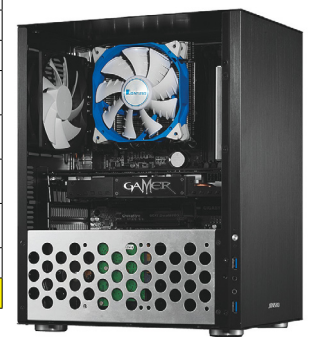

#### **TESZT & TECHNOLÓGIA > SZOFTVEREK**

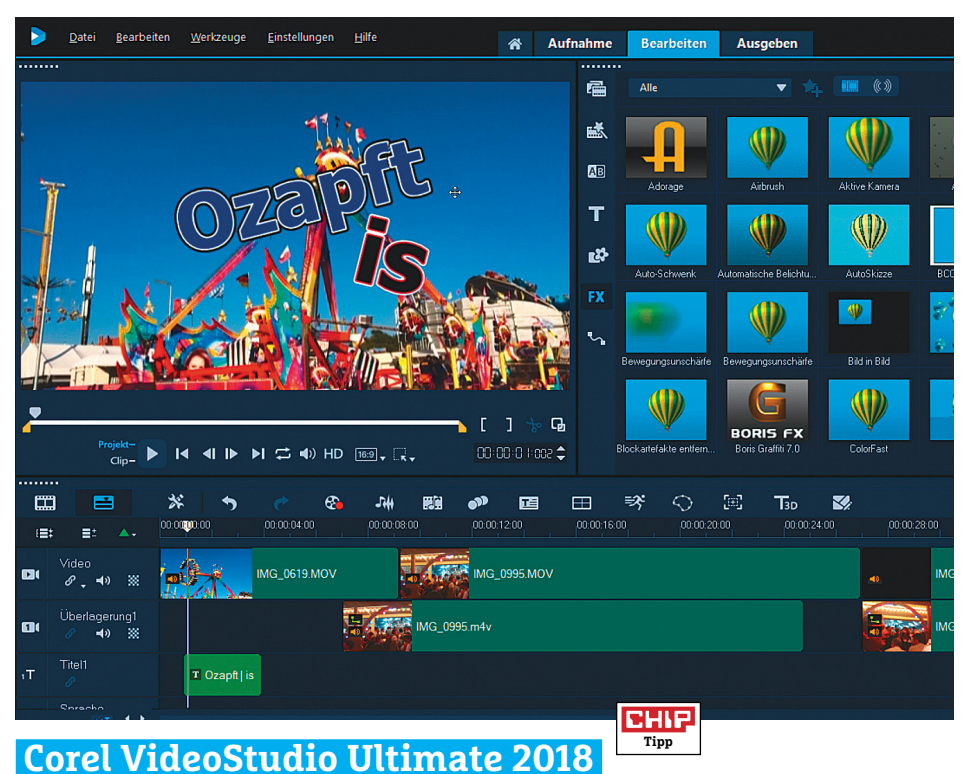

# **Funkciógazdag videoszerkesztő**

A VideoStudio legújabb verziójával a Corel egyértelműen azokra célzott, akik nagy teljesítményű videoszerkesztő programra vágynak, de nem akarnak kitanulni egy komplex, ténylegesen a profiknak szánt szoftvert. Így aztán a 2018-as verzió letisztult, modern kezelőfelülettel rendelkezik, amely a jól megszokott felvétel-szerkesztés-exportálás hármas felosztást viszi tovább. Remek ötlet, hogy a szerkesztőfelületet most már teljesen el lehet rejteni, vagy akár egy gombnyomással egy második monitorra át is lehet pakolni.

A videókat a fürge előnéző felületen most már meg is vághatjuk, vagy akár zoomolni is tudunk ezekben. A napi használat során igen hasznosnak bizonyultak a markerek, amelyekkel a videó bizonyos pontjait jelölhetjük meg, akár emlékeztetőként, akár fejezetstruktúra kialakításakor használva ezeket. Manapság már kötelező elem az osztott képernyős felosztás használata: a legfeljebb hat forrást e programban tetszőleges elrendezésben tárolhatjuk, ráadásul a szerkesztőben akár kép-a-képben megoldások is elérhetők. A címszerkesztőben animált, 3D-s betűket használó feliratokat is készíthetünk, mégpedig teljesen szabadon manipulálva ezek minden tulajdonságát.

Mind az osztott képernyős szerkesztő, mind a címszövegszerkesztő igényel ugyan némi gyakorlást, de a Corel kínál oktatóvideókat. Tesztünk során a szoftver gyakorlatilag minden formátumot támogatott, és a sok kipróbált grafikus kártya egyikével sem akadt össze.

- **+ Kezdőknek is jó választás, sok funkció, osztott képernyős mód, 3D-s szövegek - A Blu-ray-támogatás kizárólag fi zetős bővítményként érhető el, 7 euró**
- **» Tájékoztató ár: 90 euró**

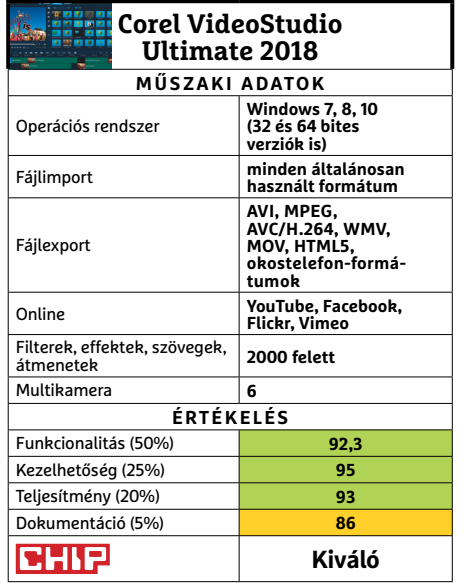

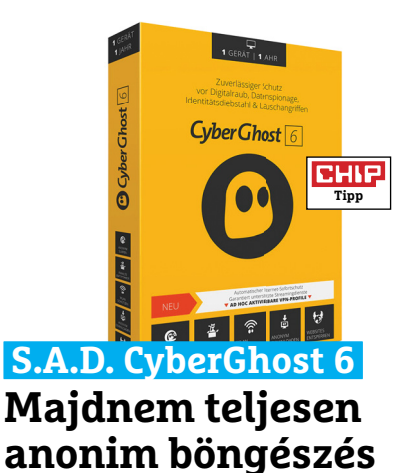

Akárhányszor felkeresünk egy weboldalt, akaratlanul is nyomokat hagyunk magunk után – ezt az adatszórást gátolják meg a VPN-ek, mint például a CyberGhost 6 is. Egy ilyen eszközt használva a weboldalakat fenntartó szerverekkel gépünk nem lép közvetlen kapcsolatba, hanem minden adatot a VPN-en keresztül, titkosítva közvetít. Egy plusz bónusz, hogy amennyiben a VPN-szerver egy másik országban van, az adott weboldal azt hiszi, hogy mi onnan próbáljuk elérni a tartalmat – vagyis ez tökéletes megoldás a régiózáras szolgáltatások ellen. A CyberGhost nagyjából 60 országban tart fent szervereket, így ennyi helyen böngészhetünk helyi lakosként.

A CyberGhost 6 emellett képes letiltani a hirdetéseket és blokkolni a nyomkövető programokat is – legalábbis a legtöbb weboldalon. Tesztünk során ezek, illetve a szoftver VPN-funkciója is megbízhatóan működött, ám a böngészési sebesség észrevehetően lelassult. Szintén fontos tudni, hogy a CyberGhost nem garantál teljes anonimitást, hisz a szolgáltató az európai jogi előírásoknak megfelelően kis mennyiségű adatot eltárol, amelyeket a legrosszabb forgatókönyv esetén akár a bíróságok is felhasználhatnak.

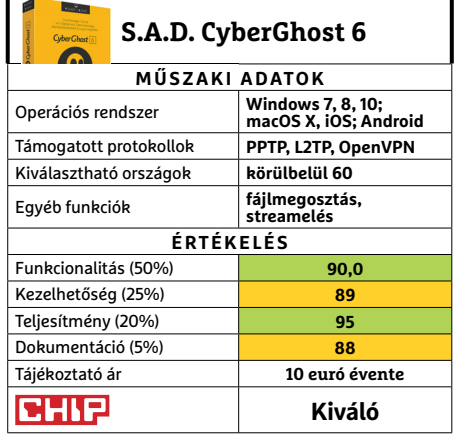

**5 8 >** 2018 **>** 6 **>** CHIP Értékelés pontszámokkal (max. 100) **○** igen **○** nemCsúcskategória (100–90,0) Felső kategória (89,9–75,0) Középkategória (74,9–60,0) Belépőszint (59,9–45,0) Nem ajánlott (44,9–0)

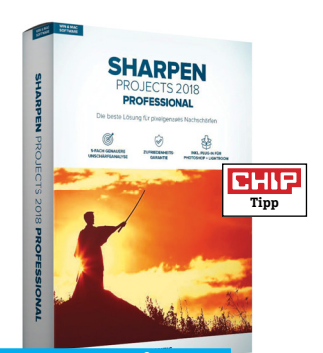

#### **Sharpen Projects**

# **A profi retusáló**

Nem egyszer előfordul, hogy sikerül elkapnunk egy tökéletes pillanatot, de a fotó mégsem tökéletes: a fontos részletek helyett a háttérre fókuszált a kamera, esetleg a kezünk mozdult meg a döntő pillanatban. A homályos képeket azonban nem kell törölnünk, hisz a Sharpen pontosan e probléma megoldására készült. A program pontosan azt csinálja, amit várunk tőle: élessé varázsolja és ragyogó színekkel látja el fényképeinket. A program a sok opcionális automatizálásnak és oktatóvideónak köszönhetően a kezdő felhasználókat is kiszolgálja – tesztünk során a program által a képanalízis után felkínált megoldás tényleg a legjobbnak bizonyult.

Azonban profi fényképészek számára a Sharpen még többet kínál. Hasznos például, hogy a szerkesztett és az eredeti képeket egy okos, nagyítót használó megoldással részletesen összehasonlíthatjuk. Szintén jól jön, hogy a kép egyes részeit eltérő módon kezelhetjük meg. A legújabb verzióban a színkezelés, a természetes árnyalatok előtérbe tolása kapta a legnagyobb figyelmet, és a Sharpen által átalakított képek tesztünk során meggyőzően prezentálták ezt.

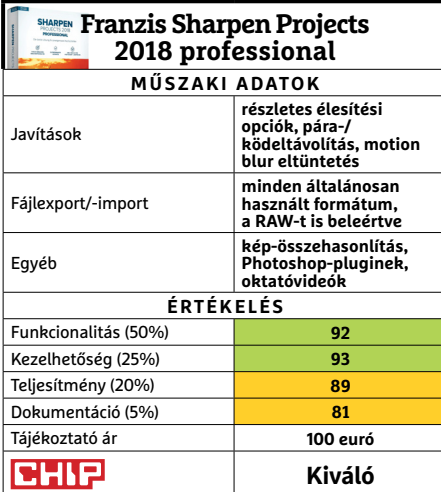

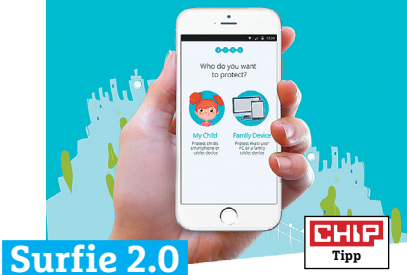

# **Online bébiszitter**

Sokszor nehéz eldönteni, hogy a gyerek, avagy a szülő a tájékozatlanabb-e a digitális tér ügyeit illetően. A Surfie mindkét félnek segítséget nyújt: a szülőt tájékoztatja csemetéje online viselkedéséről, a gyereket pedig nem drákói eszközökkel védelmezi. A szülő gépére telepedik fel a központi program, amellyel a gyerek mobil eszközeire telepítendő appok kommunikálnak. Ennek segítségével képet kapunk arról, hogy leszármazottunk milyen oldalakat néz, milyen appokat használ; a nekünk nem tetszőket pedig letilthatjuk, vagy akár napi kereteket szabhatunk azokhoz – sőt, veszély esetén nyomkövetésre is használhatjuk az appot. **(Tájékoztató ár: 50 euró havonta.)**

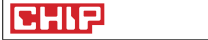

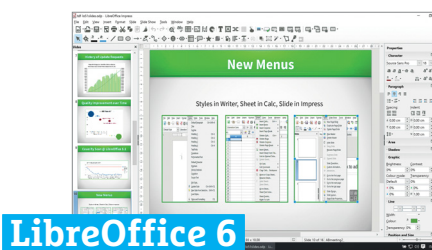

**Kiváló**

# **Ingyenes Officealternatíva**

A Microsoft Office egyik széles körben használt ingyenes riválisa, a LibreOffice újabb verziószámot ugrott – ezúttal inkább rengeteg kisebb előrelépést, mintsem radikális változásokat hozva a három operációs rendszeren elérhető szoftvercsomagba. Mindenképpen örvendetes, hogy a LibreOffice-szal létrehozott fájlokat már azonnal titkosíthatjuk az OpenPGP megoldással, és remek ötlet az EPUB formátumba történő exportálás, illetve a Quark tördelőprogram közvetlen támogatása is. E mellett a sokkal ízlésesebbre és áttekinthetőbbre vett kezelőfelület volt az, ami maximálisan elnyerte tetszésünket. **(Ingyenes)**

# **Jó**

#### **SZOFTVEREK < TESZT & TECHNOLÓGIA**

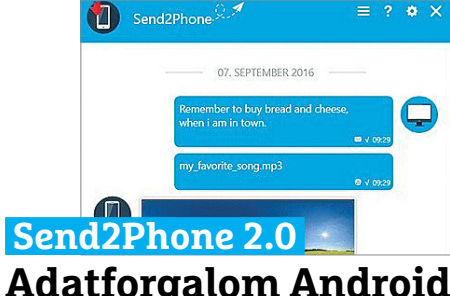

# **Adatforgalom Android és PC között**

Bár mobiltelefon és számítógép közti adatmozgatásra nem egy megoldás van már, a Send2Phone egy új, vezeték nélküli alternatívát kínál: a PC-s szoftver kijelez egy QR-kódot, amit az androidos mobilkészülékkel kell beolvasni, hogy létrejöjjön a biztonságos kapcsolat a gépek között. Innentől fogva az egyszerű felületen keresztül fájlokat tudunk mozgatni a platformok között. Noha a teszt során a kisebb fájlok másolása elfogadható sebességgel történt, nagyobb videók vagy zenei kollekciók esetén zavaróan lassú volt a program – ráadásul egyszerre legfeljebb 100 MB-ot lehet mozgatni. **(Tájékoztató ár: 10 euró.)**

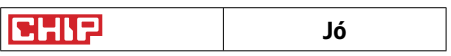

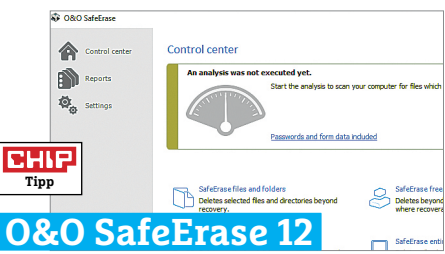

# **A megbízható fájlmegsemmisítő**

Amennyiben tényleg szeretnénk véglegesen és visszavonhatatlanul megsemmisíteni valamilyen adatot (mondjuk PC-nk vagy HDD-nk eladásakor), a szimpla törlés, majd a Lomtár kiürítése nem jó megoldás. Sőt, még egy formattálás sem nyújt tökéletes megoldást – és itt jön a képbe a SafeErase. Ez még a legparanoiásabb felhasználót is ki fogja elégíteni, hisz komplex megoldásaival 35 eltérő módon írja felül a fájlt, vagy akár egy egész adattárolót (beleértve az eltérő elven működő SSD-ket is), elérve, hogy az adatokat még a legmodernebb megoldásokkal se lehessen helyreállítani. **(Tájékoztató ár: 30 euró.)**

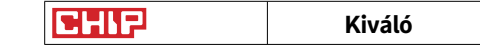

# **OfficeSuite Pro + PDF Word, Excel és társaik – egyetlen csomagban**

Legyen szó szövegszerkesztésről, táblázatkezelésről vagy bemutatók készítéséről, a Mobilsofttól származó OfficeSuite Pro szinte ugyanolyan széles körű szolgáltatásokat kínál, mint a megszokott Word vagy Excel vagy éppen PowerPoint. A használhatósághoz fontos kompatibilitás is nagyon jó, a programok a Microsoft és OpenOffice használta formátumokat kivétel nélkül támogatják, igaz, apróbb hiányokkal – például nem kapunk meg egy sor elterjedt betűtípust.

A hagyományos csomagokkal ellentétben nagy előny, hogy az OfficeSuite Pro egyetlen alkalmazásban kínálja a szövegszerkesztő, a táblázatkezelő és a prezentációkészítő funkcióit – és még sok más szolgáltatást is. Ez utóbbiak közül említést érdemel a PDF dokumentumok szerkesztésének lehetősége, a felhőszolgáltatások támogatása és a telefon kamerájának szkennerként történő használata. A kezel-

# **Language Exchange Nyelvtanulás partnerekkel**

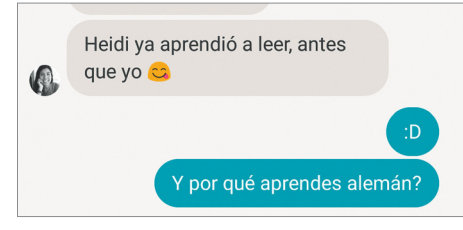

Idegen nyelvet a legjobban úgy lehet megtanulni, hogy olyanokkal beszélgetünk, akiknek az az anyanyelve. A Tandem Language Exchange pedig nem kínál mást, mint egy fórumot, ahol automatikusan összepárosít minket azokkal, akik az általunk tanulni kívánt nyelvet beszélik. A párbeszéd folyhat szöveges üzenetek, hangüzenetek vagy akár élőszó formájában is, és lehetőség van a mondatok javítására, korrekciójára is, hogy a diákok lássák, hol hibáztak. A belépéshez egy alapvető adatokat tartalmazó profilt kell létrehozni, a közösség pedig igen aktív.

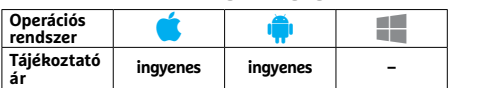

hetőség könnyen tanulható, a kezelőfelület pedig a sok szolgáltatás dacára is jól áttekinthető. A nagy versenytárssal ellentétben ez a csomag öregebb, lassabb telefonokon is jól használható, sebessége még nagy dokumentumok megnyitásakor is elfogadható marad. De vajon megéri-e az árát az OfficeSuite Pro? Ez annak fényében érdekes, hogy a Microsoft, a Google, de még a Mobisystems maga is kínál lecsupaszított, ingyenes verziókat. Nos, ezek egyike sem kínál annyi és olyan kényelmes funkciót, mint az OfficeSuite Pro változat, melyet még az olyan extrákkal is felszereltek, mint a szövegmezős bevitel kezelése PDF dokumentumokban vagy a feltételes formázás Excel táblázatokban. Aki táblagépen vagy telefonon kénytelen sokat dolgozni, nem választ rosszul vele.

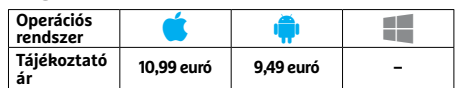

# **Solid Explorer Sokoldalú fájlkezelő Androidhoz**

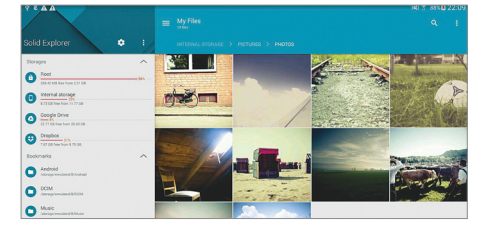

A gondosan megtervezett Solid Explorer nem egyszerűen csak egy fájlkezelő, a versenytársak közül az FTP és felhőszolgáltatások támogatása, a rootolt készülékeken elérhető extra funkciók és a memória vizsgálata emeli ki. Az alapvető szolgáltatások, így például a két ablak között végezhető fájlmásolás vagy -mozgatás gyors, ezeken felül pedig jelszóval védett tömörített állományok kicsomagolására is képes. Az Explorer teljesen személyre szabható és pluginekkel is kiegészíthető, igaz, utóbbiak egy része fizetős. A program kezelőfelülete jól áttekinthető és érthető.

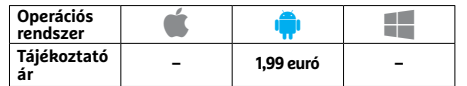

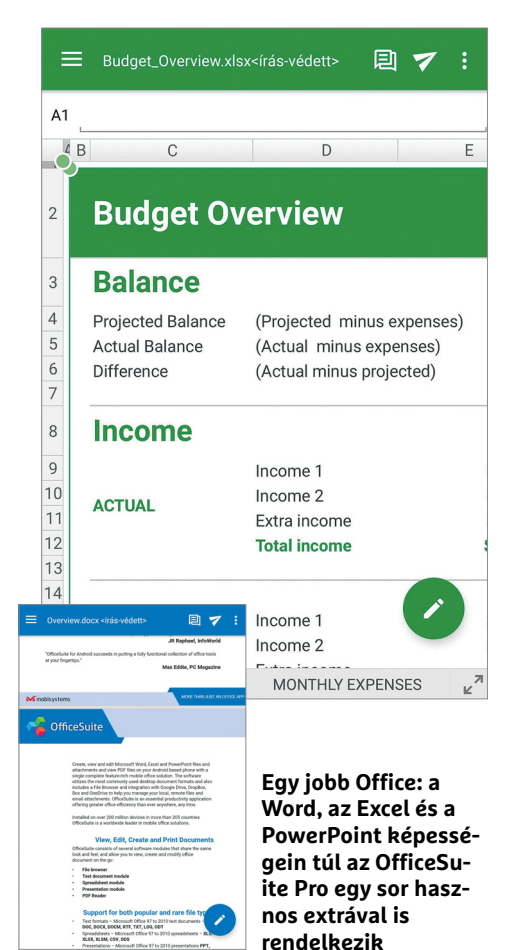

# **Mood Messenger Funkciógazdag SMS-/ MMS-kliens**

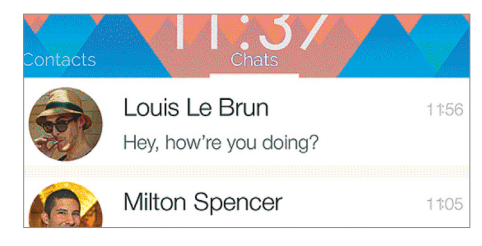

A Mood Messenger az alapértelmezett SMS-/MMS-kezelő alkalmazást váltja le egy sokkal modernebb, sokoldalúbb klienssel, amelynél az üzenetek hátterét és külalakját is testre szabhatjuk, illetve néhány jópofa extrát is kínál. Ilyen például a party üzemmód, ami segít elkerülni a részegen az exeknek vagy a főnököknek elküldött üzeneteket, illetve a szövegkörnyezettől függően felajánlott smiley-k. Lehetőség van titkos párbeszédek elrejtésére is, és linkek beágyazásával küldhetünk GIF fájlokat és YouTube videókat egyaránt.

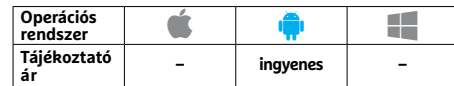

## **Star Walk 2 Free 3D-s planetárium a nadrágzsebben**

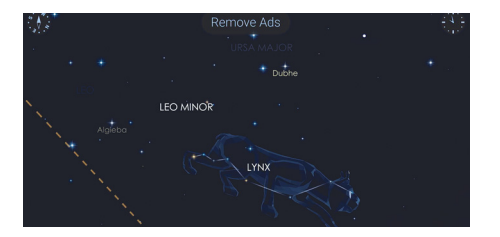

A Star Walk 2-vel zsebre vághatjuk a világot: a program képes valamennyi, éppen a horizont felett tartózkodó csillag és más égitest megjelenítésére. Elég a telefont felemelni ahhoz, hogy az iránytű és a giroszkóp segítségével élő képet és magyarázatot kapjunk a látott csillagokról. Ez a klasszikus AR-program a közeljövő asztronómiai eseményeiről is tájékoztat, így időben kiülhetünk például hullócsillagokat nézni meteorzápor idején és így tovább. A szoftver ingyenes verziója csak csillagokkal foglalkozik, a bolygókért és más égitestekért viszont fizetnünk kell.

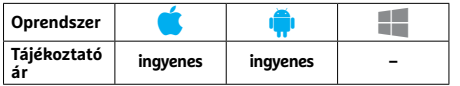

# **Doo: teendők listája Fapados jegyzetfüzet alkalmazás**

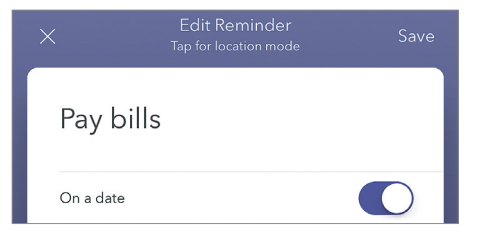

A Doo segítségével egyszerű jegyzeteket készíthetünk, amelyekhez aztán emlékeztetőket vagy teendőkből álló listákat is csatolhatunk. A kezdőlap egyszerű naptárként mutatja majd, hogy melyek az elintézendő feladatok, ezeket pedig kipipálhatjuk vagy elhalaszthatjuk, tetszés szerint. A jegyzeteket elmenthetjük telefonunkon és szinkronizálhatjuk a felhőn keresztül, de sajnos komolyabb funkciókat, így fotók, linkek vagy fájlok csatolását, esetleg egyidejű munkát több bejegyzésen, nem kapunk. Ehhez képest pedig soknak érezzük az 5 eurós árat.

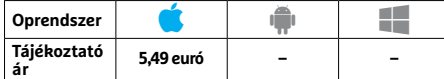

# **Pacemaker Virtuális DJ Spotifykedvelőknek**

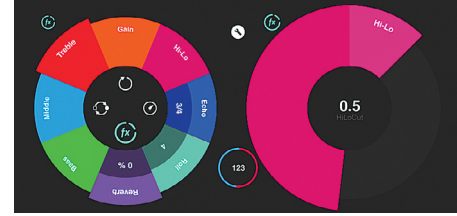

A Pacemaker lehetővé teszi, hogy megvásárolt zenéinkből és a Spotify-előfizetésünkkel elérhető tartalomból saját mixet állítsunk elő. Ehhez az alkalmazás nem a teljes dalt, hanem csak részleteket használ fel, amelyeket egy ügyesen megírt algoritmus illeszt egymáshoz. A folyamatba szükség esetén mi is beavatkozhatunk, módosítva az átmenetek helyét, az öszszekötő effekteket és így tovább. A Pacemaker használata jópofa és vicces, de a Spotifyhoz csak a prémium előfizetéssel rendelkezők férnek hozzá, ez pedig havi 10 dolláros kiadást jelent.

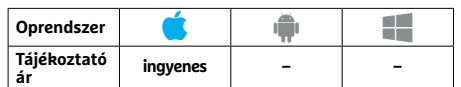

## **Musemage Fotó- és videoszerkesztés kreatívan**

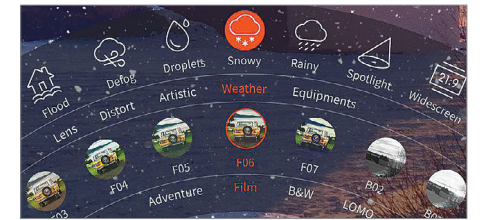

A Musemage a többi kamerás alkalmazáshoz képest máshogy áll hozzá a kép- és videoszerkesztéshez, tudniillik egyszerre próbál meg kamera és szerkesztőprogram is lenni, az előbbieknél megszokott, expozíciót és hasonló beállításokat színszűrőkkel és különböző effektekkel kiegészíteni. Ezek közül talán a legérdekesebb a kijelölt színű (például kék) részeket eltávolító szűrő, ami lehetővé teszi a háttér egyszerű lecserélését – ehhez elég csak egy szimpla lepedő vagy kartonlap. A Musemage minden iPhone-nal dolgozó fotográfus számára érdekes lehet, de hajlamos a fagyásokra.

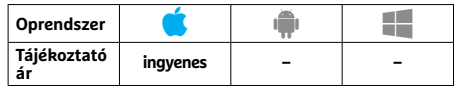

# PPPPP  $\overrightarrow{Rövidhirek}$ <br>
Sims Mobile<br>  $\overrightarrow{AB}$  A Sims mobil a népszerű  **Rövidhírek**

#### Sims Mobile

A Sims mobil a népszerű "életszimulátor" második mobil kiadása, amely táblagépeken és telefonokon is élvezhető, iOS és Android alatt is. A Maxistól származó játék grafikája a Sims Freeplay-jel összevetve javult, a játékmenet viszont egyszerűsödött. **(Android/iOS: ingyenes)**

#### Google Play Áruház

A Google a Play Áruházat átdolgozta, és a navigációs menübe egy újabb szintet rakott, amivel gyorsabban elérhetjük az egyes alkategóriákat. Bár a menü így nagyobb, az egyre növekvő képernyők miatt ez nem gond. (Android: ingyenes)

#### Messenger Lite

A Facebook Messenger "fogyókúrás" verziója kifejezetten az öregebb, gyengébb telefonok számára és lassú netkapcsolatokhoz készült, de most már videohívás funkcióval is kiegészítették. **(Android: ingyenes)**

#### Microsoft Launcher

A Microsoft népszerű programkezelője (amely korábban Arrow Launcher néven volt ismert) már a Cortana digitális asszisztenssel érkezik, de ez még csak angolul és kínaiul tud. **(Android: ingyenes)**

#### Apple Workflow

Az Apple jó egy éve vásárolta meg az automatizálást kínáló Workflow-t, és azóta folyamatosan fejleszti. Az 1.7.8-as verzióval több új funkció és hibajavítás is érkezik. **(iOS: ingyenes)**

#### Todoist

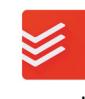

A feladatkezelő alkalmazás még könnyebbé teszi szabadidőnk és feladataink

menedzselését, most már napi és heti célokat is kitűzhetünk magunk elé, és diagramokon ábrázolhatjuk, hogy teljesültek-e. Egy új beállítással azt is megszabhatjuk, melyik listával induljon az alkalmazás. **(Android/iOS: ingyenes)** 

**TESZT & TECHNOLÓGIA > BIZTONSÁGOS OKOSTELEFON**

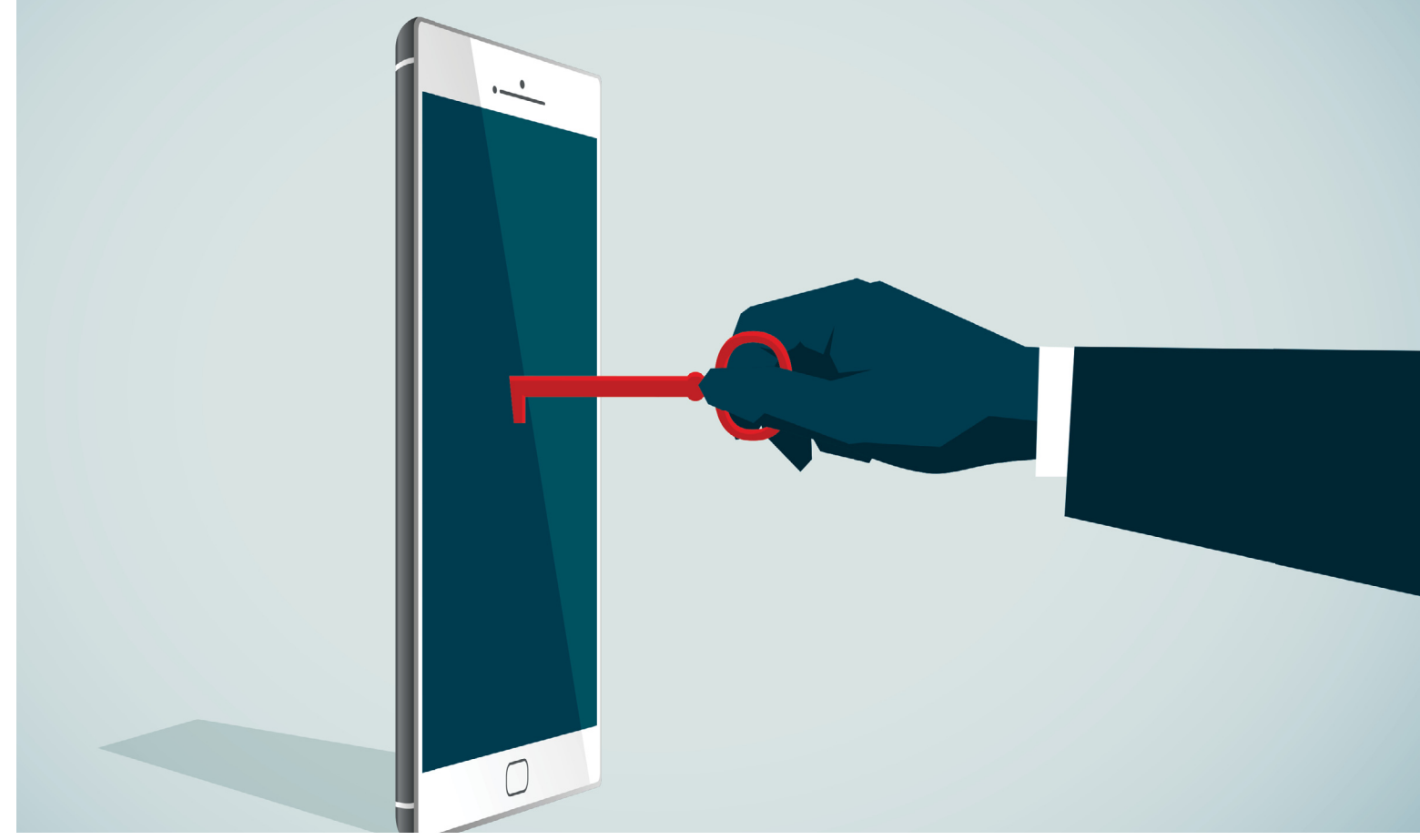

# **T együk biztonságossá telefonunkat**

Az adat ma már többet érhet, mint az arany. Bár sokan próbálják legális és illegális módszerekkel megszerezni okostelefonunk tartalmát, a megfelelő hozzáállással és szoft verekkel **megvédhetjük magunkat az adatainkra pályázóktól.**

FABIAN VON KEUDELL/BÉNYI LÁSZÓ

Facebook legutóbbi adatvesztési botránya legalább 87<br>millió embert érint világszerte, köztük minden bizonnyal<br>magyarokat is ezerszám. Persze ez igazából nem adatmillió embert érint világszerte, köztük minden bizonnyal magyarokat is ezerszám. Persze ez igazából nem adatvesztés volt, hanem adatlopás: a Cambridge Analytica cég a felhasználók által önként, mi több, lelkesen telepített "This is Your Digital Life" nevű applikáció segítségével jutott hozzá az elképesztő mennyiségű privát információhoz. De ez csak a jéghegy csúcsa: kibukott az is, hogy a Facebook évek óta gyűjt adatokat telefonálási szokásainkról telefonos appján keresztül. És a Facebook nem is egyedi példa, gyakorlatilag minden nagy IT-cég ilyen és ehhez hasonló módon adatokat bányászik felhasználóiról. A cikkben megmutatjuk, miként védhetjük meg ettől Android vagy iOS rendszerű telefonjainkat, hogyan tilthatjuk le a spam telefonhívásokat, és hogy mi módon állíthatjuk fel saját VPN hálózatunkat. Mindennek egy extra előnye is van: nemcsak a

céges adatszívástól védenek meg minket, de a telefonunkra betörni kívánó hekkerektől is!

## **Biztonság Androidon**

Az Android operációs rendszer nyílt architektúrája egyik oldalról pozitívum, hiszen rengeteg lehetőséget ad a felhasználónak digitális védelme felállítására. Azonban a nagy szabadságnak van egy árnyoldala is: sokkal könnyebb rejtett spyware-t vagy legális adatgyűjtőt véletlenül feltelepíteni Androidon, mint egy sokkal szorosabban védett rendszeren.

#### **Professzionális védelem**

Annak megállapítása, hogy valaki már hozzáfér-e általunk nem kívánt módon okoseszközünkhöz, Androidon sajnos meglehető-

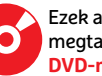

sen nehéz – legalábbis akkor, ha nem használunk valami effektív antivírus programot. A profi – általában PC-ről is ismert – gyártók programjai felismerik és eltávolítják a legtöbb spyware-t és egyéb, túl sok adatot begyűjtő programot. A legjobb programok valós idejű védelmet is biztosítanak – többek között a tesztjeinken igen jó helyezést elért ingyenes Sophos, illetve az Antiy AVL is nyújt ilyen állandó pajzsot.

#### **A PC használata mobilon**

A német Információtechnikai Hivatal, a BSI kutatása szerint az egyik legkomolyabb fertőzési vektor Android operációs rendszeren a már fertőzött appok telepítése. Ez nem is csak az internet sötétebb sarkaiból letöltött .APK fájlokat érinti: az ESET kutatói nemrég a Google által menedzselt Play Store digitális áruházban 35, magukat biztonsági, vírusirtó szoftvernek bemutató kémprogramot találtak. Ezért aztán érdemes minden olyan programot külön ellenőrizni, amelyekben nem bízunk meg 100%-ban. Az ellenőrzés legjobb helye egy számítógép, illetve az azon elkerítve futó Android környezet. Ezt például a Remix OS segítségével tudjuk létrehozni (a program megtalálható a CHIP-DVD-n).

A Remix OS gyakorlatilag Windows alatt futtatja az Androidot, így hozzáférünk vele a Play Store-hoz is – az ellenőrizni kívánt programot telepítsük először itt. Az installációt követően nézzük meg a központi biztonsági beállítások között, hogy az adott szoftver egész pontosan milyen adatokhoz kapott hozzáférést – a túl hosszú lista már önmagában is gyanús. A szükségtelenül széles körű, az app működéséhez nem feltétlenül szükséges hozzáférési engedélyeket (miért akarná például egy képregényolvasó szoftver látni a híváslistánkat?) vonjuk vissza, majd indítsuk el újra a programot. Amennyiben az a módosítást követően már nem működik, ne telepítsük azt fel telefonunkra.

#### **Linkek ellenőrzése**

A fertőzött appok mellett van még egy igen veszélyes lehetőség az Android-készülékekhez való hozzáféréshez: a megfelelően preparált hiperlinkek használata. Néha ezek egy ártalmatlannak látszó QR-kód vagy link rövidítés mögött rejtőznek, máskor pedig maga a weboldal kerül manipulálásra. E fertőzési módban a gyanútlan felhasználót egy ártalmatlannak tűnő weboldalra próbálják csalni, a látogató gépére azonban valami káros program telepedhet. Ezt elkerülendő érdemes az általunk nem ismert oldalakra vezető linkeket a VirusTotal (www.virustotal.com) segítségével ellenőrizni, ez ugyanis egy sereg víruskeresőn és malware-detektoron átfuttatja azt, és kezeli a linkrövidítéseket és QR-kódokat is.

#### **Alternatív operációs rendszerek**

Bár a Google természetesen állandóan fejleszti operációs rendszerét, annak legújabb verziója mindössze a használatban levő androidos telefonok 1,1%-án fut. Ennek legfőbb oka az, hogy a telefongyártók általában csak a legújabb készülékeikhez frissítik az operációs rendszert, és az egy-két éves eszközöket már sokszor elfelejtik. A megoldás egy alternatív, minden készülékre a legújabb biztonsági frissítéseket elhozó Android-verzió használata – erre a legjobb példa a LineageOS. Ez természetesen az Androidra épül, ám a támogatott eszközök listája csaknem minden gyártó telefonjaira kiterjed, még az igen régi darabokra is. A LineageOS egyik legfőbb előnye, hogy ezekre a telefonokra is elhozza a biztonsági javítások legújabb változatait. A LineageOS telepítéséhez a telefonunkhoz való ROM letöltése szükséges – ezt pedig a https://download.lineageos.org oldalon tudjuk meg-→

# **3 biztonsági tévhit Androidon**

**> A Play Store teljesen biztonságos. Sajnos hiába a Google kezdeményezése a digitális bolt megtisztítására, az ESET jelentése szerint a Play Store-on még mai is tömegesen találhatók malware-t tartalmazó programok. A gyanúsnak tűnő appokat mindenképpen teszteljük a PC biztonságában a telefonra való telepítés előtt!**

**> A megfelelő beállításokkal az OS biztonságban van. Még ha egy friss Androidon a lehető legjobb beállításokat is használjuk, a veszély akkor sem tűnik el teljesen, hogy egy malware pél-** **dául egy .APK fájlon vagy weboldalon keresztül a rendszerbe jut. Az operációs rendszer frissítése kulcsfontosságú: ha ezt a gyártó nem kínálja, vagy váltsunk LineageOS-re, vagy használjunk antivírus programokat. > A malware törölhető az azt hordozó app uninstallálásával. A kárt okozó vagy adatokat lopó programok a hordozó app telepítését követően szétterjedhetnek a rendszerben, így a program törlése sok esetben e problémán semmit nem segít. Az egyetlen 100%-os opció a gyári beállítások visszaállítása.**

#### Biztonságos Android

**Ha a telefonunk gyártója nem méltóztatik frissíteni az operációs rendszert, bátran váltsunk a biztonságos LineageOS-re.** 

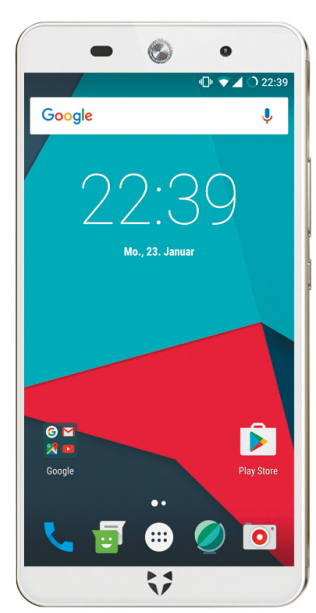

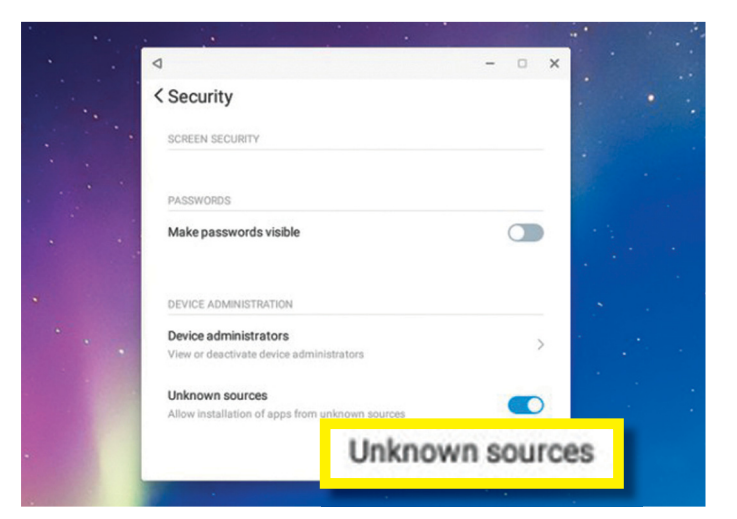

**Androidos appokat a Remix OS segítségével számítógépre is installálhatunk, és itt megnézhetjük, hogy pontosan miként is működnek. A Play Store használatát a Remix OS beállításai között engedélyezhetjük**

#### Profi hekkerek törik fel az iPhone-t

 **A Grayshift nevű biztonságtechnikai cég GrayKey megoldása még az iOS legújabb verziójából is ki tudja olvasni az egyszerűbb jelkódokat.**

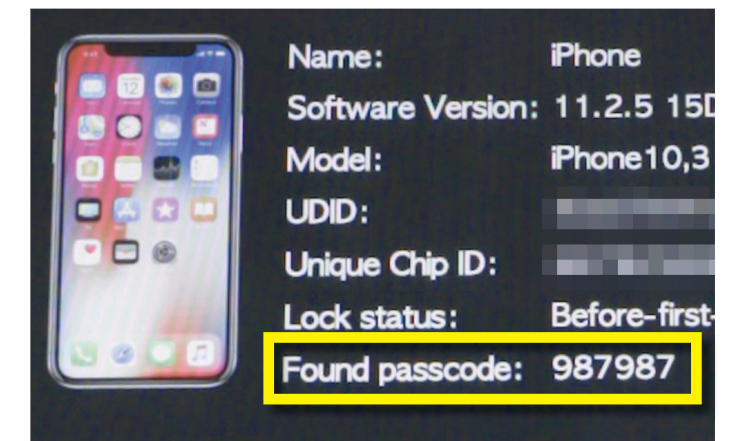

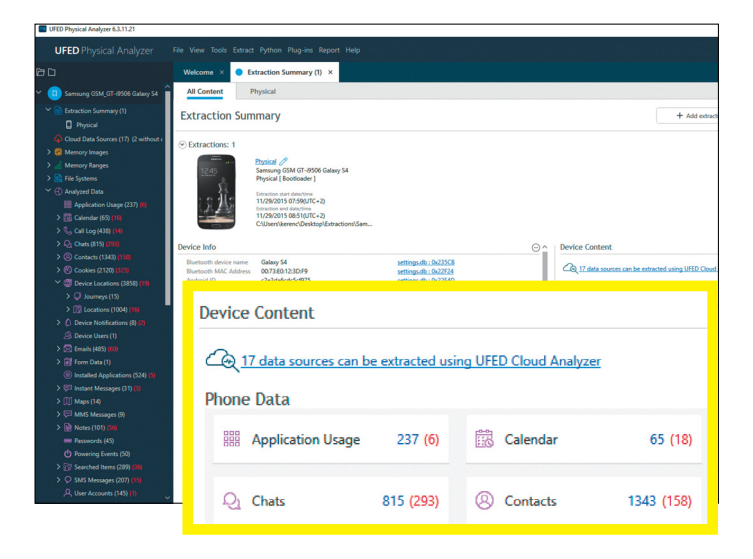

**A Cellebrite nevű cég katonai vállalatok és hivatalos szervek számára készít Android rendszerekre specializált szoftvereket, melyekkel felnyitható a telefonok és tabletek minden része**

# **3 biztonsági tévhit iOS-en**

**>** Ha nem törjük fel az iOS-t, nem lehet bajunk. A "jailbreak" elkerülése nem jelent totális biztonságot, hisz vannak más lehetőségek a telefon feletti hatalom átvételére. Egyre sűrűbben használt kiberbűnözői megoldás az álcázott konfigurációs profilok használata. A biztonság kedvéért érdemes rendszeresen ellenőrizni, hogy csak olyan profil legyen aktív a gépünkön, amelyre tényleg szükségünk van. **>** Az iOS jelkódját nem lehet feltörni. Ez technikailag igaz, eddig egyetlen cégnek vagy hekkernek sem sikerült feltörnie ezt a rend-

szert. De törésre nincs is szükség, hisz a GrayKey 15 ezer dolláros hardvere egy brute-force metódussal egyszerűen kiolvassa a rövidebb, négy-hat számjegyből álló kódokat a rendszerből. A megoldást a hosszabb, nem (csak) számokat használó jelszavak jelentik. **>** A béta-verziós iOS-verziók nem az átlagfelhasználónak készültek. Az operációs rendszer béta-verzióit az Apple a nagyközönség bevonásával is teszteli. A legelső verziók sokszor még tele vannak komoly programhibákkal, de a Beta 3 verziók már szinte egy kész szoftver stabilitásával működnek.

tenni. Készülékünk kiválasztását követően egy kifejezetten ahhoz a modellhez való útmutatót kapunk, amely végigvezet minket az installáció folyamatán. Érdemes tényleg átfutni ezt, mert készüléktől függően teljesen eltérő módon lehet leváltani az operációs rendszert a telefonon.

### **Biztonság iOS-en**

Minél hamarabb fogadjuk el, hogy az Apple operációs rendszere önmagában nem jelent tökéletes védelmet az adatgyűjtő programokkal és weboldalakkal szemben, annál hamarabb kezdhetjük meg a felkészülést a veszély elhárítására. Bár alapból nagyságrendekkel nagyobb védelmet jelent az iOS, mint az Android, megfelelő körülmények között a kiberbűnözők ezt is meg tudják kerülni. Mivel itt nem találunk vírusirtó programokat, a rendszer beállítási lehetőségeit kell megfelelően használnunk.

#### **A rendszerbehatolók kizárása**

A telefonunkról, tabletünkről indított biztonsági mentés megkezdése előtt érdemes ellenőrizni, hogy egy illegális támadó nem tört-e be a rendszerbe. Az iOS feltörése, a "jailbreakelés" nem megy nyomtalanul, ám ha a folyamat végbement, a támadó gyakorlatilag láthatatlanul képes irányítani a telefont, beleértve a beállítások megváltoztatását, appok telepítését és az adatforgalom megfigyelését is. Több applikáció is létezik, amelyek az ilyen külső támadások jeleit keresve nézik át az operációs rendszert – mi ezek közül a Lookoutot ajánljuk, amely képes felismerni az összes lehetséges támadási módszert. Amennyiben az app riadót fúj, radikális megoldáshoz kell nyúlni: teljesen újra kell telepítenünk az eszközt, ez ugyanis az egyetlen módja annak, hogy százszázalékos biztonsággal távolítsuk el a kémprogramot. A biztonsági mentések közül csak az otthoni számítógépünkön tárolt, extra jelszóval védett példányt használjuk, mert a felhőbe elmentett verziókhoz az Apple ID-hez tartozó jelszót ismerő hekker hozzáférhet.

Az iPhone vagy iPad teljes törlésének lehetőségét az általános beállítások között találjuk, mégpedig "Alaphelyzetbe állítás" néven. A jövőben mindenképpen használjuk a számítógépen az iTunes programmal készített titkosított adatmentési lehetőséget a felhőbe mentés mellett. Kiváló, bár nem ingyenes lehetőség lehet egy biztonságos külső tároló használata, mint amilyen például a SanDisk által gyártott iXpand is (ez körülbelül 30 euróba kerül).

#### **Álcázott adatlopók visszatartása**

A telefon feltörése mellett van még egy lehetőség arra, hogy az adatainkra vágyók megkerüljék az iOS által biztosított védelmet. Ez pedig egy konfigurációs profil létrehozása – ezeket a cégek normál helyzetben arra használják, hogy saját készülékeikre az Apple által jóvá nem hagyott programokat (általában a saját fejlesztésű, még nem végleges appokat) tudjanak telepíteni. Egy-egy ilyen profil az azt kezelő adminisztrátornak szinte teljes hozzáférést is biztosíthat a telefonhoz és az operációs rendszerhez. Ilyen konfigurációs profilokat maga az Apple is használ, például amikor béta-állapotú szoftvereket tesztelnek szélesebb körben. Ehhez a telefon használójának aktív beleegyezése is szükséges – amint egy weboldal vagy program egy ilyen profilt akar készíteni, be kell írnunk egy kódot, majd engedélyeznünk kell az installációt. Ennek egyik módja, ha a telefont pár percre fizikailag kölcsönveszik, de rengeteg program álcázza

#### **BIZTONSÁGOS OKOSTELEFON < TESZT & TECHNOLÓGIA**

ezt a beleegyezési képernyőt – sok ilyen program például cinikus módon egy vírus érzékelésével riogat, majd közli, hogy telepítsük fel az általuk kínált vírusirtót.

Ezeket a konfigurációs profilokat az általános beállítások menüjében alul találjuk. Amennyiben nincs itt egy profilok nevű menüpont, még nincs ilyen telepítve készülékünkre. Ha azonban itt megtaláljuk e profilok listáját, azokat mindenképp nézzük át – rájuk bökve további információkat is találhatunk róluk. A részleteket mutató ablakban azonnal látni fogjuk, hogy a profiloknak az operációs rendszer mely funkcióihoz van hozzáférése. Ha a hozzáférési jogosultságokat nem tudjuk megfelelően leszűkíteni, vagy az egész profil létrejötte meglepetés volt, ezeket egyszerűen tudjuk törölni. Ilyenkor nem kell újratelepíteni az eszközöket, a profil eltávolítását követően az azt kezelő adminisztrátornak semmiféle hozzáférése nem lesz gépünkhöz.

#### **A beállítások szigorítása**

Ha meggyőződtünk róla, hogy telefonunkhoz rajtunk kívül senki nem fér hozzá, érdemes lehet egy kicsit megerősíteni az operációs rendszer által nyújtott védelmet. Ennek legjobb módja még ma is egy biztonságos jelszó használata – a "biztonságos" esetünkben pedig többet jelent, mint egy négy vagy hat számjegyű számsorozat. A Grayshift biztonsági cégtől származó információk szerint az iOS-re specializált szakemberek a legújabb operációs rendszert futtató eszközöket védő kódot is pár óra alatt ki tudják olvasni a kifejezetten erre készült hardverrel. Ha azonban egy komplex jelszót használunk, még a GrayKey szoftverének is több évtizedre van szüksége a jelkód megismeréséhez.

Egy ilyen jelszó használatához a beállítások között a "Touch ID és jelkód" (illetve iPhone X-et használva "Face ID és jelkód") menüpontban válasszuk ki a "Jelkód megváltoztatása" opciót. Itt a "Jelkód módosítása" menüpontban a "Jelkódbeállítások" opciót válasszuk ki és végül az "Egyéni alfanumerikus kód" lehetőségre nyomjunk. Ezt követően tudjuk megadni az új, akár 20 karakterből álló komplex kódunkat; itt nem kell extrém és megjegyezhetetlen kódra gondolni, pár általános, ékezet nélküli szó és néhány kötőjel használata (pl. "afrika-serpenyo-hintaszek") már leküzdhetetlen kihívást jelent a mai kódtörő szoftvereknek. Mivel általában a biztonságosnak mondható ujjlenyomatot vagy arcképet fogjuk használni, a hosszú jelszó nem fog idegesítővé válni.

### **Minden appnak kevés jogot!**

Sok alkalmazás sokkal több jogosultságot kér magának, mint amire szüksége van a működéshez – nem egy app hozzáfér a mikrofonhoz vagy a lokációs adatainkhoz. Érdemes erre odafigyelni és visszanyírni ezeket a jogokat.

#### **A programok jogosultságai**

A feltelepített appok hozzáféréseit a beállítások közt az "Adatvédelem" fülnél találjuk. Itt funkciók szerint listázva találjuk meg, hogy melyik applikációnak van hozzáférési jogosultsága például a mikrofonhoz, fotóinkhoz, vagy épp a helymeghatározáshoz. E jogosultságok megvonásához egyszerűen kapcsoljuk ki az adott program engedélyét. Ha inkább azt szeretnénk látni, hogy egy adott appnak mihez van hozzáférése, a beállítások oldalon menjünk a menü aljára, ahol megtaláljuk összes telepített programunkat – bármelyikre rábökve megtalálhatjuk és átállíthatjuk ezek jogosultságait. → **>** Az Apple nem egyszer közkézre bocsátja az iOS kisebb és nagyobb horderejű frissítéseit is, tömegeket bevonva a tesztelésbe, a reakciók gyűjtésébe. Mivel ezek majdnem mindig biztonsági réseket is befoltoz-Profil nak, érdemes megjelenés előtt letölteni ezeket a frissítéseket.

**>** Nem érdemes azonban azonnal kipróbálni minden verziót – a legelső béta-verziók még inkább bajt, lelassulásokat és fagyásokat okoznak. A biztonságosan használható verziók általában a Beta 3, illetve az azt követő kiadások. Ezeket a beta.apple. com oldalon keresztül tölthetjük le. Ez az oldal létrehoz ugyan egy konfigurációs profilt az iPhone-on vagy iPaden, ám ez

**A SanDisk által gyártott iXpand stick segítségével bárhol készíthetünk biztonságos biztonsági mentést iPhone-unk adatairól**

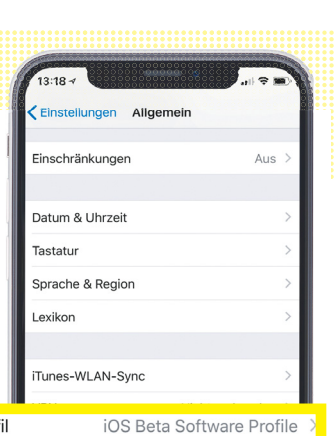

**Regulatorische Hinweise** -<br>Zurücksetzen Ausschalten

semmilyen adathoz nem fér hozzá, egyszerűen azt jelzi a rendszernek, hogy az adott készülék részt vehet a bétatesztelésben.

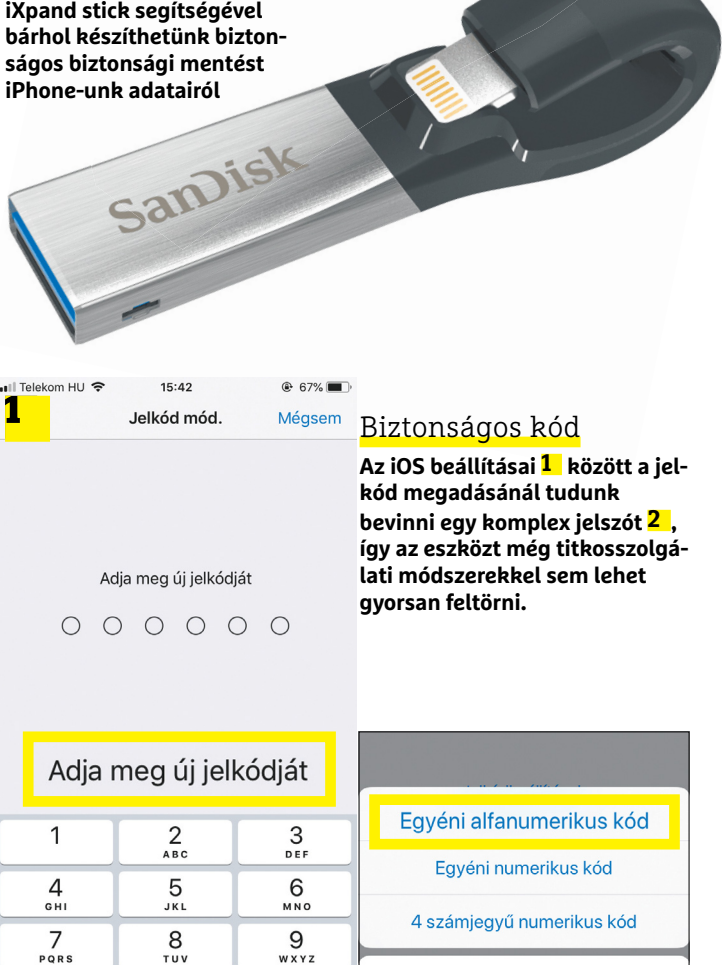

**2** 

 $\circledcirc$ 

 $\Omega$ 

**Mégsem** 

# **3 biztonsági tévhit a nethasználatról**

**>** Minden VPN biztonságos. Egy VPN-szolgáltató általánosságban abban segít, hogy az internetet titkosított módon érjük el – ám az anonimitás nem minden cégnél teljes körű. Néhány cég ugyan titkosítást használ, de maguk eltárolják a böngészési információkat – és ahhoz már hozzáférhetnek illetéktelenek. Ezért érdemes a megbízható, nagyobb hálózatokat használni, akkor is, ha talán egy kicsivel többe kerülnek. **>** A spamhívások idegesítőek, de nem jelentenek veszélyt. Egyre több bűnöző használja a telefonhívásokat arra, hogy

rávegye a gyanútlan felhasználót egy program vagy valamilyen profil installálására egy mondvacsinált probléma elhárítása érdekében – a legtöbbször a telefonszolgáltató szakemberének adják ki magukat. Ez még akkor is okozhat komoly gondokat, ha például jelszavunkat nem adjuk ki telefonon.

**>** A Facebook mindenki után kémkedik. A Messenger program kizárólag az Android operációs rendszer felhasználóinak hívási adataihoz és SMS-logjaihoz fért hozzá. Ez az adatgyűjtés ma már viszonylag egyszerűen leállítható.

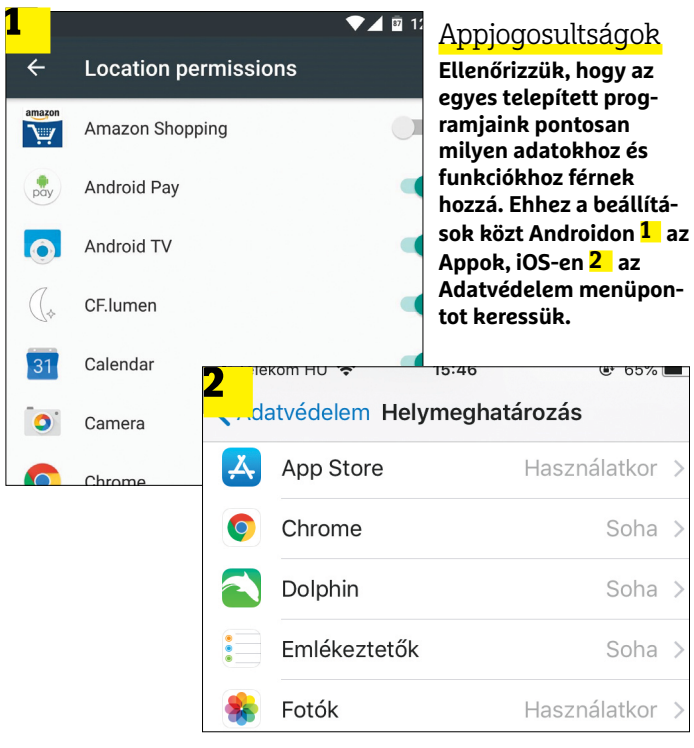

**A TrueCaller app előzetesen megszűri a beérkező hívásokat, így könnyen kinyomhatjuk a spamhívásokat. A program iOS-re és Androidra is elérhető**

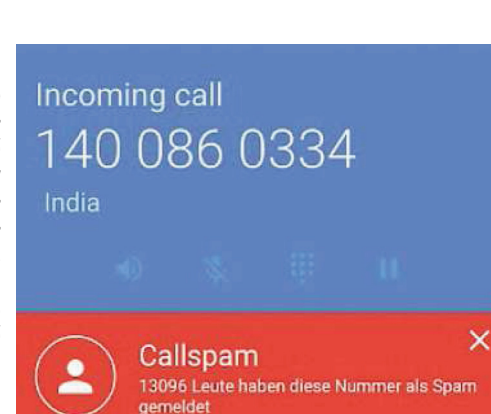

Androidot használó készüléken a Beállítások/Appok menüpontban találjuk az appok szerinti listát – bármelyik program nevére rábökve láthatjuk annak engedélyeit. Amennyiben funkciók szerinti bontást szeretnénk, azt a Beállítások/Biztonság/ Adatvédelem alatt találjuk.

#### **Biztonságos netkapcsolat**

Ha tényleg aggódunk amiatt, hogy hekkerek az adataink után szimatolnak, érdemes az online adatforgalmunkat is titkosítani. Ez különösen fontos lehet, ha valamilyen nyilvános Wi-Fikapcsolatot használunk, hisz annak biztosítója természetesen befolyással lehet az általunk generált adatforgalomra is. A legkönnyebben működő védelem a VPN használata, vagyis amikor egy biztonsági céget iktatunk eszközünk, illetve a hálózat közé.

Természetesen egy seregnyi ingyenes, illetve fizetős VPNszolgáltató kínál ilyen megoldást – ám arra mindenképp legyünk tekintettel, hogy az ingyenesen elérhető megoldások általában rendelkeznek korlátokkal. A tényleg megbízható ProtonVPN például ingyen is használható, de a havi nyolceurós prémiumszolgáltatás sokkal nagyobb sávszélességet kínál. Bár a különböző szolgáltatók működési módszere eltérő lehet, általában egy regisztráció után vagy routerünkben, vagy okoseszközünk VPN menüjében kell megadni a szükséges adatokat. Androidon a Beállítások/További beállítások/VPN opciót keressük meg ehhez, iOS-en pedig a VPN menüpontot az általános beállítások között találjuk meg.

További biztonságot jelent, ha az adatátvitelre egy anonim, titkosított DNS-t használunk. Jelenleg a legjobb – és egyik leggyorsabb – DNS-szervert a CloudFlare kínálja. Ez kiemelkedően biztonságos is, az adatokat 24 óránként törlik. Ennek használatához az 1.1.1.1-es számot adjuk meg az iOS WLAN-beállításainál, vagy Androidon a DNS Szerver opció alatt.

#### **Robothívások blokkolása**

Bár a Google csak a napokban mutatta be szoftverét, amely megtévesztően emberi módon képes telefonálni, a telefonspam már előtte is létező jelenség volt. Biztosítást, banki szolgáltatásokat, nyereményjátékokat próbálnak ránk sózni, vagy épp személyes adatainkat próbálhatják meg kicsalni belőlünk telefonon, így nem árt, ha ezeket már előre tudjuk szűrni. Az egyik legjobb megoldás a svéd app, a TrueCaller. Ez minden bejövő hívást összevet egy hatalmas – magyar számokat is tartalmazó – adatbázissal, és ha spamhívásokra használt számról van szó, azt azonnal jelzi is. Az app használatához regisztrálnunk kell a fejlesztők weboldalán.

#### **A Messenger megszelídítése**

Márciusban jelentette be a Facebook, hogy Androidon a Messenger programon keresztül évek óta gyűjti a felhasználók telefonálási adatait. Annak ellenőrzéséhez, hogy a mi adataink is a cégnél landoltak-e, a teljes Facebook-adatcsomag letöltése és átnézése nyújt lehetőséget. Ehhez a Facebookon a Beállítások között található Facebook információk menüpont alatt tudjuk elindítani a letöltést. Az adatgyűjtés leállításához indítsuk el a Messengert, és kattintsunk a profilképünkre. Itt a Személyek/Hívás és SMS opció alatt tudjuk deaktiválni a Facebook adathalmozását.

Ezen tippek követésével a telefonon rejlő adataink sokkal nagyobb biztonságban lesznek. Lehet azonban, hogy másoknak is szüksége lesz ezekre: a következő link követésével ellenőrizhetjük, hogy Facebook-ismerőseink közül valakit elért-e a Cambridge Analytica-botrány: facebook.com/help/187366531292 3476?helpref=search&sr=1&query=cambridge.

# **FACEBOOK-CSOPORT CHIP Magyarország**

KFFP **CALM OLVASS CHIPET** 

 $\mathbb{R}$ 

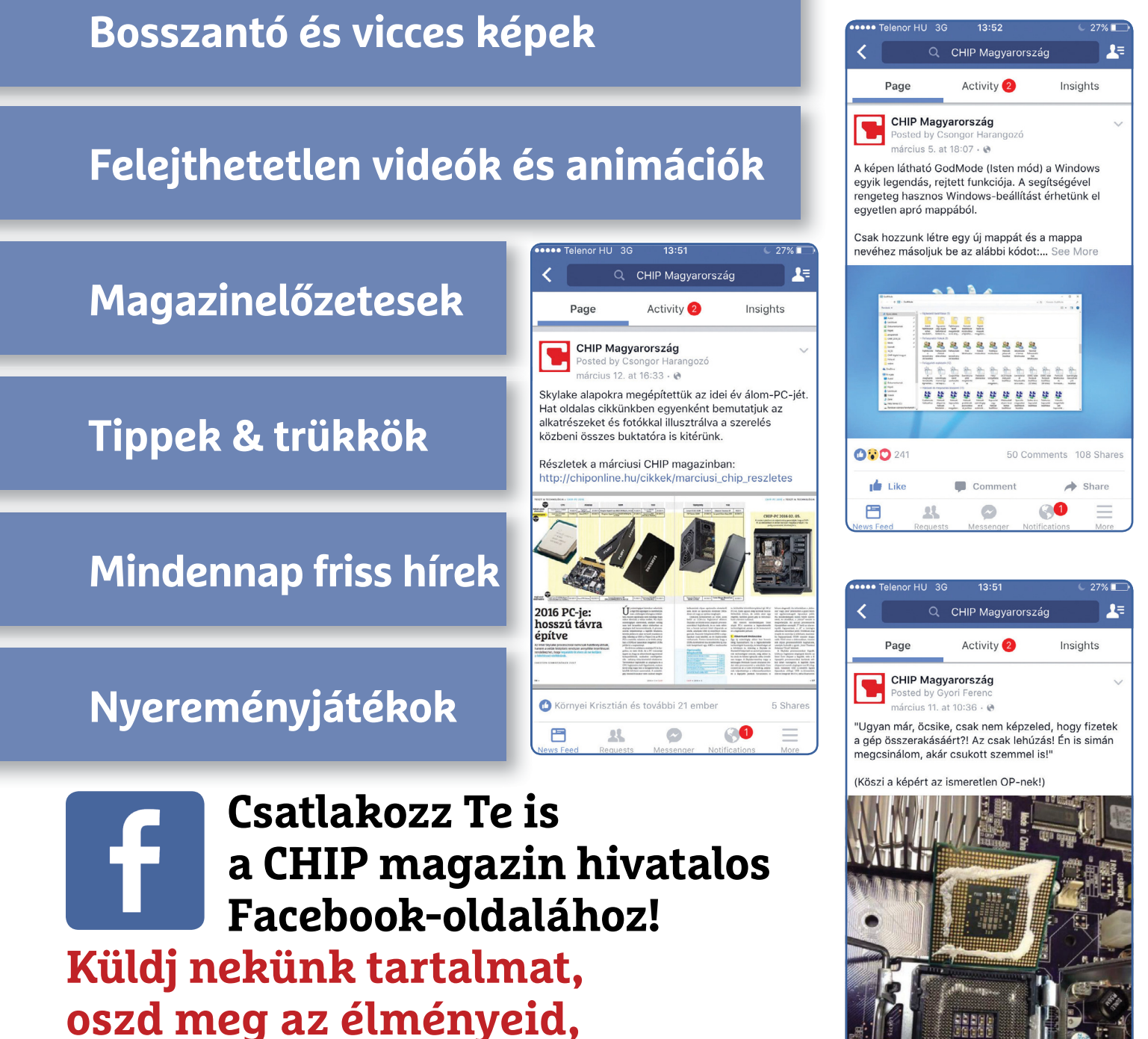

**légy a közösség része.**

#### **TESZT & TECHNOLÓGIA > HÁLÓZAT**

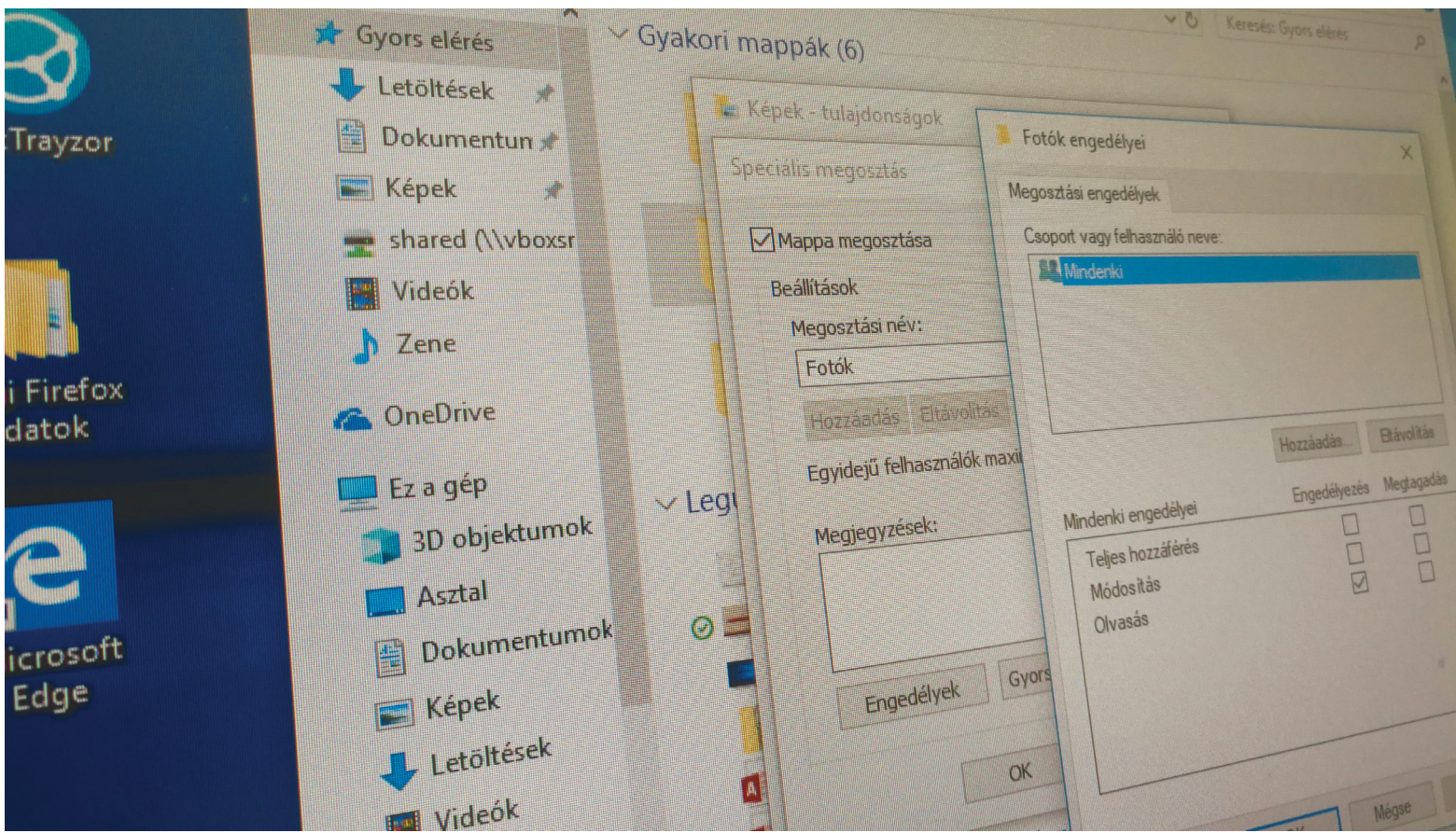

# **Adatcsere az otthoni hálózaton**

Egy helyi hálózatnak alapvető feladata, hogy biztosítsa a hozzá kapcsolódó PC-k, mobil eszközök, tévék **és a többi kliens közötti adatcserét.** De hogy működik mindez?

CHRISTOPH SCHMIDT/HORVÁTH GÁBOR

Egy otthoni hálózat beállításánál a legtöbb felhasználó<br>már azzal elégedett, ha a sebesség megfelelő és ha a<br>lakás minden pontján elég erős a Wi-Fi jel az internet-<br>haz a YouTube baz. Az azakbaz szükséges beállításakrál a már azzal elégedett, ha a sebesség megfelelő és ha a lakás minden pontján elég erős a Wi-Fi jel az internethez, a YouTube-hoz. Az ezekhez szükséges beállításokról a CHIP korábbi számaiban már részletesen is volt szó, arról azonban még nem beszéltünk, hogy a hálózat miként lesz képes alapvető feladatát – azaz a kliensek közötti adatcserét – a megfelelő sebességgel és minőségben biztosítani. Pedig ez napjainkban különösen érdekes, hiszen soha még nem csatlakozott ennyire sokféle eszköz az eredetileg csak számítógépek számára kifejlesztett LAN-hoz.

Ha a PC-n tárolt videókat szeretnénk okostelefonunkon vagy a nemrég vásárolt tévén megnézni, vagy éppen a telefonnal készített fotókat lementeni a notebookra, akkor ez a megfelelő beállításokkal pofonegyszerű – a nem megfelelő beállításokkal azonban egy állandó frusztrációval járó kínszenvedés lesz. Cikkünkben bemutatjuk, hogy mi az ideális megoldás a fájlok cseréjére, a könyvtárak szinkronizációjára és arra is, hogy a PC-ről a médiafájlok eljussanak táblagépünkre vagy a tévére.

## **Így működik az otthoni hálózat**

Ahhoz, hogy a LAN, WLAN vagy éppen PowerLine hálózaton összekapcsolt eszközök kommunikálhassanak egymással, sok közbülső lépésre van szükség az applikációk és a fizikai kapcsolat közötti szinteken. Ezeket a szinteket hivatalosan rétegeknek hívják, és az OSI-ISO rétegmodell elemeiként tartják számon őket. Minden egyes rétegen különböző eszközök, protokollok, szabványok biztosítják az adattovábbítás egy-egy elemét.

A legfontosabb rétegekre koncentrálva a TCP/IP esetében például (lásd jobbra fent) az első réteget az Ethernet kábel vagy a WLAN rádióhullámai jelentik, ezek feladata a fizikai kapcsolat létrehozása a kliens és a router között. A hálózat a második rétegen válik elérhetővé, itt osztja ki ugyanis a router az IP-címeket,

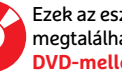

amelyek lehetővé teszik az egyes csatlakozó eszközök megcímzését. Egy otthoni hálózat azokat az eszközöket rejti, amelyek ugyanabban az IP-címtartományban vannak – az első két tagja ennek rendszerint 192.168, a harmadik pedig a tartomány "neve", ami a FritzBox routerek esetében általában 188, más gyártóknál pedig 1. Végül az utolsó szám a hálózati eszköz azonosítója lesz.

Ezen IP-címek között a harmadik "szállító" réteg biztosítja az adatok átvitelét, hasonlóan ahhoz, ahogy a posta teszi ezt a való életben. A hálózaton az egyik elterjedt csomagformátum a TCP, amely fájlcseréknél, az internetes adatoknál is szerepet kap, és lehetővé teszi, hogy többször is újraküldjük ugyanazt a csomagot, amíg az sérülésmentesen meg nem érkezik a címzetthez. Ezzel szemben például az UDP (User Datagram Protocol) csomagok nagyobb sávszélességet kínálnak rosszabb hibatűrésért cserébe – ez a gyakorlatban azt jelenti, hogy inkább csak az egyszerű üzenetekhez használják őket, ahol nem jelent túlzott gondot egy-egy csomag kiesése.

A címzett a beérkező csomagokat a negyedik, applikációs rétegnek köszönhetően tudja értelmezni. Itt például a HTTP protokoll az, ami a böngésző és a webszerver közötti adatcserénél kap jelentős szerepet, de sokak által ismert még az FTP is, amelyet fájlcserére használhatunk. A Windows által használt SMB protokoll lehetővé teszi a hálózaton megosztott fájlok elérését olyan formában, mintha azok a saját gépünkön lennének.

#### **Windows: Mappamegosztás**

A fájlmegosztáshoz alapkövetelmény, hogy a számítógépek ugyanazon a helyi hálózaton legyenek. A Windows zavaró módon kétféle megosztással kapcsolatos beállítóablakot kínál (egyszerű és haladó), harmadikként pedig még ott az Otthoni csoport is. Mi írásunkban a legtöbb helyen és Windows-verzióban használható normál megosztás működését és beállítását mutatjuk be. Itt az applikációs szinten használt protokoll az SMB (Server Message Block), amely a megbízható TCP, illetve IP infrastruktúrára épít.

#### **Megosztás létrehozása**

Ha szeretnénk a számítógépünk Zene mappájában tárolt adatokat máshonnal is elérni, menjünk nyissuk meg a Windows Intézőben a kollekciót, és kövessük a jobb hasábban látható útvonalat. Itt a második lépésnél a mappa "Tulajdonosa" már létezik a gépen, így ha a Megosztás gombra kattintunk, akkor a külső gépen meg kell majd adni a felhasználónevet és a jelszót. Ha ezen szeretnénk egyszerűsíteni (például azért mert egyes eszközökön nincs lehetőség belépési adatok megadására), akkor válasszuk a Mindenki lehetőséget, nyomjuk meg a Hozzáadás gombot, és az Engedélyek szintjénél állítsuk be az Olvasást.

Ez a csak olvasható szint a legtöbb mappánál jó választás, hiszen így elkerüljük annak a lehetőségét, hogy egy ismeretlen felületen keresztül töröljük vagy felülírjuk valamelyik adatunkat. Annak érdekében, hogy mégis tudjunk fájlokat fogadni, hozzunk létre egy külön mappát direkt erre a célra például Bejovo vagy Inbox néven, és ennek a megosztásánál adjunk engedélyt mindenkinek az Íráshoz is.

#### **Hozzáférés a megosztásokhoz**

Amikor a kliensgépről a megosztásokat tartalmazó PC-n (a szerveren) akarunk egy mappát elérni, akkor nyissuk meg a Windows Intézőt, és kattintsunk a bal oldalon a Hálózatra. Egy kis várakozás után megjelennek a hálózaton elérhető szerverek. Ha nem, →

#### Különböző rétegek különböző célokra

**Az otthoni hálózatokban a protokollok feladata a különböző rétegekbe rendezett szoftverek és hardverek közötti együttműködés biztosítása. Ez a cikk csak a 2-4 közötti rétegekkel foglalkozik, hogy simán menjen a kommunikáció.**

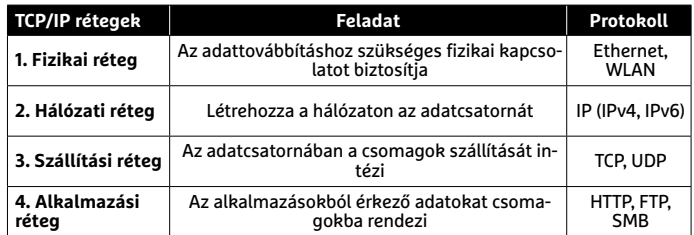

#### Fájlmegosztás a Windows alatt – egyszerűen

**A Microsoft operációs rendszere egyszerűvé teszi a fájlok megosztását az otthoni hálózaton, csak létre kell hozni pár olyan mappát, amelyhez engedélyezzük a hozzáférést.**

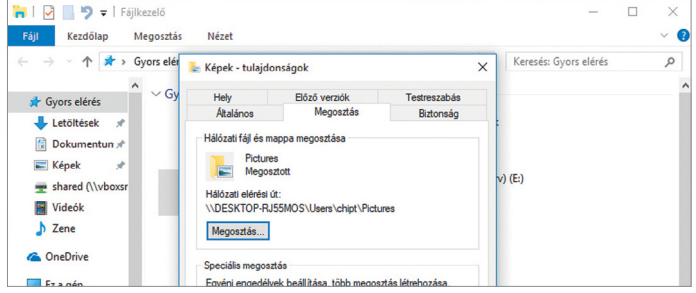

**Kattintsunk a jobb egérgombbal egy ilyen mappára, majd válaszszuk a Tulajdonságok/Megosztás/Megosztás gombot**

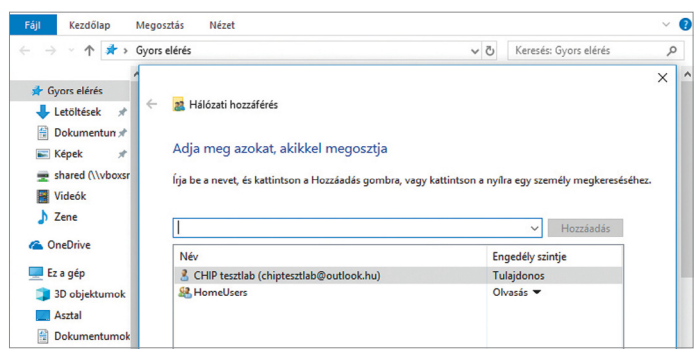

**A Hálózati hozzáférés ablakban tudjuk kiosztani a különböző hozzáférési jogosultságokat**

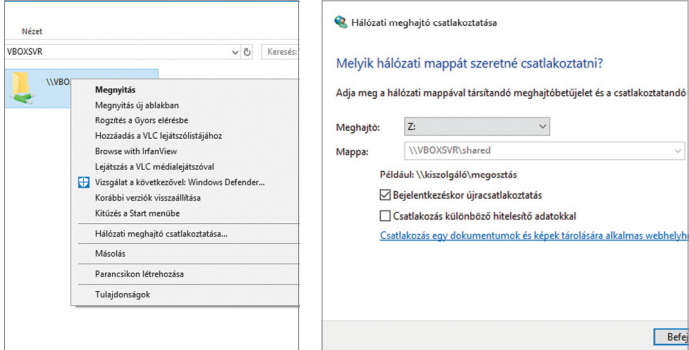

**Egy másik PC-n a megosztás most az Intézőben a Hálózat alatt jelenik meg, és akár hálózati meghajtóként is integrálható**

#### **TESZT & TECHNOLÓGIA > HÁLÓZAT**

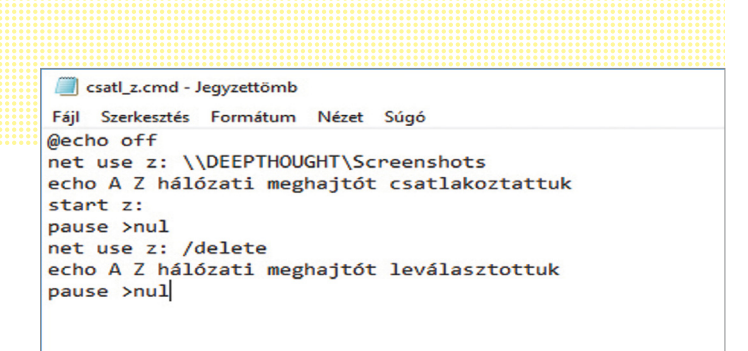

**Ez a kis szkript automatikusan csatlakoztat, majd bont egy hálózati hozzáférést, és egyszerűvé teszi például egy csak időnként a hálózathoz csatlakozó notebooknál a biztonsági mentést**

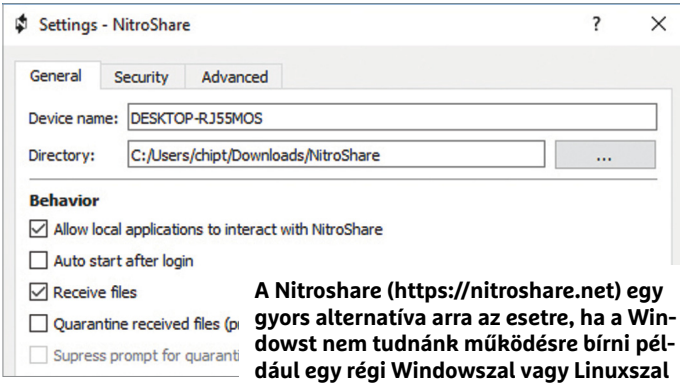

#### Automata adatszinkronizáció

**A Syncthing folyamatosan szinkronizálja a különböző eszközök között a megadott mappákat, és lehetővé teszi például okostelefonunkról a fotók automatikus mentését.**

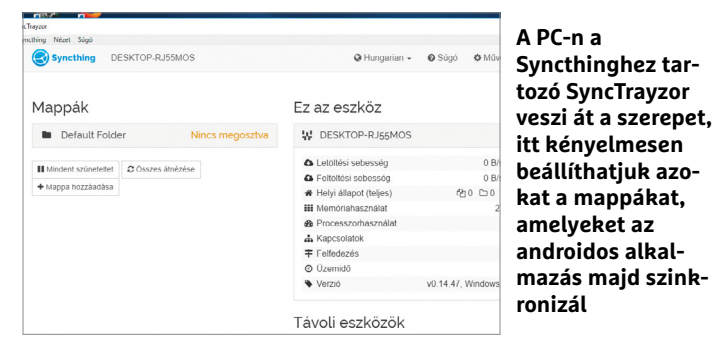

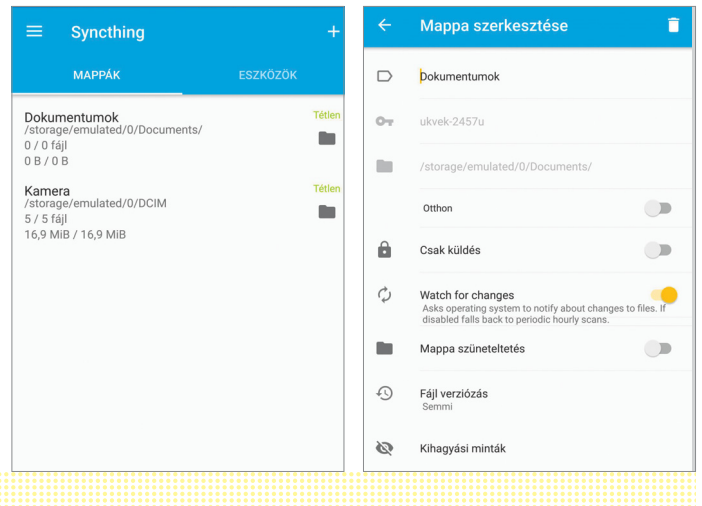

akkor a címsorba írjunk be két fordított perjelet, majd a szerver nevét: \\otthoniszerver. A beállításoktól függően ilyenkor előfordulhat, hogy felhasználónevet és jelszót is meg kell adnunk, de az is lehet, hogy a megosztások nevei azonnal megjelennek, és csak a megnyitásukhoz kellenek majd a belépési adatok. A Windows Intéző lehetővé teszi azt, hogy ezeket az adatokat elmentsük, így a jövőben már nem kell beírni őket – a hozzáférést pedig tovább gyorsíthatjuk azzal, hogy a megosztáshoz linket készítünk az asztalon, vagy az Intéző Gyors elérés menüjéhez adjuk őket.

#### **Hálózati meghajtó használata**

A kliensgépen a hálózati meghajtót könnyedén elláthatjuk betűjellel, úgy, mint a helyi meghajtókat, így a példában megosztott zenekönyvtárat is tudjuk úgy használni, mintha az saját gépünkön lenne. Ehhez kattintsunk a jobb egérgombbal a megosztásra az Intézőben, majd pedig válasszuk a Hálózati meghajtó csatlakoztatása… lehetőséget. A *Bejelentkezéskor újracsatlakoztatás* opció elé azért érdemes pipát tenni, mert ez biztosítja, hogy a megosztás a kliensgép minden bekapcsolásakor rendelkezésre álljon – persze csak akkor, ha a szerver is az idő túlnyomó részében üzemel. Ha csak ritkán van szükség egy megosztásra, például egy notebooknál, akkor kényelmesebb egy kis szkriptet írni, ami a mentés idejére létrehozza ezt, majd utána törli. Egy ilyen szkript látható balra fent – ezt, ha elhelyezzük az asztalon, majd duplán rákattintunk, akkor a "Deepthought" szerveren található "Képernyőképek" megosztást a Z: betűvel jelölt meghajtóként csatolja gépünkhöz, majd meg is nyitja az Intézőben. Egy tetszőleges gomb megnyomásával aztán törli a kapcsolatot (ezt általában el kell fogadnunk az I gombbal) és becsukja a szkriptfájl ablakát.

Ha szeretnénk valamennyi elérhető megosztást megjeleníteni, akkor a Start menüben indítsuk el a *Számítógép-kezelést*, majd a *Megosztott mappák/Megosztások/* alatt megtaláljuk ezek listáját. Biztonsági okokból érdemes ezeknél csak a tényleg legszükségesebbekre szorítkozni – a felesleges elemeket egy jobbklikk után törölhetjük a Számítógép-kezelés ablakában.

### **Mobiltelefon: adatszinkronizálás**

A Windowsban létrehozott megosztásokat androidos telefonról vagy táblagépről is elérjük a megfelelő programokkal – ilyen például a Ghost Commander, amelyhez még telepíteni kell az SMB modult is. Tesztünkben azonban a folyamatot nem találtuk túl barátságosnak, és a végeredmény sem működött teljesen megbízhatóan. Ha a megosztásra a telefonnal készített fotók másolása miatt van szükség, akkor jobb, ha inkább automatikus szinkronizációt állítunk be – és mindjárt készíthetünk egy másodikat is, amely a PC egy mappájából másolja fel a zenéket a telefonra, amint az csatlakozott az otthoni hálózathoz.

Ezekre a feladatokra kiválóan megfelel a nyílt forráskódú Syncthing (https://syncthing.net/), amely egy időben több eszköz kezelésére is képes, és a Windows hálózattól függetlenül, TCP protokollal dolgozik.

#### **Szinkronizáció beállítása**

Első lépésben a telefonon a Play Áruházból telepítsük a Syncthing alkalmazást, a PC-n pedig a SyncTrayzort, amely elérhető a lemezmellékleten vagy a https://syncthing.net/ oldalon. Nyissuk meg az utóbbit, és az ablakban jobbra fent kattintsunk a *Műveletek/Azonosító mutatása* menüpontra. Most nyissuk meg az androidos alkalmazást, menjünk az Eszközök fülre, és itt

koppintsunk a pluszjelre a jobb felső sarokban. A most megjelenő menüben az *Eszköz azonosítót* elindítva olvassuk be a PC által mutatott QR-kódot, majd a Név mezőben adjunk valami könnyen megjegyezhető nevet, és koppintsunk a pipára. Körülbelül egy-másfél perc várakozás után a SyncTrayzornál felugrik egy kérdés, hogy engedélyezzük-e telefonunk csatlakozását. A zöld gomb segítségével fogadjuk el ezt, és a következő ablakban tegyünk pipát az Automatikus elfogadás lehetőség elé, majd nyomjuk meg a Mentés gombot. Ezután már a fő ablak bal oldalán elkezdhetjük a könyvtárak hozzáadását, és ugyanezt tehetjük meg a telefonon a Syncthing Mappák fülén.

A telefonon a fotókat tartalmazó mappákon túl érdemes még a fontosabb programok biztonsági mentéseit tartalmazó könyvtárat is bevenni ebbe a listába. A másik irányhoz a PC-n adjuk meg a zenéket tartalmazó mappát a SyncTrayzorban, adjunk neki nevet, tegyünk pipát azon eszközök elé, amelyekkel szeretnénk a tartalmát szinkronban tartani, majd végül kattintsunk a Mentés gombra. Most ismét várakozni kell, de hamarosan a telefonon is megjelenik a jóváhagyást kérő kérdés, aminek elfogadása után már létre is jön az új mappa a készüléken.

### **Okostévék: médialejátszás**

Egy okostévé nem fog fájlokat továbbítani, csak lejátszani – azt viszont valós időben, a tartalomnak pedig a legjobb minőségben kell megjelenni a kijelzőn, úgy, hogy távirányítóval is tudjunk navigálni az egyes lehetőségek között. Ez pontosan az, amire az UPnP-t kitalálták, és ezt támogatja valamennyi modern hálózati csatlakozóval rendelkező televízió és médialejátszó szoftver is. Az UPnP a felhasználó irányából nézve nagyon egyszerű, hiszen nem kell semmit állítgatni – a felszín alatt azonban igen sok minden történik, hogy ez valóban működjön is.

Ahhoz, hogy a PC-ről a tévére kerüljenek a hang- és videofájlok, először is telepítsük a számítógépre az Universal Media Servert (lemezmellékletünkről vagy a http://www.universalmediaserver. com/ oldalról). Ennek futtatásához a Java Runtime környezet is szükséges. A telepítés során válasszuk a hálózaton elérhető leglassabb csatlakozást, hogy valamennyi kliens problémamentesen csatlakozhasson majd (ez általában a vezeték nélküli). A felhasználói felületet a tálcán megjelenő ikonra kattintva indíthatjuk el – itt rendszerint nincs is másra szükség, mint a *Navigáció/Megosztási beállítások/Megosztott mappák* alatt a listához adni a megosztani kívánt videókat, fotókat, zenéket tartalmazó mappákat. Ezután már csak meg kell várni az indexelési folyamatot – nagy mappáknál ez eltart egy ideig.

#### **Megnyitás a tévén**

Az okostévé esetében nagyon fontos, hogy ugyanazon a hálózati szegmensen legyen, mint a médiaszerver. A televízió menüjében általában a bemenetek között (tehát a HDMI, tévé, USB és más forrásoknál) találjuk majd meg az elérhető UPnP szervereket is, így az Universal Media Servert is. Válasszuk ki, és most már tudunk böngészni a szerveren elérhető tartalmak között.

Amennyiben a lejátszás akadozna, vagy a tévé nem támogatott fájlformátumra panaszkodna, akkor a szerveren az Átkódolási beállítások/Közös átkódolási beállítások alatt próbáljunk meg alacsonyabb minőséget választani, vagy a kiterjesztést felvenni az Átkódolás erőltetése listára. Az átkódolás folyamata meglehetősen gépigényes, csak erősebb PC-ken érdemes az Universal Media Servert üzemeltetni. **E** 

#### Médiasugárzás tabletre és tévére

**A lejátszók feladata a videók, zenék, fotók lejátszása, nem pedig tárolása. A Windows alatt futó Universal Media Server segít a megfelelő formátumra történő átkódolásban.**

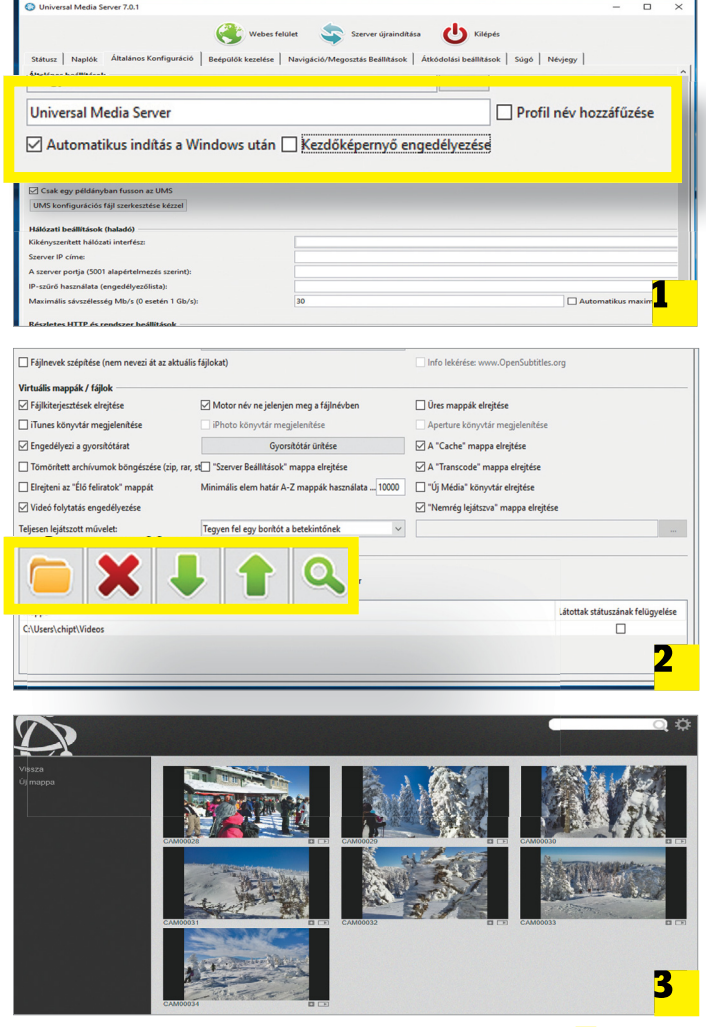

**Telepítsük a Windows PC-re az Universal Media Servert 1 . A Navigáció/Megosztási beállítások alatt 2 állítsuk be a különböző médiafájlokat tartalmazó mappákat. Az okostévék és más lejátszók így már könnyedén elérik 3 ezeket**

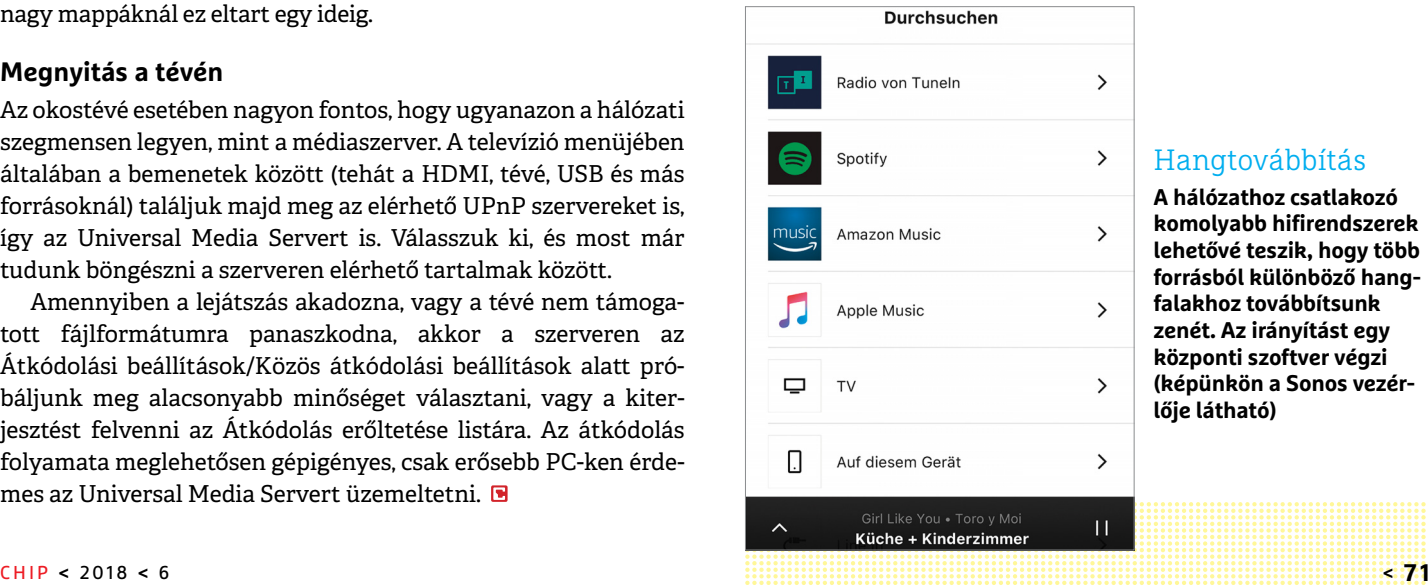

#### Hangtovábbítás

**A hálózathoz csatlakozó komolyabb hifirendszerek lehetővé teszik, hogy több forrásból különböző hangfalakhoz továbbítsunk zenét. Az irányítást egy központi szoftver végzi (képünkön a Sonos vezérlője látható)** 

# **SSD-re tervezve**

Az Apple saját, **APFS** nevű fájlrendszerét használja a Mac Prótól egészen az Apple Watch óráig. Bár technikailag nagyon ígéretes fejlesztés, nem mentes a gyerekbetegségektől.

JÖRG GFIGFR

**Nem minden változik gyorsan még<br>
az IT világában sem: egyes fájl-<br>
rendszereket például akár 30 évig<br>
is basználbatunk, análkül, bogy árdom** az IT világában sem: egyes fájlrendszereket például akár 30 évig is használhatunk anélkül, hogy érdemben változtatnának rajtuk. Ezek közé tartozik az Apple HFS+: a Hierarchial File System még 1985-ben készült, egy olyan világban, amikor nem léteztek SSD-k, okosórák vagy terabájtos méretű adatbázisok az otthoni felhasználóknál.

A fájlrendszer, bár keveset látjuk, rendkívül fontos komponens, ez biztosítja ugyanis a rendszerezett adattárolás lehetőségét, és felel a fájlok rögzítéséért, kiolvasásáért és törléséért. Ezeket a feladatokat a felhasználói programok és az operációs rendszer felé is nyújtja, gondoskodva a logikai és a fizikai adattárolás közötti kapcsolatról. Az ezt lehetővé tévő rendszer általában blokkok, sávok és szektorok segítségével működik, ezek segítségével találják meg a programok a keresett adatokat a merevlemezen.

Az Apple hosszas várakozás után 2016 márciusában mutatta be az APFS-t (Apple File System), amely az iOS 10.13-as frissítésével érkezett meg először az iPhone-okra és iPadekre. A Mac számítógépeknél a váltás tavaly szeptemberben, a MacOS 10.13-mal következett csak be.

Tekintettel arra, hogy ez a váltás az esetek túlnyomó részében teljesen problémamentesen zajlott, a felhasználók nem is tudnak róla – ez azonban sajnálatos, mert az APFS technikailag nagyon is érdekes fejlesztés:

SSD-re optimalizált: a Windows által használt NTFS-sel ellentétben az APFS már figyelembe veszi a flashmemóriák jellegzetességeit is: írás során igyekszik a lehető legjobban szétosztani az adatblokkokat, így megnyújtva az SSD meghajtók üzemidejét.

64 bites: ma a 64 bites felépítés már alapértelmezett a hardverek és az operációs rendszerek területén is, így az APFS is 64 bites címzést használ, lehetővé téve nagyobb partíciók létrehozását, melyeken nagyobb számú fájlt tárolhatunk, kisebb méretű blokkokban.

Beépített titkosítás: a hardver képességeitől függően az APFS három üzemmódot kínál. A legkevésbé biztonságos

> *Az APFS kötetek méretét újraparticionálás nélkül is szabadon módosíthatjuk menet közben.*

híján van mindennemű titkosításnak. A következő egy közönséges, egykulcsos megoldást alkalmaz, amikor minden adatot ugyanazzal a kulccsal titkosít. Végül a legbiztonságosabb a

többkulcsos mód: itt minden fájlhoz egyedi kulcs tartozik, és természetesen egy külön kód készül a metaadatokhoz is.

#### **Védelem adatvesztés ellen**

Egy komoly feladatokra is használt fájlrendszernek biztosítani kell az adatok védelmét például akkor is, ha hirtelen elmegy az áram. Az NFTS például erre a naplózást (journal) választja – ezt valóban úgy kell elképzelni, mint egy naplót, amelyben minden változást feljegyeznek. Ha bármilyen okból összeomlik a rendszer, a következő indulásánál az NTFS helyreállítási üzemmódra vált, és a naplóban található bejegyzések segítségével visszaállítja az adatokat is. Az eredmény az, hogy ismét egy működő számítógépünk lesz, de a módszer lassú és körülményes. Az APFS ezzel ellentétben egy úgynevezett Copy-on-Write megoldást használ. Ennek lényege, hogy a megváltozott blokkokat először egy új helyre másolják, és csak ennek sikeres végrehajtása után írják át a rájuk vonatkozó metaadatokat. Így biztosak lehetünk benne, hogy a változtatás vagy teljes mértékben elkészült, vagy el sem indult. A metaadatokat az APFS az illetéktelenektől ellenőrzőösszeggel védi.

#### **Rugalmas működés**

A felhasználó általában akkor kerül közelebbi kapcsolatba a fájlrendszerrel, amikor elfogy a hely. Sajnos a klasszikus megoldások a partíciók méretének változtatását vagy a partíció mozgatását nem igazán támogatják, az erre szolgáló megoldások adatvesztéssel járhatnak, biztonsági mentés nélkül nem is érdemes elkezdeni őket. Az APFS esetében viszont ennek a lehetőségét már előre beleépítették a rendszerbe: tegyük fel például, hogy egy 1 TB kapacitású SSD-n két kötetet (partíciót) alakítottunk ki, amelyek egy 1 TB-os tárolóban (containerben) vannak. Ebben a tárolóban bármelyik kötet számára lefoglalhatjuk a teljes rendelkezésre álló szabad területet, így ha az A kötet 100 GB-os, a B kötet pedig 200 GB-os, akkor mindkettő még többi 700 GB adat táro-

> lására képes, anélkül, hogy előre határokat kéne szabnunk neki. Az Apple ezt a szolgáltatást Space Sharingnek hívja, hiszen a kötetek szabadon osztozhatnak a rendelkezésre álló helyen.

Ezenfelül az APFS további előnyökkel is rendelkezik: például a versenytársaknál sokkal gyorsabban képes egy komplex mappastruktúra által elfoglalt tárkapacitást kijelezni, köszönhetően a Fast Directory Sizing megoldásnak, amely a háttérben folyamatosan dolgozik ezen adatok összegzésén, így a végeredmény is mindig rendelkezésre áll.

#### **Nem fenékig tejfel**

Az APFS-re történő áttérés több millió esetben volt már sikeres – de ez nem jelenti azt, hogy a technológia tökéletes lenne. A Macek esetében például kizárólag SSD-ken használható, a Fusion Drivenak nevezett hibrid (SSD-vel kiegészített) HDD-ket nem támogatja. De a cég saját Time Machine mentőprogramjának is meggyűlt vele a baja: bár az APFS partíciókat képes elmenteni, de a cél még csak HFS+ partíció lehet, különben sérülnek az adatok. Az Apple tervei szerint ezeket a hibákat a 2018 őszén érkező macOS 10.14-ben orvosolják majd. **B**
#### **ÚJ TECHNOLÓGIA < TESZT & TECHNOLÓGIA**

# **Egy fájlrendszer minden eszközhöz**

Az APFS egy rugalmas fájlrendszer, amely az Apple Watchtól a Mac Próig minden eszközön használható, és kifejezetten jó hatásfokú: a fájlműveletek nagyon gyorsak és könnyű a biztonsági mentés elkészítése is.

#### **Klónok: a másolat nem igényel pluszhelyet**

Ha egy fájlból szeretnénk másolatot készíteni, akkor az APFS nem fog újabb helyet lefoglalni az SSD-n, egyszerűen csak egy új bejegyzést készít a könyvtárstruktúrában, ami nem foglalja a kapacitást.

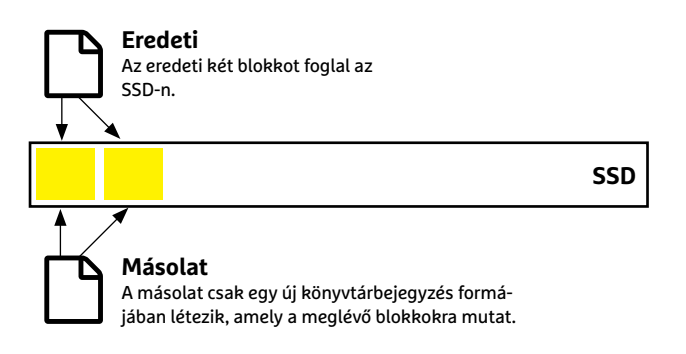

### **Eredeti (módosított)**

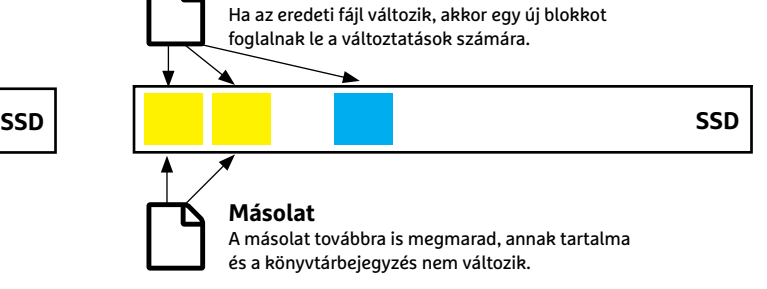

**HOOOBBRIERG** 

#### **Pillanatképek: gyorsfelvétel a rendszerről**

A pillanatkép, snapshot egy elegáns megoldás a biztonsági mentésre: a rendszer állapotáról egy adott pillanatban készített "klón" segítségével az adatok később könnyen helyreállíthatóak.

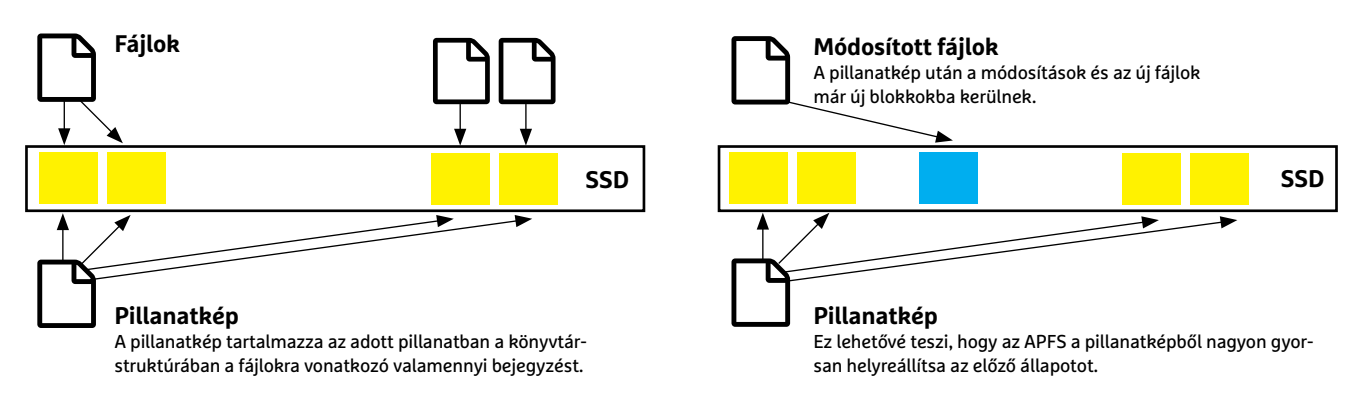

#### Elterjedt fájlrendszerek áttekintése

**Az APFS mindenképpen jól áll elődjével, a HFS+-szal, illetve a Windowsban használt NTFS-sel és ReFS-sel (a Windows 10 Enterprise-ból) összehasonlítva, mivel csak ennek tervezésekor számoltak az SSD-kkel és látták el a Copy-on-Write védelemmel.** 

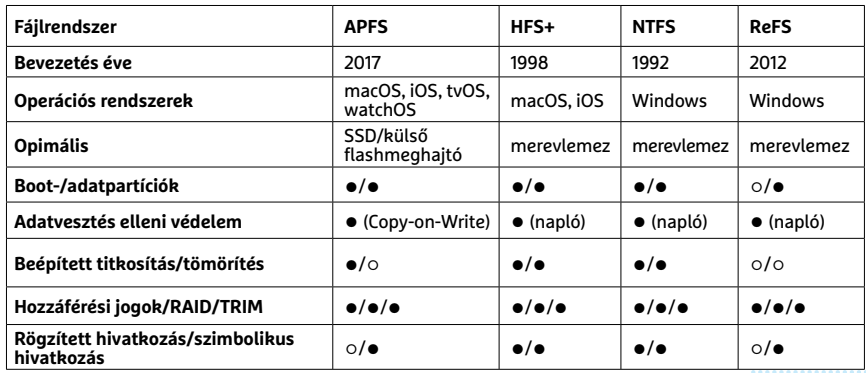

#### Automatikus váltás

**Az APFS-re történő áttérés automatikusan megtörtént minden SSD-vel szerelt Mac esetében a macOS 10.13 High Sierra frissítésnél.** 

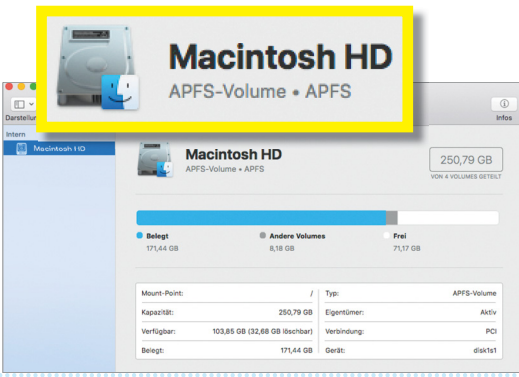

#### **TESZT ÉS TECHNOLÓGIA > HÁLÓZAT**

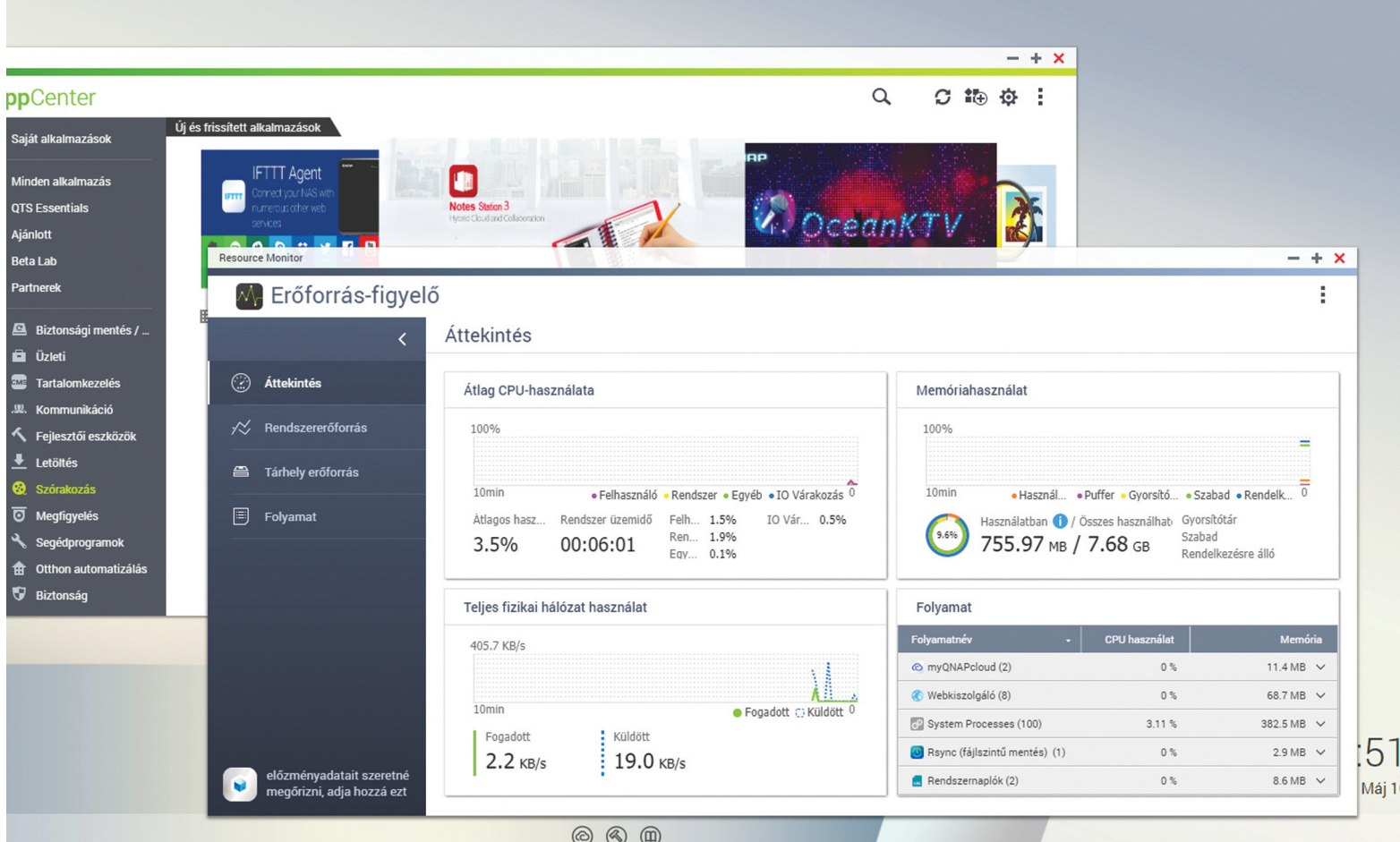

# **Adattárolás a privát felhőben**

**Fotók, filmek, zenék és mindenféle más adat is nagyon kényelmesen elérhető bárhonnan** a felhőszolgáltatásoknak köszönhetően – de mit tegyen az, aki biztonságra is vágyik?

JÖRG GEIGER/HORVÁTH GÁBOR

Isősorban a kényelem és a használhatóság az, aminek a<br>Dropbox, Google Drive és a hozzájuk hasonló szolgáltatá-<br>sok népszerűségüket köszönhetik. A felhasználónak nincs<br>más delga mint belémni felhasználánavával és jelenaváva Dropbox, Google Drive és a hozzájuk hasonló szolgáltatások népszerűségüket köszönhetik. A felhasználónak nincs más dolga, mint belépni felhasználónevével és jelszavával, onnantól kezdve pedig a szoftverek elintéznek mindent, és gondoskodnak arról, hogy minden csatlakoztatott eszköznek rendelkezésre álljanak a felhőben megosztott adatok. További kényelmi szolgáltatásként még ismerősökkel is csak pár kattintás a fotók, dokumentumok és más fájlok megosztása.

Ugyanakkor a felhő nemcsak kényelmes, de egyben kockázatos hely is. Egyik hátránya, hogy adataink felett átengedjük az uralmat a szolgáltatóknak, amelyek ugyan mindig nagy betűkkel hirdetik, hogy mennyire odafigyelnek az adatbiztonságra, de az internet

eddigi története is mutatja, hogy a védelmi megoldásokra nem lehet elég sokat költeni. A nagy szolgáltatók ritkán alkalmaznak például végpontok közötti titkosítást és a kétfaktoros azonosítás sem tartozik az alapbeállítások közé. Írásunkban most néhány ingyenes alternatíva használatát mutatjuk be.

#### **Windows-megosztások**

Ha már használjuk egy ideje a Windowst, akkor valószínűleg a fájlmegosztással is találkozhattunk. Itt az adatok megosztásához nem kell külön hardver, elég a Windows megfelelő beállítása. Először is a Gépházban nyissuk meg a Hálózati és megosztási központot, melyet a Hálózat és Internet alatt találunk meg. Itt a bal hasábban

kattintsunk a Speciális megosztási beállítások módosítása linkre, és kapcsoljuk be a Hálózatfelderítést, a Fájl- és nyomtatómegosztást, illetve a Megosztás jelszavas védelemmel funkciót.

Ezután, ha szeretnénk például a Képek mappát közzétenni, akkor kattintsunk rá a jobb egérgombbal, majd a helyi menüben válasszuk a Tulajdonságok pontot. Itt hozzuk előre a Megosztás fület, majd nyomjuk meg a Speciális megosztás gombot. Tegyünk itt pipát a Mappa megosztása opció elé, és utána adjunk nevet is a könyvtárnak. Az OK megnyomásával tulajdonképpen készen is lennénk – a Windows innen már elintéz mindent. Egyedül az engedélyekkel lehetnek még gondok, amelyeket a Engedélyek gombra kattintva tudunk részletesen is beállítani, például megszabni azt, hogy ki kap írási jogot is a mappához.

A Windows Intézőben azonnal ellenőrizhetjük is, hogy minden sikerült-e: a címsorba írjuk be azt, hogy \\localhost, és nyomjuk le az Entert. Ezután a Képek mappának meg kell jelennie az ablakban.

#### **Külső hozzáférés biztosítása**

A fentiekkel a helyi hálózaton meg is osztottunk egy mappát, amelyet minden más hálózati gépről el is érünk, ha Windows alatt az Intézőt, Mac alatt a Findert használjuk. Mindkét fájlkezelőben Hálózat néven jelenik meg a megfelelő menüpont, míg okostelefonoknál külön alkalmazás telepítésére is szükség lesz még. Az iOS esetében erre a FileBrowsert ajánljuk, mert megbízható és gyors, Androidnál pedig az ingyenes ES File Explorert.

Ahhoz viszont, hogy az interneten keresztül is bárhonnan hozzáférjünk az otthoni gépen megosztott mappához, már nem elég az eddig elvégzett munka. Ilyenkor további lépésekre van szükség, például az otthoni hálózathoz is létre kell hozni egy biztonságos hozzáférést. Erre lehetőséget kínál egy saját VPN szerver, amely telepíthető a Windows alá is, viszont ennek beállítása (portok megnyitása, tűzfal, router konfigurációja és így tovább) már komolyabb hozzáférést igényel. Sokkal egyszerűbb, ha a lemezmellékleten is megtalálható TeamViewert telepítjük, amely távirányításon túl a fájlcserére is lehetőséget nyújt. A gond itt az, hogy a TeamViewer nem alkalmas arra, hogy más felhasználókkal is megosszunk fájlokat. Ezért aki komoly megoldásra vágyik, inkább a következő lehetőséget választja.

### **A Fritzbox mint felhőtárhely**

Egy vezeték nélküli router már szinte kötelező kelléke egy modern háztartásnak, és egyre több ilyen készülék képes hálózati tárhelyként is szolgálni. Példánkban most egy Fritzboxot állítunk majd be úgy, hogy ezt a tárhelyet kívülről is el lehessen érni, felhasználónként más és más jogosultságokkal.

Első lépésben szükségünk lesz egy külső merevlemezre – ez tartalmazza majd az internet felé megosztott adatokat. Ezután lépjünk be a Fritzbox kezelőfelületére, és kattintsunk a Home Network menüben az USB Devices opcióra, majd pedig a Remote Connection fülre. Ha ez nem jelenne meg, ellenőrizzük, hogy a bal menüsáv alján a View beállításnál Advanced áll-e.

Most csatlakoztassuk külső merevlemezünket a Fritzbox USB-portjára, majd a System/Fritzbox Users menüben hozzunk létre egy új felhasználót. Adjunk neki felhasználónevet és jelszót, az engedélyek között pedig tegyünk pipát az Access from the Internet és az Access to NAS contents lehetőségek elé. Ez utóbbinál megnyílik egy újabb ablak, amiben megadhatjuk, hogy milyen mappákhoz és milyen hozzáférést akarunk adni a felhasználónak.

#### Nő a felhőforgalom

 **A Cisco előrejelzései szerint 2020-ra a felhőhöz kapcsolódó adatforgalom 14,1 zettabájtra nő – ez a 2015-ös érték négyszerese.** 

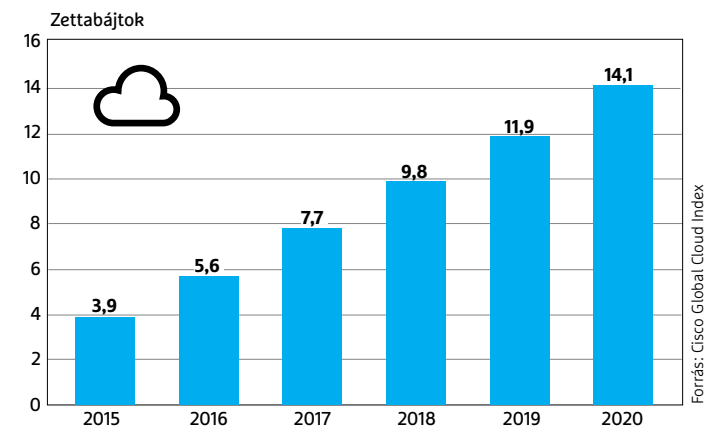

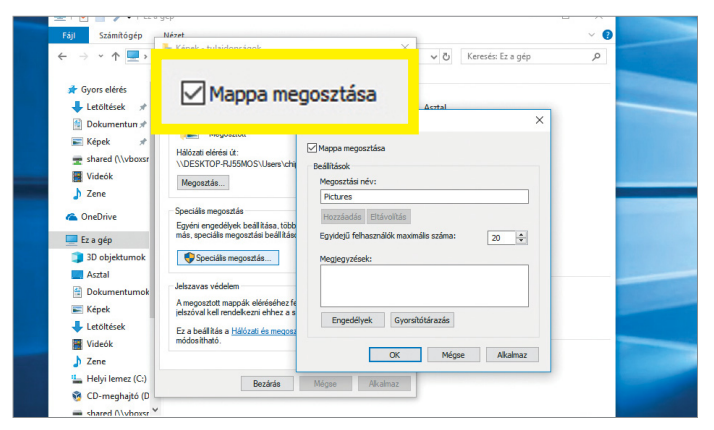

**A fájlmegosztás egy klasszikus megoldás adatcserére a helyi hálózaton, és ma is kiválóan használható**

## **Biztonsági tippek a felhőhöz**

Ha mindenképpen szükséges egy felhőszolgáltatás használata, a következő lépésekre figyeljünk oda.

> **Biztonságos hozzáférés:** A felhőben tárolt adatokat rendszerint csak egy jelszó védi, ezért ez a jelszó legyen minél erősebb, olyan, amit egy jó jelszógenerátorral hoztunk létre, és ne is használjuk máshol, mint az adott szolgáltatásnál. Ha lehetőségünk van, engedélyezzük a kétfaktoros azonosítást is, ilyenkor a jelszó mellé egy egyszer használatos kódra is szükség lesz a belépéshez – ezt vagy egy alkalmazással generálhatjuk, vagy telefonra érkezik SMS formájában. A Google Drive, a

→

Dropbox és sok más szolgáltató is kínál ilyen lehetőséget, de kevesen élnek vele.

> **Titkosítsunk:** Csak a már a helyi gépen titkosított adatok maradnak a felhőben is védettek. Sajnos a népszerű tárhelyek nem kínálnak végpontok közötti titkosítást, így vagy maradunk azoknál, akik viszont igen (például Tresorit), vagy magunk vesszük kézbe az ügyet. Ilyen automatikus titkosítást kínáló segédprogram a lemezmellékleten is megtalálható Boxcryptor, amely nagyon sokféle felhővel képes együttműködni, és gondoskodik arról, hogy csak kódolt adatok kerüljenek ki a számítógépünkről.

# **Fritzbox-tanúsítványok**

Amikor távolról, HTTPS protokollt használva belépünk a Fritzboxra, böngészőnk általában figyelmeztet, hogy egy nem biztonságos webhelyet készülünk meglátogatni, és alapesetben nem is hagyja ezt. > **Az okok:** Minden egyes Fritzbox egy saját, maga által generált tanúsítványt használ a HTTPS kapcsolathoz, ám ennek megléte önmagában még nem fogja kielégíteni a böngészőket, amelyek ennél komolyabb feltételeket támasztanak: a tanúsítványnak egy elismert kibocsátótól kell származnia. Mi azonban tudjuk, hogy a hozzáférés itt biztonságos, tehát ezt a böngészővel is tudatni kell.

adjuk a helyi tárolóhoz. Ehhez a Fritzbox felületén az Internet/ Permit Access/Fritzbox Services fülön lent nyomjuk meg a Download Certificate gombot. Ezután a Windows Gépházban a Hálózat és Internet/Hálózati és megosztási központ/ Internetbeállítások alatt menjünk a Tartalom fülre, ott pedig a Tanúsítványokra. Az új ablakban válasszuk ki a Megbízható legfelső szintű hitelesítésszolgáltatók fület, és az Importálás gomb segítségével olvassuk ide be a Fritzbox tanúsítványát (a Firefox külön tanúsítványtárolót használ, amelyet a címsorban a Tanúsítvány mutatása gombra kat-

sítványt a számítógépen hozzá-

> **Figyelmeztetés kikapcsolása:** Erre a legegyszerűbb, ha a tanú-

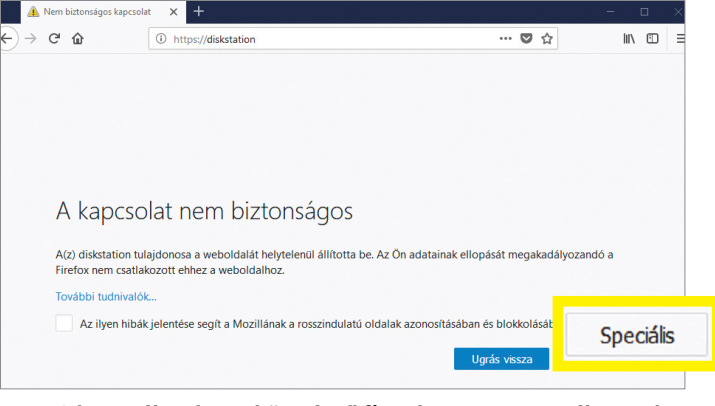

tintva érünk el).

**HTTPS használatakor a böngésző figyelmeztet a veszélyesnek ítélt tanúsítványra, ilyenkor a Haladó linkre kattintva léphetünk mégis tovább**

#### Egyszerű hálózati meghajtó

**Egy otthoni NAS két merevlemezzel kiválóan képes helyettesíteni a felhőszolgáltatók tárhelyeit, és böngészőből is könnyen hozzáférünk.** 

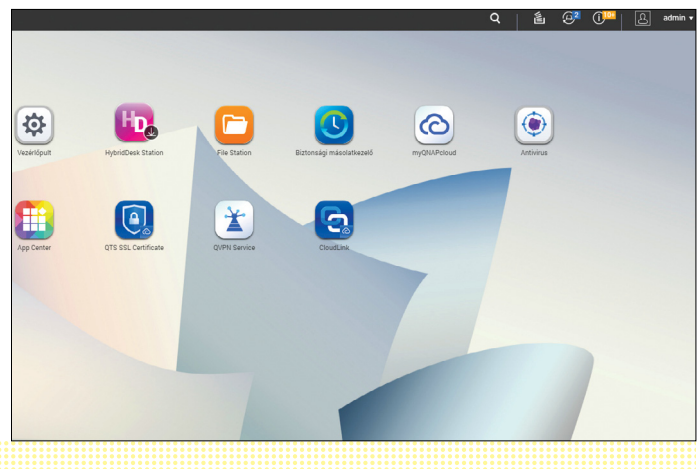

Fontos még a jobbra található Login to the Home Network fül, ahol megadhatjuk, hogy a Fritzbox felületére a megfelelő jelszó ismeretében lehessen belépni, vagy szükség legyen ehhez a felhasználónévre is.

Kattintsunk most a Home Network/Storage (NAS) menüre, és kapcsoljuk be a Storage (NAS) szolgáltatást. Az így engedélyezett tárhelyet a helyi hálózaton az Intézőből (vagy Macen a Finderből) is megtaláljuk a Hálózat mappában, FRITZ-NAS néven, amelyre a jelszó és felhasználónév ismeretében tudunk majd belépni. Másik lehetőség a böngésző, a http://fritz.nas címmel, míg mobil eszközökről az ingyenes MyFritz! alkalmazással férünk hozzá a tárhelyhez.

#### **Hozzáférés az internetről**

Ahhoz, hogy a Fritzboxon létrehozott tárhelyet a világon bárhonnan elérhessük, az AVM kínál egy MyFritz szolgáltatást, amelynél az Internet/MyFritz! Account ablakban hozhatunk létre egy saját fiókot. Nyomjuk meg a Create a New MyFritz! Account gombot, adjuk meg a NAS-fiókhoz létrehozott fő felhasználói adatokat, és nyomjuk meg a Next gombot. Ha megvan ez a cím, már csak ki kell egészítenünk a /nas végződéssel ahhoz, hogy közvetlenül a hálózati tárhelyhez jussunk. Hasonlóan egyszerű lesz az elérés az okostelefonról az említett MyFritz alkalmazással, amelyet csak el kell indítanunk a helyi hálózaton, és belépni a Fritzboxba, hogy regisztráljuk ezt a fajta hozzáférést is.

Ha figyelembe vesszük, hogy routerünk már így is az otthoni hálózat központjaként működik, adja magát, hogy privát felhőnk kezelését is rábízzuk. Ehhez nincs szükség komolyabb anyagi ráfordításra, mint egy külső merevlemez ára – azt viszont hamar észre fogjuk venni, hogy az adatátvitel sebessége hagy kívánnivalót maga után. A routeres megosztást tehát nagy adatmennyiséghez nem ajánljuk – erre a harmadik módszer lesz a jó.

#### **Hálózati adattároló**

A hálózati adattároló, vagyis a NAS (Network Attached Storage) egy dedikált megoldás, amelyet kifejezetten adatok megosztására fejlesztettek ki. Néhány általunk is javasolt megoldást a jobb oldalon lent soroltunk fel. A legolcsóbbak az egyetlen lemezt használó modellek, a több HDD fogadására képes verziók pedig már RAID (Redundant Array of Independent Disks) tömbök létrehozására is képesek, amely adatbiztonság és/vagy átviteli sebesség szempontjából lehet fontos.

Bár ránézésre komplex feladatról van szó, a gyártók mindent megtesznek azért, hogy a végletekig leegyszerűsítsék a beállítás folyamatát. A RAID előnye akkor mutatkozik meg, ha egyik lemezünk megsérül: ilyenkor adatvesztés nélkül cserélhetjük a meghibásodott HDD-t.

Egy NAS beállításakor: elég beszerelni a merevlemezeket, bedugni a hálózati kábelt és a tápegységet, majd bekapcsolni az eszközt. Ha például QNAP eszközt vásároltunk, akkor a mellékelt QFinder Pro alkalmazásban futó varázsló segítségével telepítenünk kell a firmware-t és elvégezni néhány alapvető beállítást, létrehozni a rendszergazda szintű felhasználót stb.

#### **Alapvető beállítások**

Miután a NAS újraindult, a böngészőben is megtaláljuk már, és egy telepítővarázsló végigkísér a teljes folyamaton. Először is, adjunk az eszköznek egy nevet, hogy ne az IP-címet kelljen minden alkalommal megjegyezni, illetve az Intézőben is könnyen fel-

ismerjük a készüléket. Az adminisztrátori jelszóhoz válasszunk valamilyen komplex karaktersorozatot – használjunk valamilyen jelszószéfet és jelszógenerátort.

A QNAP a MyQnapCloud nevű szolgáltatást kínálja arra, hogy NAS-unkat a világon bárhonnan elérjük, IP-címtől függetlenül. Ha a készülék beüzemelésekor nem hoztuk volna létre fiókot, akkor azt később is megtehetjük a főmenü MyQnapCloud pontjának segítségével.

A RAID tömb esetében a következőket javasoljuk: kétlemezes modellek esetében a JBOD vagy a RAID 1 beállítást érdemes választani. Az előbbi a két HDD teljes összesített kapacitását kihasználhatóvá teszi, míg az utóbbi nagyobb adatbiztonságot nyújt. A csak adatátviteli sebességet gyorsító RAID 0-t inkább hagyjuk ki, mert ennél bármelyik HDD sérülése valamennyi adatunk elvesztését okozza! Négy lemez esetében a RAID 5 a legjobb választás, mint kiváló kompromisszum a kapacitás és a hibatűrés között: ilyenkor három HDD-nyi tárhelyet kapunk, és egy HDD elvesztését viseli el hiba nélkül a rendszer.

#### **Alapszintű biztonság**

A következő lépésben hozzunk létre felhasználókat! A QNAP kezelőfelületén a QNAP/Felhasználók alatt tehetjük ezt meg – az admin és quest nevek azonban már foglaltak, mert ezeket a rendszer speciális feladatokra tartogatja. Annak érdekében, hogy az adminisztrátor fiókot extra erősen védjük, a jobb felső sarokban a felhasználónév melletti lefelé nyílra kattintva, és a Beállítások menüt megnyitva aktiváljuk a kétlépéses hitelesítést (ennek használatához mobiltelefonon futó autentikációs alkalmazás kell majd, például a Google Authenticator.

Menjünk most a Vezérlőpult Hálózati és Fájlszolgáltatások részébe, majd ott a Win/Mac/NFS menübe. A Microsoft Network használata alatt adjuk meg, hogy melyik munkacsoport része legyen a NAS, majd nyomjuk meg a Speciális beállítások gombot, a megjelenő ablakban pedig az SMB-verziónál válaszszuk a 3-ast.

A MyQnapCloud lehetővé teszi azt is, hogy UPnP segítségével routerünkön automatikusan beállítsa a szükséges porttovábbításokat, feltéve, hogy az eszköz támogatja ezt. A CloudLink tovább egyszerűsíti ezt a folyamatot, teljesen beállításmentessé teszi a privát felhő létrehozását, sőt, linkek segítségével letölthetővé teszi a mobiltelefonos és PC-s kliensprogramokat is, amelyekkel már Google Drive-szintű kényelmet kapunk. Amennyiben viszont szeretnénk jobban szabályozni, hogy ki, mikor és mihez fér hozzá, kézzel kell elvégeznünk a konfigurációt. Ilyenkor a MyQnapCloud menü MyDDNS pontjában kiválaszthatjuk, hogy milyen néven jelenjen meg a NAS az interneten, majd pedig a Szolgáltatások közzététele mezőben azt, hogy a NAS-on futó szolgáltatások közül távolról mihez férhetünk hozzá.

Amennyiben a távoli bejelentkezéskor állandóan hitelesítési problémákra hívja fel böngészőnk a figyelmet, az SSL Certificates pontra kell kattintani. Itt otthoni felhasználóként nyomjuk meg a Let's Encrypt gombot, majd kövessük a varázsló utasításait.

Végezetül utolsó lépésként az App Center segítségével kiegészítő szolgáltatásokat is üzemeltethetünk privát felhőnkben, így netes zenelejátszót (Music Station), fotóalbumot (Photo Station), videolejátszót (Video Station) és így tovább. Bár a beállítás tovább tart, mint a Dropbox és társai esetében, egy otthoni NAS már valódi alternatíva az ilyen szolgáltatásokkal szemben, ráadásul teljes felügyeletet biztosít adataink felett. B

# **Biztonsági rések a NAS-on**

A processzorokat érintő súlyos biztonsági rések, a Spectre és a Meltdown felbukkanása a NASokat is érinti: a gyártók, így a Synology és a QNAP is saját weboldalán jegyzi a sérülékeny termékeket. Sajnos hibajavításra ezeknél nem számíthatunk, de biztonsági tippeket adhatunk. > **Alkalmazásboltok:** Csak teljesen megbízható forrásból származó alkalmazásokat telepítsünk a NAS-ra – azaz ragaszkodjunk a gyártók saját boltjához.

> **Víruskereső:** Jó ötlet egy biztonsági programcsomagot is

telepíteni, még akkor is, ha ez némileg lassítja a rendszert. A QNAP esetében erre az App Center/Segédprogramok alatt találunk lehetőséget. A legjobb, ha már a NAS beállítása után rögtön ezzel kezdünk. > **Tűzfal:** A Spectre és a Meltdown csak akkor veszélyes, ha valaki távolról képes a kártékony kódot eljuttatni a NAS-ra. Ahhoz, hogy otthoni hálózatunknál ez ne fordulhasson elő, kapcsoljuk be a tűzfalat a routeren és/vagy a NAS-on. Munkahelyen, irodában ez a rendszergazdák dolga.

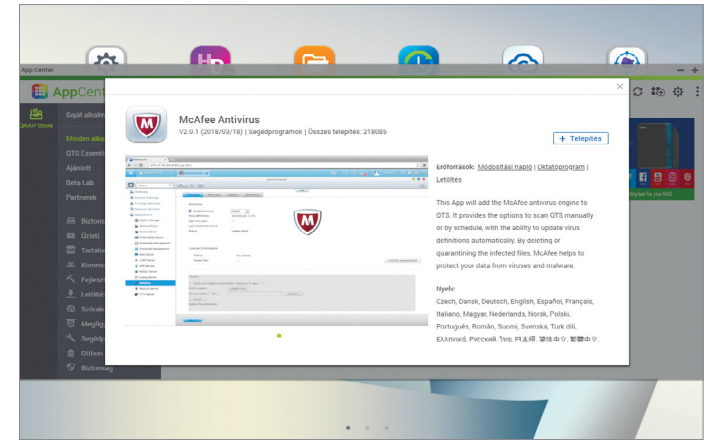

**Egy víruskereső telepítése csak pár kattintás, miközben nagymértékben növelik a NAS biztonságát**

#### Hálózati meghajtók minden esetre

**A NAS meghajtók használhatnak egy (1 bay), kettő (2 bay) vagy éppen négy (4 bay) merevlemezt. Listánkban mindegyik kategória**  három legjobbját foglaltuk össze.

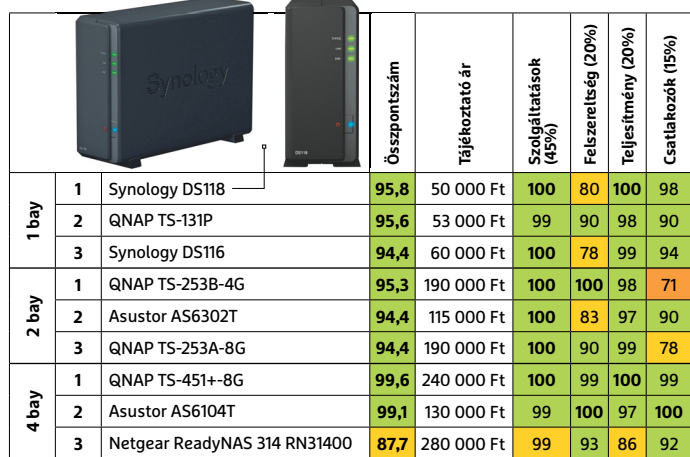

Csúcskategória (100–90,0) Felső kategória (89,9–75,0) Középkategória (74,9–60,0) Belépőszint (59,9–45,0) Nem ajánlott (44,9–0)

#### **TESZT & TECHNOLÓGIA > MELYIK A JOBB?**

J. h. ū.

ŀ

l

1, 1, 1,

01.1.1.1.0

ı.

ı. ı.

ı.

ı L Ŀ

3 3 3 3 0

# **Rejtse el!**

la la h

J.

Ъ

**Expert** 

Annyi, de annyi dolog van, amit **Windows/Android alatt érdemes elrejteni.** Fájlok, mappák, szoftverek és Wi-Fi-hálózatok. A CHIP most megmutatja, hogyan fogjon hozzá!

TÓTH GÁBOR

Számtalan oka lehet annak, ha el<br>akarunk rejteni valamit. Nem, nem-<br>csak az NSFW tartalmakra gondoakarunk rejteni valamit. Nem, nemcsak az NSFW tartalmakra gondolunk! Hanem például egy lövöldözős játékra, ha nem szeretnénk, hogy azt a hatéves csemete megtalálja, vagy akár a családi fotókra, tartva attól, hogy esetleg a notebookot ellopják – vagy hogy valaki véletlenül letörli őket. A Windows alapból is biztosít eszközöket az ilyesfajta védelemhez, de mindent azért nem tud. Sebaj, tengernyi szoftver van, ami elvégzi a piszkos munkát az operációs rendszer helyett. A fájlok titkosítása egyébként nem mindig elegendő; hiszen a kíváncsi szemek, ha azt látják, hogy van egy fájl vagy mappa, amit nem tudnak megnyitni, akkor az csak olaj a tűzre. Tudni fogják, hogy ott valami érdekes van. Ha biztosra akarunk menni, akkor a fontos fájlokat el kell rejteni. A CHIP most megmutatja a legjobb trükköket.

#### **Parancssor: alapszintű védelem**

Fájlokat és mappákat a legegyszerűbben a Windows fájlrendszerének segítségével rejthetünk el, amely minden egyes állományhoz és mappához különféle attribútumokat társít. Például azt, hogy az adott fájl írható-e vagy csak olvasható. És, hogy az adott fájl rejtett vagy látható. Nyissuk meg a *Parancssor*t. Fájlt vagy mappát az alábbi paranccsal rejthetünk el: *attrib [fájl vagy mappa elérési útvonala][fájl neve] +s +h*. Például az alábbi: *attrib d:\titkos\video\nsfw\nsfw.mp4 +s +h* fájl esetén vagy *attrib c:\windows +s +h* mappa esetén. A +s kapcsoló nem feltétlenül szükséges, de ajánlott alkalmazni, mert így a Windows nemcsak elrejti az adott állományt a fájllistákból, hanem úgy is kezeli, mintha rendszerfájl lenne – így kisebb valószínűséggel töröljük le véletlenül. Ha már nem akarunk elrejteni valamit, akkor a fenti parancsokat *–s –h* kapcsolóval alkalmazzuk! Ha akár a mappa neve, akár a fájl neve tartalmaz szóközt, az nem probléma, viszont ebben az esetben a nevet idézőjel közé kell tenni. Például *attrib "c:\mappa neve" +s +h*.

#### **Ugyanez pepitában**

A fájlokat és mappákat elrejthetjük a Fájlkezelő segítségével is, noha ez a módszer nem annyira biztos, mint a parancssoros verzió: amit a fenti parancssorral rejtünk el, az semmiképp nem látszik az Intézőben, amit viszont a Fájlkezelőben rejtünk el, az csak addig marad rejtve, amíg be nem állítjuk a Windowst úgy,

hogy mutassa a rejtett fájlokat is. Windows 10-nél erre a következőképpen van lehetőség: a Fájlkezelőben kattintsunk a Nézet fülre, és tegyünk pipát a Rejtett elemek elé. Amikor viszont azt szeretnénk, hogy a fájlok ne látszódjanak, vegyük ki a pipát a jelölőnégyzetből! Ebből is látszik, hogy ez a módszer elsősorban akkor jó, ha valamit gyorsan el szeretnénk tüntetni a kíváncsi szemek elől, de olyan szemek elől, amelyek technikailag nem túl képzettek. Ez a módszer nagyon jó például akkor, ha a gyerekek elől szeretnénk elrejteni képeket, zenéket, videókat stb. De vissza a fájlokra és mappákra: kattintsunk a jobb egérgombbal, majd válasszuk a Tulajdonságokat, és tegyünk pipát a Rejtett felirat elé. Amikor meg szeretnénk szüntetni az elrejtést, akkor ugyanezt az utat kell járnunk, csak éppen ki kell venni a pipát a jelölőnégyzetből.

#### **Vessen be célszoftvert!**

A fájlok és mappák elrejtéséhez célszoftvert is lehet használni; rengeteg program létezik erre a célra, viszont az az igazság, hogy a többségük sokat ígér, de keveset ad. A Wise Folder Hider (https://www. wisecleaner.com/wise-folder-hider-free. html) az egyik olyan alkalmazás, amely valóban rendesen ellátja feladatát. A program ingyenes és fizetős változatban is elérhető, utóbbi ára 20 euró (kb. 6200 forint). Mindkettő alkalmas arra, hogy mappákat és fájlokat rejtsünk el a Fájlkezelő elől, valamint hogy az USB-kulcsokat letiltsuk, a fizetős verzió viszont ezenfelül titkosítani is tudja az állományokat. A titkosítás azért fontos, mert így illetéktelenek számára szinte teljesen lehetetlen a fájlok megszerzése; még ha valahogyan rá is jönnek, hogy az adatok léteznek, hiába másolják le őket, értelmes információk helyett csak egy nagy adag katyvaszt kapnak. A lenti keretes írásunkban bemutatjuk, hogyan kell a Wise Folder Hidert használni.

Hasonlóan működik a Quick File Locker (https://www.4dots-software.com/ quick-file-locker/) is, amelynek egyszerűen csak az ablakába kell behúzni azokat a fájlokat vagy mappákat, amelyeket el szeretnénk tüntetni a kíváncsi szemek elől – vagy használhatjuk a jobb egérgombbal elérhető helyi menüt is. A QFL nagy előnye, hogy saját magát is el tudja rejteni; a Feladatkezelőben sem látszik,

hogy fut, így aki megnézi, hogy van-e olyan program a memóriában, amivel fájlokat lehet elrejteni, az nem fog találni semmit. Ennél a programnál egyedül arra kell figyelni, hogy a rengeteg "csatolt" programot, amelyeknek semmi értelme, nehogy feltelepítsük vele együtt.

Egy harmadik alternatíva az Absolute Folder Hider (https://ematrixsoft.com/ absolute-folder-hider.php), amelynek használata szintén nem igényel pilótavizsgát, viszont mivel a Windows beépített megoldását használja, csak akkor működik, ha a Windowst úgy állítjuk be, hogy a rejtett elemeket ne mutassa.

#### **Ha teljesen biztosra akar menni**

Csak azt nem látja más, ami ott sincs, tartja a mondás. Ha semmiképpen sem szeretnénk, hogy az érzékeny adataink rossz kezekbe kerüljenek, akkor az egyik megoldás az, ha egy külső meghajtót használunk, és annak tartalmát a BitLocker segítségével titkosítjuk. Ez a Windows beépített szolgáltatása, amely azonban csak a Pro változatban található meg. Célszerű üres meghajtót titkosítani, mert így a folyamat gyors. A meghajtó csatlakoztatását követően minden alkalommal a jelszót is be kell írni ahhoz, hogy a rajta lévő adatokat lássuk. Amire mindenképpen figyeljünk, az az, hogy a BitLocker segítségével titkosított meghajtók érzékenyebbek arra, hogy megfelelően kapcsoljuk ki őket, ezért mindenképpen használjuk a biztonságos eltávolítás funkciót kikapcsolás előtt!

Ha nem akarunk külső meghajtóval bajlódni, akkor a VeraCrypt lehet a megfelelő eszköz. Vele a meglévő merevlemezen hozhatunk létre egy fájlt, amelyet a számítógép külön, virtuális meghajtóként fog értelmezni. A fájl titkosított, így a virtuális meghajtóhoz csak a jelszó ismeretében férünk hozzá. A meghajtót a használatot követően el kell távolítani! A VeraCrypt az igazán paranoiásak számára is megfelelő védelmet nyújt, mert a meghajtó a meghajtóban felépítést is támogatja; ebben az esetben kétféle jelszóval is kinyithatjuk a fájlt, az egyik jelszó azonban csak a külső tárolón lévő adatokat mutatja, míg a másik az összes titkosított fájlhoz biztosítja a hozzáférést. Vagyis nemcsak lopás ellen védhetjük magunkat, hanem az érzékeny ada- →

## **Lépésről lépésre: így használja a Wise Folder Hidert**

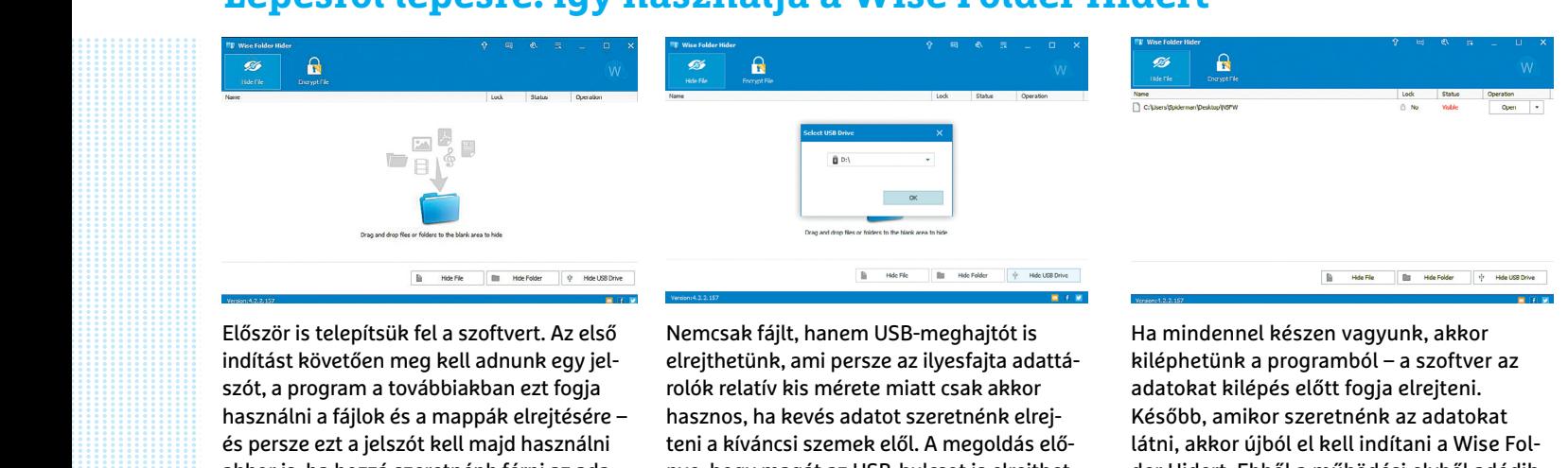

PPPPPPPPPPP Először is telepítsük fel a szoftvert. Az első indítást követően meg kell adnunk egy jelszót, a program a továbbiakban ezt fogja használni a fájlok és a mappák elrejtésére – és persze ezt a jelszót kell majd használni akkor is, ha hozzá szeretnénk férni az adatokhoz. Mivel a jelszó védi az adatokat, ne valami rövid és könnyen kitalálható jelszót válasszunk. A jelszót természetesen meg is kell erősíteni. A fájlok és mappák elrejtése egyszerű: csak be kell húznunk a program ablakába a kérdéses állományokat, a többit az alkalmazás elvégzi magától. Ha nem szeretnénk húzogatni a fájlokat az ablakok között, akkor a program főképernyőjének ablakában, a jobb alsó sarokban lévő két gombot használhatjuk: a Fájl rejtése fájlok elrejtésére, a Mappa rejtése pedig mappák elrejtésére használható.

használni a fájlok és a mappák elrejtésére – hasznos, ha kevés adatot szeretnénk elrej- Később, amikor szeretnénk az a<br>és persze ezt a jelszót kell majd használni – teni a kíváncsi szemek elől. A megoldás elő- látni, akkor válasszunk. A jelszót természetesen meg is<br>
válasszunk. A jelszót természetesen meg is<br>
kell erősíteni. A fájlok és mappák elrejtése emeghajtók lassabbak is, főleg akkor, ha nem amint beírtuk a jelszót. A titkos<br>
egyszerű: az atkalmazás elvegzi magatot, na nem sze-<br>
retnénk húzogatni a fájlokat az ablakok felugró ablakban meg kell adni annak a szeretnénk hozzáférni. A fizetős<br>
között, akkor a program főképernyőjének sticknek a betűjelét, ame Nemcsak fájlt, hanem USB-meghajtót is elrejthetünk, ami persze az ilyesfajta adattárolók relatív kis mérete miatt csak akkor hasznos, ha kevés adatot szeretnénk elrejteni a kíváncsi szemek elől. A megoldás előnye, hogy magát az USB-kulcsot is elrejthetjük, ami extra biztonságot ad – ez ugyanakkor hátrány is, mert egy külső adattároló könnyebben megsérülhet. Az USBmeghajtók lassabbak is, főleg akkor, ha nem olvasni szeretnénk róluk adatot, hanem írni rájuk. USB-s meghajtó elrejtéséhez az USB rejtése opciót kell kiválasztanunk, majd a felugró ablakban meg kell adni annak a sticknek a betűjelét, amelyet el szeretnénk dugni. Az USB-s meghajtóknál extra, hogy a program nem az előre eltárolt jelszót használja, hanem minden esetben egyedi kódot lehet beállítani.

#### Ha mindennel készen vagyunk, akkor kiléphetünk a programból – a szoftver az adatokat kilépés előtt fogja elrejteni. Később, amikor szeretnénk az adatokat látni, akkor újból el kell indítani a Wise Folder Hidert. Ebből a működési elvből adódik, hogy a fájlokat nem tudjuk más és más jelszóval elrejteni; minden, a program gondjaira bízott fájl és mappa elérhetővé válik, amint beírtuk a jelszót. A titkosított adatok listában jelennek meg, a név mellett pedig látszik a státusz is. Kattintsunk annak a fájlnak vagy mappának a nevére, amelyhez szeretnénk hozzáférni. A fizetős verziónál kérhetjük azt is, hogy a fájlokat ne csak elrejtse a program, hanem titkosítsa is; így ha még valakinek sikerül is rájönnie arra, hogy vannak rejtett fájlok, nem fog tudni velük mit kezdeni.

tokat akkor is biztonságban tudhatjuk, ha a jelszót kikényszerítik belőlünk.

#### **Rejtsen el adatokat képekben**

Van egy nagyon érdekes trükk, a szteganográfia, amelynek lényege az, hogy az információkat képben rejtjük el. Az elgondolás azért nagyon okos, mert magát a képet is elrejthetjük: egyszerűen csak másoljuk be a többi fotó közé. Senki meg nem mondja, hogy a több száz fotó között van egy vagy két preparált is, ami több információt tartalmaz, mint amit a szem elsőre meglát.

Az egyik legjobb, ráadásul teljesen ingyenes megoldás az OpenStego (www.openstego.com), vele a kódolás és a dekódolás feladata is nagyon egyszerű, mindössze pár kattintást igénylő feladat. Az OpenStego ráadásul vízjelet is tesz a képre, így nem lehet a fájlokat csakúgy átmásolni. Ez az egyetlen dolog, ami esetleg gyanús lehet. Az OpenStego egyetlen hátránya az, hogy működéséhez a Java is szükséges – de ez a legtöbb számítógépen megtalálható. Ha mégsem, akkor innen lehet beszerezni: https://java.com/en/download/. Az Open Stego használatát lenti, keretes írásunkban részletesen is bemutatjuk.

#### **Rejtse el a Wi-Fi-t**

A Wi-Fi-hálózatok egyik legnagyobb hátránya az, hogy a vezeték nélküli jel nem tiszteli a határokat; a jelet nemcsak mi látjuk, a lakáson belül, hanem a szomszédok is és azok is, akik a ház előtti buszmegállóban várakoznak. Tökéletes megoldás nincsen, ha jel van, és azt valaki keresi, akkor meg is fogja találni. Azonban ha nem önjelölt hekkerekről van szó, akkor azért a Wi-Fi-hálózat azonosítóját el lehet rejteni, így a hálózatunk nem fog szerepelni az elérhető Wi-Fi-k listájában. A hálózat SSID azonosítójának közzétételét a router kezelőfelületén lehet kikapcsolni; lépjünk be a router webes kezelőfelületébe, keressük meg a Wi-Fi-beállításokat, és vegyük ki a pipát az "SSID Broadcast" opció elől. Nem biztos, hogy az opció neve pontosan így szerepel, de valami hasonlót keressünk (az elnevezés gyártófüggő).

Fontos tudni, hogy attól még, hogy az SSID nem látható, az eszközeink tudnak kapcsolódni a hálózatra – a kapcsolódást

viszont manuálisan kell kérni. Ez azt jelenti, hogy a mobil például nem biztos, hogy automatikusan át fog tudni váltani az otthoni Wi-Fi-re. Elvileg működik a dolog, de eszköze váltogatja. Az elrejtett SSID hátránya továbbá, hogy nem minden eszközt készítettek fel arra, hogy rejtett hálózathoz kapcsolódjék.

#### **Androidos appok elrejtése**

Windows alatt annyira nem kritikus tétel az alkalmazások elrejtése; és alapszinten nem is olyan nehéz feladat ez, gyakorlatilag elég, ha nincs parancsikon a menüben, és a gyerekek máris nem látják a nem nekik való programokat. Android alatt más a helyzet, nem biztos például, hogy az ismerősök orra alá szeretnénk kötni, hogy használjuk a Tindert; márpedig ezt könnyen észrevehetik akár akkor is, ha kölcsönadjuk nekik a mobilt, hogy megnézzenek valamit a neten. Egyes gyártók eleve lehetővé teszik az appok elrejtését (vagy használatuk jelszóhoz kötését), de ha nem ez a helyzet, akkor érdemes megpróbálkozni az Apex Launcherrel (appok elrejtese) vagy az AppLockkal (jelszavas védelem). **B** 

## **Lépésről lépésre: szöveg elrejtése OpenStegóval**

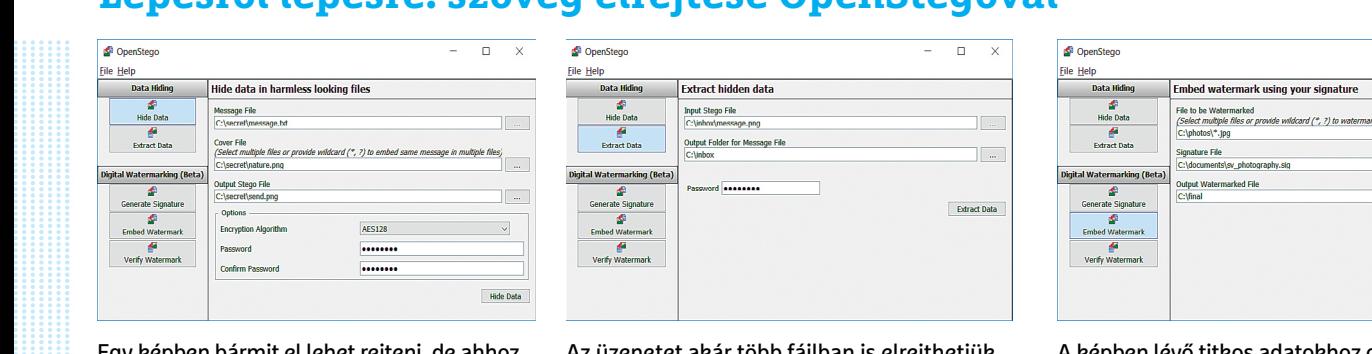

Egy képben bármit el lehet rejteni, de ahhoz, hogy a dolog ne legyen gyanús, tartózkodni kell a túlságosan nagy méretű fájloktól; ha egy 10 MB-os képbe belekódolunk még 10 MB-ot, akkor az azért fel fog tűnni. Kiváltképp akkor, ha az összes többi kép mérete a mappában szintén 10 MB körüli.

A szteganográfia éppen ezért leginkább arra alkalmas, hogy a képbe rövid szöveges üzeneteket kódoljunk – mondjuk egy jelszót. Az első dolgunk tehát az legyen, hogy fogalmazzuk meg az üzenetet. Használjuk ehhez a Notepadot, az eredményt pedig mentsük el egy szöveges fájlba. Az üzenetet tartalmazó fájlt az OpenStego ablakában a Message File mezőnél kell megadni (használjuk a betöltéshez a három pontot tartalmazó gombot), a képet pedig, amelybe el szeretnénk rejteni az üzenetet, a Cover File mezőnél kell kijelölni.

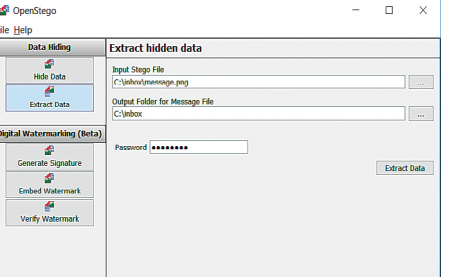

Egy képben bármit el lehet rejteni, de ahhoz,<br>
hogy a dolog ne legyen gyanús, tartózkodni ka kiválasztottuk a megfelelő képet, akkor hozzá, akinek birtokában van a k<br>
kell a túlságosan nagy méretű fájloktól; ha a következő egy 10 MB-os képbe belekódolunk még 10 a kimeneti fájlnak; ez lesz az a kép, amely azt a jelszót is, ami az információ<br>
MB-ot, akkor az azért fel fog tűnni. Kivált- már a kódolt üzenetet is tartalmazza. Az képp akkor, ha a alkalmas, hogy a képbe rövid szöveges üze-<br>
alkalmas, hogy a képbe rövid szöveges üze-<br>
eresze erősítsük meg, hogy az elgépelés<br>
első dolgunk tehát az legyen, hogy fogalmaz-<br>
első dolgunk tehát az legyen, hogy fogalmaz-<br>
e Procepadot, az eredmenyt pedig mentsuk et hosszado üzenet eseten sem tart tovado halátok "kitömörítéséhez".<br>
egy szöveges fájlba. Az üzenetet tartalmazó néhány másodpercnél. A képet bármilyen adatok "kitömörítéséhez".<br>
fáj Az üzenetet akár több fájlban is elrejthetjük. Ha kiválasztottuk a megfelelő képet, akkor a következő lépésben válasszunk egy nevet a kimeneti fájlnak; ez lesz az a kép, amely már a kódolt üzenetet is tartalmazza. Az üzenetet természetesen titkosíthatjuk is, ehhez pedig többféle algoritmus közül is választhatunk. Adjunk meg egy jelszót is (és persze erősítsük meg, hogy az elgépelés lehetőségét kizárjuk), majd kattintsunk a Hide Data gombra a kódoláshoz. A művelet nem tart sokáig, még egy nagyobb kép és hosszabb üzenet esetén sem tart tovább néhány másodpercnél. A képet bármilyen képnézegető segítségével megnézhetjük, hiszen az eredmény egy teljesen szabványos kép. Éppen ez a lényeg: senkinek még csak eszébe sem fog jutni, hogy a fotó titkos információkat is tartalmaz.

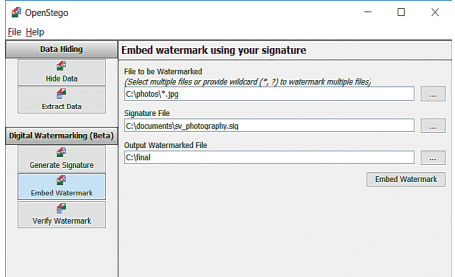

A képben lévő titkos adatokhoz csak az fér hozzá, akinek birtokában van a kép, tudja, hogy a képben elrejtettek valamit és tudja azt a jelszót is, ami az információ kikódolásához szükséges. A képet be kell tölteni az OpenStegóba! Kattintsunk az Extract Data gombra, és adjuk meg a kép elérési útvonalát az Input Stego File mezőnél. A program betölti a képet, és megkeresi benne a rejtett adatokat. Adjunk meg egy fájlnevet; ez a fájl lesz az, amely a titkos adatokat tartalmazni fogja. Írjuk be a jelszót a Password mezőbe, majd kattintsunk az Extract Data gombra az adatok "kitömörítéséhez".

**Arra figyeljünk,** hogy a képet, amely a titkos adatokat tartalmazza, ne nagyon osszuk meg mással. Az OpenStego egyik extra szolgáltatása a vízjel, ami elvileg biztosítja a másolásvédelmet, de jobb biztosra menni!

képet pedig, amelybe el szeretnénk rejteni az eszébe sem fog jutni, hogy a fotó titkos gáltatása a vizjel, ami elvileg bizt<br>üzenetet, a Cover File mezőnél kell kijelölni. információkat is tartalmaz. másolásvédelmet, de job

# FIZESSEN ELŐ A PC GURU MAGAZINRA

- Minden lapszám mellé teljes verziós PC-s játékot csomagolunk.
- Az előfizetés mellé további játékokat vagy hardvereket igényelhet.
- Az újságban a legújabb játékokról olvashat, bemutatókat, teszteket is közlünk, de interjúkat és elemzéseket is talál az oldalainkon.
- Hardverrovatunkban kiemelt figyelmet fordítunk a PC-építéssel kapcsolatos tudnivalókra.

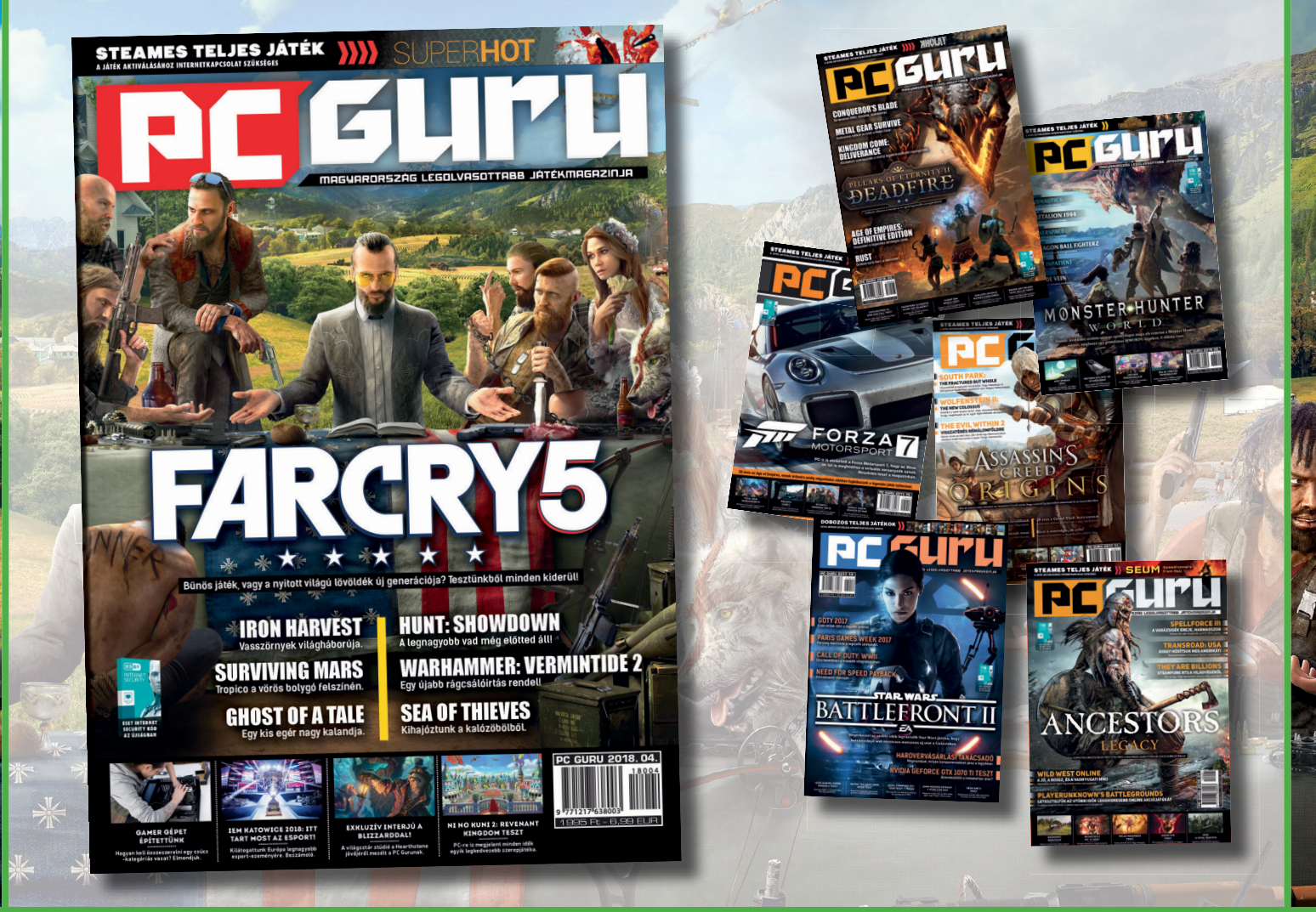

# PC GURU, IMMÁR 25 ÉVE. KERESSE HAVONTA AZ ÚJSÁGOSOKNÁL ÉS A HIPERMARKETEKBEN! WWW.PCGURU.HU/ELOFIZETESI-CSOMAGOK

- 1.) Az akció a készlet erejéig vagy visszavonásig érvényes, a kiadó fenntartja a jogot a feltételek megváltoztatására, a játékok postázása a befizetések sorrendjében történik.
- 2.) A játékokat csak a befizetést követően tudjuk postázni.
- 3.) A játékokat csak megjelenésüket követően tudjuk postázni.
- 4.) A folyamatban lévő előfizetéseket nincs módunkban megváltoztatni.
- 5.) Ha élő előfizetésed van, de nem szeretnéd kihagyni ezt az akciót, akkor – ezen akció keretén belül – kedvezményesen meghosszabbíthatod az előfizetésedet.
- 6.) Ha az akcióval kapcsolatban kérdésed van, akkor keress meg minket az **elo̪ zetes@skorpioprint.hu** e-mail címen, vagy a +36-20/599-4697-es telefonszámon.

**TESZT & TECHNOLÓGIA > CHIP-KALAUZ**

# OZ ANTONIA REAL PROPERTY AND REAL PROPERTY OF REAL PROPERTY OF REAL PROPERTY OF REAL PROPERTY OF REAL PROPERTY OF REAL PROPERTY OF REAL PROPERTY OF REAL PROPERTY OF REAL PROPERTY OF REAL PROPERTY OF REAL PROPERTY OF REAL PROPERTY OF **CHIP-kalauz CPU-khoz és GPU-khoz**

A CHIP-kalauz a felhasználók szemszögéből, érthetően mutatja meg a <mark>processzorok és videokártyák</mark> bonyolult világát.

ANDREAS VOGELSANG

z AMD Ryzen processzorok máso-<br>dik generációjának újabb tagjai<br>han. Míg az első mogielent néldányok a dik generációjának újabb tagjai tűntek fel a toplistánk első felében. Míg az első megjelent példányok, a négymagos Ryzen 5 2400G a 21., a Ryzen 3 2200G pedig a 24. helyre került, de integrált grafikus vezérlőjük teljesítményével kiemelkedtek a mezőnyből, az újonnan érkezettek, a hatodik helyre került nyolcmagos **AMD Ryzen 7 2700X** és a 11. **Ryzen 5 2600X** a maga hat magjával nem tartalmaz grafikus egységet. Másrészről viszont a Pinnacle Ridge kódnévvel jelölt modellek legnagyobb órajele (4,35 GHz) lényegesen magasabb, mint a Raven Ridge változatoké (3,9 GHz). A teljesítménynövekedésben komoly szerepet

játszhat a 12 nanométeres gyártástechnológiára váltás – ami a mérési eredményekben is éreztette a hatását. A remek teljesítményének, és csúcsmodellek között kifejezetten visszafogott árának köszönhetően a **Ryzen 2700X** a jelenlegi mezőny legjobb vétele (és bővebben is foglalkozunk vele a 82. oldalon).

A videokártyák mezőnyébe ugyan nem érkezett újdonság, de a piac fejleményei annál érdekesebbek. Már hosszú ideje reménykedünk benne, hogy a bányászat miatt jelentősen megnövekedett árak egyszer visszatérnek a régi szintre, de még az év eleji komoly kriptovaluta-áresés után sem tették, sőt, az AMD-készletek eltűnése után már az

h- Nvidia kártyákból is egyre kevesebbet<br>találhattunk a boltok kínálatában. Úgy<br>hatturk a boltok kínálatában. Úgy Nvidia kártyákból is egyre kevesebbet találhattunk a boltok kínálatában. Úgy tűnik, most végre elkezdődött valami visszarendeződés. Az árak ugyan még nem tértek vissza teljesen a tavaly nyári szintjükre, de sok GPU-nál már lényegesen olcsóbbak lettek az egyszerűbb modellek, és a választék is növekedett. Sőt az eddig szinte kihaltnak tűnt felső kategóriás AMD kártyák is újra megjelentek a boltokban. Reményeink szerint ez a trend nyáron is folytatódni fog, bár az kérdés, hogy az új GeForce generáció megjelenése merre viszi majd az árakat, mivel az első kósza hírek szerint az új csúcskártyák minden eddiginél drágábbak lehetnek. **B** 

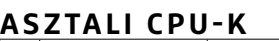

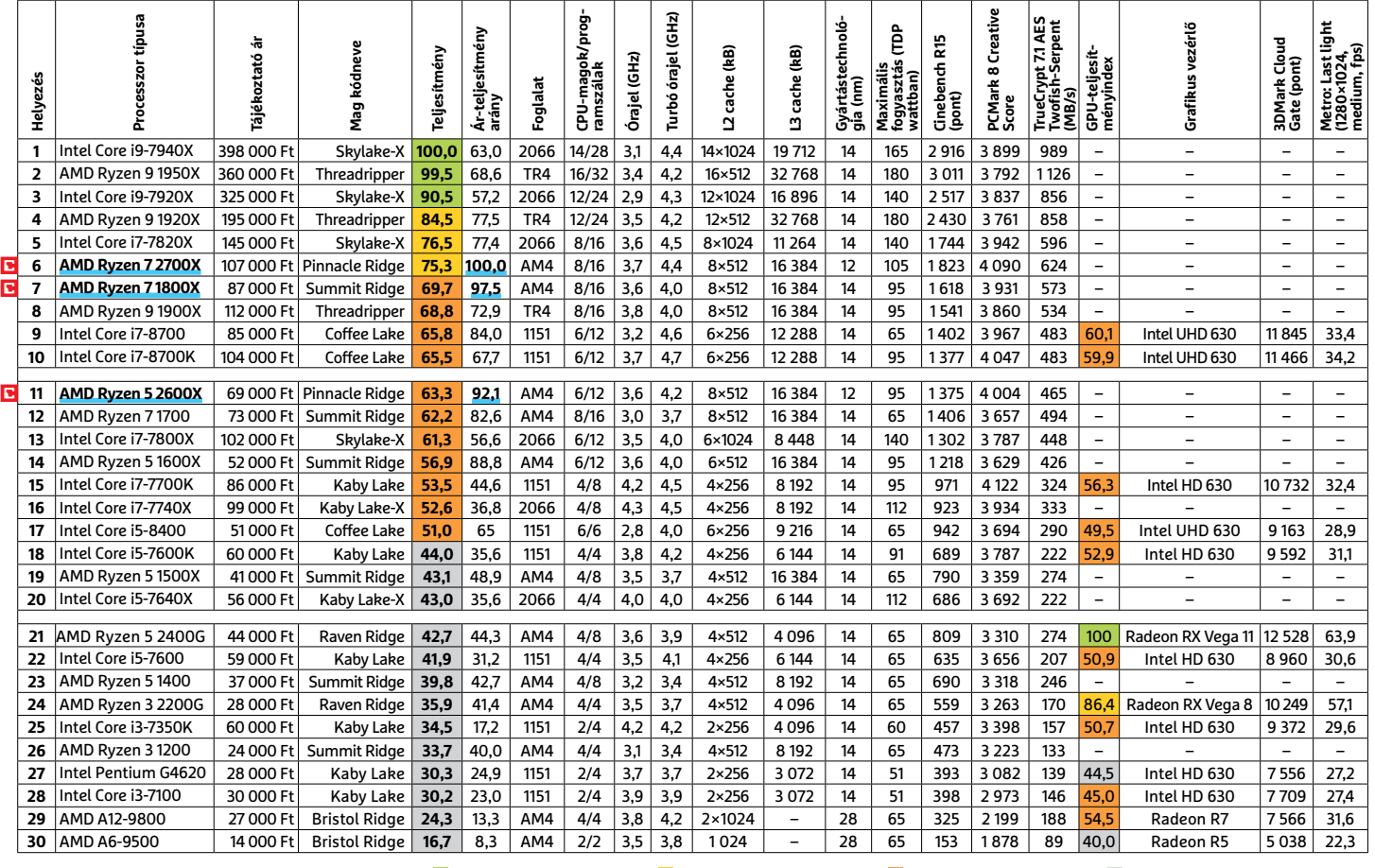

Csúcskategória (100–90,0) Felső kategória (89,9–75,0) Középkategória (74,9–45) Belépőszint (44,9–0) Értékelés pontszámokkal (max. 100); Legjobb vétel

**8 2 >** 2018 **>** 6 **>** CHIP

#### **MOBIL-CPU-K**

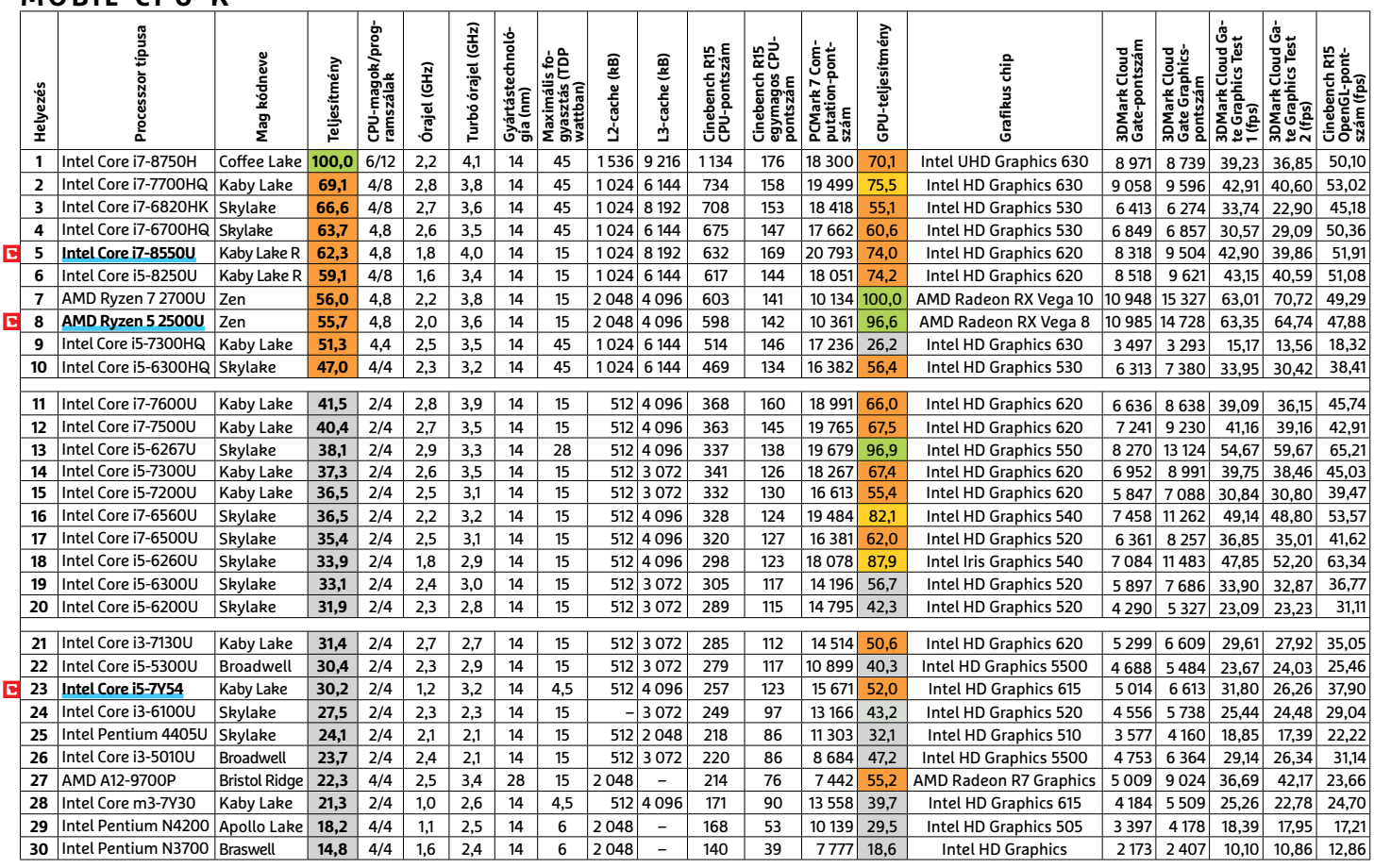

#### **GRAFIKUS CHIPEK**

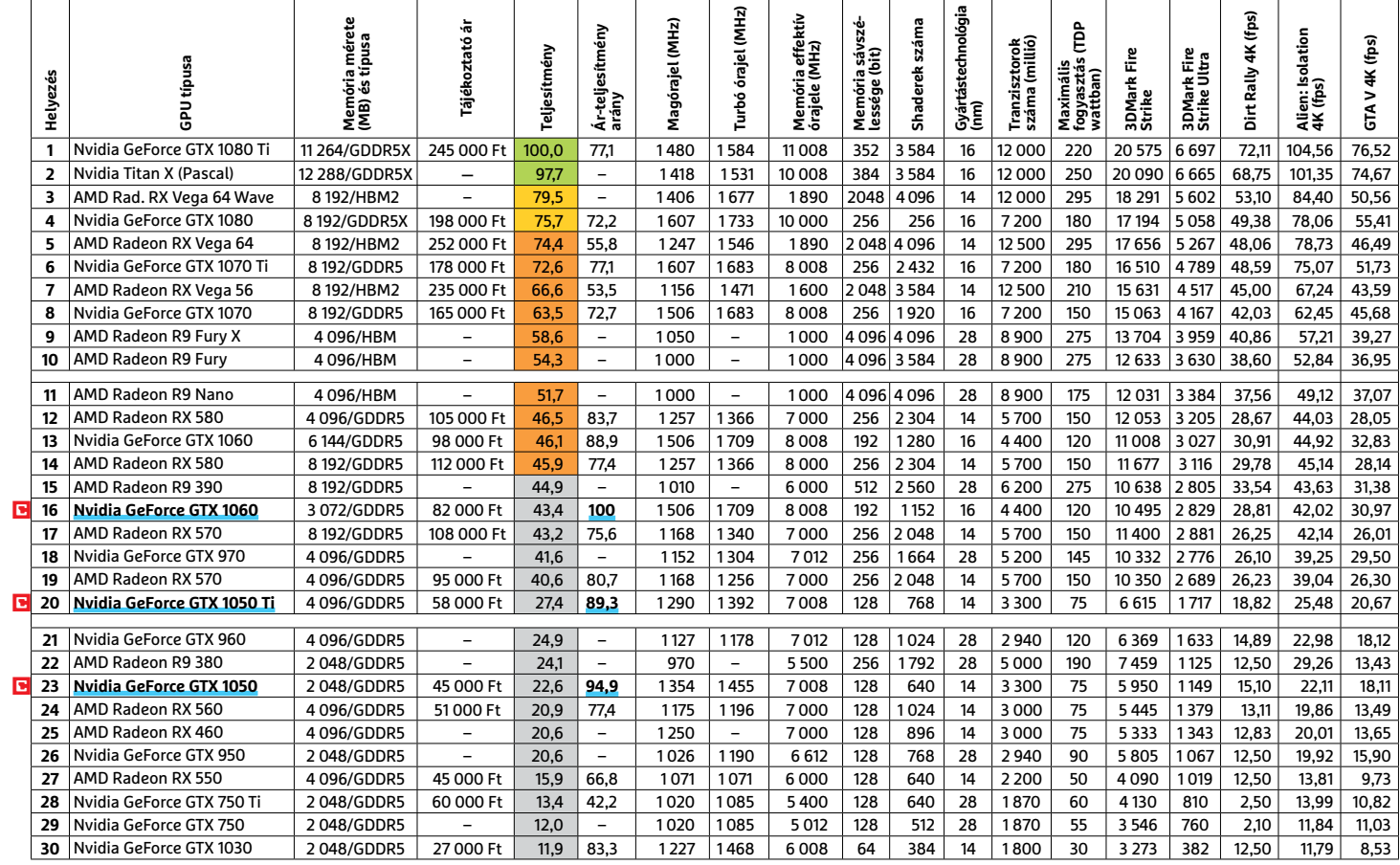

#### **TESZT & TECHNOLÓGIA > TOP 10**

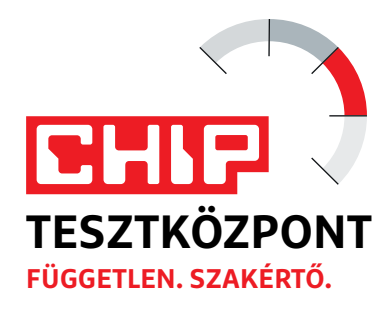

# **CHIP Top 10 áttekintés**

**A legjobb hardverek:** a CHIP-tesztközpont évente több mint 1000 terméket tesztel. A különféle kategóriákba sorolt termékek alapos vizsgálata segít megállapítani azok sorrendjét.

#### **MEGHAJTÓ** > 2,5"

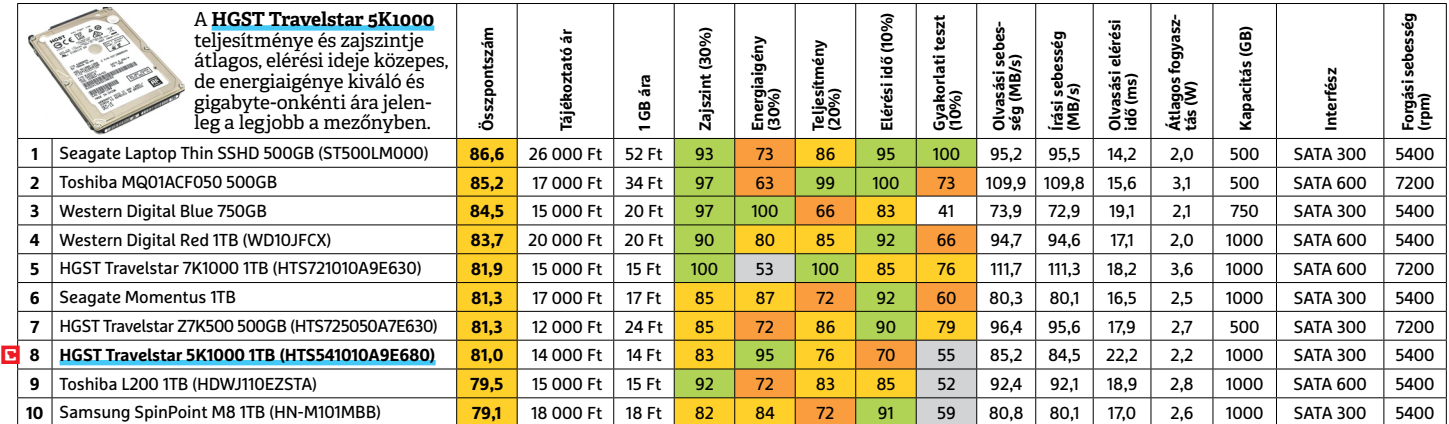

### **MEGHAJTÓ** > 3,5" BELSŐ

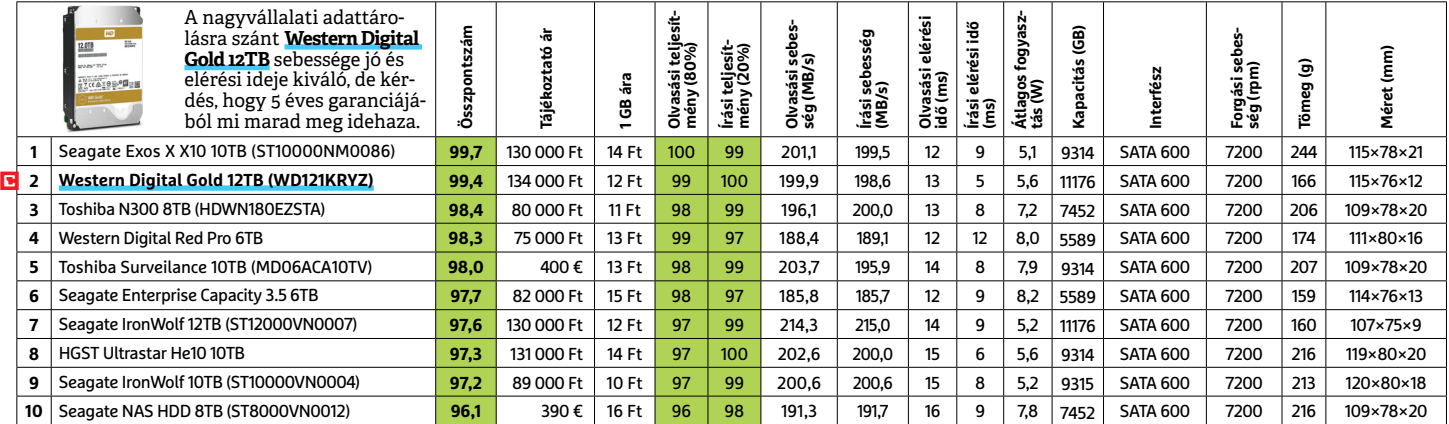

### **MEGHAJTÓ** > 2,5" KÜLSŐ

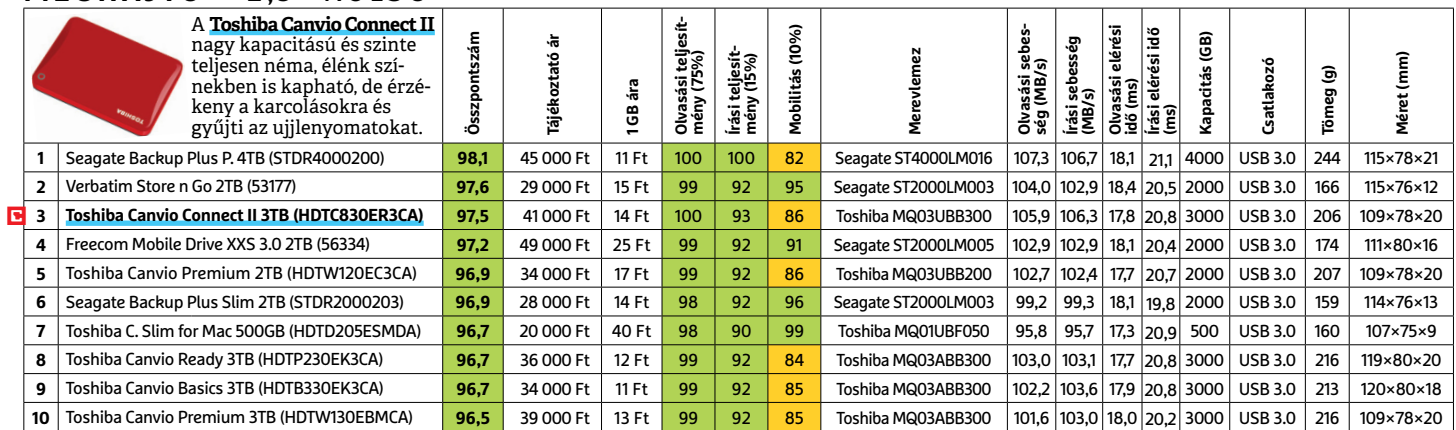

 Csúcskategória (100–90,0) Felső kategória (89,9–75,0) Középkategória (74,9–60,0) Belépőszint (59,9–45,0) Nem ajánlott (44,9–0) Értékelés pontszámokkal (max. 100) **○** igen **○** nem

#### **MEGHAJTÓ** > SSD, 256 GB-IG

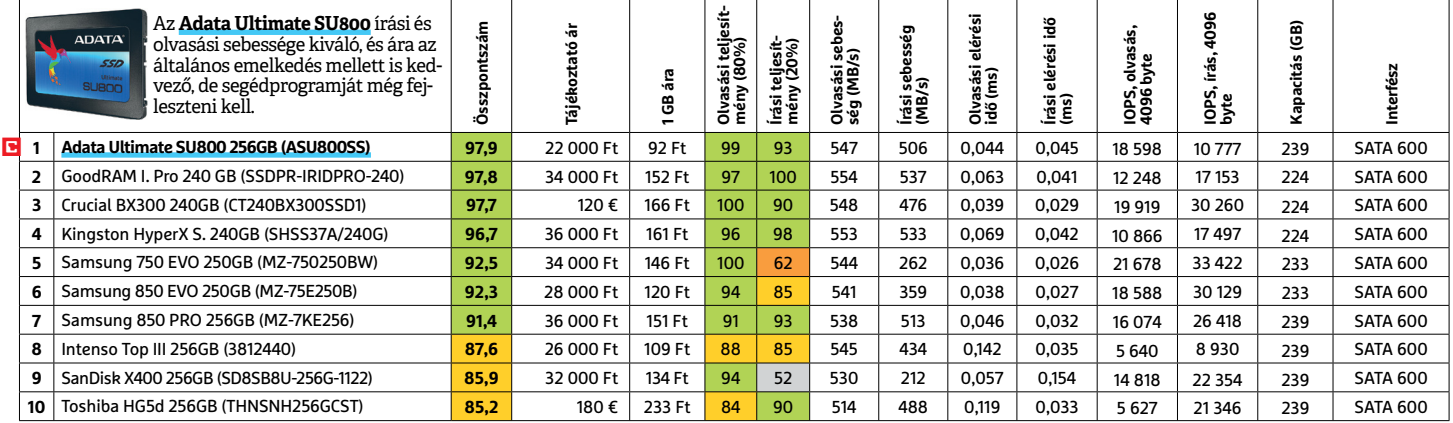

### **MEGHAJTÓ** > SSD, 256 GB FELETT

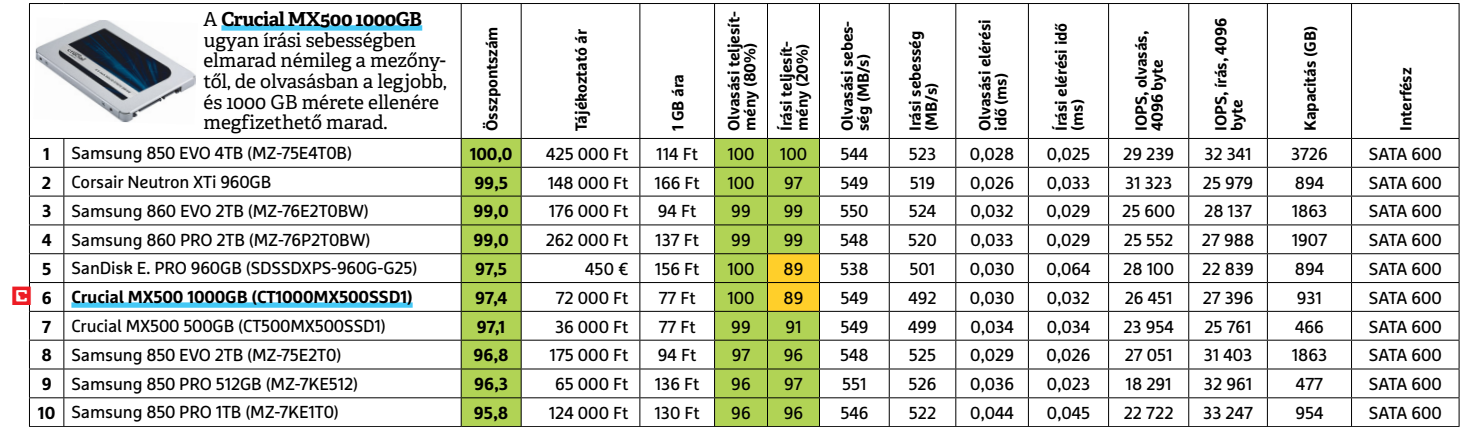

## **MEGHAJTÓ** > SSD, NVME

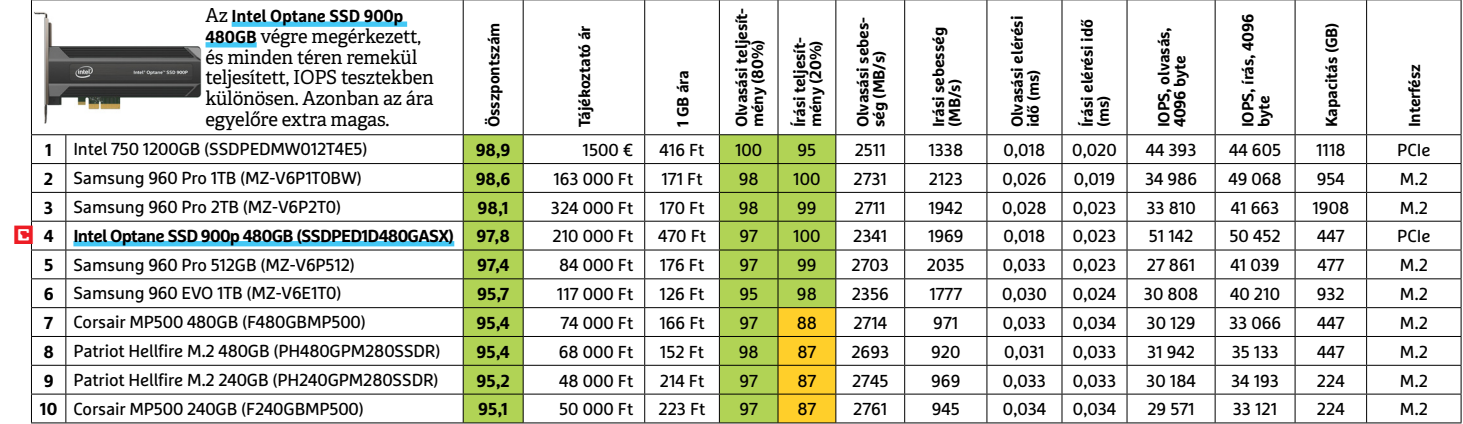

#### **NAS** > 2 LEMEZES

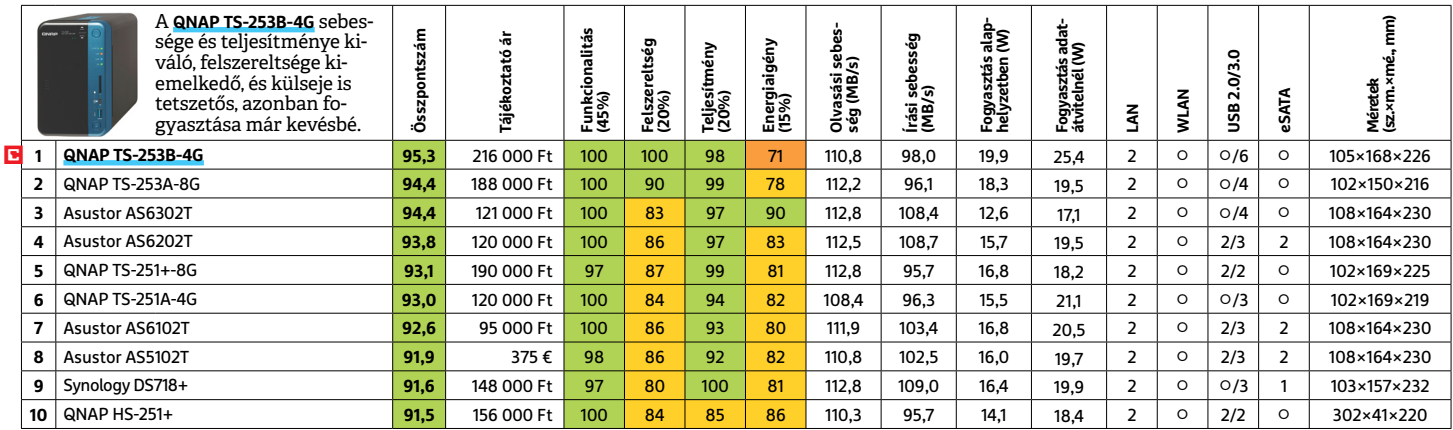

#### **OKOSÓRA**

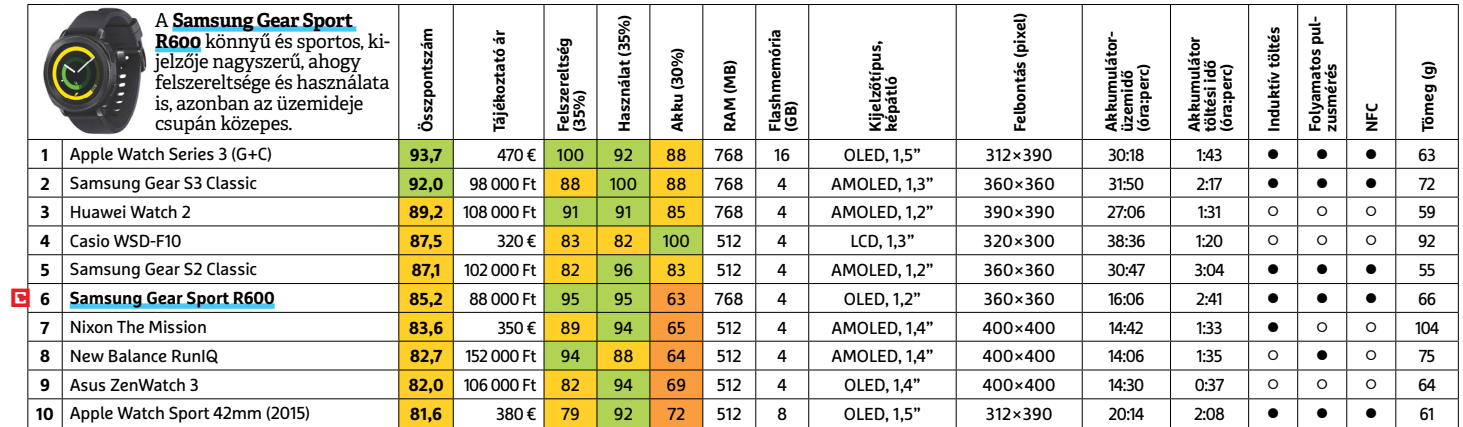

#### **OKOSTELEFON**

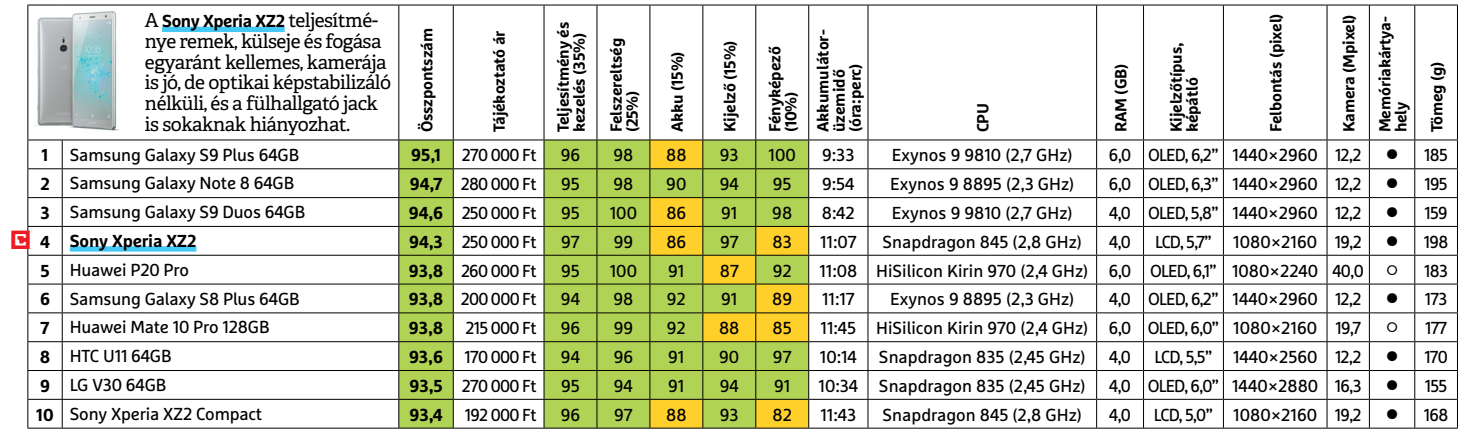

#### **TABLET**

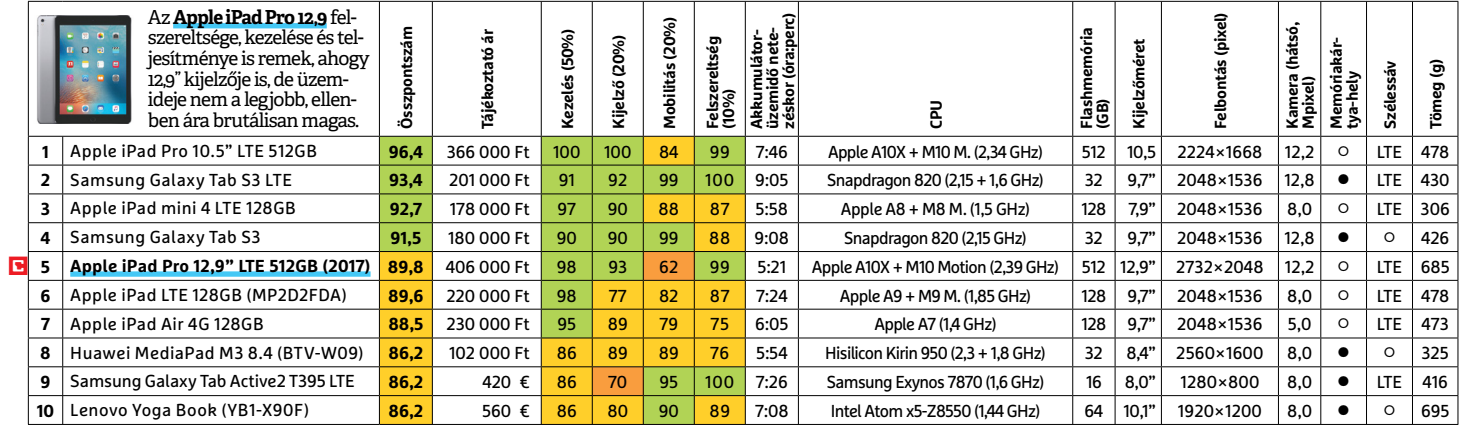

#### **TFT-MONITOR** > GRAFIKUS

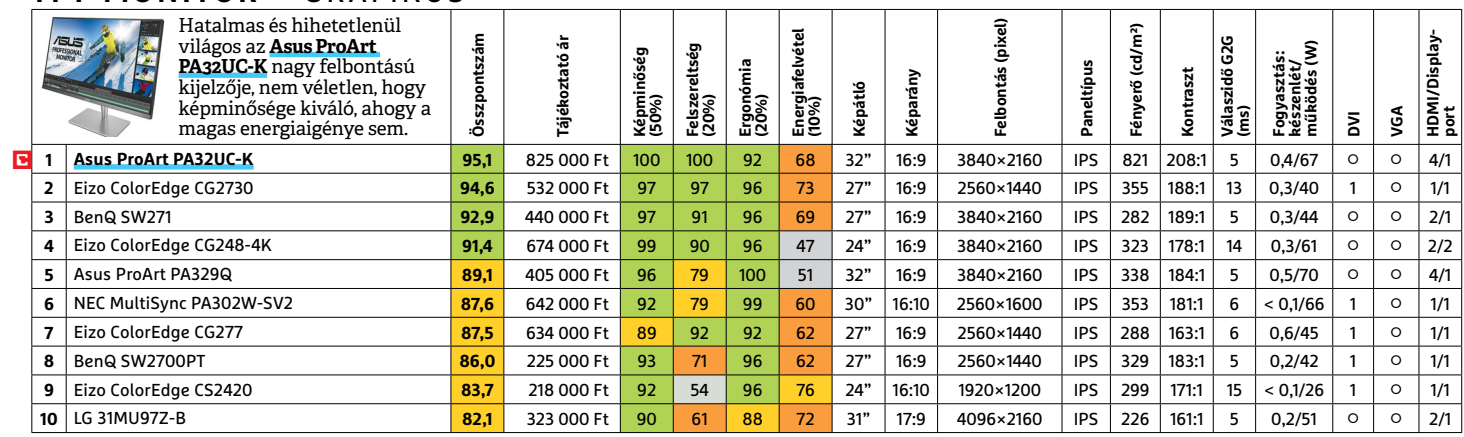

LI Csúcskategória (100–90,0) LI Felső kategória (89,9–75,0) LI Középkategória (74,9–60,0) LI Belépőszint (59,9–45,0) ∟Nem ajánlott (44,9–0)<br>Értékelés pontszámokkal (max. 100) ● igen ○ nem

#### **TFT-MONITOR** > IRODAI

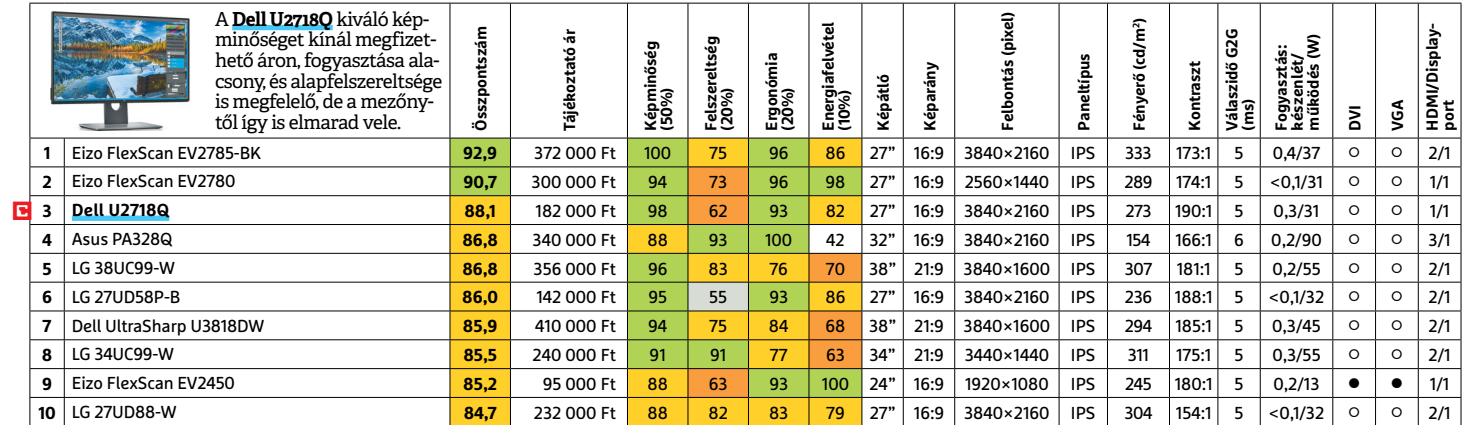

## **TFT-MONITOR** > JÁTÉK

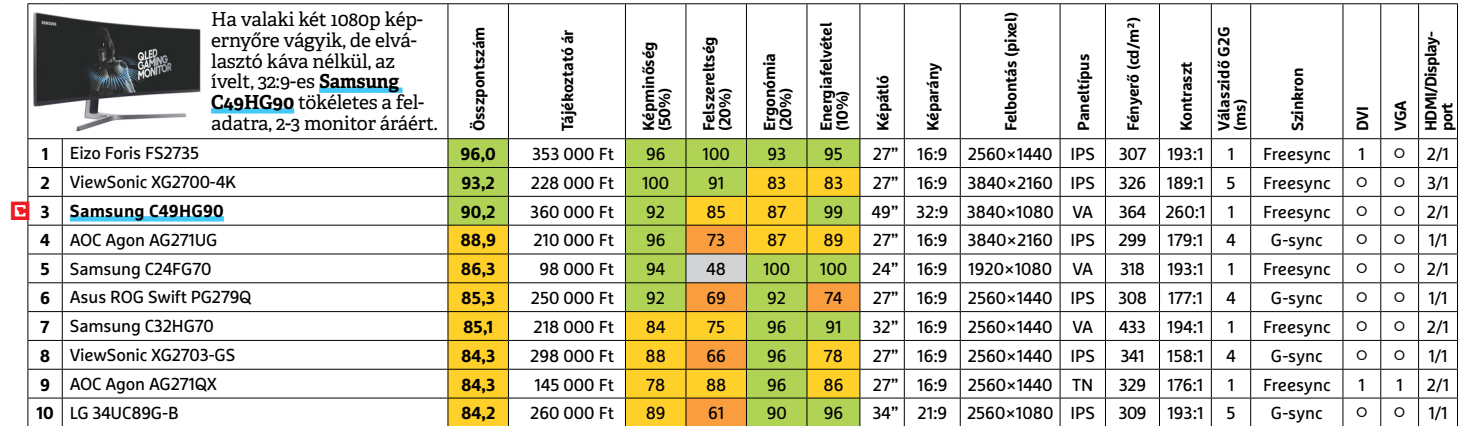

#### **TV** > UHD 59"-IG

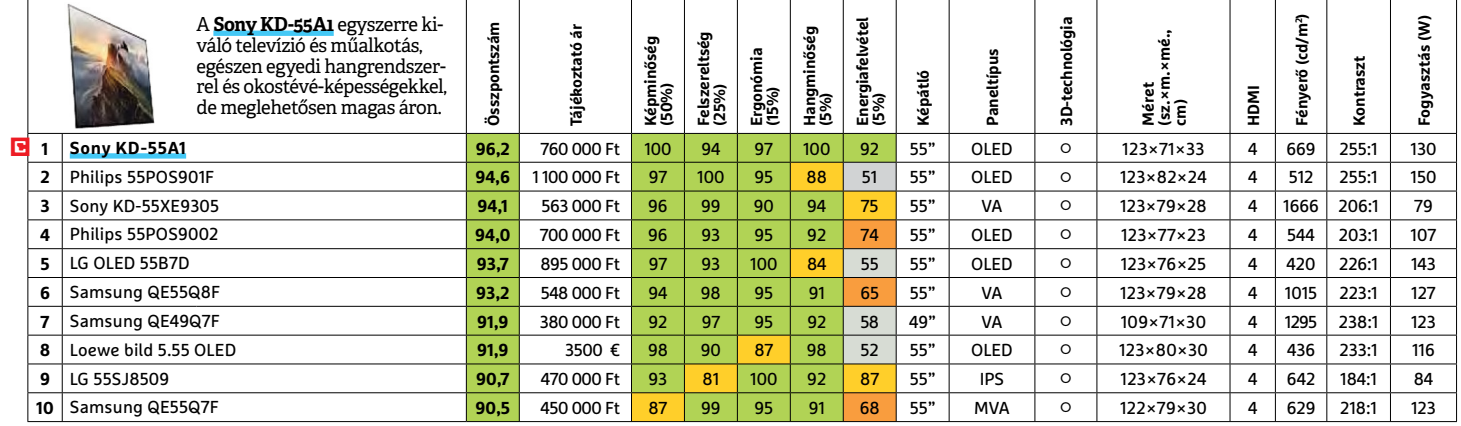

#### **WLAN**

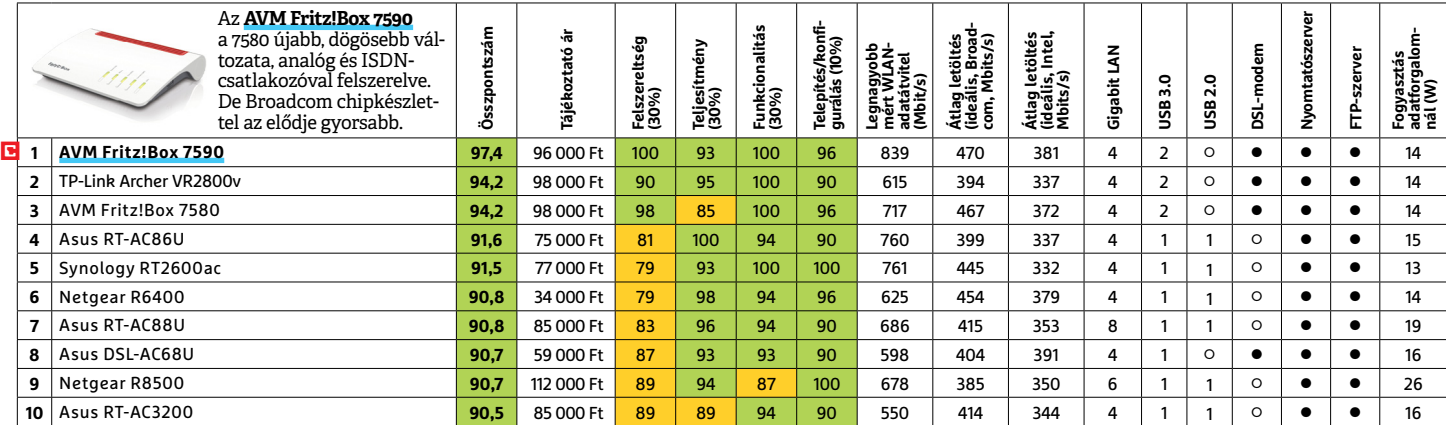

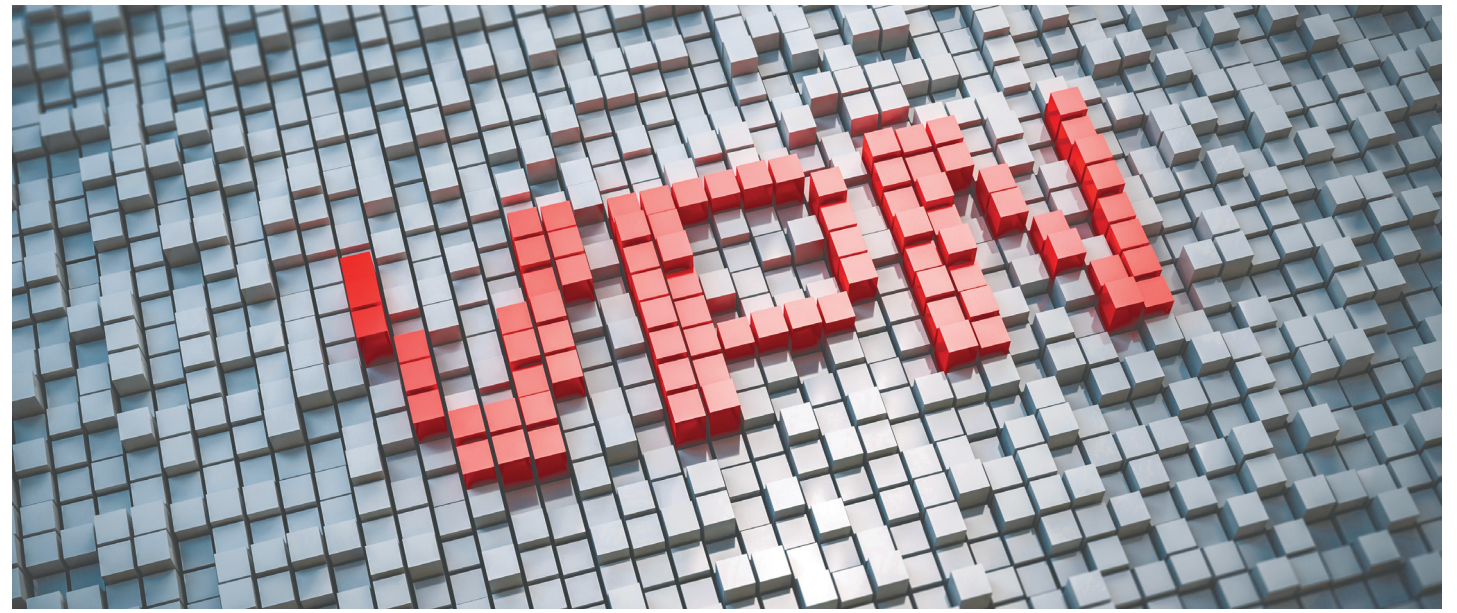

# **Hogyan válasszunk VPN-t?**

A virtuális privát hálózatok biztonságos és anonim böngészést biztosítanak – de amikor hetente jelennek meg az új szolgáltatók, **nem könnyű választani ezek közül.**

VPN technológiát eredetileg multinacionális cégek számára fejlesztették ki, hogy az eltérő irodákban dolgozó alkalmazottak biztonságosan tudják elérni ugyanazt a központi hálózatot. A technológiát később sokan a földrajzi megkötésekkel dolgozó szolgáltatások – például a sokáig csak Amerikából elérhető Netflix – elérésére használták, de az utóbbi évek növekvő kiberbűnözése, illetve sok helyütt az egyre több adatot gyűjtő kormányzati szervek általi fenyegetés hatására a VPN biztonságtechnikai szerepe került előtérbe. Mindegy, hogy online bankolásról vagy fotóink felhőbe feltöltéséről van szó, mára szinte evidencia lett, hogy a VPN által nyújtott extra védelemre minden felhasználónak szüksége van. A cikkben azt magyarázzuk el, hogy a VPN-szolgáltatás megválasztásakor mire érdemes figyelni.

#### **Fontos szempontok**

A VPN-szolgáltatók általában a sebességgel és az eltérő országokban dolgozó szerverek számával reklámozzák magukat, és ezek az összehasonlítás kiindulópontjaként tényleg hasznos mutatók. Mindenképpen érdemes azonban átfutni az adatvédelmi nyilatkozatokat is, hisz az anonim internetezésnek könnyen betehet, ha épp

#### BÉNYI LÁSZLÓ

a VPN-szolgáltató adja ki adatainkat akár hirdetőknek, akár nyomozati szerveknek. Igen fontos például a szolgáltatócég központjának földrajzi elhelyezkedése, hisz vannak olyan országok, ahol törvény kötelezi e cégeket a felhasználók adatainak átadására. Sokáig csak öt így "veszélyes" ország létezett (Amerika, Nagy-Britannia, Kanada, Ausztrália és Új-Zéland), de ma már összesen 14 ország gyűjt és cserél tömegesen adatokat az internetezőkről – a teljes listáért a 14 Eyes kifejezésre keressünk rá.

VPN megválasztásakor a biztonság érdekében mindenképpen győződjünk meg róla, hogy az adott szolgáltató pontosan milyen adatokat gyűjt. Ha csak IP-címeket, adatmennyiséget és a használat időpontját logolják, nincs baj – ezen adatok szükségesek a rendszer működtetéséhez és a hibaelhárításhoz is. Ha azonban ennél részletesebb adatok – a meglátogatott oldalak listája, letöltött fájlok neve, torrentezési szokások – is gyűjtésre kerülnek, érdemes elkerülni az adott szolgáltatást.

A VPN-szolgáltatók általában havidíjas előfizetési rendszerrel dolgoznak, és amíg ezt a pár ezer forintos költséget fizetjük, lényegében minden eszközünk számára biztosítják a technológia által nyújtott védelmet. Természetesen a szolgáltatók közt jelentős eltérések lehetnek például a sebesség vagy az adatkezelés terén – a következő oldalon bemutatunk néhányat a legmegbízhatóbb szolgáltatók közül.

Egy Google-keresés is elég hozzá, hogy tengernyi ingyenes VPN-szolgáltatásra bukkanjunk – és természetesen fontos kérdés, hogy ha vannak ilyenek, mi értelme lenne fizetni ugyanezért. Mindenképpen érdemes azonban jól megvizsgálni ezeket a szolgáltatásokat, mert ugyan vannak jól működők, némelyik komoly hátrányokkal rendelkezik. A legsúlyosabb ezek közül a felhasználók adatainak értékesítése, de bizony technikai korlátozások is lehetnek, mind funkciók, mind sebesség terén.

Van egy harmadik megoldás a VPNhálózat használatára: ha mi magunk hozunk létre egy ilyet. Noha ez egészen az utóbbi évekig kizárólag a technológiát jól ismerők számára volt tényleges lehetőség, manapság már jó néhány olyan router és NAS létezik, amelyekkel viszonylag egyszerűen, pár kattintással létrehozható egy VPN. (A régebbi routerek egy része is módosítható e célra az OpenWRT firmware installálásával.) Ma már desktop gépre is elérhetők VPN-szerver programok, így a technológia szolgáltatásai közül legalább a biztonságos netkapcsolat biztosítása elérhető mindenki számára.

### **Megbízható VPN-ek**

# **CyberGhost** www.cyberghostvpn.com Meg<br>CyberC<br>www.c

Bár a CyberGhost nemrég lecserélte ingyenes szolgáltatását egy hétnapos ingyenes próbaverzióval, ezzel párhuzamosan jelentősen lecsökkentették a hosszabb távú előfizetések árát (egy év 60 dollár, 3 év 100 dollár). A szolgáltatás 1000-nél is több szervere lefedi a világ 60 országát, ráadásul folyamatosan megbízható és gyors elérést biztosít egyszerre akár öt készüléknek is, szinte bármilyen platformon. CyberC<br>
WWW.C<br>
Bár a Cy<br>
ingyene<br>
ingyene<br>
mosan j<br>
herench ingyene<br>
mosan j<br>
hosszał<br>
60 dollá<br>
1000-né<br>
60 orsza<br>
megbízl<br> Food-<br>
Food-<br>
Food-<br>
Food-<br>
Food-<br>
Food-<br>
Food-<br>
Nord-<br>
Nord-<br>
Nord-<br>
Nord-<br>
Nord-<br>
Nord-<br>
Nord-<br>
Nord-<br>
Nord-<br>
Nord-<br>
Nord-<br>
Nord-<br>
Nord-<br>
Nord-<br>
Nord-<br>
Nord-<br>
Nord-<br>
Nord-<br>
Nord-<br>
Nord-<br>
Nord-<br>
Nord-<br>
Nord-<br>
Nord-<br>
Nord-

#### **NordVPN**

PP

#### www.nordvpn.com

62 ország, 4200 szerver, kedvező hosszú távú előfizetési lehetőségek – ráadásul a panamai szolgáltatás komolyan veszi az adatvédelmet, kétféle "kill switch" is a felhasználó rendelkezésére áll, amelyek azonnal leállítják az adatforgalmat, ha a VPN-szolgáltatás valamiért leállna. A rendszer kombinálható a Tor programmal, a CyberSec funkció pedig blokkolja a reklámokat, adathalász weboldalakat és botneteket is. Az ingyenes verzió csak háromnapos. NordV<br>
WWW.I<br>
62 orsza<br>
távú elő<br>
panama<br>
adatvéd tavu elo<br>panama<br>adatvéd<br>felhaszr<br>azonnal<br>VPN-szc<br>A rends VPN-szc<br>A rends.<br>mal, a C<br>a reklán<br>és botne<br>háromn és botne<br>háromn<br>Expres<br>WWW.e<br>E szolgá<br>ságával

#### **Express VPN** www.expressvpn.com

E szolgáltató nemcsak szerverei gyorsaságával, de elterjedtségével is reklámozza magát: összesen 94 országban vannak jelen. Noha az előfizetői konstrukciók nem olyan kedvezőek, mint más szolgáltatóknak, a sebesség tényleg lenyűgöző, az adatvédelem terén példaértékűen dolgoznak, és egy sereg hasznos funkciót is kínálnak: a "splittunneling" segítségével például pontosan irányíthatjuk, hogy mely adatfolyam menjen át a VPN-pajzson, és melyik ne. MWW.<br>E szolgá<br>ságával,<br>mozza r<br>vannak<br>rukciók<br>szolgált rukciók<br>szolgált<br>lenyűgö<br>értékűe<br>nos funl<br>tunnelir<br>irányíth nos tuni<br>tunnelir<br>irányíth.<br>menjen<br>Q

#### **Hide Me** www.hide.me

Bár a VPN igen sok dologra használható, a Hide Me által nyújtott szolgáltatás ezek közül lényegében csak egyre koncentrál: a nyomtalan, anonim böngészésre. A felhasználókról nem vezetnek adatokat, és minden elérhető protokollt bevetnek a titkosított netezés érdekében. Az ingyenes verzió (még telepíteni sem kell hozzá) csak havi 2 GB forgalmat enged, a fizetős verzió viszont e tekintetben korlátlan – ráadásul a sebesség is elképesztő.

#### **ProtonVPN** www.protonvpn.com

A ProtonMailről ismert svájci fejlesztők által kifejlesztett VPN kőkemény titkosítást használ, és androidos appja még az ingyenes szinten sem használ reklámokat – ráadásul adatforgalmi limit sincs ilyenkor. Az ingyenes verzió három ország szervereire korlátoz, a nem mellékesen sokkal nagyobb sávszélességet biztosító előfizetés viszont már szabadon engedi a felhasználót a világban. Sajnos iOS-app még nincs, de a szolgáltatás használható iPhone-on és iPaden is.

#### **Perfect Privacy** www.perfect-privacy.com

A Perfect Privacy az anonim internethasználatra gyúr rá, és a teljes titkosításban ma már a NeuroRouting nevű dinamikus szerverválasztó is segíti a felhasználókat. Az előfizetőkről gyakorlatilag semmilyen adatot nem tárolnak, ráadásul a Stealth VPN funkcióval még az internetet komolyan cenzúrázó országokban is viszonylagos biztonságban lehet a tűzfalakat megkerülni, ugyanis a szolgáltatás azt is elrejti, hogy VPN mögül netezünk.

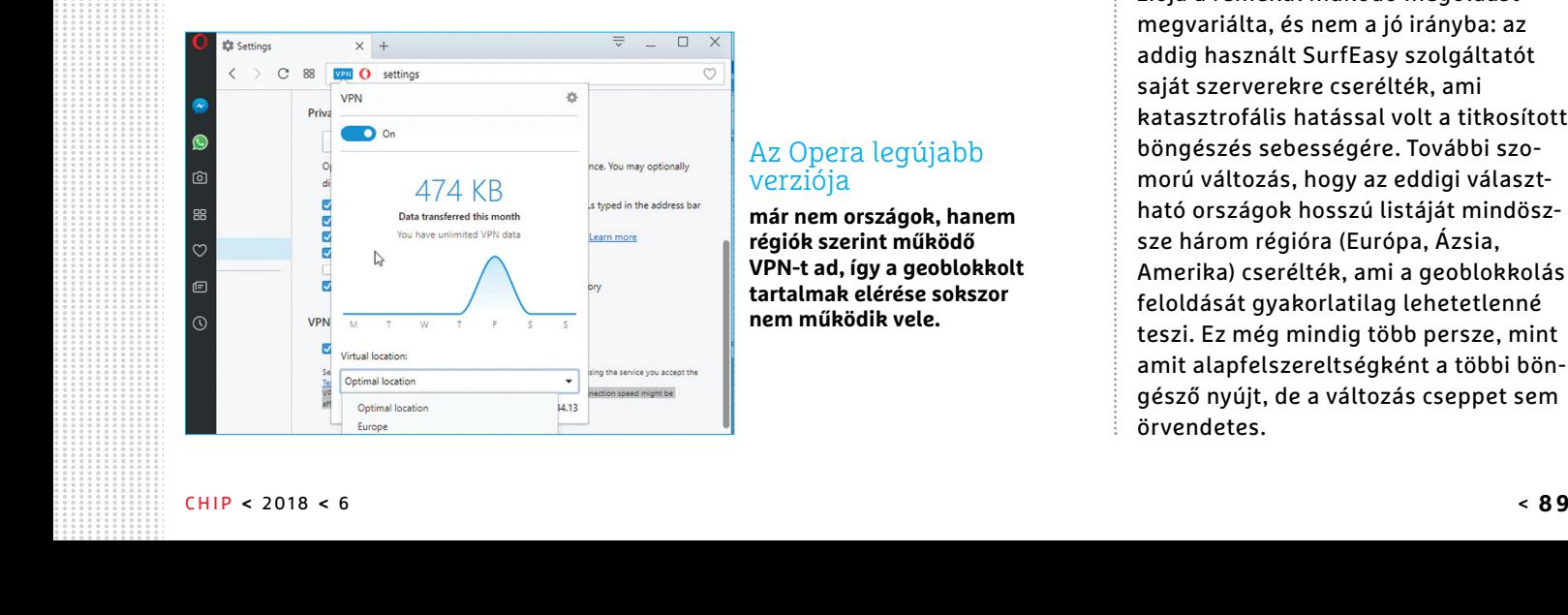

#### Az Opera legújabb verziója

**már nem országok, hanem régiók szerint működő VPN-t ad, így a geoblokkolt tartalmak elérése sokszor nem működik vele.**

### **Kérdések és válaszok**

#### **Mi az a VPN?**

Lényegében egy virtuális hálózat, amely az online világ és számítógépünk közé ékelve elrejti kilétünket és megvédi személyes adatainkat. A VPN felé vezető kapcsolatunk titkosításra kerül.  $\sum_{i=1}^{n}$ 

#### **Milyen adatokat rejt el egy VPN?**

A VPN titkosítja sok fontos böngészési adatunkat: az IP-címet, földrajzi helyzetünket, internetszolgáltatónkat. E mellett gépünk adatai (operációs rendszer, böngésző típusa és verziószáma, a képernyő felbontása) is elrejtésre kerülnek. E mellett minden adatforgalom titkosításra kerül, ami jelszavaink vagy épp privát levelezésünk számára biztosít extra védelmet. **P**<br>**P**<br>**P** P r<br>| k.<br>|-<br>| pri-<br>| a

#### **Kinek érdemes VPN-t használnia?**

Mivel az előnyök messze ellensúlyozzák az esetleges hátrányokat (például a havi díjat), tulajdonképpen mindenkinek ajánlott a dolog – de természetesen vannak olyan csoportok is, akik számára még hasznosabb a technológia. Egyfelől ilyenek az elnyomó, az internetet cenzúrázó rezsimben élők, a politikai aktivisták, újságírók. Szintén hasznos lehet a VPN a geoblokkolt tartalmak megtekintésére, illetve különösen ajánlott a VPN azoknak, akik rendszeresen használnak nyilvános Wi-Fi-hotspotokat, hisz ezeken keresztül igen könnyű hozzáférni adatforgalmunkhoz. ?<br>ák<br>avi<br>anavı<br>an-<br>e-<br>aai e-<br>Rai<br>n-<br>n-P

## **Az Opera-balhé**

Többször is írtunk róla: az Opera az egyetlen böngésző, amely alapból beépített és ingyenes VPNszolgáltatást kínál használói számára. Sajnos azonban a böngésző 50-es verziója a remekül működő megoldást megvariálta, és nem a jó irányba: az addig használt SurfEasy szolgáltatót saját szerverekre cserélték, ami katasztrofális hatással volt a titkosított böngészés sebességére. További szomorú változás, hogy az eddigi választható országok hosszú listáját mindöszsze három régióra (Európa, Ázsia, Amerika) cserélték, ami a geoblokkolás feloldását gyakorlatilag lehetetlenné teszi. Ez még mindig több persze, mint amit alapfelszereltségként a többi böngésző nyújt, de a változás cseppet sem örvendetes. P  $\overline{P}$ ott<br>-<br>t--<br>Lt-<br>sz-<br>Lás<br>s<br>nt làs<br><sup>3</sup><br>int<br>im<br>.m 89<br>89

# Current Models for Monthly Security Updates1

• Galaxy S series (S9, S9+, S8, S8+, S8 Active, S7, S7 edge, S7 Active, S6 edge+, S6 Active)

· Galaxy Note series (Note 8, Note 5)

• Galaxy A series (A5 (2016), A5 (2017), A8 (2018))

# **Sok népszerű Samsung telefon nem kap már frissítéseket**

Komoly problémát jelent, hogy az androidos telefonok vásárlói nem tudhatják, hogy **meddig kapnak frissítéseket készülékükre.**

HARALD BÜRING /BÉNYI LÁSZLÓ

 $\mathbf{A}$ z, hogy az okostelefon-gyártók rend-<br>Szeresen adjanak ki legalább biztonsági javításokat tartalmazó frissítéseket, evidencia kellene hogy legyen. A vezető német fogyasztóvédelmi szervezet, a Stiftung Warentest felmérése szerint azonban a felhasználók jókora része ma már nem részesül ebből. Különleges eset a Samsungé: a koreai cég anélkül állította le több modelljének rendszeres frissítését, hogy erről explicit módon értesítette volna azok használóit. A fejlesztések leállítására csak az utal, hogy

megannyi modell már nem szerepel a cég havi, illetve negyedéves update-listáján (https://security.samsungmobile.com/ workScope.smsb). Kérdésre a Samsung elismerte, hogy többek közt a Galaxy A3 (2016), a Galaxy J1 (2016) és a Galaxy J3 (2016) sem fog a jövőben rendszeres frissítéseket kapni; a nem rendszeres frissítések érkezése "lehetséges".

A Samsung közleménye hozzáteszi, hogy: "Folyamatosan dolgozunk azon, hogy mobil eszközeink biztonságát állandóan a lehető legmagasabb szinten tartsuk, ezek közül sok modell havi vagy negyedéves rendszerességgel kap frissítéseket. A Galaxy S5 (2015) és Galaxy S6 (2016) készülékcsaládok azonban nem fognak ilyen rendszeres update-eket kapni a jövőben. A megfelelő szintű biztonság érdekében azonban minden felhasználónkat el fogunk látni megfelelő frissítésekkel." Hogy a cég ezen egész pontosan mit is ért, azt nem tudjuk…

#### **INTERJÚ**

# **Olcsó telefonhoz ritka frissítések?**

Kérdéseinket Peter Lassek, a hesseni szövetségi fogyasztóvédelmi szövetség elnöke válaszolta meg **.**

#### **> Mi jelenleg a helyzet az okostelefonok és a biztonsági frissítések piacán?**

Elsősorban az Androidot használó készülékek jelentenek kiszámíthatatlanságot: a felhasználó sosem tudhatja, hogy egy adott modell fog-e frissítéseket kapni, és ha igen, ezek milyen jellegűek lesznek. Viszonylag kevés olyan gyártó van a piacon, akik tényleg rendszeresen adnak ki update-eket. Főként az olcsóbb árkategóriába sorolható eszközöknél fordul elő, hogy a piaci bevezetés után legfeljebb egy-másfél évig támogatja azt a gyártó – ami ennél régebbi, sok esetben már "elfelejtett" terméknek számít. A Samsung a legutóbbi Stiftung Warentest publikációban (2018/03) vegyes értékeléseket kapott: a drága csúcsmodellek tényleg mintaértékű terméktámogatást kapnak, az ezen a körön kívül eső eszkö-

zök azonban csak ritkán frissülnek. **> Milyen lehetőségei vannak Európában a felhasználónak a gyártóval vagy a forgalmazóval szemben?** A felhasználó szerződéses partnere általában egy forgalmazó, sokszor egy telefonszolgáltató cég, így a gyártó a legtöbbször nem része jogilag az esetleges vitás eseteknek. Az európai szabályok kétéves szavatosságot írnak elő minden újonnan vásárolt termékre, így mobiltelefonra is – ez elsősorban a meghibásodásokra terjed ki. Rengeteg esetlegesen felmerülő gondot fed le ez a szabályozás, ám arra semmiféle törvény nincs, hogy az eladó bizonyos időszak során milyen mennyiségű biztonsági frissítést kell hogy biztosítson – már csak azért sem, mert ezeket ugye nem ő készíti. Ami viszont elvárható, az a könnyen megérthető információ a termék minden fontos jellemzőjéről,

amelybe a mi véleményünk szerint a biztonsági frissítésekkel kapcsolatos tájékoztatás is beletartozik, hisz ez is befolyásolhatja a vásárlót a döntése meghozatalában.

#### **> Van tanácsa a felhasználók számára?**

A vásárlóknak körültekintően kell dönteniük – ez egyszerűen hangzik, de nem feltétlenül könnyű feladat több gyártó még több modelljéről összegyűjteni a biztonsági frissítésekkel kapcsolatos ígéreteket. A legjobb, ha a vásárlás előtt konkrétan rákérdezünk erre az eladónál, és még jobb, ha a válaszokat írásban kérjük – garan-

ciát persze ez sem jelent, de ha drága készülékről van szó, vitás helyzetben egy ilyen tájékoztató jól fog jönni.

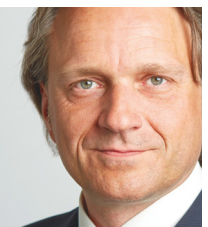

# **MÁR ELŐRENDELHETŐ AZ**

KÜLÖNSZÁMA ÍGY GARANTÁLTAN NEM MARAD LE RÓLA!

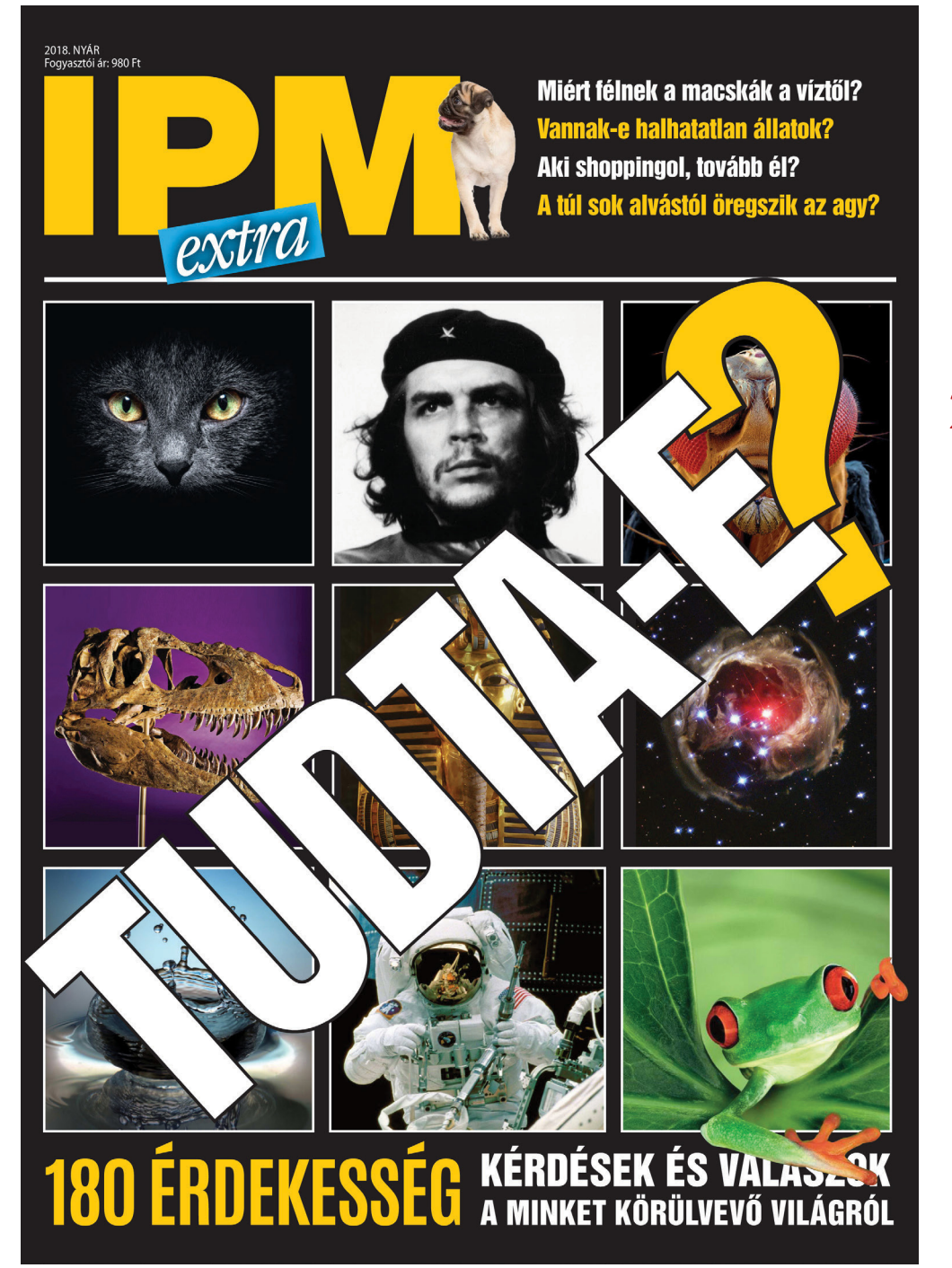

MEGJELENÉS: **2018. 06. 01.** (Ára: 980 forint)

IPM*extra*

- $\blacktriangleright$  Lehet-e halálos a bab?
- ¶Aki shoppingol, tovább él?
- ▶ Miért nem fedi szőr az emberi testet?
- ▶ Miért forog velünk a világ, ha részegek vagyunk?
- ▶ Melyik a világ legegészségtelenebb étterme?
- ▶ Melyik a legrégebbi királyi ház?
- ▶ Miért félnek a macskák a víztől?
- $\blacktriangleright$  Vannak-e halhatatlan állatok?
- ▶ Tényleg fontos a borospohár alakja?
- ¶A sör férfidolog?

**CSAK KLIKKELJEN IDE:** ¶**www.interpressmagazin.hu/tudtae** 

P

P

P

P

P

P

P

P

P

P

P

P

P

P

P

# **7+1 kedvenc a DVD-n**

Bármilyen képet felnagyíthatunk, **még gyorsabbá tehetjük a bootolást,** androidos appokat és játékokat próbálhatunk ki a PC-nken – a legnagyobb biztonságban. Az Adobe Lightroom vetélytársával többé a RAW formátumtól sem kell tartanunk.

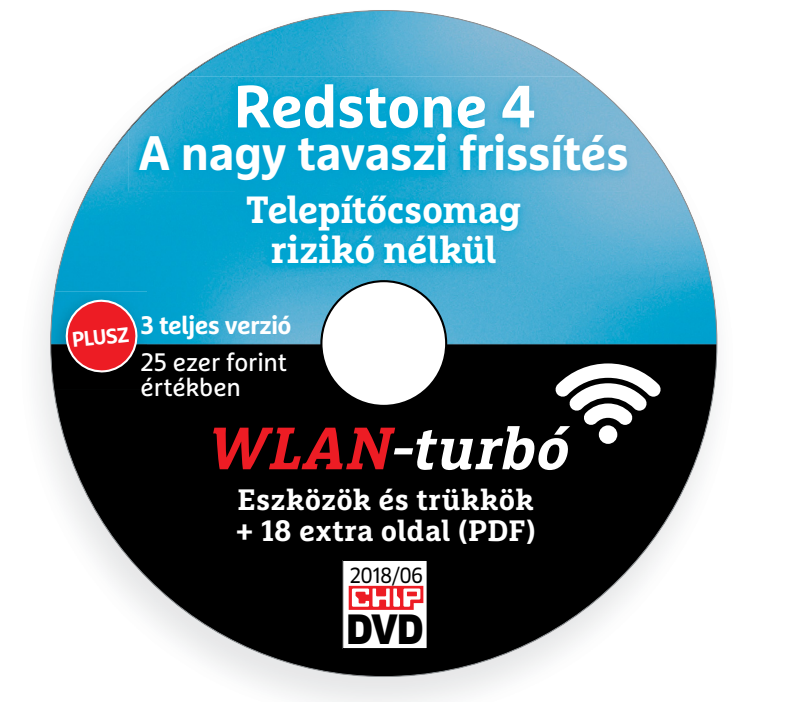

# **Friss és valóban hasznos programok**

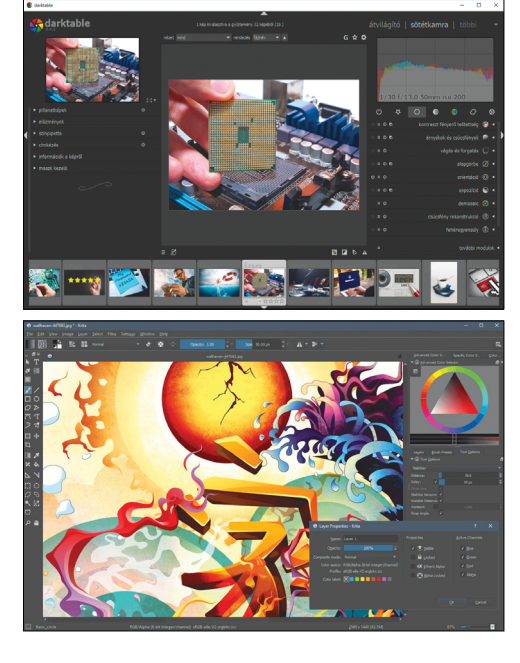

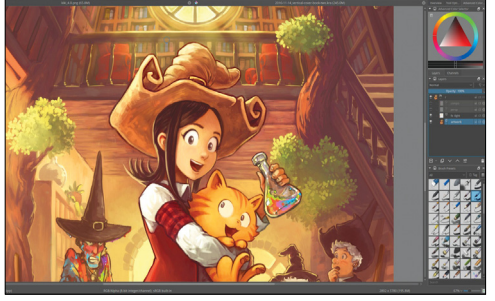

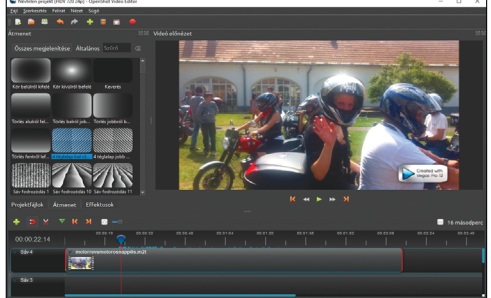

# PRAYMALLER PRODUCTS **Használati<br>
útmutató**<br> **Aprogramok telepítése**<br>
A lemez behelvezése a gépbe elin-**Használati útmutató**

#### **A programok telepítése**

A programok telepítése<br>
A lemez behelyezése a gépbe elin-<br>
dítja a lemezmellékletet, és megje-<br>
lennek a választási lehetőségek.<br>
Amennyiben az Automatikus leját-<br>
szás nincsen bekapcsolva a számító-<br>
sánon úgy a beretnege Amennyiben az Automatikus lejátszás nincsen bekapcsolva a számító-<br> **jük** gépen, úgy a keretprogram a lemez<br>
gyökérkönyvtárában található<br>
CHIP-DVD.exe fájlra kattintva indít-<br>
ható. A különféle eszközöket a programlistába ható. A különféle eszközöket a programlistában is ismertetett beosztás<br>szerint lehet elérni a keretprogram-<br>ban tallózva. Itt található a programok pontos verziószáma és néhány<br>fontosabb adata. Amennyiben a<br>program használ mon poncos verzioszami és neminy<br>fontosabb adata. Amennyiben a<br>program használatához regisztráció<br>szükséges, úgy útmutató vagy link<br>és kód is megtalálható közvetlenül<br>a leírás alatt.<br>**A programok használata**<br>A márkanevek é A lemez behelyezése a gépbe elindítja a lemezmellékletet, és megjelennek a választási lehetőségek. Amennyiben az Automatikus lejátszás nincsen bekapcsolva a számítógépen, úgy a keretprogram a lemez gyökérkönyvtárában található CHIP-DVD.exe fájlra kattintva indítható. A különféle eszközöket a programlistában is ismertetett beosztás szerint lehet elérni a keretprogramban tallózva. Itt található a programok pontos verziószáma és néhány fontosabb adata. Amennyiben a program használatához regisztráció szükséges, úgy útmutató vagy link és kód is megtalálható közvetlenül a leírás alatt.

#### **A programok használata**

a teiras atatt.<br> **A programok használata**<br>
A márkanevek és logók védjegyolta-<br>
lom alatt állnak, vonatkozó jogaikkal<br>
a tulajdonosaik rendelkeznek.<br>
A lemezmellékleten található szoftve-<br>
reket a készítőjük/forgalmazójuk b A márkanevek és logók védjegyoltalom alatt állnak, vonatkozó jogaikkal a tulajdonosaik rendelkeznek.

A lemezmellékleten található szoftve-<br>reket a készítőjük/forgalmazójuk biz-<br>tosította. Az esetleges cikkekben leírt<br>útmutatásokon és tippeken-trükkö-<br>kön kívül a CHIP ezekhez nem ad<br>támogatást. Amennyiben kérdései<br>lennének támogatást. Amennyiben kérdései<br>lennének a program működésével<br>vagy képességeivel kapcsolatban,<br>kérjük, keresse meg a program készí-<br>tőjét vagy forgalmazóját.<br>Kérjük, vegye figyelembe, hogy<br>a szoftverkészítők időről időre A lemezmellékleten található szoftvereket a készítőjük/forgalmazójuk biztosította. Az esetleges cikkekben leírt útmutatásokon és tippeken-trükkökön kívül a CHIP ezekhez nem ad támogatást. Amennyiben kérdései lennének a program működésével vagy képességeivel kapcsolatban, kérjük, keresse meg a program készítőjét vagy forgalmazóját.

Kérjük, vegye figyelembe, hogy<br>a szoftverkészítők időről időre átala-<br>a szoftverkészítők időről időre átala-<br>kítják honlapjukat, amely során a<br>regisztrációs oldalt is áthelyezhetik<br>vagy megszüntethetik. Éppen ezért,<br>ha egy Magy megszamtemetek. Eppen ezett,<br>
ha egy programot regisztrálni sze-<br>
retne, azt lehetőség szerint a lap<br>
megjelenését követő néhány hét-<br>
ben tegye meg.<br>
Olvashatatlan<br>
e DVD meglláblat? Kérjük, vegye figyelembe, hogy a szoftverkészítők időről időre átalakítják honlapjukat, amely során a regisztrációs oldalt is áthelyezhetik vagy megszüntethetik. Éppen ezért, ha egy programot regisztrálni szeretne, azt lehetőség szerint a lap megjelenését követő néhány hétben tegye meg.

# **Olvas hatatlan a DVD-melléklet?**

**Elisabeth Civilis American Santan Santan Santan Santan Santan Santan Santan Santan Santan Santan Santan Santan Santan Santan Santan Santan Santan Santan Santan Santan Santan Santan Santan Santan Santan Santan Santan Santa** bálja ki egy másik konfiguráción is.<br>
Francia a lemez a másik számítógépen<br>
Szerkesztőség címére, és azonnal kicse-<br>
réljük. Kérjük, előtte egyeztessen<br>
a terjesztési osztállyal a +36 80 296<br>
855-ös telefonszámon.<br>
- T Amennyiben lehetősége van rá, próbálja ki egy másik konfiguráción is. Ha a lemez a másik számítógépen sem működik, küldje vissza a szerkesztőség címére, és azonnal kicseréljük. Kérjük, előtte egyeztessen a terjesztési osztállyal a +36 80 296 855-ös telefonszámon.

# a terjesztési osztállyal a +36 80 296<br>855-ös telefonszámon.<br>**Megrendelné egy<br>korábbi számunkat?**<br>Kérjük, keresse terjesztési osztályunkat<br>a +36 80 296 855-ös telefonszámon **Megrendelné egy korábbi számunkat?**

Kérjük, keresse terjesztési osztályunkat<br>
a +36 80 296 855-ös telefonszámon<br>
vagy az elofizetes@mediacity.hu<br>
e-mail-címen.<br>
2018 > 6 > CHIP Kérjük, keresse terjesztési osztályunkat a +36 80 296 855-ös telefonszámon vagy az elofizetes@mediacity.hu e-mail-címen.

P

P

P

P

P

P

P

P

P

P

P

P

P

P

P

# P P **1. StartupStar 2018.10 Mini tűzfal az Indítópultnak**

Az eszköz megszűri a PC-vel automatikusan együtt induló programok mezőnyét, így a lehető leghatékonyabban gyorsítjuk vele a bootolást. Az SSD-knek köszönhetően a számítógépek elindulása ma már fürgébb, mint eddig bármikor, de a bootolást még így is tempósabbra vehetjük. Ebben segít a StartupStar friss verziója: kijelzi, hogy a Windows mellett még milyen programok töltődnek be sokszor a tudtunk, engedélyünk nélkül.

P

P

P

P

P

P

P

P

P

P

P

A feleslegesen startoló programok nemcsak a gép használatbavételéhez szükséges időt lassítják, de akár az egész konfiguráció teljesítményére is kihathat-

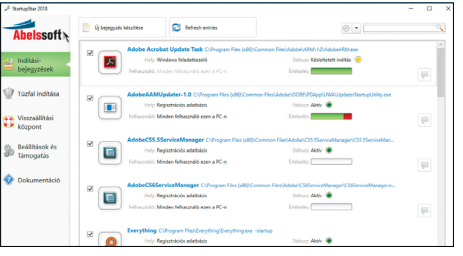

nak. Amennyiben egy potyautasra nincs szükségünk, a pipa eltávolításával levehetjük a listájáról.

A CCleanerhez képest a StartupStar a programok logóját is mutatja és rövid leírást és értékelést is biztosít a számunkra.

# P P **2. AndY – Android Emulator 46.16.66 Android játékok és appok PC-n**

Ezzel az ingyenes emulátorral Android operációs rendszert futtathatunk PC-n. Az Oracle által fejlesztett VirtualBox technológiára épül, így bootoláskor nem kell választani a Windows és az Android között, az emuláció a desktopról indítható. Ezek után az Androidon rendelkezésünkre áll majd a sok millió programot tartalmazó Play Store teljes kínálata, és persze nem innen származó .apk fájlokat is bevethetünk. Mivel az Android virtuális környezetben fut, így bármilyen forrásból származó appot nyugodtan tesztelhetünk – ha jól fut itt, később telepíthetjük a telefonunkra vagy tabletünkre is.

Az AndY még ennél többre is képes,

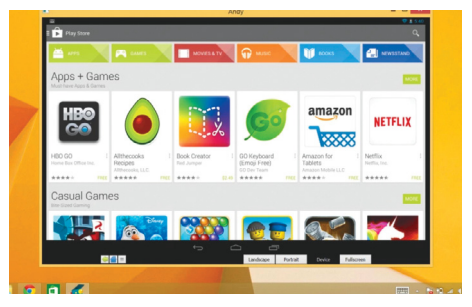

hiszen szinkronizálhatjuk is a telefonunkkal, így távirányíthatjuk a játékokat, illetve PC-ről írhatunk és fogadhatunk WhatsApp- vagy Snapchat-üzeneteket is – ehhez a mobilunkra az AndY Remote Control appot kell telepíteni.

# **3. LineageOS 14.1 Régebbi telefonok megmentője**

A LineageOS a CyanogenMod utódja – vagyis egy független fejlesztők által készített Android oprendszer. Bár a népszerű Android-modifikáció, a CyanogenMod fejlesztése már egy ideje lezárult, a projektnek szerencsére lett közvetlen örököse. Sőt, sok béta-változatot követően a Lineage-nek végre elkészült az első teljes és hivatalos kiadása is.

Mivel sok telefongyártó – például a Samsung is, hogy csak a legnagyobbat említsük – csak a legfrissebb modelljeihez készíti el saját Android-verzióját, így igen sokak olyan mobilt használnak, melyek hivatalos operációs rendszere már többéves (erről a jelentős gondról a magazin

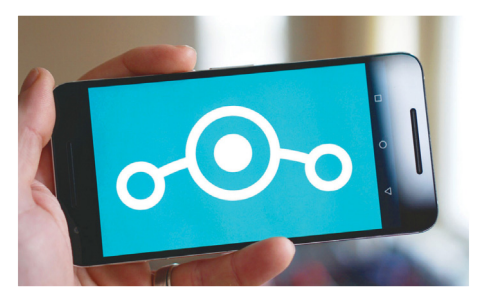

90. oldalán bővebben is írunk). A közösségi fejlesztésként készülő LineageOS nekik segít, hisz a megannyi eltérő készülékre elérhető operációs rendszer még a legfrissebb Google-fejlesztések közül is tartalmaz jó néhányat.

#### 4. Reshade Image Resizer 3.0 Trökkös képnagyítás

Az Image Resizer segítségével a régebbi fotókat is könnyedén felnagyíthatjuk. A fejlesztők által kidolgozott átméretező algoritmus segítségével még az óriásira (például 6000x3750 pixelre) felnagyított képek is kiváló minőségűek lesznek.

A program gyakorlatilag minden képformátumot támogat, ráadásul mind RGB, mind CMYK színskálát használó fotókkal egyaránt működik.

#### 5. OpenShot 2.4.1 Videók szerkesztése

Az OpenShot videoszerkesztő igen hasznos beállításokat tartalmaz, így a videók megvágása könnyedén megy a segítségével. A program 3D-s animációkat, tetszőleges kameramozgásokat, illetve rengeteg átmenetet és filtert is tartalmaz. A szoftver akár 4K felbontást és 60 fps képfrissítést is támogat, akár hét csatornát használó térhangzás mellett is.

#### 6. Darktable 2.4.2 Már a RAW sem akadály!

A Darktable az Adobe Lightroom riválisaként RAW formátumú képek szerkesztésére és átalakítására használható. A program egyszerre akár óriási fotókollekciókat is képes kezelni, ráadásul a képeket egy másik üzemmódban szortírozhatjuk, címkékkel láthatjuk el, vagy akár tömegesen át is nevezhetjük. A program nevét adó mód a fotók szerkesztésére szolgál: itt az alapvető funkciók (pl. fényerő, kontraszt, szaturáció) mellett akár a színcsatornák egyensúlyán is állíthatunk.

#### 7. Krita 4.0.0 Tanuljunk a nagyoktól!

A Krita rajzprogramot elsősorban képregényrajzolók és professzionális illusztrátorok kedvéért hozták létre fejlesztői. A programmal képregények, mangák, storyboardok, mattefestmények, textúrák mellett bármiféle más digitális kép létrehozása is lehetséges. A különféle bővítményekkel és üzemmódokkal a Krita gyakorlatilag minden rajzolni vágyó művész igényeit ki tudja egészíteni.

#### 7+1. G'MIC for Krita 2.2.1 Íme, a legjobb plugin!

A G'MIC rövidítés a "GRAYC's Magic for Image Computing" kifejezést takarja. A GREYC egy francia kutatóintézet, amely elsősorban a digitális képfeldolgozás terén végez fejlesztéseket. A G'MIC nem egyszerűen egy kiegészítő a Krita rajzprogramhoz, de a képszerkesztési lehetőségeket új szintre emelő effektkönyvtár is egyben.

**DVD-TARTALOM**

P

P

P

P

P

P

P

P

P

P

P

P

P

P

P

P

#### A nagy tavaszi frissítés<br>Telepítőcsomag<br>Tizikó nélkül vírusokat kiszűrésére ellen<br>Ellenőr<br>Frans  $r_{\text{eszk}}$ <br>+ 18 **PLUSZ** DVD 2018/06 **Redstone 4 A nagy tavaszi frissítés Telepítőcsomag rizikó nélkül WLAN-turbó Eszközök és trükkök + 18 extra oldal (PDF) 3 teljes verzió** 25 ezer forint értékben

#### **Érdekességek mellékletünkön**

# **A CHIP-DVD tartalmából**

**A DVD-nken található eszközökkel megvédhetjük a mobilunkat,** blokkolhatjuk az Indítópultba feleslegesen betörni igyekvő appokat, kényelmesen konvertálhatunk.

A legjobb, ha nem kezeljük, hanem már eleve meg is előzzük a gondokat: ebben lesz segítségünkre a júniusi DVD-nk. Ha telepítjük a **StartupStar 2018-as verzióját,**  akkor egy zseniális mini tűzfalat hozhatunk létre az Indítópult körül, így ide csak az engedélyünkkel férkőzhet egy program. Az Android is akkor lesz a legbiztonságosabb, ha semmilyen kétes appal nem terheljük. De ehhez nem feltétlen kell minden izgalomról lemondanunk: csak használjuk az egyik kiváló emulátort és máris elkalandozhatunk a Play Áruházból, miközben végig védettek maradunk. Illetve sokan megégették már magukat a Windows-frissítésekkel, ráadásul a mostani jó sokat késett is. Vajon sikerült tökéletesre csiszolni? Ki tudja! Mindenesetre, akár ellenőrzött környezetben is tesztelhetjük, ehhez a DVD-n minden eszközt átadunk.

WLAN-turbó csomagunk is figyelemre méltó: **ide összegyűjtöttük az összes fontos cikkünket a témában,** így egy tökéletes tudásbázis jött létre. A téma valódi szakértője lesz, ha átolvassa ezt az extra 18 oldalt. És ezzel most nem túlzunk, mert a cikkek minden kérdést megválaszolnak: kiderül, hogyan kell helyesen beállítani a routert, okosan csatlakoztatni az eszközöket. Tippjeinkkel kijavíthatja a boszszantó WLAN-hibákat, felgyorsíthatja a hálózatot, kiterjesztheti a hatótávot, sőt még a kábeleket is segítünk profi módon elrejteni.

Ha még nem tette meg, érdemes a videokonvertálásba is belekóstolni. Segítünk az MTS-fájlok átalakításában, de még ennél is tovább megyünk: **a Tipard teljes verziója** szinte az összes létező formátumot egyből konvertálja a típus szerint kiválasztható mobil eszközére.

# A lamormaliáblat **A lemezmelléklet<br>tartalma (kivonat)**<br>Próbaverziók, teljes licencek<br>Abelssoft StartupStar 2018 **A lemezmelléklet tartalma (kivonat)**

Próbaverziók, teljes licencek<br>Abelssoft StartupStar 2018<br>Ashampoo Uninstaller 6<br>Tipard Video Converter Ultimate<br>Már csak így lesz védett a mobilja!<br>AndY – Android Emulator 46.16<br>Android-x86 (64 Bit) v7.1 R1 Próbaverziók, teljes licencek Abelssoft StartupStar 2018 Ashampoo Uninstaller 6 Tipard Video Converter Ultimate

#### Már csak így lesz védett a mobilja!

Már csak így lesz védett a mobilja!<br>AndY – Android Emulator 46.16<br>Android-x86 (64 Bit) v7.1 R1<br>LineageOS 14.1<br>Remix OS 3.0.207<br>Redstone 4 rizikó nélkül<br>Media Creation Tool v10 AndY – Android Emulator 46.16 Android-x86 (64 Bit) v7.1 R1 LineageOS 14.1 Remix OS 3.0.207

#### Redstone 4 rizikó nélkül

Redstone 4 rizikó nélkül<br>Media Creation Tool v10<br>VirtualBox 5.2.8<br>Windows 10: 2018. áprilisi frissítés<br>Ingyenkódok a profi védelemhez<br>ESET Internet Security 11<br>ESET NOD32 Antivírus 11 Media Creation Tool v10 VirtualBox 5.2.8 Windows 10: 2018. áprilisi frissítés

#### Ingyenkódok a profi védelemhez

IngyenRodok a profi vedelemhez<br>
ESET Internet Security 11<br>
ESET NOD32 Antivírus 11<br>
ESET Mobile Security (Android)<br>
G Data Internet Security 2018<br>
WLAN-turbó – teljes kalauz<br>
PDF: Mesterity a hálózatunkhoz<br>
PDF: Mesterity ESET Internet Security 11 ESET NOD32 Antivírus 11 ESET Mobile Security (Android) G Data Internet Security 2018

#### WLAN-turbó – teljes kalauz

WLAN-turbó – teljes kalauz<br>PDF: Mesterterv a hálózatunkhoz<br>PDF: Otthoni hálózat profi módon<br>PDF: WLAN-gondok megoldva<br>PDF: Mesh: tökéletes lefedettség?<br>SyncTrayzor 1.1.21<br>Universal Media Server 7.0 Final PDF: Mesterterv a hálózatunkhoz PDF: Otthoni hálózat profi módon PDF: WLAN-gondok megoldva PDF: Mesh: tökéletes lefedettség? SyncTrayzor 1.1.21 Universal Media Server 7.0 Final

SyncTrayzor 1.1.21<br>Universal Media Server 7.0 Final<br>Tippek és trükkök rovatunkhoz<br>VLC media player 3.0.2 (64 Bit)<br>Coconut Battery 3.6.7<br>A profik trükkjei – CHIP-karton v2<br>A legiobb billentvűzetpazancsok Tippek és trükkök rovatunkhoz VLC media player 3.0.2 (64 Bit) Coconut Battery 3.6.7

#### A profik trükkjei – CHIP-karton v2

Coconut Battery 3.6.7<br>
A profik trükkjei – CHIP-karton v2<br>
A legjobb billentyűzetparancsok<br>
és ALT-kódok – most egy még<br>
teljesebb, még frissebb kiadás<br>
Friss programok<br>
Reshade Image Resizer 3.0 A legjobb billentyűzetparancsok és ALT-kódok – most egy még teljesebb, még frissebb kiadás

#### Friss programok

Friss programok<br>Reshade Image Resizer 3.0<br>OpenShot 2.4.1<br>Darktable 2.4.2<br>Krita 4.0.0<br>G'MIC for Krita 2.2.1<br>10AppsManager 2.0 e<br>
G'MIC for Krita 2.2.1<br>
10AppsManager 2.0<br>
Listary 5.00.2843<br>
Performance Maintainer 0.7<br>
Classic Shell 4.3.1<br>
a<br>
Performance Maintainer 0.7<br>
Classic Shell 4.3.1<br>
PercetFolder 5.2 1<br>
a<br>
Polit Unlocker 1.1.2<br>
SecretFolder 5.2<br>
Nidia GeForce Experience 3.13.1.30<br>
Control of the Secret Politics<br>
PE Builder 2.0<br>
Lazesoft Recovery Suite 4.2.3<br>
Final Secret Politics<br>
Final Secret Politics<br>
Emsisoft Emerge Reshade Image Resizer 3.0 OpenShot 2.4.1 Darktable 2.4.2 Krita 4.0.0 G'MIC for Krita 2.2.1 10AppsManager 2.0 Listary 5.00.2843 Performance Maintainer 0.7 Classic Shell 4.3.1 IObit Unlocker 1.1.2 SecretFolder 5.2 Nvidia GeForce Experience 3.13.1.30

#### A legjobb mentőlemez

PE Builder 2.0<br>
Lazesoft Recovery Suite 4.2.3<br>
Emsisoft Emergency Kit<br>
0&0 RegEditor<br>
.,<br>
Opera hordozható változat<br>
4 hónap freeware-ei<br>
Windows Repair Toolbox 3.0.0.0<br>
Vindows Repair Toolbox 3.0.0.0 PE Builder 2.0 Lazesoft Recovery Suite 4.2.3 Emsisoft Emergency Kit O&O RegEditor Opera hordozható változat

#### A hónap freeware-ei

A hónap freeware-ei<br>
Windows Repair Toolbox 3.0.0.0<br>
a<br>
FileMenu Tools 7.5<br>
RuckZuck 1.6.1.3<br>
LicenseCrawler 1.159<br>
MuseScore 2.2<br>
TSR Watermark Image 3.5.8.6<br>
Madiplurge 6.10 MuseScore 2.2<br>
TSR Watermark Image 3.5.8.6<br>
MediaPurge 6.10<br>
BirdFont 3.6.2.<br>
Firefox Facebook Container 1.3.1<br>
2018 > 6 > CHIP Windows Repair Toolbox 3.0.0.0 FileMenu Tools 7.5 RuckZuck 1.6.1.3 LicenseCrawler 1.159 MuseScore 2.2 TSR Watermark Image 3.5.8.6 MediaPurge 6.10 BirdFont 3.6.2. Firefox Facebook Container 1.3.1

P

P

P

P

P

P

P

P

P

P

P

P

P

P

P

# E Pasználati kontaktó<br>Politikai mindetteket a kontaktó<br>Politikai mindetteket **Használati útmutató**

#### **A programok telepítése**

PPPPP

A programok telepitése<br>
A lemez behelyezése a gépbe elin-<br>
dítja a lemezmellékletet, és megje-<br>
lennek a választási lehetőségek.<br>
Amennyiben az Automatikus lejátszás nincsen bekapcsolva a számító-<br>gépen, úgy a keretprogram a lemez k<br>gyökérkönyvtárában található CHIP-<br>DVD.exe fájlra kattintva indítható.<br>A különféle eszközöket a program-k listában is ismertetett beosztás sze-<br>
rint lehet elérni a keretprogramban<br>
tallózva. Itt található a programok<br>
pontos verziószáma és néhány fon-<br>
tosabb adata. Amennyiben a program használatához regisztráció<br>szükséges, úgy útmutató vagy link<br>és kód is megtalálható közvetlenül<br>a leírás alatt. A lemez behelyezése a gépbe elindítja a lemezmellékletet, és megjelennek a választási lehetőségek. Amennyiben az Automatikus lejátszás nincsen bekapcsolva a számítógépen, úgy a keretprogram a lemez gyökérkönyvtárában található CHIP-DVD.exe fájlra kattintva indítható. A különféle eszközöket a programlistában is ismertetett beosztás szerint lehet elérni a keretprogramban tallózva. Itt található a programok pontos verziószáma és néhány fontosabb adata. Amennyiben a program használatához regisztráció szükséges, úgy útmutató vagy link és kód is megtalálható közvetlenül a leírás alatt.

#### **A programok használata**

**A programok használata**<br>A márkanevek és logók védjegyolta-<br>lom alatt állnak, vonatkozó jogaikkal<br>a tulajdonosaik rendelkeznek.<br>A lemezmellékleten található szoftvereket a készítőjük/forgalmazójuk<br>biztosította. Az esetleges cikkekben<br>leírt útmutatásokon és tippeken-<br>trükkökön kívül a CHIP ezekhez nem<br>ad támogatást. Amennyiben kérdései lennének a program működésével<br>
vagy képességeivel kapcsolatban,<br>
kérjük, keresse meg a program készí-<br>
tőétiüh vegy forgalmazóját.<br>
Kérjüh vegye finyolit. Rerjuk, vegye hypetembe, hogy<br>
a szoftverkészítők időről időre<br>
átalakítják honlapjukat, amely során<br>
a regisztrációs oldalt is áthelyezhetik e<br>
vagy megszüntethetik. Éppen ezért, f ha egy programot regisztralni sze-<br>
retne, azt lehetőség szerint a lap<br>
megjelenését követő néhány hétben<br>
tegye meg.<br>
F A márkanevek és logók védjegyoltalom alatt állnak, vonatkozó jogaikkal a tulajdonosaik rendelkeznek. A lemezmellékleten található szoftvereket a készítőjük/forgalmazójuk biztosította. Az esetleges cikkekben leírt útmutatásokon és tippekentrükkökön kívül a CHIP ezekhez nem ad támogatást. Amennyiben kérdései lennének a program működésével vagy képességeivel kapcsolatban, kérjük, keresse meg a program készítőjét vagy forgalmazóját. Kérjük, vegye figyelembe, hogy a szoftverkészítők időről időre átalakítják honlapjukat, amely során a regisztrációs oldalt is áthelyezhetik vagy megszüntethetik. Éppen ezért, ha egy programot regisztrálni szeretne, azt lehetőség szerint a lap megjelenését követő néhány hétben tegye meg.

# **Olvas hatatlan a DVD-melléklet?**

**Olvasnatatian**<br> **a DVD-melléklet?**<br>
Amennyiben lehetősége van rá,<br>
próbálja ki egy másik konfiguráción is. Ha a temez a masik szamíto-<br>gépen sem működik, küldje vissza<br>a szerkesztőség címére, és azonnal<br>kicseréljük. Kérjük, előtte egyez-<br>tessen a terjesztési osztállyal a kortozak Amennyiben lehetősége van rá, próbálja ki egy másik konfiguráción is. Ha a lemez a másik számítógépen sem működik, küldje vissza a szerkesztőség címére, és azonnal kicseréljük. Kérjük, előtte egyeztessen a terjesztési osztállyal a +36 80 296 855-ös telefonszámon.

# <sup>+36 80 296 855-ös telefonszámon.</sup><br> **Megrendelné egy<br>
korábbi számunkat?**<br>
kérült berese telesztési sztálum a F **Megrendelné egy**

Relyther, Release tellessztesi osztalyt<br>
kat a +36 80 296 855-ös telefonszá-<br>
mon vagy az elofizetes@mediacity.<br>
hu e-mail-címen. Kérjük, keresse terjesztési osztályunkat a +36 80 296 855-ös telefonszámon vagy az elofizetes@mediacity. hu e-mail-címen.

# **Ingyenkódok a legfrissebb biztonsági csomagokhoz Teljes védelem a PC-jének**

A PC-ket, okostelefonokat érő támadások egyre agresszívabbak. Olvasóinknak azonban maximális védelmet kínálunk: a magazinban rendszeresen beszámolunk a legaljasabb hekkertrükkökről, az adott időszak kártevőiről, átveréseiről, webes csalásairól. Ezenfelül pedig átadjuk önöknek a legjobb biztonsági programokat, és ezekhez havonta ingyenes kódokat biztosítunk.

Egyetlen CHIP-előfizetéssel az egész család – vagy akár egy kisvállalkozás – "számítógép- és okostelefon-flottáját" is biztonságban tudhatja – éves szinten több tízezer forintot spórolva ezzel.

## **E havi ingyenes kódjaink:**

- **ESET Internet Security 10: k92hywum**
- **ESET NOD32 Antivirus 10: k92hywum**
- **ESET Mobile Security for Android: 4hycw9fw**
- **G-DATA IS 2018: Felhasználó: June16757 Jelszó: NpbBTAeR**

Az ESET Smart Security regisztrációjához látogasson el a *www.eset.hu/chip* 

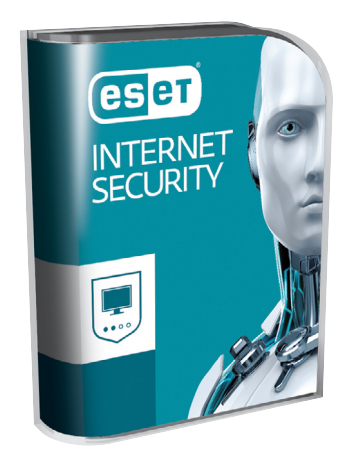

oldalra. A fenti kódot ezen a weboldalon kell megadni – cserébe levélben kapjuk meg a licenchez szükséges felhasználói nevet és jelszót. Minden szükséges információ a Mobile Securityről: *http://www. eset.hu/chip\_mobile*

**Megjegyzés:** A biztonsági csomagok kódjait a CHIP a megjelenés előtt minden esetben kipróbálja, de a működésükért felelősséget nem tud vállalni. Amennyiben a regisztráció közben hiba lépne fel, kérjük, értesítse a szerkesztőséget.

# **Ashampoo UnInstaller 6 Korlátozás nélküli teljes verzió**

Amikor a Windows beépített programeltávolító megoldását használjuk, gyakran felesleges fájlok, mappák, Registrybejegyzések maradnak hátra. Ezek felkutatása nemcsak rengeteg időnket viheti el, de könnyen lehet, hogy a hátrahagyott programszemét egy részét meg sem találjuk. Ezt a feladatot veszi át tőlünk az UnInstaller 6, amely képes a rendszerből teljeskörűen eltávolítani még a legmakacsabb törlésre ítélt programot is.

Ez szinte mindig működik is, de százszázalékos, garantált sikert csak akkor érhetünk el, ha a programok telepítését már eleve az UnInstallerből indítjuk el. Ilyenkor a segéd végigköveti a folyamatot, és az eltávolítás is minden esetben maradéktalan lesz. Extraként kitakaríthatjuk vele az Indítópultot és a regisztrációs adatbázist, illetve a Statisztika szekcióban megnézhetjük, hogy a közösség, vagyis az Ashampoo UnInstaller használói, hogyan értékeltek egy-egy szoftvert. Az UnInstaller 6 logolja az összes programtelepítést és

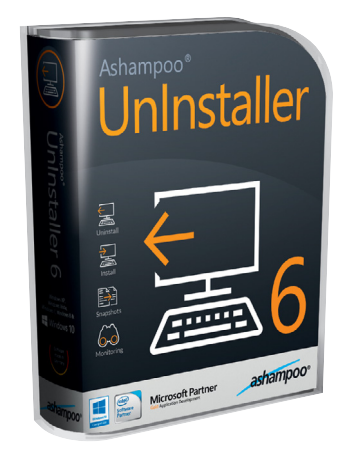

-eltávolítást, így ha például egy hibajelenség okát keressük, a gépünk teljes történetét is át tudjuk nézni.

 **Telepítési útmutató:** Indítsuk el a magyar nyelvű telepítőt, majd a folyamat közben adjuk meg az Ashampoo-fiókunkhoz rendelt e-mail-címet és jelszót. Ha még nincs ilyen fiókunk, akkor pár kattintással hozzunk létre egyet.

→

P

P

P

P

P

P

P

P

P

P

P

P

P

P

P

# **Tipard Video Converter Ultimate Videók átkódolása egyszerűen**

A videotömörítés hasznos dolog, hiszen a legtöbb eszköznek más és más formátum lenne optimális. **A CHIP most mutat (és ad is) egy olyan szoftvert, amellyel a konvertálás nem**csak gyors, hanem egyszerű is.

Számos oka lehet annak, ha valaki át szeretné kódolni filmjeit, videóit. Tekintettel arra, hogy közeledik a nyaralási szezon, mi most csak egy példát említünk: az esetleges esős napokra készülve érdemes bespájzolni néhány filmet a táblagépre, viszont mivel a tabletek belső memóriája korlátos, ez nem is olyan egyszerű művelet. Egy 64 GB-os tárhellyel rendelkező tabletre például, ha 8 GB-os fájlmérettel számolunk, akkor csak 5-6 filmet tudunk felmásolni. Viszont teljesen felesleges az 1080p-s felbontás és a térhatású hang, hiszen 10 colos méretig a 720p-s filmek is kiválóan mutatnak – a hang pedig nyugodtan lehet sztereó. Így egy film simán belefér 2 GB-ba, ami azt jelenti, hogy a táblagépre akár 20 filmet is felmásolhatunk – ez máris rögtön egy sokkal barátságosabb szám.

#### **Megoldás minden esetre**

A CHIP mostani számának DVD-mellékletén Ön is megtalálja a Tipard Video Converter Ultimate-et, amely minden fontos videoformátumot ismer, rengeteg előre beállított profilt tartalmaz és gyorsan is dolgozik. A program egyetlen hátránya az, hogy kezelőfelülete német – de ez talán megbocsátható cserébe azért, hogy ingyenesen lehet regisztrálni, és így időkorlát nélkül használható. A telepítés a német nyelvű felület ellenére nem nehéz, az alapbeállítások megfelelőek, így csak az OK gombot kell nyomogatni. A regisztrációs adatokat az első indítás után kell megadni.

#### **Videofájlok átkódolása**

Most lássuk, hogyan lesz egy videofájlból tabletkompatibilis verzió! Fájl vagy fájlok betöltéséhez a *Datei hinzufügen* gombot kell megnyomni, majd a fájlt megkeresni. A Video Converter Ultimate rengetegféle fájlformátumot ismer, szinte biztos, hogy nem fogunk tudni olyan videót mutatni, ami kifog rajta. Ha a videóban több hangsáv és felirat is van, akkor kiválaszthatjuk, hogy melyiket (vagy melyikeket) szeretnénk megtartani. A következő lépés a megfelelő profil kiválasztása. Nem lesz nehéz dolgunk, tekintve, hogy a *Profil:* felirat mellett lévő lenyíló lista

rengetegféle telefont és táblagépet tartalmaz. Ha biztosra akarunk menni, akkor válasszunk innen, és mást ne is csináljunk; a profik viszont az *Einstellungen* gomb segítségével az összes fontos paramétert testreszabhatják. Választhatunk tömörítő algoritmust (*Encode*), felbontást (*Auf lö sung*), bitrátát és hangformátumot is. A program a legtöbb profilnál full HD felbontást és magas bitrátát használ, nekünk viszont elég az 1280×720 pixeles részletesség és a 3000 kpbsos bitráta is. A hangnál az AAC és a legalább 160 kbps-os beállítás teljesen jó eredményt ad. Okézzuk le a beállításokat; a tömörítés a *Konvertieren* gombra kattintva indul. Érdemes próbaként egy filmet többféle beállítással (felbontás/bitráta) átkódolni, és megnézni, hogy melyik adja a legjobb eredményt.

#### **Töltsön le videókat az internetről**

A szoftver hasznos extra funkciója, hogy számos streamingszolgáltató oldaláról le tudja tölteni a videókat. Támogatott például a YouTube, de ez a site csak egy a sok közül. Nyissuk meg böngészőben a videót, amit le szeretnénk tölteni, majd másoljuk a webcímet a vágólapra. Most kattintsunk a Herunterladen feliratra a Video Converter Ultimate-ben; a felugró ablakban az URL mezőbe másoljuk be a webcímet. A szoftver egyébként nézi a vágólapot, és ha ott linket talál, akkor azt automatikusan beilleszti. Kattintsunk az Analysieren feliratra, és várjuk meg, amíg a szoftver elemzi az oldalt, és megnézi, hogy a videót milyen felbontásban tudjuk letölteni. Válasszuk ki a kívánt felbontást, majd nyomjunk okét; a letöltés elindul.

#### **REGISZTRÁCIÓ**

Ahhoz, hogy a programot teljes funkcionalitással és időkorlát nélkül használhassuk, regisztrálnunk kell; a licenc ingyenes, és csupán egy névre, valamint egy e-mail-címre van szükség hozzá. Fontos, hogy létező e-mail-címet adjunk meg, mert a rendszer a megadott címre fogja kiküldeni a regisztrációs kódot. A nevet a Vorund Nachname mezőbe, az e-mail-címet pedig az E-Mail-Adresse mezőbe kell beírnunk. Kódot a Die kostenlose Lizent abschicken gomb segítségével kapunk. Ha nem szeretnénk hírlevelet kapni a Tipardtól, akkor töröljük a Für den Newsletter anmelden felirat előtt lévő pipát!

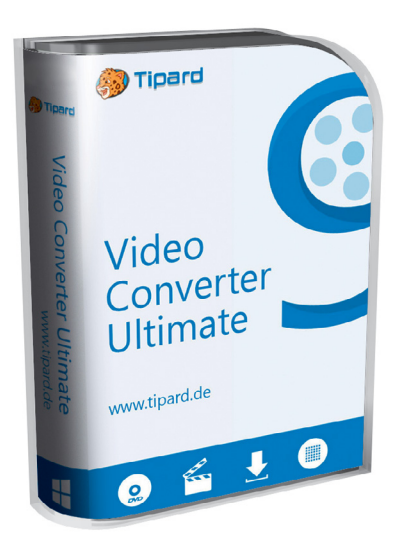

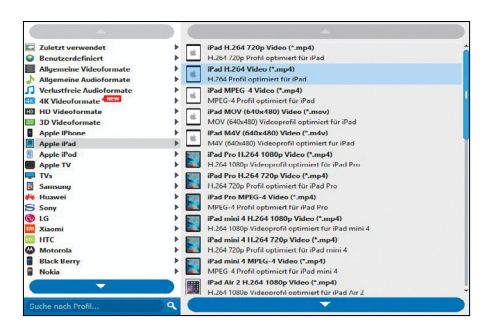

**Rengeteg az előre beállított profil, így a programot azok is remekül tudják használni, akik eddig még sosem kódoltak videót**

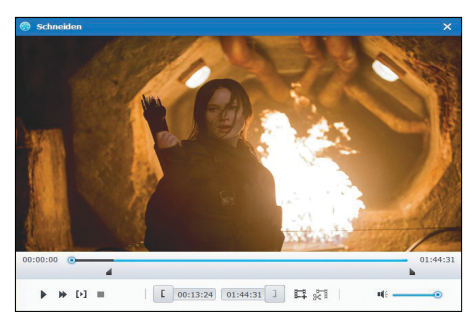

**A felesleges részeket kivághatjuk a videóból; a túlságosan hosszú otthoni videókat is pillanatok alatt rendbe tehetjük**

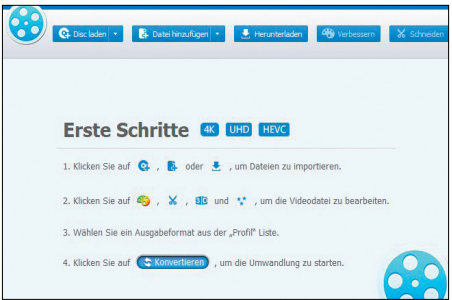

**A szoftver segítségével mindent átkódolhatunk: DVD lemezt, a HDD-n lévő fájlokat vagy a streamingszolgáltató videóit is**

P

P

P

P

P

P

P

P

P

P

P

P

P

P

P

# **Videók átkódolása lépésről lépésre**

Tényleg nem ördöngös művelet átalakítani egy fájlt úgy, hogy ne foglaljon túl sok helyet a telefonon, a kép- és hangminőség mégis teljesen rendben legyen! Arra viszont figyelni kell, hogy a folyamat időigényes, egy-egy filmet egy átlagos teljesítményű számítógép nagyjából 20-30 perc alatt tud átkódolni. Érdemes tehát a nyaralásra előre készülni; ha az utolsó pillanatban jut eszünkbe, hogy filmeket is szeretnénk vinni, akkor bizony még a Tipard Video Converter Ultimate sem fog tudni segíteni! A szoftverben rengeteg az előre gyártott profil, mi viszont manuális beállításokat fogunk használni a legjobb kompromiszszum érdekében. A felbontást például 720pre csökkentjük, mert a minőség így is jó, helyet pedig rengeteget spórolhatunk.

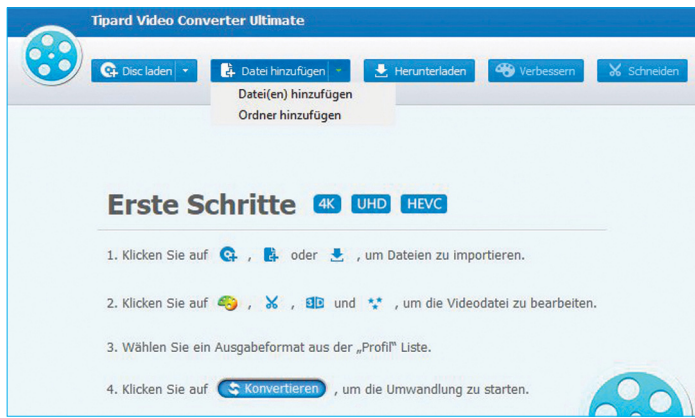

#### Mit szeretnénk átkódolni?

**A Datei hinzufügen gombra kattintva keressük meg a fájlt, amit tömöríteni szeretnénk; megnyithatunk mappákat is (Ordner hinzufügen), ilyenkor a Video Converter Ultimate az összes fájlt betölti.**

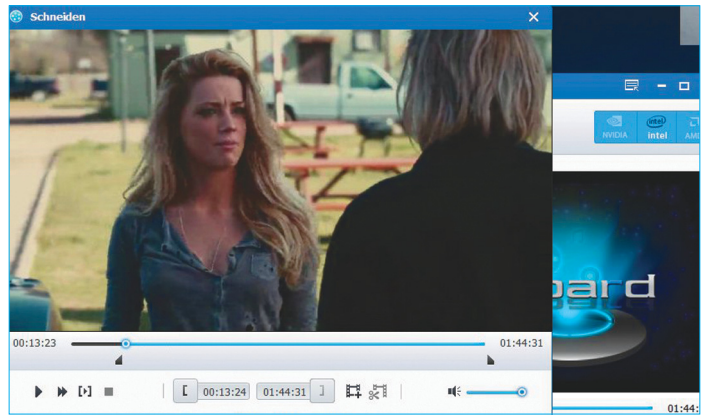

#### Vágjunk, ha valami nem kell!

**A Schneiden gombbal lehetőség van arra, hogy a videó elejéből és/ vagy végéből kivágjunk egy részletet; ez főleg telefonnal készített videóknál jön jól, de filmeknél is spórolhatunk a stáblista levágásával.**

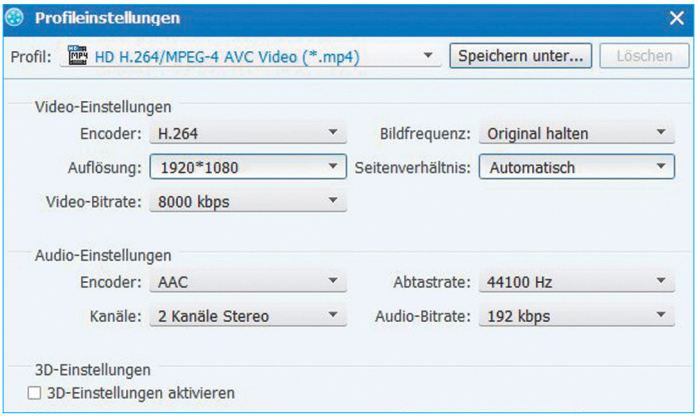

#### Következhet a testreszabás

**Az Encoder legyen H.264, a felbontás (Auflösung) 1280×720 pixel, a bitráta pedig 3000 kbps. A hang formátuma (Encoder) AAC legyen, bitrátája 160 kbps. Így egy film mérete kb. 2-2,5 GB lesz.**

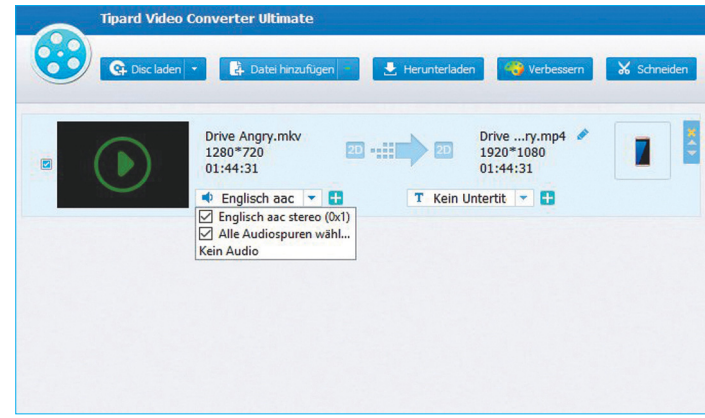

#### Hang és felirat beállítása

**Ha a fájl, amit megnyitottunk, több hangsávot és feliratot is tartalmaz, akkor kiválaszthatjuk, hogy melyiket szeretnénk megtartani közülük; a hangsáv lenyíló listáját hangszóró, a feliratokét T betű jelzi.**

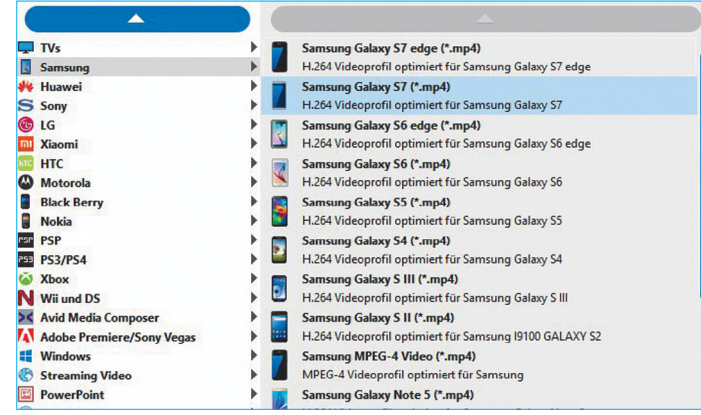

#### Válasszunk profilt

**A tömörítési beállításoknál induljunk ki a mobilunkhoz/tabletünkhöz készített profilból; alternatívaként általános profilt is választhatunk, például a HD Videoformate / HD H.264/MPEG-4 AVC-t.**

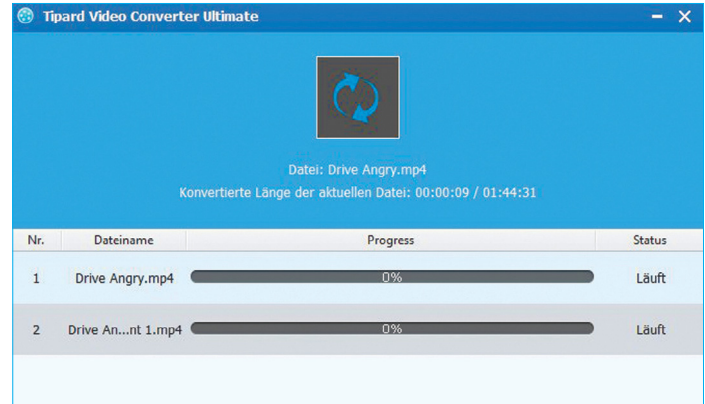

#### Most pedig jöhet a kódolás!

**Ha minden beállítást megadtunk, a kódolást a Konvertieren gombbal indíthatjuk el. A tömörítés időtartama a gép sebességétől függ; egy átlagos konfiguráció egy filmmel nagyjából 60 perc alatt végez.**

P

P

P

P

P

P

P

P

P

P

P

P

P

P

P

# **Ingyenprogramok**

# **Windows Repair Toolbox 3.0.0.0 Szerszámosláda Windowshoz**

A Windows Repair Toolbox meglehetősen egyedi módon épül fel: fejlesztői nem maguk készítenek több tucat eltérő eszközt az operációs rendszer kijavítására, hanem mások által készített szoftvereket pakolnak össze egyetlen keretrendszerbe – természetesen azok gyártóinak engedélyével. A szerszámosláda-metaforát erősíti az is, hogy a telepítéskor kiválaszthatjuk, pontosan mire is van szükségünk, így felesleges programok nem foglalják a helyet merevlemezünkön.

A Windows Repair Toolbox jelenlegi legfrissebb verziója három kategóriába, három fő menüpontba sorolja eszközeit, amelyeket kiválasztva természetesen számos alkategóriát találunk. A Tools főkategória alatt ott figyel a Hardware alkategória, amelyben például SSD-hez

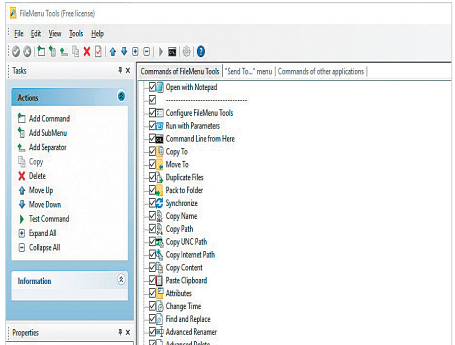

## **FileMenu Tools 7.5 Kontextuális menük**

Azonnal szeretnénk törölni – és nem a Lomtárba helyezni – egy fájlt? Vagy inkább azonnal tömörítenénk és automatikusan áthelyeznénk? Netán részletes információkra vágyunk egy mappáról? Bármit is szeretnénk tudni, a FileMenu Tools segítségével megtaláljuk a megfelelő parancsot egy jobbklikket követően.

**Tipp:** az app használatával az eltérő típusú fájlokhoz és mappákhoz eltérő parancsokat rendelhetünk hozzá. A beállításainkat akár el is menthetjük, hogy újratelepítés esetén mindent a helyén találjunk.

**OS: Win 7, 8, 10 Nyelv: magyar** vagy videokártyákhoz kidolgozott appokat találunk – de a biztonsági mentések, illetve a visszaállítás is ugyanígy saját alkategóriát alkot. A Malware Removal főkategória alatt különféle vírusirtókat és rootkitelhárítókat találunk, olyan gyártóktól is, mint a Microsoft vagy a Kaspersky. A harmadik főkategória a Final

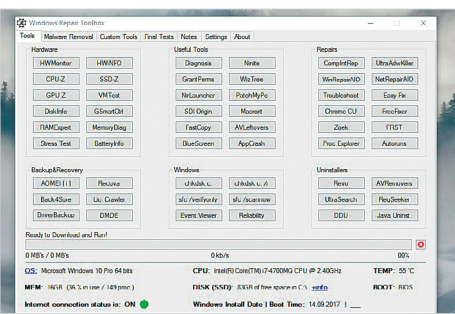

**RuckZuck** Install Software AdobeAir A I The Adobe AIR runtime enables developers to package Windows and Mac OS desktops as well as iPhone, iPad Android? devices, reaching the mobile app stores for c New Version: 29.0.0.112 Old Version: 28.0.0.127  $Notenad++(x64)$ Notepad++ is a free (as in "free speech" and also as in Notepad replacement that supports several languages. environment, its use is governed by GPL License.

New Version: 7.5.6 Old Version: 7.5.1 Manufacturer

# **RuckZuck 1.6.1.3 Frissítések**

Ha az átlagosnál több programot használunk, a rendszer állandó manuális frissítése igen sok időt rabol el. Ez a parányi eszköz ezt az időt spórolja meg, hisz a RuckZuck egyetlen gombnyomással átnézi a telepített szoftverek listáját, majd letölti és automatikusan telepíti is az azokhoz járó legfrissebb meghajtó programokat és patcheket.

**Tipp:** a frissítés mellett a RuckZuck több mint 400 ingyenes felhasználói programot is kezel, amelyeket az applikáción belülről tölthetünk le, 14 kategóriából válogatva.

**OS: Win 7, 8, 10 Nyelv: angol**

Tests nevet viseli, itt természetesen a benchmark- és tesztprogramokat találjuk, amelyekkel gépünk működésének állapotát ellenőrizhetjük a grafikus teljesítménytől a fájlformátumok kezeléséig.

**Tipp:** amennyiben az adott eszköz neve nem árulja el, hogy az pontosan mire is szolgál, csak mozgassuk a kurzort a rejtélyes program nevére, és egy ablak ugrik fel, amely tartalmazza az adott program pontos leírását és fő funkcióit.

**Tipp:** a Settings/Update menüpontnál egyetlen gombnyomással frissíthetjük a csomagban levő összes eszközt. Ezt mindenképpen érdemes minden használat előtt megtenni, hogy mindig a legújabb verziókat használjuk.

**OS: Win XP, Vista, 7, 8, 10 Nyelv: angol**

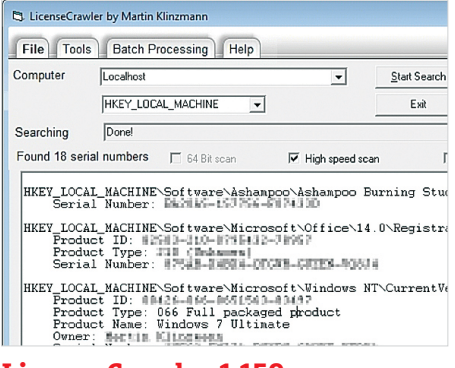

### **LicenseCrawler 1.159 Széria számok**

A rendszer-újratelepítések egyik legidegesítőbb része, amikor nekiállunk összevadászni e-mailekben és termékdobozokon a különféle szoftvereink szériaszámait. Ez az apró szoftver még formattálás előtt nézi át a Windows registryt, és összeszedi nekünk az összes telepített program szériaszámait.

**Tipp:** a LicenseCrawler nem egyszerűen kis méretű program, de hordozható is, vagyis nem szükséges telepíteni – egyszerűen kitömörítést követően indítsuk el az .exe fájlt. Mindez akár USB-s tárolóról is működik. **OS: Win 7, 8, 10 Nyelv: angol**

P

P

P

P

P

P

P

P

P

P

P

P

P

P

P

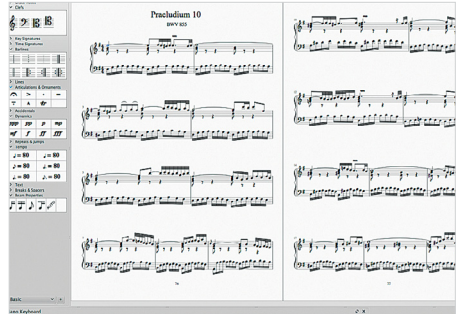

#### **TITULO DE LE DELLA DELLA PROVINCIA DI DIVISIONE DI DIVISIONE DELL'UNITÀ DELL'UNITÀ DELL'UNITÀ DELL'UNITÀ DELL'**

#### **MuseScore 2.2 Zeneszerzőknek**

Ha nehézségeink lennének a zeneszerzéssel, netán a kottázással, ez az app igen sokat fog segíteni, hisz a MuseScore egy professzionális program, amelyet pontosan e célokra terveztek fejlesztői. Nemcsak nulláról komponálhatunk dalokat, de egy seregnyi ingyenes mintát is fel-

használhatunk a programon belül. **Tipp:** a szoftver támogatja a szintetizátorokat is, ezeket MIDI-bemeneten keresztül kapcsolhatjuk össze a programmal, amely automatikusan felismeri, rögzíti és kottázza a lejátszottakat.

**OS: Win 7, 8, 10 Nyelv: magyar**

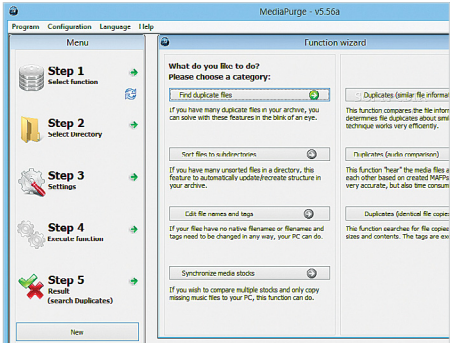

## **MediaPurge 6.10 Zenei segéderő**

Aki sok zenét tárol gépén, biztosan beleütközött már abba a problémába, hogy egyes számok vagy albumok több példányban is léteznek, akár eltérő neveken is. A Media-Purge a másolatokat kutatja fel: kianalizálja magukat a hangfájlokat, és így találja meg az akár teljesen eltérő néven futó másod- és harmadpéldányokat.

**Tipp:** a szoftver nemcsak a duplikátumokat képes megkeresni, de használhatjuk a teljes zenegyűjteményünk átnevezésére is, hogy mindent a megfelelő mappákban tudjunk tárolni.

**OS: Win XP, 7, 8, 10 Nyelv: angol**

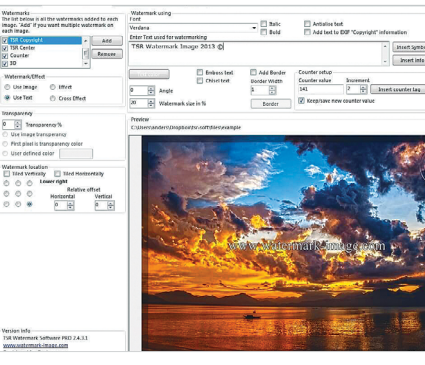

## **TSR Watermark Image 3.5.8.6 Képek védelmezője**

Az internet nagy része mit sem törődik a képekhez fűződő szerzői jogokkal, és a legtöbben bármiféle engedély nélkül használják fel vagy szerkesztik át az általunk készített fotókat. Ez az app a képeinket vízjellel és Copyright-szöveggel látja el, hogy ezt a folyamatot lehetetlenné tegye.

**Tipp:** a programmal egyszerre több képet is elláthatunk az általunk megszerkesztett vízjellel, ráadásul ezek lehetnek fekvő vagy álló képek is, a szoftver okosan megtalálja az általunk kijelölt sarkot a jelölésre.

**OS: Win XP, 7, 8, 10 Nyelv: magyar**

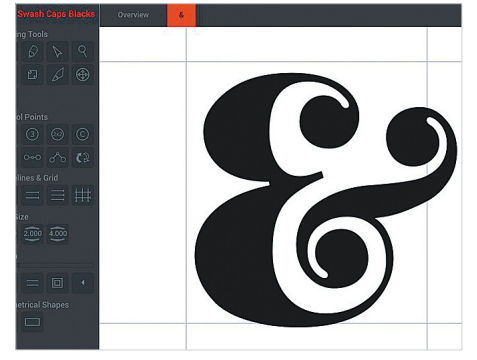

## **BirdFont 3.6.2. Saját betűkkel**

Amennyiben tényleg személyre szeretnénk szabni egy levelet, vagy egyszerűen szívesen töltenénk időnket mondjuk a saját oldalunkra szánt betűtípusok részletes szerkesztésével, ez az app nekünk készült. A szoftver okos menüjében meglepően könnyen létrehozhatunk fontokat.

**Tipp:** a lemezen két verzió is megtalálható a programból, mégpedig eltérő operációs rendszerekhez. A BirdFont 3.5-ös a Win10nél korábbi rendszerekhez ajánlott, a 3.6.2. pedig a legfrissebb Windowsra készült. **OS: Win 7, 8, 10**

**Nyelv: angol**

# FREEWARE < BVD-TARTALOM<br>
Frissitések,<br> **Trissitések,<br>
Windows Fájlkezelő Frissítések, újdonságok**

#### Windows Fájlkezelő

Hol volt, hol nem volt, még a Windows Intéző előtt létezett egy Microsoftprogram, amellyel fájlműveleteket végezhettünk el. A 30 éve megjelent szoftvert a cég most Windows 10 alá is kiadta, minden bizonnyal a nosztalgiázni vágyók kedvéért.

**https://www.microsoft.com/**

#### Handbrake 110

A nyílt forráskódú médiakonverter újra nagy frissítést kapott, amelyben a teljes kezelőfelület megújult. Szintén fontos, hogy a program most már kihasználja a Kaby Lake processzorok tudását is. **https://handbrake.fr**

#### Cakewalk 24.04

Nem is olyan régen még 400 euróba került ez a kifejezetten profiknak szánt zeneszerkesztő program, most pedig teljesen ingyen érhető el a korábbi Platinum Edition, mégpedig a Bandlab Assistant szoftveren keresztül letöltve. **https://www.bandlab.com/products/ cakewalk**

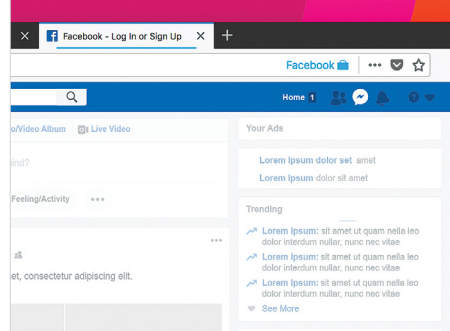

# **Firefox Facebook Container 1.3.1 Facebook-szelídítő**

A Facebook adatkezeléséhez, illetve felhasználói privát szférájához kapcsolódó aggályok elérték a Mozillát is, akik ezzel a böngészőbővítménnyel válaszoltak. A kiegészítő telepítéskor letöröl minden, a Facebookhoz kapcsolódó sütit gépünkről, a jövőben pedig védett böngészést tesz lehetővé.

**Tipp:** a bővítmény nem akadályozza meg azt, hogy az általunk feltöltött adatokkal és képekkel visszaélés történhessen, de ezt használva a szociális hálózat nem jut hozzá böngészési szokásainkhoz.

**OS: Firefox Nyelv: angol**

# **Windows és Office**

**1 Windows 10 Digitális Post-itek elhelyezése az Asztalon**

**2 Windows 10 Hibás, beragadt nyomtatási feladatok törlése**

**3 Excel Csak szövegbevitel engedélyezése egy oszlopban**

**4 Outlook 2016 Gmail-névjegyek szinkronizálása a Microsoft Outlookkal**

**5 Windows 10 Fontos rendszerinformációk mentése szövegfájlba**

**6 Windows 10 A Térképek alkalmazás térképeinek off line használata**

**7 Word Meglévő Word-dokumentumok átalakítása PDF-fájllá**

**8 Excel Több sor beszúrása egyszerre egy táblázatba**

**9 Windows 10 Parancssor ablak megnyitása tetszőleges mappából**

**10 PowerPoint Diavetítés azonnali indítása dupla kattintással**

**11 Windows 10 Integrált helyesírás-ellenőrzés kontrollja**

**12 Outlook Naptár kitakarítása a régi események törlésével**

**13 Windows 10 Hibaelhárítás indítása nem működő rendszernél**

**14 Word Oszlopnevek megismétlése minden oldalon**

**15 Windows 10 Képernyőkímélő beállítása az új operációs rendszernél**

## **Hardver**

**16 iPhone Akkumulátorkapacitás ellenőrzése ingyenes programmal**

**17 Amazon Alexa Magánélet a digitális asszisztensek korában**

**18 Pendrive-ok Szabaduljunk meg a pendrive csatlakoztatásakor felugró ablaktól**

**19 Profi tipp Események kezelése a Naptár alkalmazással**

## **Mobil, web és fotó**

**20 Profi tipp A tökéletes háttérkép**

**21 Microsoft Edge Konfigurációs adatok védelme a behatolóktól**

**22 Facebook Messenger Üzenetek kódolása titkos beszélgetésekhez**

**23 Photoshop RAW-fájlok vágása az Adobe Camera Raw-ban**

**24 VLC médialejátszó 3.0 Fényképezőgépvideók konvertálása jó minőségben**

**25 iPhone Alkalmazások eltávolítása az iPhone-ról**

# **Tippek és trükkök**

A számítógép-felhasználók mindennapjaihoz hozzátartoznak a szoftveres és hardveres problémák. Tippjeink segítségével ezeket könnyen és gyorsan orvosolhatja.

#### **1 Windows 10**

#### **Digitális Post-itek elhelyezése az Asztalon**

Windows 10-ben jegyzeteket készíthetünk, és azokat az asztalra rögzíthetjük. Ilyen szolgáltatás persze korábban is elérhető volt, számtalan külső program ígért hasonlót több-kevesebb korlátozással, most azonban már egy Windows-app is tud effélét. Ez azért praktikus, mert így például gyorsan frissíthetjük a bevásárlócetlinket, vagy pofonegyszerűen lejegyzetelhetünk valamit telefonálás közben. Az ehhez szükséges alkalmazás neve Sticky Notes. Írjuk be a tálca keresősorába: *Sticky Notes*, és megjelenik az alkalmazás az eredmények között. Ha az alkalmazás még nincs telepítve, akkor a Microsoft Áruházból ingyen és gyorsan pótolhatjuk.

Nyissuk meg az alkalmazást, és írjuk fel a kis sárga cetlire az első jegyzetet. Ha továbbiakat akarunk rögzíteni, kattintsunk a + jelre balra fent. Ha más színű cetlit szeretnénk, akkor jobbra fent a három pontra kattintva választhatunk színt. A szöveghez a következő formázási lehetőségek állnak rendelkezésre: a *Ctrl+B* kombinációval félkövéren jelenik meg a szöveg, *CTLl+U*-val aláhúzottan, míg a *Ctrl+T* áthúzza a szöveget. *Ctrl+Shift+L*lel felsorolást készíthetünk. A formázásokat a billentyűkombinációjuk újbóli lenyomásával kapcsolhatjuk ki.

#### **2 Windows 10**

#### **Hibás, beragadt nyomtatási feladatok törlése**

Nyomtatás közben időnként előfordul, hogy egy-egy nyomtatási feladat elakad – rossz nyomtatóra küldtük, kifogyott valamilyen kellékanyag, esetleg a printer nem volt még elérhető a hálózaton és így tovább. Ezt normál esetben a Windows ké-

pes kezelni, de időről időre előfordul, hgy a nyomtatási várólistát kezelő alkalmazás összeomlik, és a sorban megakadó feladat az utána következőket is blokkolja. Ilyen esetekben a sikertelen nyomtatási feladat többnyire törölhető a nyomtatási sorból. Ehhez nyissuk meg a Gépházat, válasszuk az *Eszközök* területet, és kattintsunk balra a *Nyomtatók és szkennerek* kategóriára. Most listát kapunk a rendelkezésre álló nyomtatókról. Kattintsunk arra a nyomtatóra, amelyet használtunk, majd a *Nyomtatási sor megnyitása* parancsra. A következő ablakban megjelenik a hibás nyomtatási feladat. Jelöljük ki, nyomjuk le a Delete gombot, és hagyjuk jóvá igennel a törlést. Ez eltarthat néhány másodpercig.

A törlés azonban nem mindig sikeres. Ilyenkor nyomjuk le a *Windows+R* billentyűkombinációt, és írjuk be a megjelenő parancssorba a *net stop spooler* parancsot. Ez teljesen leállítja a Windows nyomtatási szolgáltatását. Írjuk be következőként a *"%windir%\System32\Spool\ PRINTERS"* parancsot, hogy megnyissuk a Fájlkezelőt a hozzá tartozó mappával. Töröljünk minden fájlt, amelyek ebben a mappában találhatók. Üssük le simán a *Windows+R* billentyűket, és írjuk be a "net start spooler" parancsot a nyomtatási sor újbóli elindításához. Megjegyzés: ezzel az eljárással minden nyomtatási feladatot törlünk, tehát nemcsak a beragadt, hanem minden utána érkezett, nyomtatásra váró dokumentumot újra el kell küldenünk a nyomtatóra.

#### **3 Excel**

#### **Csak szövegbevitel engedélyezése egy oszlopban**

Nagy táblázatoknál könnyen előfordulhatnak hibás beírások, például ha egy nem rögzített oszlopcím görgetéskor el-

#### **WINDOWS & OFFICE < TIPPEK & TRÜKKÖK**

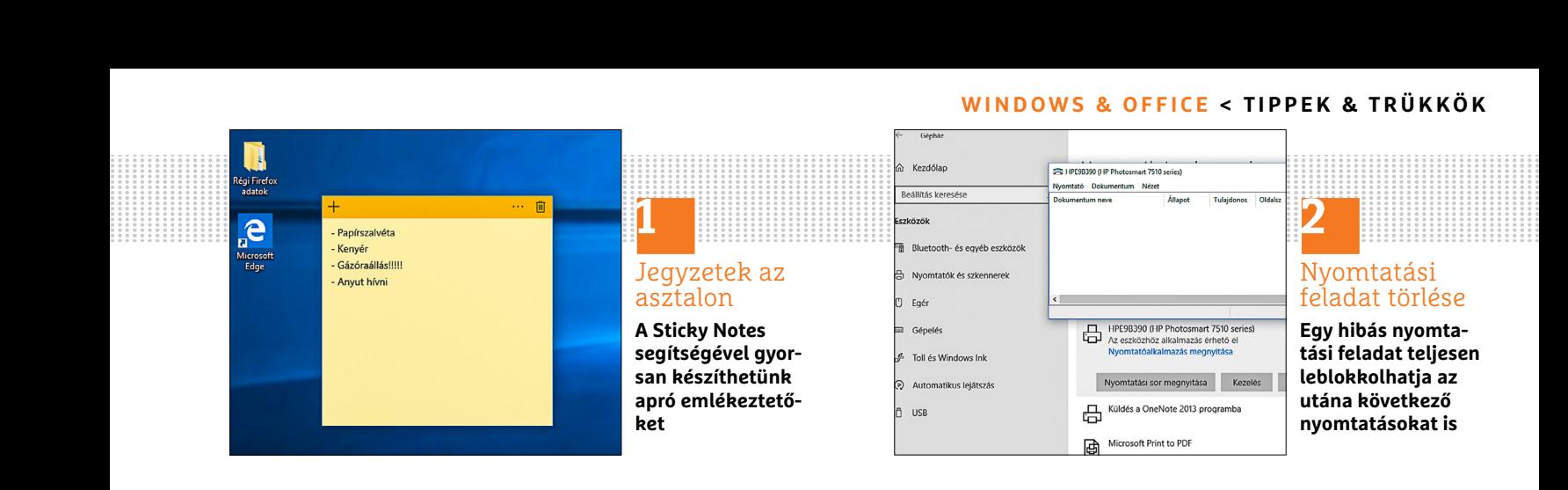

tűnik a látható területről, és a *Terméknevek* oszlopba szöveg helyett mennyiség vagy cikkszám kerül. Az ilyen hibás beviteleket egy úgynevezett egyéni érvényességvizsgálattal megelőzhetjük: ha a felhasználó egy cellába, amelybe csak szöveg kerülhet, véletlenül számot ír, akkor automatikusan figyelmeztetést kap. Még ha kézenfekvő is lenne a használata, az alap értelmezett érvényességvizsgálat itt nem segít, mivel annál csak pontos számértékeket, szövegeknél pedig csak az elfogadott szöveghosszúságot lehet beállítani.

Az egyéni ellenőrzés beállításához jelöljük ki a táblázat kívánt területét. Váltsunk a menüszalagon az *Adatok* lapra, és az *Adateszközök* területen kattintsunk az *Érvényesítés* gombra. A következő ablakban nyissuk meg a *Beállítások* lapot, és a *Megengedve* listáról válasszuk az *Egyéni* lehetőséget.

Most egy beviteli mezőt kapunk a képlet beírásához. Írjuk be a "=SZÖVEG.E(A1)" képletet. Utána váltsunk a *Hibaüzenet* lapra, és írjunk be címet és szöveget a hibajelzéshez, például: "Ebbe az oszlopba csak szöveget szabad írni!" Ha jóváhagyjuk OK-val, akkor a kijelölt területhez hozzárendelődik az új érvényességi vizsgálat. Mostantól számok beírása után az enter lenyomására automatikusan az előkészített hibaüzenet jelenik meg, és

a bevitelt javítani lehet, míg az megfelelővé nem válik.

**▪ Megjegyzés:** betűk és számok kombinációja továbbra is megengedett, mint például "FritzBox 7490".

#### **4 Outlook 2016**

#### **Gmail-névjegyek szinkronizálása a Microsoft Outlookkal**

A Gmail-kontaktjainkat közvetlenül nem tudjuk az Outlookkal szinkronizálni, de egy köztes lépés beiktatásával kimásolhatjuk a névjegyeket a Google levelezőrendszeréből, és utána importálhatjuk az Outlookba – így például a telefonon tárolt rengeteg telefonszámot is megóvhatjuk egy véletlen elvesztés hatásaitól.

Az első lépésben tehát exportáljuk a Gmailben tárolt névjegyeinket egy CSVfájlba, hogy aztán a második lépésben az Outlookba importáljuk azokat. Jelentkezzünk be közvetlenül a Google Címtárba a *https://contacts.google.com/* címen, vagy nyissuk meg a Gmailt, és válasszuk a *Címtár*at. Kattintsunk balra a *Továbbiak* feliratra, és válasszuk az *Exportálás*t. Ezután a program azt kéri, váltsunk viszsza a Névjegyek régi verziójára, mert az új nem támogatja az exportot. Ebben a nézetben kattintsunk fent a *Továbbiak* menügombra, és válasszuk az *Exportálás*t. Minden névjegy exportálásához válasszuk az *Összes névjegy* lehetőséget.

Formátumként válasszuk ezt: *Outlook CSV formátum*, és kattintsunk az *Exportálás* gombra. Mentsük a *contacts.csv* fájlt egy könyvtárba, amelyben gyorsan megtaláljuk, például az asztalra.

A második lépésben importáljuk az Outlookba a kontaktokat.

**▪ Megjegyzés:** a következő útmutató Outlook 2016-ra vonatkozik. A korábbi verziókban a menüvezetés ettől kismértékben eltérhet, de az alapműveletek logikája megegyezik. Indítsuk el az Outlookot, kattintsunk a *Fájl* menüre, és válasszuk a *Megnyitás és exportálás* kategóriát, majd kattintsunk az *Importálás/ Exportálás* elemre.

Megnyílik egy új ablak, az *Importálás és exportálás varázsló*. Válasszuk az *Importálás más programból vagy fájlból* műveletet, és hagyjuk jóvá a *Tovább* gombbal. Fájltípusként válasszuk a *Veszszővel elválasztott értékek* típust. A következő lépésben jelöljük ki az imént letöltött fájlt. Ezután döntsük el, hogy az Outlook hogyan kezelje az ismétlődő névjegyeket, például az *Ismétlődő elemek nem kerülnek importálásra* opcióval, és kattintsunk *Tovább*. Célmappaként adjuk meg a *Névjegyek* mappát, és ismét menjünk *Tovább*.

**Fontos:** ezután ne kattintsunk rögtön a *Befejezés*re, előbb válasszuk a *Mezők egyeztetése* gombot! Most húzzuk a →

![](_page_100_Figure_16.jpeg)

#### **TIPPEK & TRÜKKÖK > WINDOWS & OFFICE**

![](_page_101_Picture_446.jpeg)

Google angol megnevezéseit a bal oldali oszlopból a megfelelő jobb oldalira megnevezésre – tehát például a *First Name* a *Keresztnévre* kerül. A kis pluszjel ikonra kattintva megjeleníthetjük a különböző kategóriák alpontjait. Kattintsunk az *OK* és utána a *Befejezés* gombra a folyamat lezárásához.

#### **5 Windows 10**

#### **Fontos rendszerinformációk mentése szövegfájlba**

Aki saját számítógépének problémáihoz fórumokon kér tanácsot, azt gyakran kérdezik a rendszerkonfigurációja részleteiről, például a pontos Windows-verzióról. Ahelyett, hogy a Gépházban fáradságosan információk után kutatnánk, írassuk inkább ki a Windowszal a fontos részleteket a rendszerről, és mindjárt irányítsuk is át ezt az információhalmazt egy szövegfájlba, amely aztán bármikor rendelkezésre áll a megosztáshoz.

Kattintsunk a tálcán jobb egérgombbal a Windows ikonra, és válasszuk a menüből a *Parancssor (Rendszergazda)* parancsot. Írjuk be: "systeminfo >  $c:\rangle$ systeminfos.txt". A név tetszőleges, és beállíthatunk más elérési útvonalat is. A képernyő üres marad, a *C:\* meghajtón azonban találunk egy új szövegfájlt. Ha beírjuk: "systeminfo", az információk megjelennek a képernyőn.

#### **6 Windows 10**

#### **A Térképek alkalmazás térképeinek offline használata**

Aki például autóban akarja a Térképek alkalmazást használni, előtte a számítógép vagy táblagép saját helyi adattárolójára mentheti a szükséges térképet.

Indítsuk el a Térképek alkalmazást, és kattintsunk jobbra fönt a három pont ikonra. Válasszuk a *Beállítások* menüpontot, és a következő ablakban fent a *Térképek kiválasztása* gombot. Kattintsunk a *Térképek letöltése* előtti pluszjelre. Válasszuk ki a földrészt, például Európát, azután az országot, például Franciaországot. Ezután letölthetjük a teljes térképet (*Az összes régió*), vagy dönthetünk egyetlen régió (például Normandia) mellett.

Ha útközben nem lesz internetkapcsolatunk, a letöltött térképpel akkor is tudunk útvonalat tervezni. Néhány hasznos információ, például a közlekedésről, persze ilyenkor hiányozni fog.

#### **7 Word Meglévő Word-dokumentumok átalakítása PDF-fájllá**

Ha Word-dokumentumokat küldünk el vagy akarunk az interneten keresztül megosztani, azokat előbb alakítsuk át PDF-fájllá, így kizárjuk a más felhasználóknál esetleg fellépő kompatibilitási problémákat. Ha egy dokumentumot Word 2010-ben vagy 2013-ban nyitottunk meg, azt különböző fájlformátumokban menthetjük, többek között PDF-ként is. Nyissuk meg a megfelelő dokumentumot a Microsoft Wordben. Kattintsunk a *Fájl* menüre, és válasszuk a *Mentés másként* parancsot. Megnyílik egy új ablak, amelyben megadhatjuk a mentés helyét, a fájlnevet és a fájltípust. Fájltípus alatt válaszszuk a PDF-fomátumot, és kattintsunk a *Mentés*re. A dokumentum ezután az átalakított formában a választott helyre kerül.

**csolat nélkül is ter-**

Word 2016-tól más módon is menthetünk tetszőleges dokumentumokat PDFbe: nyissuk meg a kívánt dokumentumot Wordben, kattintsunk a menüsoron a *Fájl* menüre, és válasszuk az *Exportálás*t. Kattintsunk a *PDF/XPS létrehozása* parancsra. Megnyílik egy új ablak, amelyben rögzíthetjük a fájlnevet és a tárhelyet. Ezenkívül győződjünk meg róla, hogy fájltípusként PDF van beállítva. Kattintsunk a *Közzététel* gombra az új PDF-fájl létrehozásához.

#### **8 Excel**

#### **Több sor beszúrása egyszerre egy táblázatba**

Helyre van szükség a táblázatban új bejegyzésekhez? Jelöljük ki a sort, amely elé újabbakat akarunk beszúrni, az előtte álló sorszámra kattintva. Tartsuk lenyomva

![](_page_101_Picture_19.jpeg)

![](_page_102_Figure_0.jpeg)

a bal egérgombot, és jelöljünk ki annyi sort, amennyit be akarunk szúrni. Kattintsunk jobb egérgombbal a kijelölt területre, és válasszuk a *Beszúrás* parancsot. Az új sorok most az elsőként kijelölt sor elé kerülnek. Amennyiben nem egymás után álló sorokat jelölünk ki, hanem mondjuk három sort a táblázat különböző részein, akkor a három új sor ezek fölé kerül egyesével.

**▪ Megjegyzés:** jobbkattintás helyett a kijelölés után használhatjuk a [Ctrl]+[+] billentyűkombinációt is a több sor kijelöléséhez.

#### **9 Windows 10**

#### **Parancssor ablak megnyitása tetszőleges mappából**

Aki gyakran dolgozik parancssorból, és ott mappát is gyakran akar váltani, annak sokat kell a "CD" parancsot és esetleg végtelenül hosszúnak tűnő, bonyolult elérési útvonalakat beírnia. A korai Windows 10-verziókban még lehetséges volt az Intézőből lenyomott Shift gombbal és egy adott mappán végzett jobbkattintással közvetlenül ott megnyitni a parancssort, a jelenlegi verzióban ezzel szemben már csak a Powershellt lehet így megnyitni. Hogy visszakapjuk a parancssort, a Registryn kell változtatni.

Üssük le a *Windows+R* kombinációt, és írjuk be: "regedit". Nyissuk meg a *HKEY\_* *CLASSES\_ROOT\Directory\shell\cmd* helyet. Kattintsunk jobb egérgombbal a *cmd* bejegyzésre, és válasszuk az *Engedélyek* menüpontot. A következő ablakban kattintsunk a *Rendszergazdák* csoportra, és tegyünk lent a *Teljes hozzáférés* sorban pipát az *Engedélyezés* elé. Végül kattintsunk az *Alkalmaz* és az *OK* gombra.

Ha most hibaüzenetet kapunk arról, hogy nem lehet megváltoztatni az engedélyt, akkor előbb kell egy kis kerülőt tennünk. Jobb egérgombbal kattintsunk ismét a *cmd* bejegyzésre, és válasszuk az *Engedélyek*et. Az ablakból a *Speciális* gombbal nyissunk egy újabbat, amelyben fent a *Módosítás* feliratra kattintunk. A beviteli mezőbe most írjuk be a pontos felhasználónevünket, és kattintsunk a *Névellenőrzés* gombra. Ha a név rendben van, a Windows hozzáigazítja a bevitelt. Hagyjuk jóvá *OK*-val, és térjünk vissza az ablakba, ahol már engedélyezhetjük a teljes hozzáférést. Válasszuk ezúttal a *Felhasználók* bejegyzést, és kapcsoljuk be a teljes elérést az *Alkalmaz* és *OK* gombokkal végül jóváhagyva. Megjegyzés: a felhasználónevünk pontos írásmódját *C:\ Felhasználók* alatt találjuk.

Visszatérve most a registrybe, jobbra a *HideBasedOnVelocityId* bejegyzést látjuk. Kattintsunk rá jobb egérgombbal, válasszuk az *Átnevezés* parancsot, és tegyünk például a név elejére egy kötőjelet. Zárjuk be a registryt. A *Parancssor megnyitása innen* parancs ezzel visszakerült a helyi menübe.

#### **10 PowerPoint**

#### **Diavetítés azonnali indítása dupla kattintással**

Ha mentünk egy PowerPoint-fájlt, az újabb megnyitása azt eredményezi, hogy a diákat ismét szerkesztő módban látjuk, míg ha el akarjuk indítani a bemutatót, az további egérkattintásokat igényel. Ezzel szemben ha a fájlt például az asztalra mentjük PowerPoint-diavetítésként *.ppsx* (vagy a korábbi PowerPoint-verziókban *.pps*) kiterjesztéssel, akkor a duplakattintás után nem a szerkesztőmodul nyílik meg, hanem a bemutató indul el.

#### **11 Windows 10**

#### **Integrált helyesírás-ellenőrzés kontrollja**

A Windows 10 tartalmaz egy teljes rendszerre kiterjedő helyesírás-ellenőrzést, amely különböző alkalmazásokban, mint a levelezés, névjegyek vagy akár az Edge böngésző, is használatban van. Alapértelmezésben be van kapcsolva, amit *Gépház/Eszközök/Gépelés* alatt ellenőrizhetünk. Ismeretlen szavakat az alkalmazásokban jobbkattintással fel lehet venni a Windows saját szótárába. Ha egyszer véletlenül rossz szót mentünk, azt →

![](_page_102_Figure_17.jpeg)

#### **TIPPEK & TRÜKKÖK > WINDOWS & OFFICE**

![](_page_103_Figure_1.jpeg)

törölhetjük. Ehhez nyissuk meg a Jegyzettömbben a *Default.dic* fájlt, amelyet a *C:\ Felhasználók\Felhasználónév\AppData\ Roaming\Microsoft\Spelling\hu-HU* mappában találunk.

Ha találunk egy rosszul beírt szót, a szerkesztőben javíthatjuk vagy törölhetjük. Ezután mentsük a fájlt, és zárjuk be a szerkesztőt. Megjegyzés: az első sort semmiképpen nem szabad megváltoztatni vagy törölni!

#### **12 Outlook**

#### **Naptár kitakarítása a régi események törlésével**

Nemcsak a beérkező levelek száma növekszik állandóan, a naptár is hónapról hónapra megtelik új eseményekkel. Ezek közül azonban sok törölhető. A takarításhoz váltsunk az Outlookban naptárnézetre, és menjünk a menüszalagon a *Nézet* lapra. Kattintsunk balra fent a *Nézetváltás* menügombra, és válasszuk a Lista ikont. Most minden esemény külön sorban jelenik meg. Jelöljük ki és töröljük azokat, amelyekre már nincs szükség.

#### **13 Windows 10**

#### **Hibaelhárítás indítása nem működő rendszernél**

Ha olyan problémákat észlelünk, amelyek akadályozzák a Windows betöltését, például nem jelenik meg a fiókunk a bejelentkezéshez, érdemes elindítani a Windows 10-be integrált Hibaelhárítást. Ha a Windows az egyetlen telepített operációs rendszer, akkor nem jelenik meg olyan bootmenü, amelyből gyorsan elérnénk a hibajavítást, de ne aggódjunk, menni fog enélkül is: indítsuk el a Windows 10-et, és várjunk, amíg megjelenik a bejelentkezőablak. Tartsuk lenyomva a Shift gombot, és kattintsunk a kikapcsológombra. Utána kattintsunk továbbra is lenyomva tartott Shift gombbal az *Újraindítás*ra. Adott esetben hagyjuk jóvá a megjelenő figyelmeztető ablakban az indítást. Utána a *Válasszon egy lehetőséget* ablakból egérkattintással elindíthatjuk a *Hibaelhárítás*t.

Ha a bejelentkező ablakig sem jutunk el, megpróbálhatjuk a reset gomb segítségével a Windows betöltődése közben leállítani a gépet, majd újraindítani – így egy-két ilyen ciklus után a Windows automatikusan a Hibaelhárítással jelentkezik majd.

#### **14 Word**

#### **Oszlopnevek megismétlése minden oldalon**

Ha készítettünk Wordben egy hosszabb táblázatot például címadatoknak, amely két vagy több oldalt is elfoglal, célszerű az első oldalról az oszlopneveket a következő oldalakon is láthatóvá tenni, mert ez áttekinthetőbbé teszi a táblázatot.

Jelöljük ki az oszlopnevek sorát, és jobbkattintással a kijelölésre nyissuk meg a helyi menüt. Válasszuk a *Táblázat tulajdonságai* menüpontot, és váltsunk a *Sor* fülre. Kapcsoljuk be az *Ismétlés minden oldal tetején címsorként* jelölőnégyzetet, és zárjuk be *OK*-val az ablakot.

#### **15 Windows 10**

#### **Képernyőkímélő beállítása az új operációs rendszernél**

Egyes korábban igen kedvelt funkciókat Windows 10 alatt egyáltalán nem olyan egyszerű megtalálni. Ezek közé tartoznak az integrált képernyőkímélők is. Nyissuk meg a Gépházat, válasszuk a *Személyre szabás* ikont, és kattintsunk balra a *Zárolási képernyő* kategóriára. Ugyanide jutunk, ha jobb egérgombbal egy szabad helyre kattintunk az asztalon, és a *Személyre szabás* parancsot, utána pedig a *Zárolási képernyő*t választjuk. Görgessünk a jobb oldali ablakfélen a *Képernyőkímélő beállításai* feliratig, és kattintsunk rá. Most a korábbi Windows-verziókból ismert ablakot látjuk, amelyben kiválaszthatjuk a meglévő képernyőkímélők egyikét a listáról. A bekapcsolást megelőző várakozási idő beállítása mellett azt is rögzíthetjük, hogy a feloldáshoz be kelljen-e újból jelentkezni a Windowsba. Ha igen, akkor tegyünk pipát a *Bejelentkezési képernyő* elé.

![](_page_103_Figure_19.jpeg)

**Hardver** Optimális beállítás, maximális teljesítmény, zavartalan működés.

#### **16 iPhone**

#### **Akkumulátorkapacitás ellenőrzése ingyenes programmal**

Az okostelefonok és tabletek egyik leggyen gébb pontját még mindig az akkumulátor jelenti. Túl gyorsan lemerülnek maguktól, túl gyorsan romlik az állapotuk és ezáltal a maximális kapacitásuk. Aki ellenőrizni akarja az iPhone-ja vagy iPadje akkuját, annak eddig az Apple Store -ban a Genius Bar egy munkatársát kellett megkérdeznie. Gyorsabban és kevésbé körülményesen segít az ingyenes coconutBattery for Mac OS program (lemezmellékletünkről). A freeware már jó ideje nagyszerű eszköz az akku egészségi állapotának és töltési ciklusainak lekérdezéséhez. A coconutBattery már régóta támogatja az iOS-eszközöket is.

A program áttekintést nyújt az aktuális töltöttségről, a maximális kapacitásról és az akkumulátor állapotáról. Az addigi töltési ciklusok száma is megjelenik. Ezáltal gyorsan magyarázatot kapunk az akkuval kapcsolatos gyakori problémákra, mint a túl gyorsan csökkenő töltési szint.

#### **17 Amazon Alexa**

#### **Magánélet a digitális asszisztensek korában**

Az Amazon digitális asszisztense, az Alexa egyre több lakásba költözik be, de sok felhasználó nem szeretné, hogy mindent halljon: Alexa ugyanis csak akkor működik, ha folyamatosan hall mindent, és össze van kötve az internettel. Ennek egyszerű oka van: a beszédasszisztens folyamatosan figyel és várja a beállított aktiválószót. Amint ezt felismeri, az azután következő hangparancsokat elküldi az Amazon szerverének, amely azokat kiértékeli. Csak így tudja a rendszer a megfelelő válaszokat közvetíteni, és a kívánt műveleteket végrehajtani.

Hogy milyen adatokat küld le, azt láthatjuk az Alexa alkalmazásban: nyissuk meg a menüt, és válasszuk a *Settings/History* menüpontot. Most minden felismert hangparancsot láthatunk, és ezeket igény esetén törölhetjük is. Hogy Alexa jelenleg aktív-e és küld-e adatokat, azt egy pillantással az Amazon Echóra felismerjük: ha a LED gyűrű kéken világít, Alexa figyel, a villogás pedig adatátvitelt jelent. Ha a LED-ek kialudtak, Alexa az aktiválószóra vár.

Hogy a bekapcsolt hangátvitelt még feltűnőbbé tegyük, az Alexa appban bekapcsolhatjuk hozzá a jelzőhangokat is: nyissuk meg a menüt, válasszuk a *Settings/[Eszköznév]/Sounds* menüpontot. Jelöljük ki a *Start of Request* és az *End of Request* hangokat – ezekkel jelzi majd hangszórónk, hogy fülelő üzemmódra váltott. Ha szeretnénk az aktiválószó felismerését átmenetileg szüneteltetni,

akkor nyomjuk le az Echo tetején a mikrofont kikapcsoló gombot. Hogy a mikrofon ki van-e kapcsolva, azt a LED piros fényéről ismerjük fel. Kikapcsoló nincs az Amazon Echónál, így ha teljesen ki akarjuk kapcsolni a rendszert, ki kell húzni a hálózati dugót. Ez egyszerűbben is megoldható egy kapcsológombos elosztóval.

#### **18 Pendrive-ok**

#### **Szabaduljunk meg a pendrive csatlakoztatásakor felugró ablaktól**

Pendrive csatlakoztatásakor vagy az *Automatikus lejátszás* ablak jelenik meg, vagy Windows 10-nél egy kis figyelmeztetőablak a művelet kiválasztásához. Szüntessük meg ezeket a zavaró értesítéseket. Üssük le a [Windows]+[R] billentyűkombinációt, és írjuk be a parancssorba a "services.msc" parancsot. A *Szol gáltatások* ablakban keressük meg a *Rendszerhéj hardverfigyelése* (Windows 7) vagy a *Felület hardverfigyelése* (Windows 10) szolgáltatást, és nyissuk meg dupla kattintással. Módosítsuk az *Indítás típusá*t a *Letiltva* beállításra, és a *Szolgáltatás állapota* alatt kattintsunk a *Leállítás* gombra. Hagyjuk jóvá *OK*-val a beállításokat, és zárjuk be az ablakot. Ettől kezdve nem jelenik meg több zavaró figyelmeztetés, ha USB-tárat csatlakoztatunk a számítógépre.

→

![](_page_104_Picture_15.jpeg)

![](_page_104_Figure_16.jpeg)

![](_page_105_Picture_1.jpeg)

# **Események kezelése a Naptár alkalmazással**

Nem kell mindig Outlook: a **Windows 10 Naptárral** minden privát és munkahelyi eseményt képben tarthatunk.

JÖRG REICHERTZ /HORVÁTH GÁBOR

Eseményeket tervezni Windows 10-ben – a drágán megvá-<br>
sárolható Outlook nélkül? Nem probléma: az operációs<br>
rendszernek van egy saját Naptár alkalmazása, amellyel<br>
képvelmesen szemegbetülk privát és munkabelyi eseményein sárolható Outlook nélkül? Nem probléma: az operációs kényelmesen szervezhetjük privát és munkahelyi eseményeinket, ráadásul ha akarjuk, Cortana, a hangasszisztens is bejegyzi az eseményeket a naptárba – fárasztó gépelés nélkül. Ennek azonban előfeltétele, hogy engedélyezzük Cortanát (és hogy beszéljünk vele angolul), illetve legyen mikrofonos eszközünk, például headset vagy webkamera.

A sok esemény felett könnyen elveszítjük az áttekintést, ezért a Microsoft Naptár alkalmazása legújabb verzióját színjelölésekkel gazdagította, hogy a bejegyzéseket gyorsabb legyen kategorizálni: például a baráti kör eseményeit zölddel, a családdal kapcsolatosakat kékkel, a fontos üzleti eseményeket pedig pirossal jelöljük. Ennek bizonyára sok felhasználó örül majd, mert a Microsoft kutatása szerint éppen ez volt a leginkább igényelt naptártulajdonság.

Ami a Naptár alkalmazás magyar verziójában még nem találhatók meg, de hamarosan jönni fognak, azok az automatikusan generált naptárak különleges eseményekhez. Ezek közé sportesemények, tévéadások és hasonlók fognak tartozni. Az alkalmazás hamarosan helyi éttermeket is fog javasolni, amint beírunk egy üzleti találkozót. Az adatokat ehhez a Bing keresőgép szállítja majd.

#### **Munkamenet**

#### **1 A Naptár indítása az első alkalommal**

Nyissuk meg a Windows 10 Naptár alkalmazását a megfelelő csempére kattintva vagy a *Start/Minden akalmazás/Naptár* útvonalon a Start menüből. Ha már beállítottuk a Windows Mailfiókunkat, ezt a fiókot a Naptár automatikusan átveszi.

#### **2 Naptároldal nyitása**

Amint megjelenik a naptár a havi áttekintéssel a képernyőn, kezdhetünk tervezni. A jobbra fent található fülekkel válthatunk a napi, heti, havi vagy éves nézetek között. Új eseményeket úgy vihetünk fel, ha bal egérgombbal például egy napra kattintunk.

#### **3 Új események bejegyzése**

Válasszunk nevet az eseményhez, és rögzítsük az időt. Utána kattintsunk a *További részletek*re. A következő űrlapon adjuk

#### **WINDOWS & OFFICE < TIPPEK & TRÜKKÖK**

![](_page_106_Figure_1.jpeg)

![](_page_106_Figure_2.jpeg)

![](_page_106_Figure_3.jpeg)

![](_page_106_Picture_4.jpeg)

![](_page_106_Figure_5.jpeg)

![](_page_106_Figure_6.jpeg)

meg a részleteket, írjunk jegyzeteket vagy használjuk az *Ismétlődő esemény* lehetőséget. Az időtartam melletti mezőben döntsük el azt is, hogyan jelölje a naptár az eseményt, például *Elfoglalt*, *Házon kívül.*

#### **4 További fiókok hozzáadása**

Szeretnénk a naptár alkalmazást további fiókokkal kiegészíteni? Ezt a fogaskerék ikonról tehetjük meg, amelyet az ablak bal alsó szélén találunk. Erre kattintva a *Beállítások*hoz jutunk. A *Fiókok kezelése/Fiók hozzáadása* parancskombinációval választhatunk az előre megadott szolgáltatók közül, vagy a *Speciális beállítás* lehetőséget választva magunk definiáljuk az új fiókot.

#### **5 További naptárak integrálása**

Most minden fiók, illetve naptár megjelenik egymás alatt. A Windows 10 más szolgáltatásokból is átvesz eseményeket Naptár alkalmazásába, a Google Naptár esetében ez azonban csak akkor működik, ha van Outlook.com-fiókunk. A színeket jobbkattintással az adott naptárra tetszés szerint módosíthatjuk.

#### **6 Naptár automatikus frissítése**

*Beállítások* alatt a *Fiókok kezelése* lehetőségre, majd a megfelelő fiók linkjére kattintva érjük el a *Szinkronizálási beállítások*at. Itt például meghagyhatjuk a Windows 10-nek, hogy a névjegyeket és a naptárat kétórás időközönként frissítse, vagy, hogy az üzeneteket teljes egészében, a képeket is beleértve, töltse le.

→

**TIPPEK & TRÜKKÖK > WINDOWS & OFFICE**

![](_page_107_Picture_1.jpeg)

# **A tökéletes háttérkép**

Egy motívum, sok lehetőség: **egy üvegszálas lámpából és fekete lepedőből készített háttérrel** könnyen készíthetünk absztrakt képeket.

FABIAN PLENK /HORVÁTH GÁBOR

Fről a képről első pillantásra senki sem tudja igazán meg-<br>állapítani, mit is ábrázol, de pontosan ez teszi érdekessé.<br>A legjobb, hogy nem kell profi fotósnak lenni ahhoz, hogy<br>ogy ilyon fontasztikus filmelye bejezé fotót állapítani, mit is ábrázol, de pontosan ez teszi érdekessé. A legjobb, hogy nem kell profi fotósnak lenni ahhoz, hogy egy ilyen fantasztikus filmekre hajazó fotót készíthessünk. Egy üvegszálas lámpa hálás motívum, ha szeretnénk egy kicsit kísérletezni, és szabadjára engedni a kreativitásunkat.

Már a legkisebb változtatások a motívum elrendezésében vagy a felvétel perspektívájában is nagyon különböző eredményekhez vezetnek: ne csak egy képkivágásra koncentráljunk, hanem válasszunk különböző nézőpontokat, játsszunk el a különböző mélységélességekkel vagy a lámpa szálaival. Így minden alkalommal teljesen más képet kapunk.

Az ilyen fotókhoz csak kevés eszköz szükséges: a legfontosabb egy üvegszálakból készült lámpa, amelyet játékkereskedésben vagy akár online is megvehetünk. Ha van már ilyenünk, legyen viszonylag új, mivel a szálak idővel egyre inkább megtörnek, így fényük tompul. A művelethez legyen még fekete lepedőnk vagy kartonlapunk kéznél, hogy nagy vonalakban előállíthassuk egy fotóstúdió körülményeit. Állvány nem feltétlenül szükséges, de jelentősen megkönnyíti a fotó kivitelezését.

### **Munkamenet**

#### **1 Felépítmény**

Háttérként szükség lesz egy fekete lepedőre, törülközőre vagy kartonra – lényeg, hogy elég nagy legyen a kívánt képkivágáshoz. Helyezzük el úgy, hogy egy hajlat keletkezzen, így a profi fotóstúdiókhoz hasonlóan itt sem lesznek éles vonalak. A fényelnyelő fekete nagyon semleges háttérről gondoskodik – valamint arról, hogy az üvegszálak színei jól érvényesüljenek.

#### **2 Fényképezőgép elhelyezése**

Állítsuk az üvegszál lámpát a lepedőre, és állítsuk fel úgy az állványunkat, hogy az objektív középen, a lámpa felett legyen. Kapcsoljuk be az élőképes (live view) módot, és állítsuk be a képkivágást.
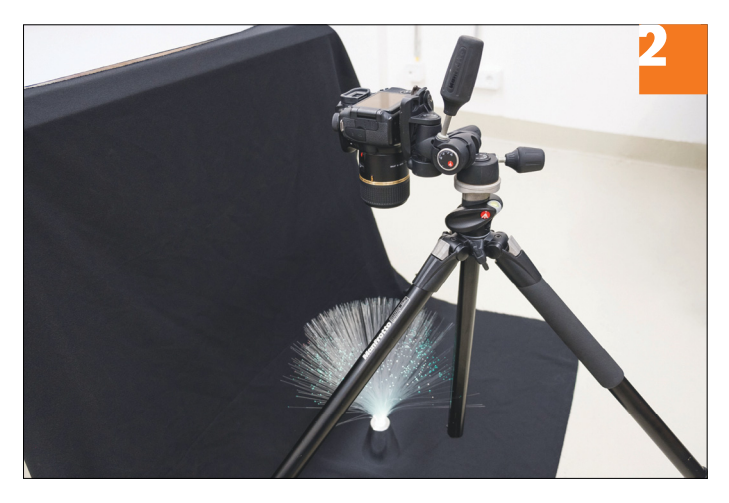

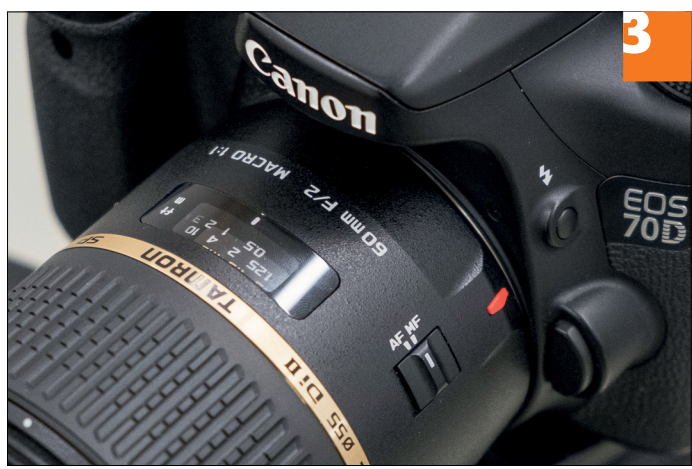

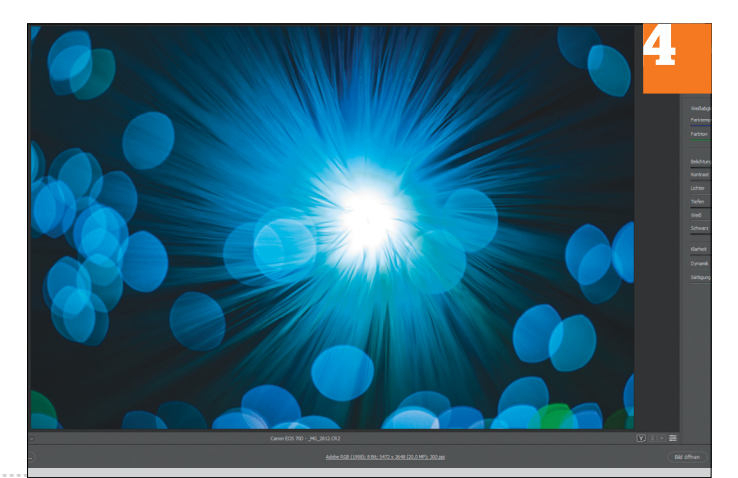

**1 M** 1/60 F2.0 **50 100**  $-3...2...1...0...1...2...3$  $(1)$  $255$ **P. AWB** FIS  $\lbrack 3 \rbrack$ RAW-**1L MF**  $\blacksquare$  $[369]$  $\blacksquare$ 

**WINDOWS & OFFICE < TIPPEK & TRÜKKÖK**

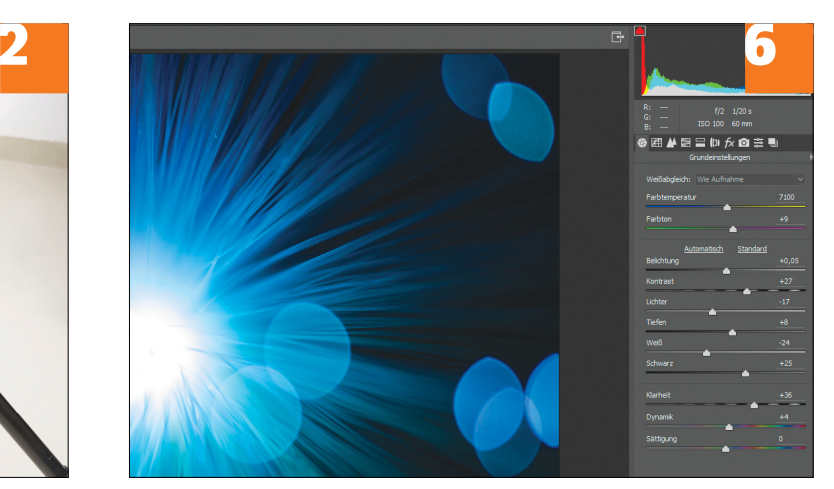

Az állvány lábai vagy más zavaró elemek ne kerüljenek a képbe. Aki kézből akar fotózni, az lehetőleg használja a kamerakeresőt.

#### **3 Objektív kiválasztása**

Válasszunk egy objektívet nagy blendenyílással és rövid minimális fókusztávolsággal. Ezenkívül fontos lesz, hogy minden esetben manuálisan fókuszáljunk, mert csak így határozhatjuk meg magunk a kép hatását úgy, hogy nem közvetlenül a fényforrásra, hanem kicsivel elé helyezzük a fókuszt.

#### **4 Tippek és variációk**

A választott perspektívától függően különböző nézetek és döbbenetesen eltérő eredmények érhetők el. Például ha az egyes fényszálakat lent összekötjük vagy nem fentről, hanem oldalról fényképezzük, a fókuszt áthelyezzük vagy forgatjuk a lámpát, a kép egyes területein más és más színek lesznek láthatóak.

#### **5 Kamera beállítása**

Válasszunk manuális módot (*M*), és nyissuk a rekeszt maximálisra. Az expozíciónál ügyeljünk arra, hogy minimalizáljuk a képterületek kiégését, hogy még jól felismerhető struktúrákat kapjunk. Ezt a live view módban ellenőrizhetjük. ISO-értéknek alapvetően a legalacsonyabb fokozatot válasszuk. Ez a legtöbb fényképezőgépnél 100.

#### **6 Utószerkesztés**

A RAW-konverterben az Árnyékok és *Csúcsfények* csúszkákkal kiemelhetjük a lámpa egyes fényszálait, ami érdekes motívumot ad. A *Fehér* csúszkával lesötétíthetjük a túl világos területeket.

→

#### **TIPPEK & TRÜKKÖK > WINDOWS & OFFICE**

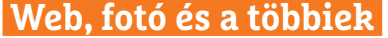

A legjobb tippek a legjobb fotókhoz, a mobiltelefonokhoz és a biztonságos internethez.

#### **21 Microsoft Edge Konfigurációs adatok védelme a behatolóktól**

A Windows 10-zel bemutatkozott Edge böngésző sok beállítása jól testre szabható, ha a címsorba beírjuk: *about:flags*, a fejlesztői beállítások átgondolatlan módosítása azonban instabil böngészőhöz vezethet. Szerencsére van rá lehetőség, hogy ezekhez megakadályozzuk a hozzáférést, így valóban csak az tudja majd módosítani őket, aki nem teszi vele használhatatlanná a számítógépünket.

A védelemhez a Windows 10 Pro vagy Enterprise verzióiban indítsuk el a helyi csoportházirendek szerkesztőjét. Üssük le a [Windows]+[R] kombinációt, és írjuk be: *gpedit.msc*. Nyissuk meg a megjelenő Helyicsoportházirend-szerkesztőben balra a *Számítógép konfigurációja/Felügyeleti sablonok/Windows összetevők* elemet, és kattintsunk a *Microsoft Edge*-re. A jobb oldali ablakfélben keressük meg *Az about:flags lap elérésének letiltása a Microsoft Edge-ben* bejegyzést, és kattintsunk rá duplán. A következő ablakban válasszuk az *Alkalmaz,* majd az *OK* gombot a bezáráshoz.

Windows 10 Home alatt a csoportházirendszerkesztő nem áll rendelkezésre, itt a Beállításszerkesztőt kell használnunk. Üssük le a [Windows]+[R] kombinációt, és írjuk be: *regedit*. Nyissuk meg a *HKEY\_*

PPPPPPPPPPPPP **Lairice** Az about: flags lap elérésének letiltása a Microsoft Edge-ber  $\overline{\blacksquare}$ Microsoft masodia<br>Microsoft User Exp Mobileszköz-kezelé<br>Munkahelyi mappá<br>NetMeeting<br>OneDive<br>Othoni csoport<br>Rendszerfelügyeleti<br>Rendszerfelügyeleti Az about flags lap elérésének letiltása a Microsoft Edge-ben Előző beállítás Következő beállítás O Nincs konfigurálva Megjegyzé  $\bigcirc$  Engedélyi RSS-híres  $\bigcirc$  Letiltva Súgó<br>Szoftvervédelmi plat .<br>soft Edge a Windows 10 1607-es vagy újabb verziójái Szövenhevitel

**21**

Módosítások elleni védelem

**Akadályozzuk meg a Microsoft Edge fejlesztői beállításainak elérését**

*LOCAL\_MACHINE\SOFTWARE\Policies\ Microsoft* ágat. Kattintsunk jobb egérgombbal a *Microsoft* bejegyzésre, és válasszuk az Új/Kulcs parancsot. Adjuk az új kulcsnak a *MicrosoftEdge* nevet. Kattintsunk jobb egérgombbal a *Microsoft-Edge* bejegyzésre, és válasszuk ismét az Új/Kulcs parancsot. Ez a *Main* megnevezést kell kapja. Kattintsunk rá, és az ablak jobb oldali területén válasszuk jobbkattintás után az Új/*Duplaszó(32 bites)* parancsot. Megnevezésként adjuk ezt: *Prevent AccessToAboutFlagsInMicrosoft - Edg e*. Kattintsunk duplán az új értékre, és írjuk be: *1*. Hagyjuk jóvá *OK*-val, és zárjuk be a Beállításszerkesztőt. Ezzel a hozzáférést letiltottuk. Ha újból szükség van rá, a fenti érték 1-ről 0-ra állításával újból hozzáférhetővé tehetjük.

#### **22 Facebook Messenger Üzenetek kódolása titkos beszélgetésekhez**

Biztos, ami biztos: "normál" beszélgetések mellett titkosított csevegést is indíthatunk. Koppintsunk a profilképünkre. Görgessünk le a *Titkos beszélgetések* pontig, és koppintsunk rá. Kapcsoljuk be a csúszkával, és térjünk vissza a kezdőoldalra. Koppintsunk a kék üzenetikonra egy új beszélgetés elindításához. Kapcsoljuk be jobbra fent a csúszkát a lakat ikon mellett. Írjunk be fent egy nevet vagy

koppintsunk egy névre a csevegőablak megnyitásához. Lent látjuk a figyelmeztetést a titkos beszélgetésre. A kis óra ikonra koppintva azt is be lehet állítani, hogy az üzenetek a megtekintést követően a beállított idő múlva automatikusan törlődjenek. A lehetséges értékek 5 másodperctől 1 napig terjednek.

#### **23 Photoshop**

#### **RAW-fájlok vágása az Adobe Camera Raw-ban**

Képszerkesztésnél a fotók vágása az első lépések közé tartozik, ezért ezt végezzük el mindjárt a RAW ablakban. Nyissuk meg a kívánt RAW fotót. Kapcsoljuk be a *Vágás* eszközt, és húzzunk keretet a kép köré. A ferde horizontok a segédvonalak segítségével könnyen felismerhetők. A *Dőlésmentesítés* eszközzel még pontosabban javítható a horizont, elég egy dupla kattintás az automatikus kiigazításhoz, vagy húzzunk egyszerűen utólag egy horizontvonalat. Jobbkattintással a kivágásra megnyitunk egy menüt, amelyben különböző oldalarányokat választhatunk. Ha utána leütjük az *X* billentyűt, álló és fekvő formátum között válthatunk. Hogy egy kicsit több üres helyet kapjunk a fotó körül, kapcsoljuk be az Átalakítás eszközt. Húzzuk ezután a jobb oldali csúszkát a *Méretezés* mellett kicsit jobbra.

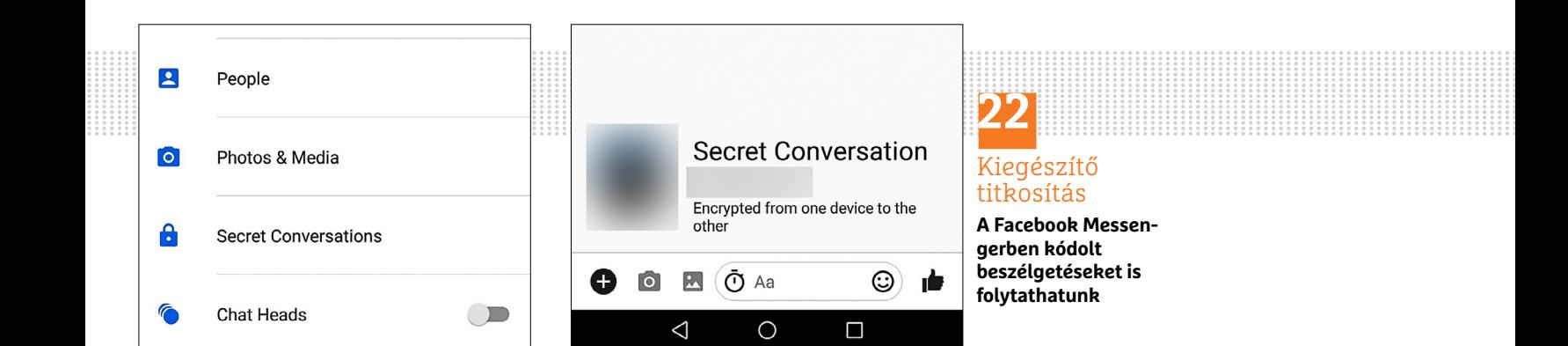

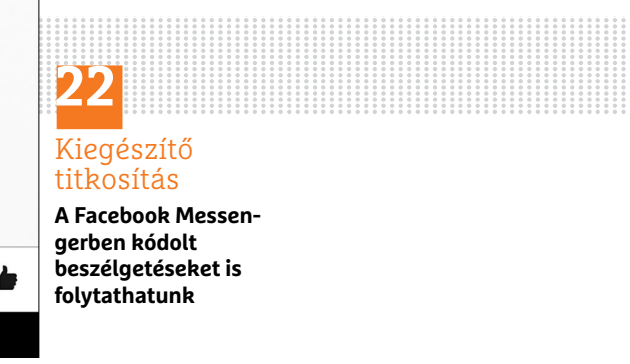

#### **WINDOWS & OFFICE < TIPPEK & TRÜKKÖK**

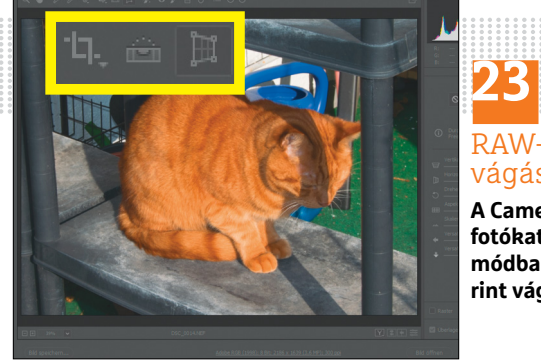

### RAW-fájlok vágása

**A Camera Raw-val a fotókat már RAWmódban tetszés szerint vághatjuk**

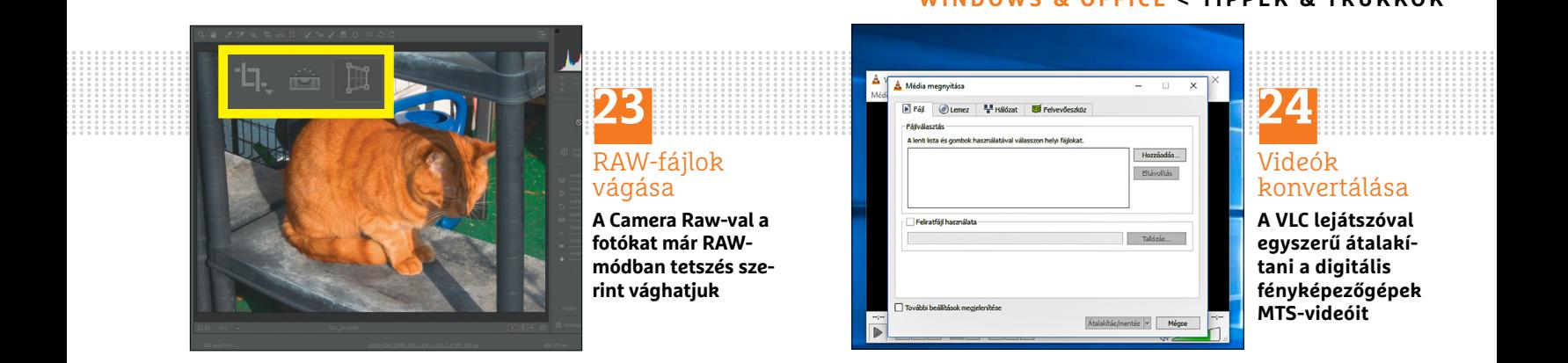

#### **24 VLC médialejátszó 3.0**

#### **Fényképezőgép-videók konvertálása jó minőségben**

Aki például nyaralás közben felvesz egy rövid videót a digitális fényképezőgépével, azt később rendszerint MTS-fájlként találja meg a kamera memóriakártyáján. Ha ezután ezt a videót közzé akarja tenni például a Facebookon, akkor viszont ez elsőre nem fog sikerülni, az MTS-t ugyanis a legtöbb népszerű szolgáltatás nem fogadja el, azt előbb más formátumra, pl. MP4-re kell átalakítani. Már a VLC médialejátszó korábbi verzióiban is volt lehetőség az MTS videók konvertálására, a minőség azonban többnyire nem volt valami elragadó, gyakran a hang is hiányzott, az új VLC 3.0-val azonban végre valóban használható minőségben lehet konvertálni.

Indítsuk el a VLC médialejátszót, és válasszuk a *Média/*Átalakítás/mentés menüpontot. A következő ablakban kattintsunk a *Hozzáadás* gombra, és válaszszuk ki a kívánt MTS fájlt. Kattintsunk lent az Átalakítás/mentés melletti nyílra, és válasszuk az Átalakítást. Most megnyílik egy új ablak, amelyben az átalakításhoz *Profil*t kell választanunk egy hosszú listáról – a netes megosztáshoz a legjobb, ha a *Video for MPEG 4 720p TV/ device* lehetőséget választjuk. Végül lent a *Célfájl* mezőben adjuk meg a tárolás helyét és az új videó nevét, és kattintsunk az *Indítás* gombra az átalakítás megkezdéséhez. A VLC-lejátszó ezután lent egy kék sávval mutatja a konverzió előrehaladását.

#### **25 iPhone**

#### **Alkalmazások eltávolítása az iPhone-ról**

A szükségtelenné vált, csak a tárterületet fogyasztó alkalmazásokat egyszerű eltávolítani: koppintsunk a kívánt alkalmazás ikonjára a főképernyőn, majd tartsuk az ujjunkat olyan hosszan az eltávolítandó alkalmazáson, amíg az "remegni" kezd. Most nemcsak az alkalmazás ikonját helyezhetjük át, hanem a telepített programot is törölhetjük balra fent a kis X ikonnal. Ezután a program eltűnik az iPhone-ról. A következő szinkronizálással az iTunesban is ehhez lesznek igazítva a beállítások.

Az iPhone X-tulajdonosok navigáljanak a *Beállítások* alatti Általános/*iPhonetárhely* menüpontra. Ha legörgetünk, a telepített alkalmazások listáját látjuk. Koppintsunk a kis nyílra a kívánt app mögött, és utána az *Alkalmazás törlése* parancsra. Végül hagyjuk jóvá még egyszer a törlést.

Ha az alkalmazások nem mennek át a remegő módba, akkor előfordulhat, hogy az alkalmazásokhoz tartozó törlés funk-

ció le van tiltva az iPhone-on. Az engedélyezéséhez menjünk a *Beállítások/Általános/Korlátozások* menüpontra. Ha első alkalommal nyitjuk meg ezt a menüpontot, adott esetben be kell állítanunk egy korlátozási kódot. Ez egy négyjegyű szám. Mivel erre a kódra ritkán van szükség, ajánlott egyszerű kombinációt megadni. Visszatérve a *Korlátozások* menühöz húzzuk az *Alkalmazások törlése* kapcsolóját 0-ra. Most a fent leírtak szerint törölhetjük az alkalmazásokat. Az eltávolítás után a programok ugyan törlődnek az iPhone-ról, de az iTunesban és az App Store-ban megmaradnak, így az alkalmazásokat újratelepíthetjük, ha mégis szükségünk lenne rájuk.

IOS 10 óta az előre telepített appokat is lehet az itt leírt módon törölni: a Naptár, Mail, Jegyzetek és Kontaktok mind kompletten törölhetők, miközben a Telefon, a News és a Safari alkalmazások az iOS szoros alkotórészei maradtak, és mint ilyenek, nem távolíthatók el. IOS 11 alatt is számos beépített app törölhető: a Tevékenység mellett még a Számológép, Naptár, Iránytű, Kontaktok, FaceTime, Fájlok, Barátok keresése, Otthon, iBooks, iTunes Store, Mail, Térképek, Zene, News, Jegyzetek, Podcastok, Emlékeztetők, Részvények, Tippek, TV, Videók, Hangjegyzetek, Watch alkalmazás, valamint az Időjárás is.

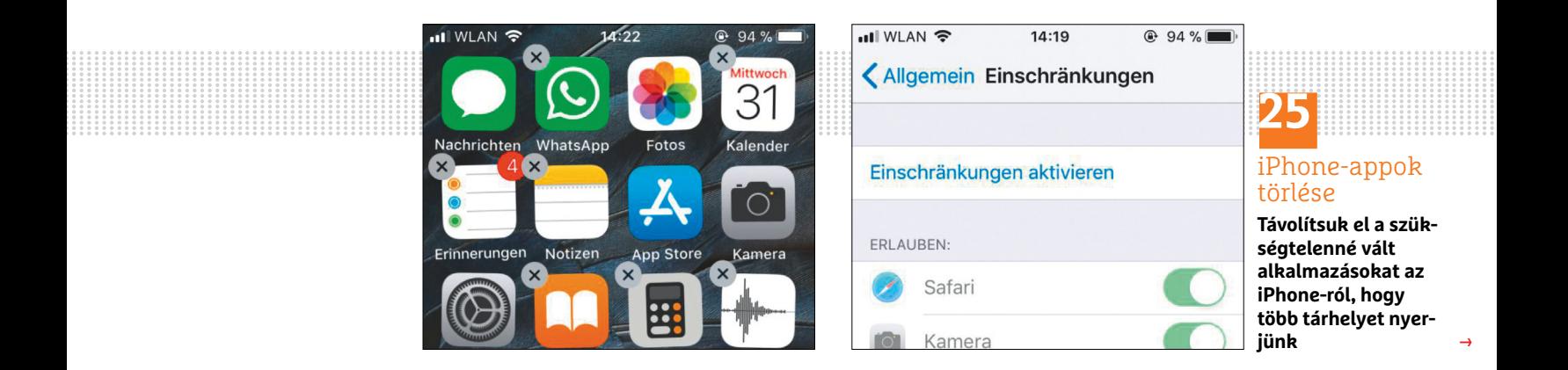

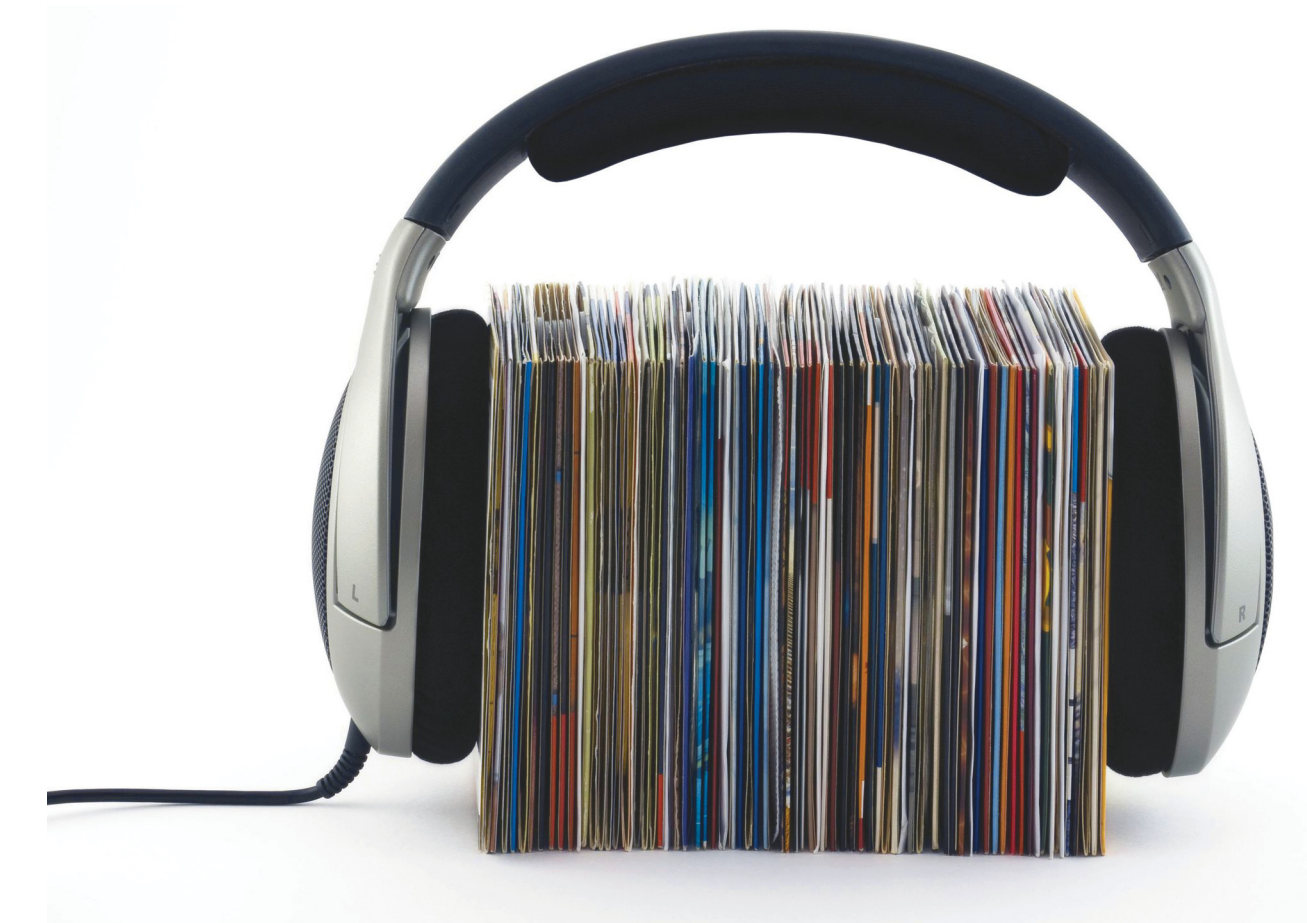

# **Régi kincsek megmentése**

Sokan a FLAC-ot a profik eszközének tartják és jó messzire el is kerülik. Pedig érdemes a porosodó CD-kről veszteségmentes biztonsági másolatot készíteni – mutatjuk is, hogyan.

**M**  $\text{CD-}k$  a polcon? Lehet persze,<br>hogy egyikhez-másikhoz kelle-<br>mes emlékek fűzik az embert ám az CD-k a polcon? Lehet persze, hogy egyikhez-másikhoz kellemes emlékek fűzik az embert, ám az emlékek akkor sem vesznek el, ha az ember arrébb rakja a lemezeket. Mondjuk a garázsba vagy a padlásra, ha nincs szívünk kihajítani az egész rakást. Nem szabad azonban az első lendülettel a szemétbe pakolni a lemezgyűjteményt, érdemes előtte a lehető legtökéletesebb formában digitalizálni a CD-ken található zenét (biztonsági másolatot készítünk a gépünkre). Amint sikerült tömörítés nélkül a számítógépre másolni – rippelni – a zenéket, onnantól kezdve bármikor a rendelkezésünkre állnak.

#### BÉNYI LÁSZLÓ

Tényleg fontos, hogy ezt a végső folyamatot a lehető legjobb minőség szem előtt tartásával végezzük – semmi értelme valami tömörített, dobozhangú mp3-ként elmenteni a zenéket.

Az optimális formátum neve FLAC, amely már nevében is jelzi, hogy minőségvesztés nélküli kódolásról van szó, ráadásul a nagyszerűen programozott formátum fájljai az eredeti PCM WAV formátum fizikai méretének mintegy felét foglalják el csak. A CD-ről merevlemezre mentéshez az Exact Audio Copy programot ajánljuk, amelynek fejlesztői szintén nem a gyorsaságot vagy tömörítési hatékonyságot, hanem pontosságot tartják a legfontosabbnak. Ráadásul ez a program összehasonlítja a mi verzióinkat egy referencia-adatbázissal, hogy a minőség tényleg a lehető legjobb legyen.

#### **1. A telepítés**

A szoftvert a www.exactaudiocopy.de oldalról töltsük le, ügyelve arra, hogy ízlésünknek megfelelően az angol vagy a német nyelvű verziót válasszuk. A telepítés során az installálni kívánt komponenseket felsoroló képernyőn érdemes a "GD3" nevű opció mellől kiszedni a pipát, hisz ez egy fizetős zenefelismerő szolgáltatás, és az Exact Audio Copy két másik, ugyanilyen jól dolgozó ingyenes rend-

#### **Google Music, iTunes és Spotify**

FELEJTSOK EL AZ MPS-ATI: < TIPPEK &<br> **Google Music, iTunes és Spotify**<br>
A zenei streamelő szolgáltatások mind ható minőségűek; csak ebben az esetben dowson, mind Macen elérhete<br>
megengedik, hogy saját zenéinket is feltölt-A zenei streamelő szolgáltatások mind ható minőségűek; csak ebben az esetben megengedik, hogy saját zenéinket is feltöltsük rendszerükbe, és akár saját muzsikánk, akár hihetetlenül ritka kiadványaink elkísérhetnek minket a felhőbe.

> A Google Music minden további nélkül elfogadja a FLAC fájlokat, igaz, ezeket azonnal át is konvertálja .MP3-má – és az eredeti fájlokat nem is tartja meg. A 320 Kb/s tömörítésű MP3-ak teljesen hallgat-

célszerű nem letörölni a mintaként szolgáló, veszteségmentesen rippelt fájljainkat.

Az iTunes sajnos alapból nem kezeli a FLAC formátumot, hisz az Apple a saját ALAC formátumát erőlteti. Ez is tömörítésmentes, így e platformon az a legegyszerűbb, ha átalakítjuk a zenéinket – erre tökéletes megoldást kínál a mind Windowson, mind Macen elérhető dBpoweramp program.

megengedik, hogy saját zenéinket is feltölt- célszerű nem letörölni a mintaként szol- ramp program.<br>
sük rendszerükbe, és akár saját muzsikánk, gáló, veszteségmentesen rippelt fájljain- A Spotify régóta ígéri a FLAC<br>
akár A Spotify régóta ígéri a FLAC-támogatás elindulását, de ez a mai napig csak néhány kiválasztott tesztelő számára érhető el. Vagy várunk, vagy átalakítjuk a zenéinket a platform által használt Ogg Vorbis formátummá. Ehhez a FlacSquisher nevű programot tudjuk ajánlani, természetesen a lehető legmagasabb minőségi beállítások mellett.

elfogadja a FLAC fájlokat, igaz, ezeket ALAC formátumát erőlteti. Ez is tömörítés- platform által használt Ogg Vo<br>azonnal át is konvertálja .MP3-má – és az mentes, így e platformon az a legegysze- tummá. Ehhez a Flac szerrel is dolgozik. A program telepítését kesz részünk: a legtöbb felhasználónál kis **5. A rippelés**<br>Programpelepítését kesz részünk: a legtöbb felhasználónál kis **5. A rippelés** követően indítsuk el azt. kieleg úgy fog t

szerrel is dolgozik. A program telepítését követően indítsuk el azt.

#### **2. Az alapbeállítások**

Az első induláskor automatikusan elindul az alapbeállításokat elvégző modul; ha esetleg ebből kilépnénk, a főmenüben az "EAC/Configuration Wizard" opciónál találjuk meg ismét. A legelső lépés az optikai meghajtónk konfigurálása lesz – amennyiben több meghajtónk van, kiválaszthatunk egyet a feladatra, de hasznosabb, ha mindet átengedjük az Exact Audio Copynak. Az eltérő márkájú és típusú meghajtók apróságokban ugyan, de eltérően működnek, és nem feltétlenül az újabb hardver szerepel jobban ezen a teszten. Mivel a lehető legjobb minőségű digitális zene a célunk, bízzuk a tesztelés és elemzés feladatát a szoftverre.

A tesztelés szinte automatikus, ebben mindössze annyi teendőnk lesz, hogy amikor az Exact Audio Copy felszólít minket, tegyünk be egy audiolemezt az adott meghajtóba. Bár az AccurateRip nevű extra tesztelési folyamatot át is ugorhatjuk, ez nem ajánlott – a program itt teszteli a meghajtó(k) olvasó lézerének parányi eltéréseit a tökéleteshez képest. Ez az analízis pár percet is igénybe vehet, és a program többször is bekérhet eltérő CD-ket, hogy tényleg teljes képet állítson fel meghajtónk pontos működéséről. Fontos tudni, hogy újraírt CD-ket nem fogad el ilyenkor az eszköz, és nekünk az írott lemezekkel sem volt szerencsénk – érdemes tényleg eredeti lemezeket beadni neki a teszteléshez.

#### **3. A további beállítások**

Az AccurateRip tesztelési folyamat végén valószínűleg kevésbé biztató látványban lesz részünk: a legtöbb felhasználónál kis ideig úgy fog tűnni, mintha az Exact Audio Copy lefagyott volna – pedig jó eséllyel nem így van. Adjunk neki pár percet, és viseljük el, hogy ez idő alatt vadul pörgeti a lemezeket. Amint magához tér a program, megkapjuk az értékeléseket: optimális esetben a "caching" kategóriában a "no" szócska szerepel, az "accurate ripping" és a "C2 error information" sorok mellett pedig a "yes" figyel. Amennyiben nem ez a helyzet, a zenék lemásolása lehetséges lesz ugyan, de a digitális kópiák minősége el fog maradni az optimálistól.

A következő lépésben a fájlformátumok közül a FLAC mellé rakjuk be a pipát, majd adjunk meg egy tetszőleges e-mailcímet, hogy a programunkat a FreeDB metaadat-lekérő szolgáltatáshoz tudjuk linkelni. Tényleg bármilyen cím megfelel, akár nem létező is – a program nem fog levelezni velünk. Bár az Exact Audio Copy felajánlja, hogy tapasztalt felhasználóként kezel minket, első körben nyugodtan hagyhatjuk "beginner" kategóriában a szoftvert.

#### **4. A végső simítások**

Mielőtt nekiállnánk az első lemez rippelésének, pár dolgon még finomítanunk kell. A főmenüben válasszuk ki az "EAC/Compression Options" opciót, és a megnyíló ablakban váltsunk az "External Compression" tabra. Ha a fentieknek megfelelően jártunk el, itt a FLAC opció van kiválasztva, amelyet a "Test Encoder" gombbal állítsunk is be. Ahhoz, hogy a CD-ről lementett zenéink a lehető legtöbb metaadatot tartalmazzák, nem árt az "Additional command-line options" sorból kitörölni mindent, ami alaphelyzetben ott található, és a www.pastebin.com/EVHsFtWm oldalról idemásolni a teljes szöveget.

#### **5. A rippelés**

Készen vagyunk a beállításokkal, úgyhogy kezdődhet a folyamat időigényesebb része – a CD-k FLAC formátumra alakítása. Rakjuk az adott lemezt a meghajtóba, majd a programban, a főmenüben keressük meg azt a gombot, amely két CD-t ábrázol, mellettük egy piros pluszjellel. Nyomjunk a gomb melletti sávra, így egy lenyúló menü jelenik meg, ahol a két metaadat-szolgáltató közül választhatunk (gyakorlatilag mind a FreeDB, mind a CueTools DB pontosan ugyanazokat az eredményeket fogja hozni). A gomb megnyomásával a kiválasztott rendszerből letöltődnek a CD adatai, itt esetleg akkor lesz csak teendőnk, ha az eredeti lemez több eltérő kiadást is kapott, ekkor nekünk kell kiválasztani a mi példányunkat – vagy egyszerűen a szimpatikusabb borítóval rendelkezőt. Amint ezzel készen vagyunk, a képernyő bal szélén található "CMP" gomb megnyomásával tudjuk indítani a rippelést.

#### **6. A várakozás és az ismétlés**

Amíg a folyamat zajlik, semmi teendőnk nem lesz azon túl, hogy nézzük, ahogy a rippelés állapotát jelző csík szépen töltődik. Bár a képernyőn .WAV fájlok nevei is meg fognak jelenni, ez nem jelent gondot: az Exact Audio Copy először ebben a formában menti le a zenéket, majd utána alakítja át ezeket FLAC formátumba. (És természetesen a folyamat végén magától törli a felesleges fájlokat.) Amint véget ér a rippelés, megkapjuk az elemzést az Accurate Rip modultól (csak, ha végigment ez a tesztelés), illetve a kiválasztott metaadat-szolgáltatótól. Ha minden jól ment, az esetleges hibákról is itt kapunk tájékoztatást – ez elsősorban nagyon karcos CD-knél fordulhat elő.

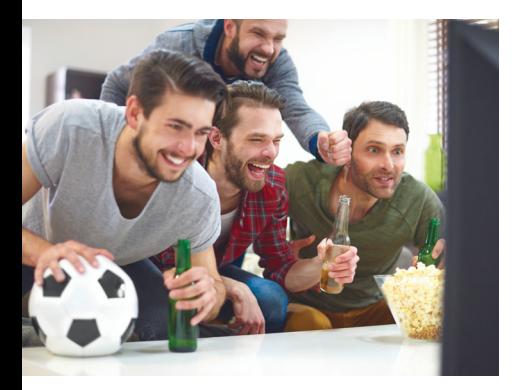

## AKTUÁLIS **Nagyszerű képek a futball-vb-re**

Melyik csapat nyeri a tornát? Azt sajnos nem tudjuk! Viszont azt igen, hogy melyik tévén lesz a legnagyobb élmény nézni. Mutatjuk, hogyan teljesítenek az új OLED és QLED modellek – nem csak a sportközvetítések alatt.

## GYAKORLAT **Tökéletes WLAN minden hardverhez**

Tippjeinkkel a népszerűbb routerekből kihozhatjuk a maximumot, és olyan hasznos funkciókat is használhatunk majd, mint a VPN és a távoli elérés. Plusz mutatjuk, hogyan kell tökéletesen bármelyik NAS-t vagy egyéb hardvert csatlakoztatni a hálózatára.

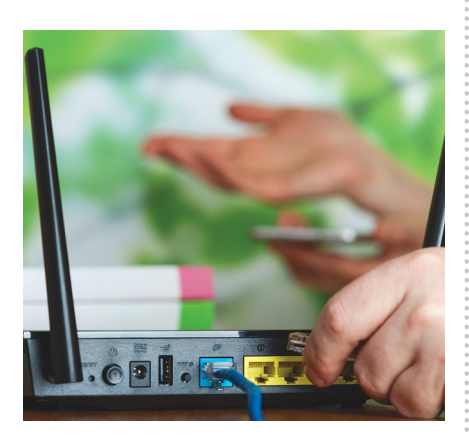

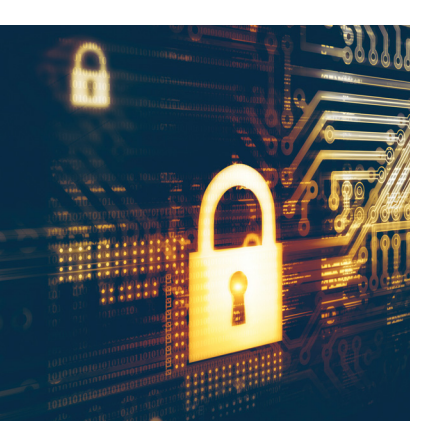

## KALAUZ **10 alapvető biztonsági tipp**

Feltörhetetlen PC és okostelefon: elemi dolgokkal és igazi profi tippekkel, amelyeket mindenkinek meg kellene szívlelnie. Ezenkívül javaslatokat adunk rosszindulatú szoftverek elleni védelemhez, biztonságos böngészéshez az interneten, és ahhoz, hogyan zárják el fiókjaikat a kémek elől.

## TESZT **Álom PC-k a tesztlaborban**

PC, mini PC vagy notebook – olyan ismert hardvergyártókat, mint az MSI és a Lenovo, kértünk meg, hogy küldjék el csúcsgépeiket a CHIPtesztlaborba. Kiderül, hogyan teljesítenek, melyik előzi be a többieket.

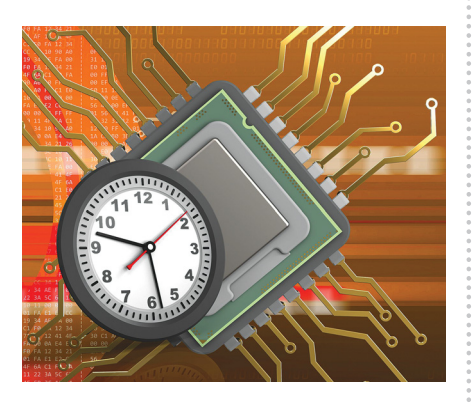

## $\textbf{Júnis} \ 28-án aza üjsága*ius* **lesa in the in in in in in in in in in in in in in in in in in in in in in in in in in**$

#### **IMPRESSZUM**

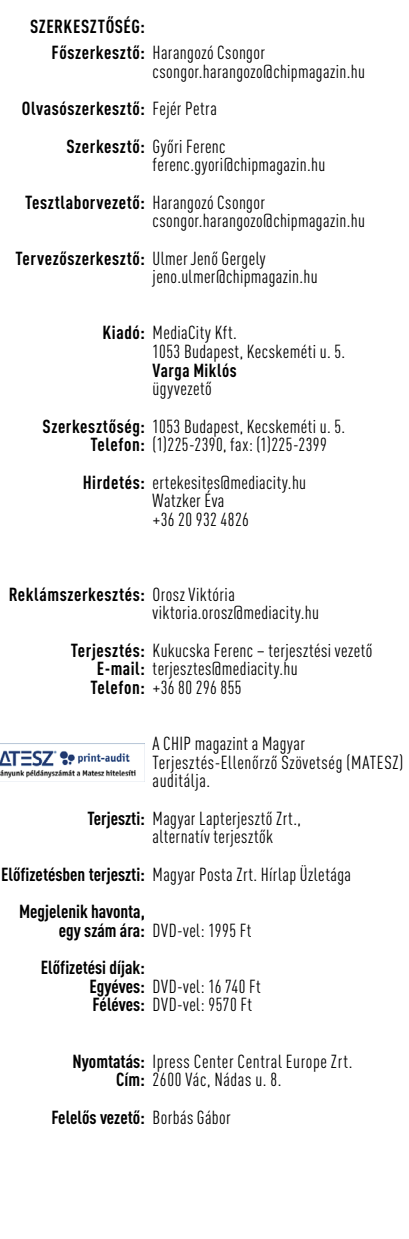

**MAT** 

© The Hungarian edition of the CHIP is a publication of MediaCity Kft. licensed by Vogel Burda Holding GmbH, 80336 Munich/Germany. © Copyright of the trademark "CHIP" by Vogel Burda Holding GmbH, 80336 Munich/Germany. ISSN 0864-9421

A hirdetések körültekintő gondozását kötelességünknek érezzük, de tartalmukért felelősséget nem vállalunk. A közölt cikkek fordítása, utánnyomása, sok szorosítása és adatrend szerek ben való tárolása kizárólag a kiadó engedélyével történhet. A megjelentetett cikkeket szabadalmi vagy más védettségre való tekintet nélkül használjuk fel.

A CHIP magazin partnere a hírlevelek kiküldésében: ListaMester Figyelmeztetés!

Tisztelt Olvasónk! Tájékoztatjuk, hogy a kiadványunkhoz csatolt lemezmellékleteket ingyenesen biztosítjuk az Ön számára. A szerkesztőségi anyagok vírusellenőrzését az ESET NOD32 Antivirus Business Edition **(esen)** programmal végezzük, amelyet a szoftver magyarországi forgalmazója, a Sicontact Kft. biztosít számunkra. A mellékleteket az elérhető és rendelkezésre álló technikai eszközökkel a kiadás előtt. gondosan ellenőriztük, ennek ellenére tartalmazhatnak olyan vírusokat vagy programhibákat, melyek felismerésére és kiszűrésére az ellenőrzés során nincs lehetőség. Felhívjuk figyelmüket arra, hogy a kiadó kizárja a felelősséget bármilyen következményért, illetve kárért (beleértve többek között a felhasználói és üzleti<br>tevékenység félbeszakadását, információk esetleges elvesztését, kieső jövedelmet

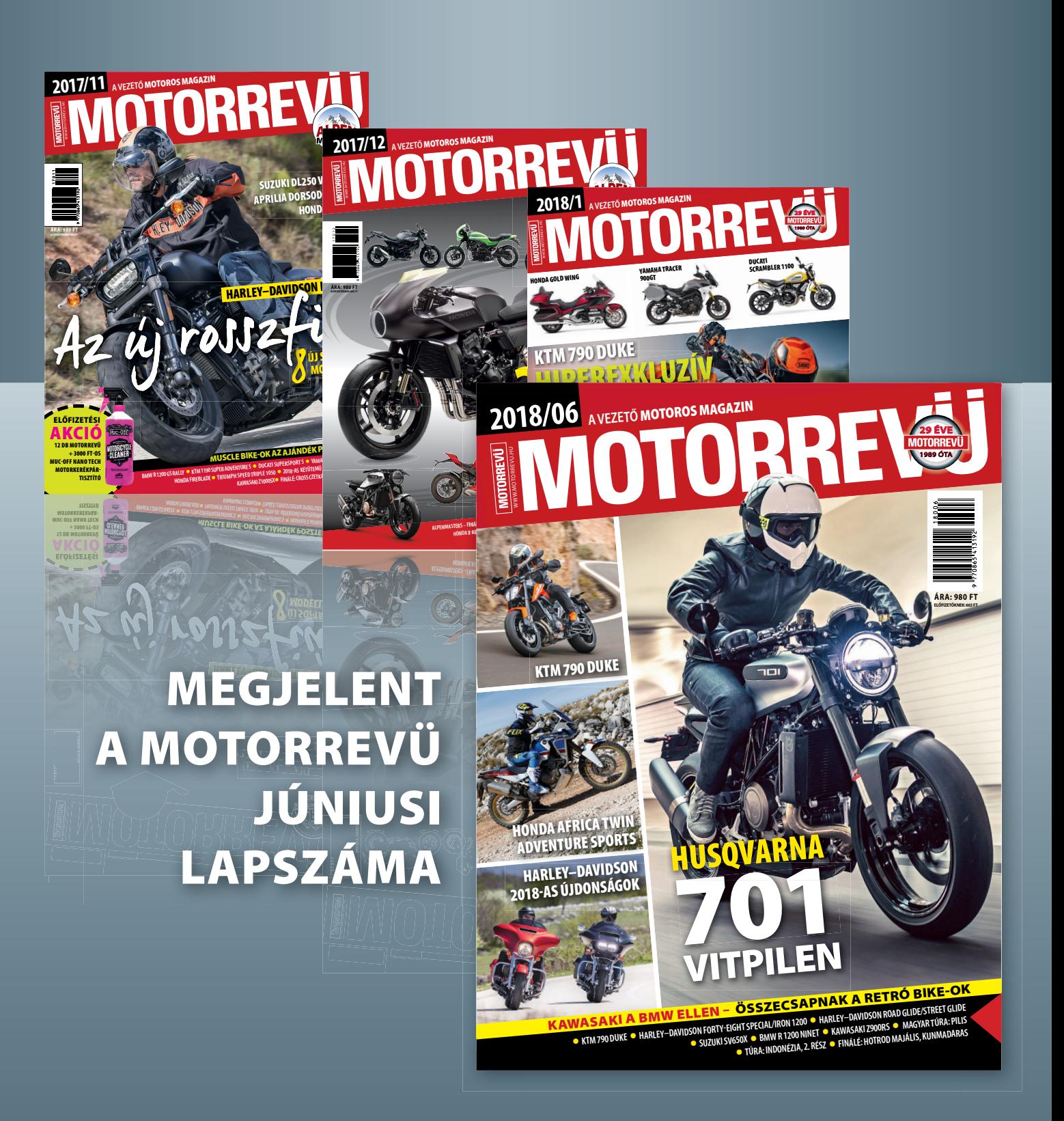

**KERESSE AZ ÚJSÁGÁRUSOKNÁL! WWW.MOTORREVU.HU**

## A GONDOLKODÓ EMBER LAPJA

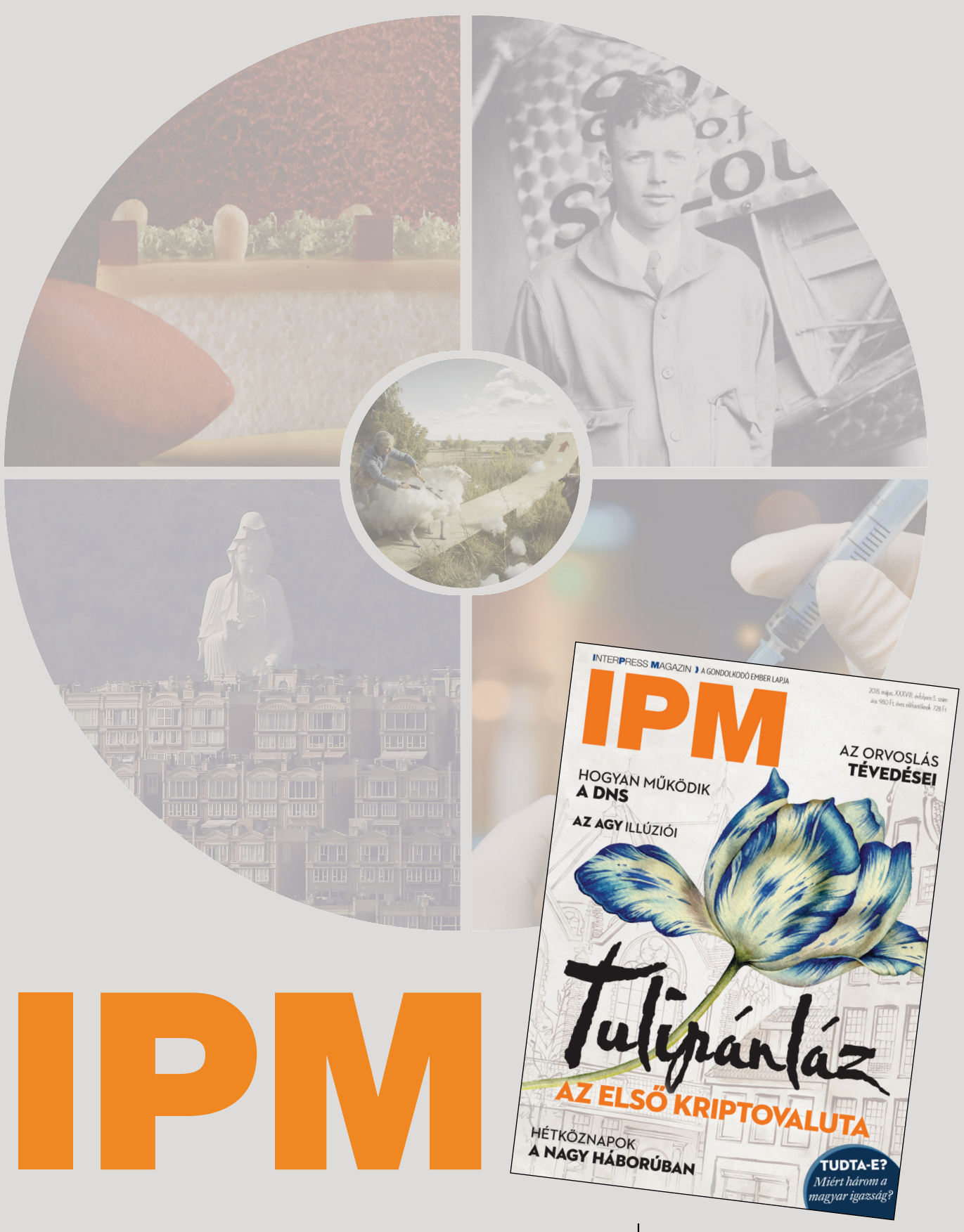

www.interpressmagazin.hu